# Simscape<sup>™</sup> Multibody<sup>™</sup> Reference

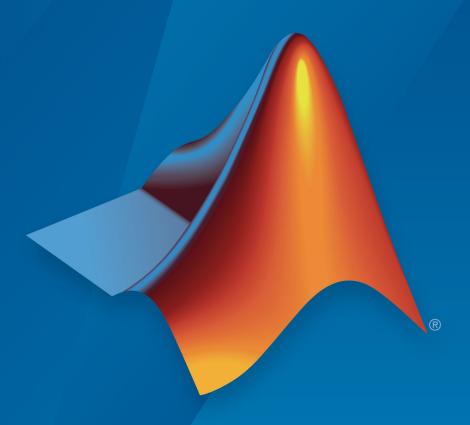

# MATLAB® & SIMULINK®

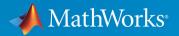

## How to Contact MathWorks

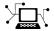

Latest news: www.mathworks.com

Sales and services: www.mathworks.com/sales\_and\_services

User community: www.mathworks.com/matlabcentral

Technical support: www.mathworks.com/support/contact\_us

T

Phone: 508-647-7000

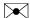

The MathWorks, Inc. 3 Apple Hill Drive Natick, MA 01760-2098

 $Simscape \stackrel{\text{\tiny M}}{=} Multibody \stackrel{\text{\tiny M}}{=} Reference$ 

© COPYRIGHT 2002–2017 by The MathWorks, Inc.

The software described in this document is furnished under a license agreement. The software may be used or copied only under the terms of the license agreement. No part of this manual may be photocopied or reproduced in any form without prior written consent from The MathWorks, Inc.

FEDERAL ACQUISITION: This provision applies to all acquisitions of the Program and Documentation by, for, or through the federal government of the United States. By accepting delivery of the Program or Documentation, the government hereby agrees that this software or documentation qualifies as commercial computer software or commercial computer software documentation as such terms are used or defined in FAR 12.212, DFARS Part 227.72, and DFARS 252.227-7014. Accordingly, the terms and conditions of this Agreement and only those rights specified in this Agreement, shall pertain to and govern the use, modification, reproduction, release, performance, display, and disclosure of the Program and Documentation by the federal government (or other entity acquiring for or through the federal government) and shall supersede any conflicting contractual terms or conditions. If this License fails to meet the government's needs or is inconsistent in any respect with federal procurement law, the government agrees to return the Program and Documentation, unused, to The MathWorks, Inc.

### **Trademarks**

MATLAB and Simulink are registered trademarks of The MathWorks, Inc. See www.mathworks.com/trademarks for a list of additional trademarks. Other product or brand names may be trademarks or registered trademarks of their respective holders.

#### **Patents**

MathWorks products are protected by one or more U.S. patents. Please see www.mathworks.com/patents for more information.

## **Revision History**

| March 2012     | Online only | New for Version 4.0 (Release R2012a)               |
|----------------|-------------|----------------------------------------------------|
| September 2012 | Online only | Revised for Version 4.1 (Release R2012b)           |
| March 2013     | Online only | Revised for Version 4.2 (Release R2013a)           |
| September 2013 | Online only | Revised for Version 4.3 (Release R2013b)           |
| March 2014     | Online only | Revised for Version 4.4 (Release R2014a)           |
| October 2014   | Online only | Revised for Version 4.5 (Release R2014b)           |
| March 2015     | Online only | Revised for Version 4.6 (Release R2015a)           |
| September 2015 | Online only | Revised for Version 4.7 (Release R2015b)           |
| March 2016     | Online only | Revised for Version 4.8 (Release R2016a)           |
|                |             | (Renamed from SimMechanics <sup>™</sup> Reference) |
| September 2016 | Online only | Revised for Version 4.9 (Release R2016b)           |
| March 2017     | Online only | Revised for Version 5.0 (Release R2017a)           |
| September 2017 | Online only | Revised for Version 5.1 (Release R2017b)           |

# **Contents**

| Blocks—Al | phabetical | List |
|-----------|------------|------|
|-----------|------------|------|

1

| Configuration Parame |                                          | te |
|----------------------|------------------------------------------|----|
| ı                    | Simscape Multibody Pane: General         | 2  |
|                      | Simscape Multibody Pane Overview         |    |
|                      | Simscape Multibody Pane: Diagnostics     |    |
|                      | Invalid visual properties                |    |
|                      | Repeated vertices in a cross-section     |    |
|                      | Unconnected frame port                   |    |
|                      | Unconnected Geometry port                |    |
|                      | Redundant block                          |    |
|                      | Conflicting reference frames             |    |
|                      | Rigidly constrained block                |    |
|                      | Unsatisfied high priority state targets  |    |
|                      | Overspecified targets in kinematic loops |    |

Simscape Multibody Pane: Explorer .....

Open Mechanics Explorer on model update or simulation . . .

2-10

2-10

| 3              | Multibody Visualizat             | ion        |
|----------------|----------------------------------|------------|
| 4 -            | Functions—Alphabetical l         | List       |
| 4              |                                  |            |
| <b>5</b> [     | First-Generation Convers         | ion        |
| • <sub> </sub> | Convert a First-Generation Model | 5-2        |
|                | Frames and Signals               | 5-2<br>5-2 |
|                | Rigid Bodies                     | 5-3        |
|                | Multibody Assembly               | 5-5        |
|                | System Dynamics                  | 5-6        |

5-7

5-9

5-10

# Blocks—Alphabetical List

# 6-DOF Joint

Joint with one spherical and three prismatic primitives

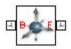

# Library

Joints

# **Description**

This block represents a joint with three translational and three rotational degrees of freedom. Three prismatic primitives provide the translational degrees of freedom. One spherical primitive provides the three rotational degrees of freedom.

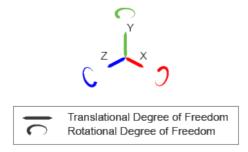

# Joint Degrees of Freedom

The joint block represents motion between the base and follower frames as a sequence of time-varying transformations. Each joint primitive applies one transformation in this sequence. The transformation translates or rotates the follower frame with respect to the joint primitive base frame. For all but the first joint primitive, the base frame coincides with the follower frame of the previous joint primitive in the sequence.

At each time step during the simulation, the joint block applies the sequence of timevarying frame transformations in this order:

### 1 Translation:

- **a** Along the X axis of the X Prismatic Primitive (Px) base frame.
- **b** Along the Y axis of the Y Prismatic Primitive (Py) base frame. This frame is coincident with the X Prismatic Primitive (Px) follower frame.
- Along the Z axis of the Z Prismatic Primitive (Pz) base frame. This frame is coincident with the Y Prismatic Primitive (Py) follower frame.

### **2** Rotation:

• About a general 3-D axis resolved in the base frame. This frame is coincident with the Z Prismatic Primitive (Pz) follower frame.

The figure shows the sequence in which the joint transformations occur at a given simulation time step. The resulting frame of each transformation serves as the base frame for the following transformation. Because 3-D rotation occurs as a single rotation about an arbitrary 3-D axis (as opposed to three separate rotations about the X, Y, Z axes), gimbal lock does not occur.

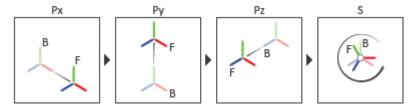

### Joint Transformation Sequence

A set of optional state targets guide assembly for each joint primitive. Targets include position and velocity. A priority level sets the relative importance of the state targets. If two targets are incompatible, the priority level determines which of the targets to satisfy.

Internal mechanics parameters account for energy storage and dissipation at each joint primitive. Springs act as energy storage elements, resisting any attempt to displace the joint primitive from its equilibrium position. Joint dampers act as energy dissipation elements. Springs and dampers are strictly linear.

Each joint primitive has a set of optional actuation and sensing ports. Actuation ports accept physical signal inputs that drive the joint primitives. These inputs can be forces

and torques or a desired joint trajectory. Sensing ports provide physical signal outputs that measure joint primitive motion as well as actuation forces and torques. Actuation modes and sensing types vary with joint primitive.

# **Parameters**

# **Prismatic Primitive: State Targets**

Specify the prismatic primitive state targets and their priority levels. A state target is the desired value for one of the joint state parameters—position and velocity. The priority level is the relative importance of a state target. It determines how precisely the target must be met. Use the Model Report tool in Mechanics Explorer to check the assembly status for each joint state target.

### **Specify Position Target**

Select this option to specify the desired joint primitive position at time zero. This is the relative position, measured along the joint primitive axis, of the follower frame origin with respect to the base frame origin. The specified target is resolved in the base frame. Selecting this option exposes priority and value fields.

# **Specify Velocity Target**

Select this option to specify the desired joint primitive velocity at time zero. This is the relative velocity, measured along the joint primitive axis, of the follower frame origin with respect to the base frame origin. It is resolved in the base frame. Selecting this option exposes priority and value fields.

# **Priority**

Select state target priority. This is the importance level assigned to the state target. If all state targets cannot be simultaneously satisfied, the priority level determines which targets to satisfy first and how closely to satisfy them. This option applies to both position and velocity state targets.

| Priority Level    | Description                        |  |
|-------------------|------------------------------------|--|
| High (desired)    | Satisfy state target precisely     |  |
| Low (approximate) | Satisfy state target approximately |  |

**Note** During assembly, high-priority targets behave as exact guides. Low-priority targets behave as rough guides.

### Value

Enter the state target numerical value. The default is 0. Select or enter a physical unit. The default is m for position and m/s for velocity.

### **Prismatic Primitive: Internal Mechanics**

Specify the prismatic primitive internal mechanics. Internal mechanics include linear spring forces, accounting for energy storage, and damping forces, accounting for energy dissipation. You can ignore internal mechanics by keeping spring stiffness and damping coefficient values at 0.

### **Equilibrium Position**

Enter the spring equilibrium position. This is the distance between base and follower frame origins at which the spring force is zero. The default value is 0. Select or enter a physical unit. The default is m.

### **Spring Stiffness**

Enter the linear spring constant. This is the force required to displace the joint primitive by a unit distance. The default is 0. Select or enter a physical unit. The default is N/m.

# **Damping Coefficient**

Enter the linear damping coefficient. This is the force required to maintain a constant joint primitive velocity between base and follower frames. The default is 0. Select or enter a physical unit. The default is  $N/\left(m/s\right)$ .

# **Prismatic Primitive: Actuation**

Specify actuation options for the prismatic joint primitive. Actuation modes include **Force** and **Motion**. Selecting Provided by Input from the drop-down list for an actuation mode adds the corresponding physical signal port to the block. Use this port to specify the input signal. Actuation signals are resolved in the base frame.

### Force

Select an actuation force setting. The default setting is None.

| Actuation Force Setting | Description         |
|-------------------------|---------------------|
| None                    | No actuation force. |

| Actuation Force Setting | Description                                                                                                    |
|-------------------------|----------------------------------------------------------------------------------------------------|
| Provided by Input       | Actuation force from physical signal input. The signal provides the force acting on the follower frame with respect to the base frame along the joint primitive axis. An equal and opposite force acts on the base frame. |
| Automatically computed  | Actuation force from automatic calculation. Simscape Multibody computes and applies the actuation force based on model dynamics.                                                                                          |

### Motion

Select an actuation motion setting. The default setting is Automatically Computed.

| Actuation Motion Setting | Description                                                                                                    |
|--------------------------|----------------------------------------------------------------------------------------------------|
| Provided by Input        | Joint primitive motion from physical signal input. The signal provides the desired trajectory of the follower frame with respect to the base frame along the joint primitive axis. |
| Automatically computed   | Joint primitive motion from automatic calculation. Simscape Multibody computes and applies the joint primitive motion based on model dynamics.                                     |

# **Prismatic Primitive: Sensing**

Select the variables to sense in the prismatic joint primitive. Selecting a variable exposes a physical signal port that outputs the measured quantity as a function of time. Each quantity is measured for the follower frame with respect to the base frame. It is resolved in the base frame. You can use the measurement signals for analysis or as input in a control system.

### **Position**

Select this option to sense the relative position of the follower frame origin with respect to the base frame origin along the joint primitive axis.

### Velocity

Select this option to sense the relative velocity of the follower frame origin with respect to the base frame origin along the joint primitive axis.

### Acceleration

Select this option to sense the relative acceleration of the follower frame origin with respect to the base frame origin along the joint primitive axis.

### **Actuator Force**

Select this option to sense the actuation force acting on the follower frame with respect to the base frame along the joint primitive axis.

# **Spherical Primitive: State Targets**

Specify the spherical primitive state targets and their priority levels. A state target is the desired value for one of the joint state parameters—position and velocity. The priority level is the relative importance of a state target. It determines how precisely the target must be met. Use the Model Report tool in Mechanics Explorer to check the assembly status for each joint state target.

# **Specify Position Target**

Select this option to specify the desired joint primitive position at time zero. This is the relative rotation of the follower frame with respect to the base frame. It is resolved in the base frame. Selecting this option exposes priority and value fields.

### **Priority**

Select state target priority. This is the importance level assigned to the state target. If all state targets cannot be simultaneously satisfied, the priority level determines which targets to satisfy first and how closely to satisfy them. This option applies to both position and velocity state targets.

| Priority Level    | Description                        |
|-------------------|------------------------------------|
| High (desired)    | Satisfy state target precisely     |
| Low (approximate) | Satisfy state target approximately |

**Note** During assembly, high-priority targets behave as exact guides. Low-priority targets behave as rough guides.

## Value

Select a method to specify the joint primitive state target.

| Method            | Description                                                                        |
|-------------------|------------------------------------------------------------------------------------|
| None              | Constrain the base and follower frames to share the same orientation.              |
| Aligned Axes      | Set frame rotation by aligning two follower frame axes with two base frame axes.   |
| Standard Axis     | Specify frame rotation as an angle about a standard axis $(x, y, \text{ or } z)$ . |
| Arbitrary Axis    | Specify frame rotation as an angle about a general $[x, y, z]$ axis.               |
| Rotation Sequence | Specify frame rotation as a sequence of three elementary rotations.                |
| Rotation Matrix   | Specify frame rotation as a right-handed orthogonal rotation matrix.               |

### Aligned Axes

Select two pairs of base-follower frame axes.

| Parameter | Description                                                                                             |
|-----------|----------------------------------------------------------------------------------------------------|
| Pair 1    | First pair of base-follower frame axes to align.                                                        |
|           | Second pair of base-follower frame axes to align. Axis choices depend on <b>Pair 1</b> axis selections. |

### Standard Axis

Select a standard rotation axis, resolved in the base frame, and specify the follower frame rotation angle.

| Parameter | Description                                                                           |
|-----------|---------------------------------------------------------------------------------------|
|           | Standard rotation axis (X, Y, or Z) resolved in the base frame.                       |
|           | Follower frame rotation angle about the rotation axis with respect to the base frame. |

### Arbitrary Axis

Select a general 3-D rotation axis, resolved in the base frame, and specify the follower frame rotation angle.

| ionower frame rotation angle. |                                                                                       |
|-------------------------------|---------------------------------------------------------------------------------------|
| Parameter                     | Description                                                                           |
| Axis                          | General rotation axis [X Y Z] resolved in the base frame.                             |
| Angle                         | Follower frame rotation angle about the rotation axis with respect to the base frame. |

### Rotation Sequence

Specify a sequence of three elementary rotations about the selected permutation of x, y, and z axes. These rotation sequences are also known as Euler and Tait-Bryan sequences. The rotations are those of the follower frame relative to the frame selected in the **Rotate About** parameter.

If you set the **Rotate About** parameter to Follower Frame, the follower frame rotates about its own axes. These axes change orientation with each successive rotation. If you set the **Rotate About** parameter to Base Frame, the follower frame rotates about the fixed base frame axes.

| Parameter      | Description                                                                                                    |
|----------------|----------------------------------------------------------------------------------------------------|
| Rotation About | Frame whose axes to rotate the follower frame about.                                                            |
| Sequence       | Sequence of axes about which to apply the elementary rotations.                                                 |
| Angles         | Three-element vector with elementary rotation angles about the axes specified in the <b>Sequence</b> parameter. |

### Rotation Matrix

Specify the 3×3 transformation matrix of a proper rotation between the base and follower frames. The matrix must be orthogonal and have determinant +1. The default matrix is [1 0 0; 0 1 0; 0 0 1].

# **Specify Velocity Target**

Select this option to specify the desired joint primitive velocity at time zero. This is the relative angular velocity of the follower frame with respect to the base frame. It is resolved in the base frame. Selecting this option exposes priority and value fields. The priority field is identical to that used for the position state target.

### Value

Enter a three element vector with the angular velocity components of the follower frame with respect to the base frame. Select a physical unit. The default is deg/s (degree/second).

### **Resolution Frame**

From the drop-down list, select a resolution frame. This is the frame in which the state target is resolved. It identifies the axes the velocity vector components apply to. The default is Follower.

# **Spherical Primitive: Internal Mechanics**

Specify the spherical primitive internal mechanics. This includes linear spring and damping forces, accounting for energy storage and dissipation, respectively. To ignore internal mechanics, keep spring stiffness and damping coefficient values at the default value of 0.

# **Equilibrium Position**

Select a method to specify the spring equilibrium position. The equilibrium position is the rotation angle between base and follower port frames at which the spring torque is zero.

| Method            | Description                                                                        |
|-------------------|------------------------------------------------------------------------------------|
| None              | Constrain the base and follower frames to share the same orientation.              |
| Aligned Axes      | Set frame rotation by aligning two follower frame axes with two base frame axes.   |
| Standard Axis     | Specify frame rotation as an angle about a standard axis $(x, y, \text{ or } z)$ . |
| Arbitrary Axis    | Specify frame rotation as an angle about a general $[x, y, z]$ axis.               |
| Rotation Sequence | Specify frame rotation as a sequence of three elementary rotations.                |

| Method | Description                                                          |
|--------|----------------------------------------------------------------------|
|        | Specify frame rotation as a right-handed orthogonal rotation matrix. |

### Aligned Axes

Select two pairs of base-follower frame axes.

| Parameter | Description                                                                                             |
|-----------|----------------------------------------------------------------------------------------------------|
| Pair 1    | First pair of base-follower frame axes to align.                                                        |
|           | Second pair of base-follower frame axes to align. Axis choices depend on <b>Pair 1</b> axis selections. |

### Standard Axis

Select a standard rotation axis, resolved in the base frame, and specify the follower frame rotation angle.

| Parameter | Description                                                                           |
|-----------|---------------------------------------------------------------------------------------|
| Axis      | Standard rotation axis (X, Y, or Z) resolved in the base frame.                       |
| Angle     | Follower frame rotation angle about the rotation axis with respect to the base frame. |

### Arbitrary Axis

Select a general 3-D rotation axis, resolved in the base frame, and specify the follower frame rotation angle.

| Parameter | Description                                                                           |
|-----------|---------------------------------------------------------------------------------------|
| Axis      | General rotation axis [X Y Z] resolved in the base frame.                             |
| Angle     | Follower frame rotation angle about the rotation axis with respect to the base frame. |

### Rotation Sequence

Specify a sequence of three elementary rotations about the selected permutation of x, y, and z axes. These rotation sequences are also known as Euler and Tait-Bryan

sequences. The rotations are those of the follower frame relative to the frame selected in the **Rotate About** parameter.

If you set the **Rotate About** parameter to Follower Frame, the follower frame rotates about its own axes. These axes change orientation with each successive rotation. If you set the **Rotate About** parameter to Base Frame, the follower frame rotates about the fixed base frame axes.

| Parameter      | Description                                                                                                    |
|----------------|----------------------------------------------------------------------------------------------------|
| Rotation About | Frame whose axes to rotate the follower frame about.                                                            |
| Sequence       | Sequence of axes about which to apply the elementary rotations.                                                 |
| Angles         | Three-element vector with elementary rotation angles about the axes specified in the <b>Sequence</b> parameter. |

### Rotation Matrix

Specify the 3×3 transformation matrix of a proper rotation between the base and follower frames. The matrix must be orthogonal and have determinant +1. The default matrix is [1 0 0; 0 1 0; 0 0 1].

### **Spring Stiffness**

Enter the linear spring constant. This is the torque required to displace the joint primitive by a unit angle. The term linear refers to the mathematical form of the spring equation. The default is 0. Select a physical unit. The default is N\*m/deg.

# **Damping Coefficient**

Enter the linear damping coefficient. This is the torque required to maintain a constant joint primitive angular velocity between base and follower frames. The default is 0. Select a physical unit. The default is N\*m/(deg/s).

# **Spherical Primitive: Actuation**

Specify actuation options for the spherical joint primitive. Actuation modes include **Torque** only. Selecting a torque input adds the corresponding physical signal port to the block. Use this port to specify the actuation torque signal.

# Torque

Select a source for the actuation torque. The default setting is None.

| Actuation Torque Setting | Description                                                                                                    |
|--------------------------|----------------------------------------------------------------------------------------------------|
| None                     | Apply no actuation torque.                                                                                                    |
| Provided by Input        | Apply an actuation torque based on a physical signal. The signal specifies the torque acting on the follower frame with respect to the base frame. An equal and opposite torque acts on the base frame. Selecting this option exposes additional parameters. |

### Torque (X), Torque (Y), Torque (Z)

Select in order to actuate the spherical joint primitive about each standard Cartesian axis (X, Y, Z) separately. The block exposes the corresponding physical signal ports. Use these ports to specify the actuation torque signals. The signals must be scalar values.

### Torque (XYZ)

Select in order to actuate the spherical joint primitive about an arbitrary axis [X Y Z]. The block exposes the corresponding physical signal port. Use this port to specify the actuation torque signal. The signal must be a 3-D vector.

### Frame

Select the frame to resolve the actuation torque signal in. The axes of this frame establish the directions of the X, Y, and Z torque components. The default setting is Base.

# **Spherical Primitive: Sensing**

Select the motion variables to sense in the spherical joint primitive. The block adds the corresponding physical signal ports. Use these ports to output the numerical values of the motion variables.

The block measures each motion variable for the follower frame with respect to the base frame. It resolves that variable in the resolution frame that you select from the **Frame** drop-down list.

| Motion Variables                                        | Description                                                                                                    |
|---------------------------------------------------------|----------------------------------------------------------------------------------------------------|
| Position                                                | Quaternion describing follower frame rotation with respect to base frame. The quaternion coefficients are $\left[\cos\left(\frac{\theta}{2}\right), n_x \sin\left(\frac{\theta}{2}\right), n_y \sin\left(\frac{\theta}{2}\right), n_z \sin\left(\frac{\theta}{2}\right)\right].$ The measurement is the same in all measurement frames. |
| Velocity (X), Velocity (Y), Velocity (Z)                | Angular velocity components about X, Y, and Z axes.                                                                                                    |
| Velocity                                                | 3–D angular velocity vector with components about X, Y, and Z axes.                                                                                                    |
| Acceleration (X), Acceleration (Y),<br>Acceleration (Z) | Angular acceleration components about X, Y, and Z axes.                                                                                                    |
| Acceleration                                            | 3–D angular acceleration vector with components about X, Y, and Z axes.                                                                                                    |

### Frame

Select the frame to resolve the measurement in. The axes of this frame establish the directions of X, Y, and Z vector components. The default setting is Base.

# Composite Force/Torque Sensing

Select the composite, or joint-wide, forces and torques to sense. These are forces and torques that act not at individual joint primitives but at the whole joint. Options include constraint and total forces and torques.

During simulation, the block computes the selected composite forces and torques acting between the base and follower port frames. It outputs these variables using physical signal output ports. Check the port labels to identify the output variables at different ports.

### Direction

Forces and torques acting at joints do so in pairs. Newton's third law of motion requires that every action be accompanied by an equal and opposite reaction. If the base frame of a joint exerts a force or torque on the follower frame, then the follower frame must exert an equal and opposite force or torque on the base frame.

Select whether to sense the composite forces and torques exerted by the base frame on the follower frame or vice versa. The force and torque vector components are positive if they point along the positive X, Y, and Z axes of the selected resolution frame.

### **Resolution Frame**

You can resolve a vector quantity into Cartesian components in different frames. If the resolution frames have different orientations, then the measured components are themselves different—even though the vector quantity remains the same.

Select the frame in which to resolve the sensed force and torque variables. Possible resolution frames include Base and Follower. The block outputs the Cartesian components of the sensed force and torque vectors as observed in this frame.

### **Constraint Force**

Joint blocks with fewer than three translational degrees of freedom forbid motion along one or more axes. For example, the Gimbal Joint block forbids translation along all axes. To prevent translation along an axis, a joint block applies a constraint force between its base and follower port frames. Constraint forces are orthogonal to joint translation axes and therefore do no work.

Select the check box to compute and output the 3-D constraint force vector  $[fc_x, fc_y, fc_z]$  acting at the joint. Only constraint force components that are orthogonal to the joint translational degrees of freedom have nonzero values. Selecting this option causes the block to expose physical signal port fc.

### **Constraint Torque**

Joint blocks with fewer than three rotational degrees of freedom forbid motion about one or more axes. For example, the Cartesian Joint block forbids rotation about all axes. To prevent rotation about an axis, a joint block applies a constraint torque between its base and follower port frames. Constraint torques are orthogonal to joint rotation axes and therefore do no work.

Select the check box to compute and output the 3-D constraint torque vector  $[tc_x, tc_y, tc_z]$  acting at the joint. Only constraint torque components that are orthogonal to the joint rotational degrees of freedom have nonzero values. Selecting this option causes the block to expose physical signal port tc.

### **Total Force**

A joint block generally applies various forces between its port frames:

· Actuation forces that drive prismatic joint primitives.

- Internal spring and damper forces that resist motion at prismatic joint primitives.
- Constraint forces that forbid motion in directions orthogonal to prismatic joint primitives.

The net sum of the different force components equals the total force acting between the joint port frames. Select the check box to compute and output the 3-D total force vector  $[ft_x, ft_y, ft_z]$ . Selecting this option causes the block to expose physical signal port ft.

### **Total Torque**

A joint block generally applies various torques between its port frames:

- Actuation torques that drive revolute or spherical joint primitives.
- Internal spring and damper torques that resist motion at revolute or spherical joint primitives.
- Constraint torques that forbid motion in directions orthogonal to the revolute or spherical joint primitive axes.

The net sum of the different torque components equals the total torque acting at a joint. Select the check box to compute and output the 3-D total torque vector  $[tt_x, tt_y, tt_z]$ . Selecting this option causes the block to expose physical signal port tt.

# **Ports**

This block has two frame ports. It also has optional physical signal ports for specifying actuation inputs and sensing dynamical variables such as forces, torques, and motion. You expose an optional port by selecting the sensing check box corresponding to that port.

# Frame Ports

- B Base frame
- F Follower frame

# **Actuation Ports**

The prismatic joint primitives provide the following actuation ports:

- fx, fy, fz Actuation forces of the X, Y, and Z prismatic joint primitives
- px, py, pz Desired trajectories of the X, Y, and Z prismatic joint primitives

The spherical joint primitive provides the following actuation ports:

- t Actuation torque vector [tx, ty, tz] acting on the spherical joint primitive
- tx, ty, tz X, Y, and Z components of the actuation torque acting on the spherical joint primitive

# **Sensing Ports**

The prismatic primitives provide the following sensing ports:

- px, py, pz Positions of the X, Y, and Z prismatic joint primitives
- vx, vy, vz Velocities of the X, Y, and Z prismatic joint primitives
- ax, ay, az Accelerations of the X, Y, and Z prismatic joint primitives
- fx, fy, fz Actuation forces acting on the X, Y, and Z prismatic joint primitives

The spherical primitive provides the following sensing ports:

- · Q Orientation of the spherical joint primitive in quaternion form
- wx, wy, wz X, Y, and Z angular velocity components of the spherical joint primitive
- w Angular velocity [wx, wy, wz] of the spherical joint primitive
- bx, by, bz X, Y, and Z angular acceleration components of the spherical joint primitive
- b Angular acceleration [bx, by, bz] of the spherical joint primitive

The following sensing ports provide the composite forces and torques acting on the joint:

- fc Constraint force
- tc Constraint torque
- ft Total force
- tt Total torque

# See Also

Bushing Joint | Prismatic Joint | Spherical Joint

# **Topics**

- "Motion Sensing"
- "Measurement Frames"
- "Actuating and Sensing with Physical Signals"

# Introduced in R2012a

# **Angle Constraint**

Fixed angle between two frame Z axes

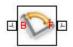

# Library

Constraints

# **Description**

This block applies a fixed angle between the Z axes of the base and follower port frames. The frames lose one rotational degree of freedom if the constraint angle is greater than 0° and smaller than 180°. They lose two rotational degrees of freedom if the constraint angle is exactly 0° or 180°—that is, if the frames are parallel or anti-parallel. The figure shows the constraint angle between two frames.

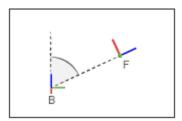

# C/C++ Code Generation

This block supports code generation for real-time simulation tasks. Certain blocks and block settings may be more suitable for simulation on a real-time device. For suggestions on how to improve real-time simulation performance, use the Simulink Performance Advisor (Simulink). Suggestions include ways to reduce model complexity where helpful and to decrease numerical stiffness.

Select Analysis > Performance Tools > Performance Advisor in the Simulink menu bar to open the Performance Advisor. Set the Activity parameter to Execute realtime application to view suggestions specific to real-time simulation performance. Expand the Real-Time node in the tree view pane to select performance checks specific to Simscape products.

# **Parameters**

### **Type**

Angle constraint type. The default setting is General.

| Туре          | Purpose                                                                           |
|---------------|-----------------------------------------------------------------------------------|
| Parallel      | Align the base and follower frame +Z axes.                                        |
| Anti-Parallel | Align the base frame +Z axis with the follower frame -Z axis.                     |
| Perpendicular | Make the base and follower frame Z axes perpendicular to each other.              |
| General       | Hold the specified angle between the Z axes of the base and follower port frames. |

### Angle

Constraint angle between the base and follower frame Z axes. The angle must lie in the range  $0 < \theta < 180$  deg. For an angle of 0 or 180 deg, set **Type** to Parallel or Anti-Parallel instead. The default value is 45 deg.

# **Constraint Torque Sensing**

Select whether to compute and output the distance constraint torque vector and its magnitude. The distance constraint torque is the torque the block must apply in order to maintain the angle you specify between the base and follower port frames.

### Direction

Constraint torques act in pairs. As expressed by Newton's third law of motion, if the base port frame exerts a constraint torque on the follower port frame, then the follower port frame must exert an equal and opposite torque on the base port frame. Select which of the two constraint torques to sense:

- Follower on Base Sense the constraint torque that the follower port frame exerts on the base port frame.
- Base on Follower Sense the constraint torque that the base port frame exerts on the follower port frame.

### **Resolution Frame**

The block expresses the constraint torque vector in terms of its Cartesian vector components. The splitting of a vector into vector components is known as vector resolution. The frame whose axes define the vector component directions is known as the resolution frame. Select whether to resolve the constraint torque vector in the base or follower port frame.

### **Torque Vector**

Compute and output the Cartesian components of the angle constraint torque vector. The output signal is a three-dimensional vector with components expressed about the X, Y, and Z axes of the resolution frame.

### Signed Torque Magnitude

Compute and output the magnitude of the angle constraint torque, including its sign.

# **Ports**

The block provides two frame ports:

- B Base frame port
- F Follower frame port

In addition, the block provides two physical signal output ports:

- t Angle constraint torque vector
- tm Signed magnitude of the angle constraint torque

# See Also

Bevel Gear Constraint | Common Gear Constraint | Distance Constraint | Point on Curve Constraint | Rack and Pinion Constraint

### Introduced in R2012a

# **Bearing Joint**

Joint with one prismatic and three revolute primitives

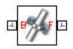

# Library

Joints

# **Description**

This block represents a joint with one translational and three rotational degrees of freedom. One prismatic primitive provides the translational degree of freedom. Three revolute primitives provide the three rotational degrees of freedom.

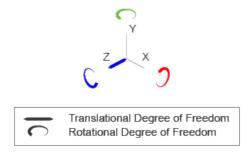

# Joint Degrees of Freedom

The joint block represents motion between the base and follower frames as a sequence of time-varying transformations. Each joint primitive applies one transformation in this sequence. The transformation translates or rotates the follower frame with respect to the joint primitive base frame. For all but the first joint primitive, the base frame coincides with the follower frame of the previous joint primitive in the sequence.

At each time step during the simulation, the joint block applies the sequence of timevarying frame transformations in this order:

### 1 Translation:

• Along the Z axis of the Z Prismatic Primitive (Pz) base frame.

### 2 Rotation:

- **a** About the X axis of the X Revolute Primitive (Rx) base frame. This frame is coincident with the Z Prismatic Primitive (Pz) follower frame.
- About the Y axis of the Y Revolute Primitive (Ry) base frame. This frame is coincident with the X Revolute Primitive (Rx) follower frame.
- **c** About the Z axis of the Z Revolute Primitive (Rz) base frame. This frame is coincident with the Y Revolute Primitive (Ry) follower frame.

The figure shows the sequence in which the joint transformations occur at a given simulation time step. The resulting frame of each transformation serves as the base frame for the following transformation. Because 3-D rotation occurs as a sequence, it is possible for two axes to align, causing to the loss of one rotational degree of freedom. This phenomenon is known as gimbal lock.

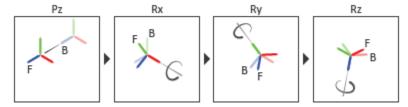

### Joint Transformation Sequence

A set of optional state targets guide assembly for each joint primitive. Targets include position and velocity. A priority level sets the relative importance of the state targets. If two targets are incompatible, the priority level determines which of the targets to satisfy.

Internal mechanics parameters account for energy storage and dissipation at each joint primitive. Springs act as energy storage elements, resisting any attempt to displace the joint primitive from its equilibrium position. Joint dampers act as energy dissipation elements. Springs and dampers are strictly linear.

Each joint primitive has a set of optional actuation and sensing ports. Actuation ports accept physical signal inputs that drive the joint primitives. These inputs can be forces

and torques or a desired joint trajectory. Sensing ports provide physical signal outputs that measure joint primitive motion as well as actuation forces and torques. Actuation modes and sensing types vary with joint primitive.

### C/C++ Code Generation

This block supports code generation for real-time simulation tasks. Certain blocks and block settings may be more suitable for simulation on a real-time device. For suggestions on how to improve real-time simulation performance, use the Simulink Performance Advisor (Simulink). Suggestions include ways to reduce model complexity where helpful and to decrease numerical stiffness.

Select Analysis > Performance Tools > Performance Advisor in the Simulink menu bar to open the Performance Advisor. Set the Activity parameter to Execute realtime application to view suggestions specific to real-time simulation performance. Expand the Real-Time node in the tree view pane to select performance checks specific to Simscape products.

# **Parameters**

# **Prismatic Primitive: State Targets**

Specify the prismatic primitive state targets and their priority levels. A state target is the desired value for one of the joint state parameters—position and velocity. The priority level is the relative importance of a state target. It determines how precisely the target must be met. Use the Model Report tool in Mechanics Explorer to check the assembly status for each joint state target.

# **Specify Position Target**

Select this option to specify the desired joint primitive position at time zero. This is the relative position, measured along the joint primitive axis, of the follower frame origin with respect to the base frame origin. The specified target is resolved in the base frame. Selecting this option exposes priority and value fields.

# **Specify Velocity Target**

Select this option to specify the desired joint primitive velocity at time zero. This is the relative velocity, measured along the joint primitive axis, of the follower frame origin with respect to the base frame origin. It is resolved in the base frame. Selecting this option exposes priority and value fields.

### **Priority**

Select state target priority. This is the importance level assigned to the state target. If all state targets cannot be simultaneously satisfied, the priority level determines which targets to satisfy first and how closely to satisfy them. This option applies to both position and velocity state targets.

| Priority Level    | Description                        |
|-------------------|------------------------------------|
| High (desired)    | Satisfy state target precisely     |
| Low (approximate) | Satisfy state target approximately |

**Note** During assembly, high-priority targets behave as exact guides. Low-priority targets behave as rough guides.

### Value

Enter the state target numerical value. The default is 0. Select or enter a physical unit. The default is m for position and m/s for velocity.

### **Prismatic Primitive: Internal Mechanics**

Specify the prismatic primitive internal mechanics. Internal mechanics include linear spring forces, accounting for energy storage, and damping forces, accounting for energy dissipation. You can ignore internal mechanics by keeping spring stiffness and damping coefficient values at 0.

# **Equilibrium Position**

Enter the spring equilibrium position. This is the distance between base and follower frame origins at which the spring force is zero. The default value is 0. Select or enter a physical unit. The default is m.

# Spring Stiffness

Enter the linear spring constant. This is the force required to displace the joint primitive by a unit distance. The default is 0. Select or enter a physical unit. The default is N/m.

# **Damping Coefficient**

Enter the linear damping coefficient. This is the force required to maintain a constant joint primitive velocity between base and follower frames. The default is 0. Select or enter a physical unit. The default is N/(m/s).

# **Prismatic Primitive: Actuation**

Specify actuation options for the prismatic joint primitive. Actuation modes include **Force** and **Motion**. Selecting Provided by Input from the drop-down list for an actuation mode adds the corresponding physical signal port to the block. Use this port to specify the input signal. Actuation signals are resolved in the base frame.

### **Force**

Select an actuation force setting. The default setting is None.

| Actuation Force Setting | Description                                                                                                    |
|-------------------------|----------------------------------------------------------------------------------------------------|
| None                    | No actuation force.                                                                                                    |
| Provided by Input       | Actuation force from physical signal input. The signal provides the force acting on the follower frame with respect to the base frame along the joint primitive axis. An equal and opposite force acts on the base frame. |
| Automatically computed  | Actuation force from automatic calculation. Simscape Multibody computes and applies the actuation force based on model dynamics.                                                                                          |

### Motion

Select an actuation motion setting. The default setting is  ${\tt Automatically}$  Computed.

| Actuation Motion Setting | Description                                                                                                    |
|--------------------------|----------------------------------------------------------------------------------------------------|
| Provided by Input        | Joint primitive motion from physical signal input. The signal provides the desired trajectory of the follower frame with respect to the base frame along the joint primitive axis. |
| Automatically computed   | Joint primitive motion from automatic calculation. Simscape Multibody computes and applies the joint primitive motion based on model dynamics.                                     |

# **Prismatic Primitive: Sensing**

Select the variables to sense in the prismatic joint primitive. Selecting a variable exposes a physical signal port that outputs the measured quantity as a function of time. Each quantity is measured for the follower frame with respect to the base frame. It is resolved in the base frame. You can use the measurement signals for analysis or as input in a control system.

### Position

Select this option to sense the relative position of the follower frame origin with respect to the base frame origin along the joint primitive axis.

### Velocity

Select this option to sense the relative velocity of the follower frame origin with respect to the base frame origin along the joint primitive axis.

### Acceleration

Select this option to sense the relative acceleration of the follower frame origin with respect to the base frame origin along the joint primitive axis.

### **Actuator Force**

Select this option to sense the actuation force acting on the follower frame with respect to the base frame along the joint primitive axis.

# Revolute Primitive: State Targets

Specify the revolute primitive state targets and their priority levels. A state target is the desired value for one of the joint state parameters—position and velocity. The priority level is the relative importance of a state target. It determines how precisely the target must be met. Use the Model Report tool in Mechanics Explorer to check the assembly status for each joint state target.

# **Specify Position Target**

Select this option to specify the desired joint primitive position at time zero. This is the relative rotation angle, measured about the joint primitive axis, of the follower frame with respect to the base frame. The specified target is resolved in the base frame. Selecting this option exposes priority and value fields.

### **Specify Velocity Target**

Select this option to specify the desired joint primitive velocity at time zero. This is the relative angular velocity, measured about the joint primitive axis, of the follower frame with respect to the base frame. It is resolved in the base frame. Selecting this option exposes priority and value fields.

### **Priority**

Select state target priority. This is the importance level assigned to the state target. If all state targets cannot be simultaneously satisfied, the priority level determines which targets to satisfy first and how closely to satisfy them. This option applies to both position and velocity state targets.

| Priority Level    | Description                        |
|-------------------|------------------------------------|
| High (desired)    | Satisfy state target precisely     |
| Low (approximate) | Satisfy state target approximately |

**Note** During assembly, high-priority targets behave as exact guides. Low-priority targets behave as rough guides.

### Value

Enter the state target numerical value. The default is 0. Select or enter a physical unit. The default is deg for position and deg/s for velocity.

# **Revolute Primitive: Internal Mechanics**

Specify the revolute primitive internal mechanics. Internal mechanics include linear spring torques, accounting for energy storage, and linear damping torques, accounting for energy dissipation. You can ignore internal mechanics by keeping spring stiffness and damping coefficient values at 0.

# **Equilibrium Position**

Enter the spring equilibrium position. This is the rotation angle between base and follower frames at which the spring torque is zero. The default value is 0. Select or enter a physical unit. The default is deg.

# **Spring Stiffness**

Enter the linear spring constant. This is the torque required to rotate the joint primitive by a unit angle. The default is 0. Select or enter a physical unit. The default is N\*m/deq.

### **Damping Coefficient**

Enter the linear damping coefficient. This is the torque required to maintain a constant joint primitive angular velocity between base and follower frames. The default is 0. Select or enter a physical unit. The default is N\*m/(deg/s).

## **Revolute Primitive: Actuation**

Specify actuation options for the revolute joint primitive. Actuation modes include **Torque** and **Motion**. Selecting Provided by Input from the drop-down list for an actuation mode adds the corresponding physical signal port to the block. Use this port to specify the input signal. Input signals are resolved in the base frame.

### **Torque**

Select an actuation torque setting. The default setting is None.

| Actuation Torque Setting | Description                                                                                                    |
|--------------------------|----------------------------------------------------------------------------------------------------|
| None                     | No actuation torque.                                                                                                    |
| Provided by Input        | Actuation torque from physical signal input. The signal provides the torque acting on the follower frame with respect to the base frame about the joint primitive axis. An equal and opposite torque acts on the base frame. |
| Automatically computed   | Actuation torque from automatic calculation. Simscape Multibody computes and applies the actuation torque based on model dynamics.                                                                                           |

### Motion

Select an actuation motion setting. The default setting is Automatically Computed.

| Actuation Motion Setting | Description                                                                                                    |
|--------------------------|----------------------------------------------------------------------------------------------------|
| Provided by Input        | Joint primitive motion from physical signal input. The signal provides the desired trajectory of the follower frame with respect to the base frame along the joint primitive axis. |

| Actuation Motion Setting | Description                                                                                                    |
|--------------------------|----------------------------------------------------------------------------------------------------|
|                          | Joint primitive motion from automatic calculation. Simscape Multibody computes and applies the joint primitive motion based on model dynamics. |

# **Revolute Primitive: Sensing**

Select the variables to sense in the revolute joint primitive. Selecting a variable exposes a physical signal port that outputs the measured quantity as a function of time. Each quantity is measured for the follower frame with respect to the base frame. It is resolved in the base frame. You can use the measurement signals for analysis or as input in a control system.

### Position

Select this option to sense the relative rotation angle of the follower frame with respect to the base frame about the joint primitive axis.

### Velocity

Select this option to sense the relative angular velocity of the follower frame with respect to the base frame about the joint primitive axis.

### Acceleration

Select this option to sense the relative angular acceleration of the follower frame with respect to the base frame about the joint primitive axis.

# **Actuator Torque**

Select this option to sense the actuation torque acting on the follower frame with respect to the base frame about the joint primitive axis.

# Composite Force/Torque Sensing

Select the composite, or joint-wide, forces and torques to sense. These are forces and torques that act not at individual joint primitives but at the whole joint. Options include constraint and total forces and torques.

During simulation, the block computes the selected composite forces and torques acting between the base and follower port frames. It outputs these variables using physical signal output ports. Check the port labels to identify the output variables at different ports.

#### Direction

Forces and torques acting at joints do so in pairs. Newton's third law of motion requires that every action be accompanied by an equal and opposite reaction. If the base frame of a joint exerts a force or torque on the follower frame, then the follower frame must exert an equal and opposite force or torque on the base frame.

Select whether to sense the composite forces and torques exerted by the base frame on the follower frame or vice versa. The force and torque vector components are positive if they point along the positive X, Y, and Z axes of the selected resolution frame.

#### Resolution Frame

You can resolve a vector quantity into Cartesian components in different frames. If the resolution frames have different orientations, then the measured components are themselves different—even though the vector quantity remains the same.

Select the frame in which to resolve the sensed force and torque variables. Possible resolution frames include Base and Follower. The block outputs the Cartesian components of the sensed force and torque vectors as observed in this frame.

#### Constraint Force

Joint blocks with fewer than three translational degrees of freedom forbid motion along one or more axes. For example, the Gimbal Joint block forbids translation along all axes. To prevent translation along an axis, a joint block applies a constraint force between its base and follower port frames. Constraint forces are orthogonal to joint translation axes and therefore do no work.

Select the check box to compute and output the 3-D constraint force vector  $[fc_x, fc_y, fc_z]$  acting at the joint. Only constraint force components that are orthogonal to the joint translational degrees of freedom have nonzero values. Selecting this option causes the block to expose physical signal port fc.

### **Constraint Torque**

Joint blocks with fewer than three rotational degrees of freedom forbid motion about one or more axes. For example, the Cartesian Joint block forbids rotation about all axes. To prevent rotation about an axis, a joint block applies a constraint torque between its base and follower port frames. Constraint torques are orthogonal to joint rotation axes and therefore do no work.

Select the check box to compute and output the 3-D constraint torque vector  $[tc_x, tc_y, tc_z]$  acting at the joint. Only constraint torque components that are orthogonal to the

joint rotational degrees of freedom have nonzero values. Selecting this option causes the block to expose physical signal port tc.

#### **Total Force**

A joint block generally applies various forces between its port frames:

- Actuation forces that drive prismatic joint primitives.
- Internal spring and damper forces that resist motion at prismatic joint primitives.
- Constraint forces that forbid motion in directions orthogonal to prismatic joint primitives.

The net sum of the different force components equals the total force acting between the joint port frames. Select the check box to compute and output the 3-D total force vector  $[ft_x, ft_y, ft_z]$ . Selecting this option causes the block to expose physical signal port ft.

### **Total Torque**

A joint block generally applies various torques between its port frames:

- · Actuation torques that drive revolute or spherical joint primitives.
- Internal spring and damper torques that resist motion at revolute or spherical joint primitives.
- Constraint torques that forbid motion in directions orthogonal to the revolute or spherical joint primitive axes.

The net sum of the different torque components equals the total torque acting at a joint. Select the check box to compute and output the 3-D total torque vector  $[tt_x, tt_y, tt_z]$ . Selecting this option causes the block to expose physical signal port tt.

### **Ports**

This block has two frame ports. It also has optional physical signal ports for specifying actuation inputs and sensing dynamical variables such as forces, torques, and motion. You expose an optional port by selecting the sensing check box corresponding to that port.

### Frame Ports

- B Base frame
- F Follower frame

### **Actuation Ports**

The prismatic joint primitive provides the following actuation ports:

- fz Actuation force acting on the Z prismatic joint primitive
- pz Desired trajectory of the Z prismatic joint primitive

The revolute joint primitives provide the following actuation ports:

- \* tx, ty, tz Actuation torques acting on the X, Y, and Z revolute joint primitives
- qx, qy, qz Desired rotations of the X, Y, and Z revolute joint primitives

# **Sensing Ports**

The prismatic primitive provides the following sensing ports:

- pz Position of the Z prismatic joint primitive
- · vz Velocity of the Z prismatic joint primitive
- az Acceleration of the Z prismatic joint primitive
- fz Actuation force acting on the Z prismatic joint primitive

The revolute primitives provide the following sensing ports:

- qx, qy, qz Angular positions of the X, Y, and Z revolute joint primitives
- · wx, wy, wz Angular velocities of the X, Y, and Z revolute joint primitives
- · bx, by, bz Angular accelerations of the X, Y, and Z revolute joint primitives
- tx, ty, tz Actuation torques acting on the X, Y, and Z revolute joint primitives

The following sensing ports provide the composite forces and torques acting on the joint:

- fc Constraint force
- tc Constraint torque

- ft Total force
- tt Total torque

# See Also

Prismatic Joint | Revolute Joint

# **Topics**

- "Actuating and Sensing with Physical Signals"
- "Motion Sensing"
- "Rotational Measurements"
- "Translational Measurements"

### Introduced in R2012a

# **Bevel Gear Constraint**

Kinematic constraint between two bevel gear bodies with angled intersecting rotation axes

Library: Gears and Couplings / Gears

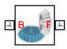

# **Description**

The Bevel Gear Constraint block represents a kinematic constraint between two gear bodies with intersecting rotation axes held at a specified angle. The base and follower frame ports identify the connection frames on the gear bodies. The gear rotation axes coincide with the connection frame *z*-axes. The gears rotate at a fixed velocity ratio determined by the gear pitch radii.

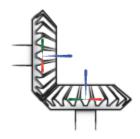

The block represents only the kinematic constraint characteristic to a bevel gear system. Gear inertia and geometry are solid properties that you must specify using Solid blocks. The gear constraint model is ideal. Backlash and gear losses due to Coulomb and viscous friction between teeth are ignored. You can, however, model viscous friction at joints by specifying damping coefficients in the joint blocks.

# **Gear Geometry**

The bevel gear constraint is parameterized in terms of the dimensions of the gear pitch circles. The pitch circles are imaginary circles concentric with the gear bodies and tangent to the tooth contact point. The pitch radii, labeled  $R_{\rm B}$  and  $R_{\rm F}$  in the figure, are the outer radii that the gears would have if they were reduced to friction cones in mutual contact.

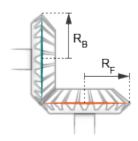

# **Gear Assembly**

Gear constraints occur in closed kinematic loops. The figure shows the closed-loop topology of a simple bevel gear model. Joint blocks connect the gear bodies to a common fixture or carrier, defining the maximum degrees of freedom between them. A Bevel Gear Constraint block connects the gear bodies, eliminating one degree of freedom and effectively coupling the gear motions.

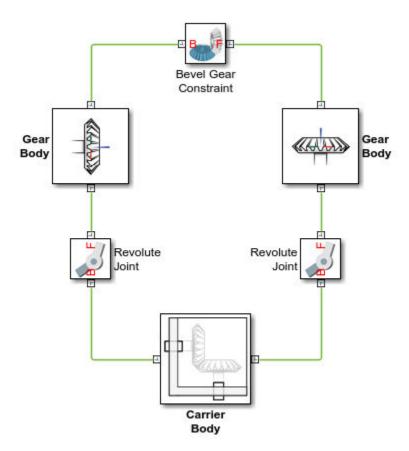

# **Assembly Requirements**

The block imposes special restrictions on the relative positions and orientations of the gear connection frames. The restrictions ensure that the gears assemble only at distances and angles suitable for meshing. The block enforces the restrictions during model assembly, when it first attempts to place the gears in mesh, but relies on the remainder of the model to keep the gears in mesh during simulation.

#### **Position Restrictions**

• The distance between the base and follower frame origins must be such that, at the given shaft angle and pitch radii, the gear pitch circles are tangent to each other. This distance, denoted  $d_{\rm B.F.}$ , follows from the law of cosines:

$$d_{B-F} = \sqrt{R_B^2 + R_F^2 - 2R_BR_F\cos\left(\pi - \theta\right)},$$

where  $R_{\rm B}$  is the pitch radius of the base gear,  $R_{\rm F}$  is the pitch radius of the follower gear, and  $\theta_{\rm Shaft}$  is the intersection angle between the rotation axes.

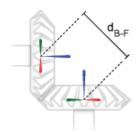

• The distance between the base and follower frame origins along the *z*-axis of the base frame, denoted  $\Delta z_{\rm B}$ , must be equal to:

$$\Delta z_B = R_F \cdot \sin(\theta_{\text{Shaft}})$$

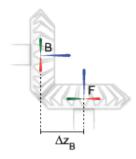

• The distance between the base and follower frame origins along the *z*-axis of the follower frame, denoted  $\Delta z_{\rm F}$ , must be equal to:

$$\Delta z_F = R_B \cdot \sin(\theta_{\text{Shaft}})$$

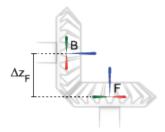

#### **Orientation Restrictions**

• The imaginary lines extending from the base and follower z-axes must intersect at the shaft angle set in the block dialog box. The angle is denoted  $\theta_{B-F}$  in the figure. If the **Shaft Axes** parameter is set to Perpendicular, the angle is 90°.

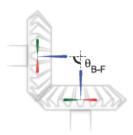

### C/C++ Code Generation

This block supports code generation for real-time simulation tasks. Certain blocks and block settings may be more suitable for simulation on a real-time device. For suggestions on how to improve real-time simulation performance, use the Simulink Performance Advisor (Simulink). Suggestions include ways to reduce model complexity where helpful and to decrease numerical stiffness.

Select Analysis > Performance Tools > Performance Advisor in the Simulink menu bar to open the Performance Advisor. Set the Activity parameter to Execute realtime application to view suggestions specific to real-time simulation performance. Expand the Real-Time node in the tree view pane to select performance checks specific to Simscape products.

# **Ports**

### **Frame**

#### в — Base frame

frame

Connection frame on the base bevel gear

#### F — Follower frame

frame

Connection frame on the follower bevel gear

# **Parameters**

### Base Gear Radius — Radius of the base gear pitch circle

10 cm (default) | positive scalar with units of length

Radius of the base gear pitch circle. The pitch circle is concentric with the gear and tangent to the tooth contact points. The gear radii impact the torque transmission between the base and follower gear bodies.

### Follower Gear Radius — Radius of the follower gear pitch circle

10 cm (default) | positive scalar with units of length

Radius of the follower gear pitch circle. The pitch circle is concentric with the gear and tangent to the tooth contact points. The gear radii impact the torque transmission between the base and follower gear bodies.

### Shaft Axes — Parameterization for the gear shaft angle

Perpendicular (default) | Arbitrarily Oriented

Parameterization for the intersection angle between the bevel gear shafts. Select Perpendicular to align the gear shafts at a right angle. Select Arbitrarily Oriented to align the gear shafts at any angle from 0 to 180 deg.

#### Angle Between Shafts — Angle between the base and follower shafts

90 deg (default) | positive scalar

Angle between the imaginary lines extending from the base and follower frame z-axes. The angle must in the range of 0–180 deg. The actual angle between the base and follower gears, typically set through rigid transforms, joints, and occasionally other constraints, must be the same as that specified here.

#### **Dependencies**

This parameter is enabled when the **Shaft Axes** parameter is set to Arbitrarily Oriented.

# See Also

Bevel Gear Constraint | Common Gear Constraint | Rack and Pinion Constraint

# **Topics**

"Bevel Gear"

Introduced in R2013b

# **Bushing Joint**

Joint with three prismatic and three revolute primitives

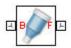

# Library

Joints

# **Description**

This block represents a joint with three translational and three rotational degrees of freedom. Three prismatic primitives provide the translational degrees of freedom. Three revolute primitives provide the rotational degrees of freedom.

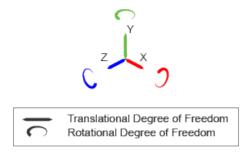

#### Joint Degrees of Freedom

The joint block represents motion between the base and follower frames as a sequence of time-varying transformations. Each joint primitive applies one transformation in this sequence. The transformation translates or rotates the follower frame with respect to the

joint primitive base frame. For all but the first joint primitive, the base frame coincides with the follower frame of the previous joint primitive in the sequence.

At each time step during the simulation, the joint block applies the sequence of timevarying frame transformations in this order:

#### 1 Translation:

- **a** Along the X axis of the X Prismatic Primitive (Px) base frame.
- **b** Along the Y axis of the Y Prismatic Primitive (Py) base frame. This frame is coincident with the X Prismatic Primitive (Px) follower frame.
- Along the Z axis of the Z Prismatic Primitive (Pz) base frame. This frame is coincident with the Y Prismatic Primitive (Py) follower frame.

#### **2** Rotation:

- About the X axis of the X Revolute Primitive (Rx) base frame. This frame is coincident with the Z Prismatic Primitive (Pz) follower frame.
- **b** About the Y axis of the Y Revolute Primitive (Ry) base frame. This frame is coincident with the X Revolute Primitive (Rx) follower frame.
- **c** About the Z axis of the Z Revolute Primitive (Rz) base frame. This frame is coincident with the Y Revolute Primitive (Ry) follower frame.

The figure shows the sequence in which the joint transformations occur at a given simulation time step. The resulting frame of each transformation serves as the base frame for the following transformation. Because 3-D rotation occurs as a sequence, it is possible for two axes to align, causing to the loss of one rotational degree of freedom. This phenomenon is known as gimbal lock.

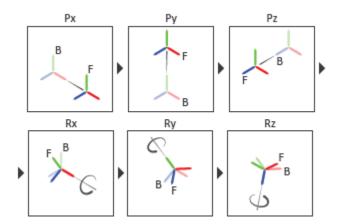

#### Joint Transformation Sequence

A set of optional state targets guide assembly for each joint primitive. Targets include position and velocity. A priority level sets the relative importance of the state targets. If two targets are incompatible, the priority level determines which of the targets to satisfy.

Internal mechanics parameters account for energy storage and dissipation at each joint primitive. Springs act as energy storage elements, resisting any attempt to displace the joint primitive from its equilibrium position. Joint dampers act as energy dissipation elements. Springs and dampers are strictly linear.

Each joint primitive has a set of optional actuation and sensing ports. Actuation ports accept physical signal inputs that drive the joint primitives. These inputs can be forces and torques or a desired joint trajectory. Sensing ports provide physical signal outputs that measure joint primitive motion as well as actuation forces and torques. Actuation modes and sensing types vary with joint primitive.

## C/C++ Code Generation

This block supports code generation for real-time simulation tasks. Certain blocks and block settings may be more suitable for simulation on a real-time device. For suggestions on how to improve real-time simulation performance, use the Simulink Performance Advisor (Simulink). Suggestions include ways to reduce model complexity where helpful and to decrease numerical stiffness.

Select Analysis > Performance Tools > Performance Advisor in the Simulink menu bar to open the Performance Advisor. Set the Activity parameter to Execute realtime application to view suggestions specific to real-time simulation performance. Expand the Real-Time node in the tree view pane to select performance checks specific to Simscape products.

# **Parameters**

# **Prismatic Primitive: State Targets**

Specify the prismatic primitive state targets and their priority levels. A state target is the desired value for one of the joint state parameters—position and velocity. The priority level is the relative importance of a state target. It determines how precisely the target must be met. Use the Model Report tool in Mechanics Explorer to check the assembly status for each joint state target.

### **Specify Position Target**

Select this option to specify the desired joint primitive position at time zero. This is the relative position, measured along the joint primitive axis, of the follower frame origin with respect to the base frame origin. The specified target is resolved in the base frame. Selecting this option exposes priority and value fields.

### **Specify Velocity Target**

Select this option to specify the desired joint primitive velocity at time zero. This is the relative velocity, measured along the joint primitive axis, of the follower frame origin with respect to the base frame origin. It is resolved in the base frame. Selecting this option exposes priority and value fields.

# Priority

Select state target priority. This is the importance level assigned to the state target. If all state targets cannot be simultaneously satisfied, the priority level determines which targets to satisfy first and how closely to satisfy them. This option applies to both position and velocity state targets.

| Priority Level    | Description                        |
|-------------------|------------------------------------|
| High (desired)    | Satisfy state target precisely     |
| Low (approximate) | Satisfy state target approximately |

**Note** During assembly, high-priority targets behave as exact guides. Low-priority targets behave as rough guides.

#### Value

Enter the state target numerical value. The default is 0. Select or enter a physical unit. The default is m for position and m/s for velocity.

### Prismatic Primitive: Internal Mechanics

Specify the prismatic primitive internal mechanics. Internal mechanics include linear spring forces, accounting for energy storage, and damping forces, accounting for energy dissipation. You can ignore internal mechanics by keeping spring stiffness and damping coefficient values at 0.

### **Equilibrium Position**

Enter the spring equilibrium position. This is the distance between base and follower frame origins at which the spring force is zero. The default value is 0. Select or enter a physical unit. The default is m.

### **Spring Stiffness**

Enter the linear spring constant. This is the force required to displace the joint primitive by a unit distance. The default is 0. Select or enter a physical unit. The default is N/m.

# **Damping Coefficient**

Enter the linear damping coefficient. This is the force required to maintain a constant joint primitive velocity between base and follower frames. The default is 0. Select or enter a physical unit. The default is N/(m/s).

# **Prismatic Primitive: Actuation**

Specify actuation options for the prismatic joint primitive. Actuation modes include **Force** and **Motion**. Selecting Provided by Input from the drop-down list for an actuation mode adds the corresponding physical signal port to the block. Use this port to specify the input signal. Actuation signals are resolved in the base frame.

#### Force

Select an actuation force setting. The default setting is None.

| Actuation Force Setting | Description                                                                                                    |
|-------------------------|----------------------------------------------------------------------------------------------------|
| None                    | No actuation force.                                                                                                    |
| Provided by Input       | Actuation force from physical signal input. The signal provides the force acting on the follower frame with respect to the base frame along the joint primitive axis. An equal and opposite force acts on the base frame. |
| Automatically computed  | Actuation force from automatic calculation. Simscape Multibody computes and applies the actuation force based on model dynamics.                                                                                          |

#### Motion

Select an actuation motion setting. The default setting is  ${\tt Automatically}$  Computed.

| Actuation Motion Setting | Description                                                                                                    |
|--------------------------|----------------------------------------------------------------------------------------------------|
| Provided by Input        | Joint primitive motion from physical signal input. The signal provides the desired trajectory of the follower frame with respect to the base frame along the joint primitive axis. |
| Automatically computed   | Joint primitive motion from automatic calculation. Simscape Multibody computes and applies the joint primitive motion based on model dynamics.                                     |

# **Prismatic Primitive: Sensing**

Select the variables to sense in the prismatic joint primitive. Selecting a variable exposes a physical signal port that outputs the measured quantity as a function of time. Each quantity is measured for the follower frame with respect to the base frame. It is resolved in the base frame. You can use the measurement signals for analysis or as input in a control system.

#### **Position**

Select this option to sense the relative position of the follower frame origin with respect to the base frame origin along the joint primitive axis.

### Velocity

Select this option to sense the relative velocity of the follower frame origin with respect to the base frame origin along the joint primitive axis.

#### Acceleration

Select this option to sense the relative acceleration of the follower frame origin with respect to the base frame origin along the joint primitive axis.

#### Actuator Force

Select this option to sense the actuation force acting on the follower frame with respect to the base frame along the joint primitive axis.

# **Revolute Primitive: State Targets**

Specify the revolute primitive state targets and their priority levels. A state target is the desired value for one of the joint state parameters—position and velocity. The priority level is the relative importance of a state target. It determines how precisely the target must be met. Use the Model Report tool in Mechanics Explorer to check the assembly status for each joint state target.

### **Specify Position Target**

Select this option to specify the desired joint primitive position at time zero. This is the relative rotation angle, measured about the joint primitive axis, of the follower frame with respect to the base frame. The specified target is resolved in the base frame. Selecting this option exposes priority and value fields.

### **Specify Velocity Target**

Select this option to specify the desired joint primitive velocity at time zero. This is the relative angular velocity, measured about the joint primitive axis, of the follower frame with respect to the base frame. It is resolved in the base frame. Selecting this option exposes priority and value fields.

### Priority

Select state target priority. This is the importance level assigned to the state target. If all state targets cannot be simultaneously satisfied, the priority level determines which targets to satisfy first and how closely to satisfy them. This option applies to both position and velocity state targets.

| Priority Level    | Description                        |
|-------------------|------------------------------------|
| High (desired)    | Satisfy state target precisely     |
| Low (approximate) | Satisfy state target approximately |

**Note** During assembly, high-priority targets behave as exact guides. Low-priority targets behave as rough guides.

### Value

Enter the state target numerical value. The default is 0. Select or enter a physical unit. The default is deg for position and deg/s for velocity.

### Revolute Primitive: Internal Mechanics

Specify the revolute primitive internal mechanics. Internal mechanics include linear spring torques, accounting for energy storage, and linear damping torques, accounting for energy dissipation. You can ignore internal mechanics by keeping spring stiffness and damping coefficient values at 0.

### **Equilibrium Position**

Enter the spring equilibrium position. This is the rotation angle between base and follower frames at which the spring torque is zero. The default value is 0. Select or enter a physical unit. The default is deg.

### **Spring Stiffness**

Enter the linear spring constant. This is the torque required to rotate the joint primitive by a unit angle. The default is 0. Select or enter a physical unit. The default is N\*m/deg.

### **Damping Coefficient**

Enter the linear damping coefficient. This is the torque required to maintain a constant joint primitive angular velocity between base and follower frames. The default is 0. Select or enter a physical unit. The default is N\*m/(deg/s).

# **Revolute Primitive: Actuation**

Specify actuation options for the revolute joint primitive. Actuation modes include **Torque** and **Motion**. Selecting Provided by Input from the drop-down list for an

actuation mode adds the corresponding physical signal port to the block. Use this port to specify the input signal. Input signals are resolved in the base frame.

### **Torque**

Select an actuation torque setting. The default setting is None.

| Actuation Torque Setting | Description                                                                                                    |
|--------------------------|----------------------------------------------------------------------------------------------------|
| None                     | No actuation torque.                                                                                                    |
| Provided by Input        | Actuation torque from physical signal input. The signal provides the torque acting on the follower frame with respect to the base frame about the joint primitive axis. An equal and opposite torque acts on the base frame. |
| Automatically computed   | Actuation torque from automatic calculation. Simscape Multibody computes and applies the actuation torque based on model dynamics.                                                                                           |

### Motion

Select an actuation motion setting. The default setting is Automatically Computed.

| Actuation Motion Setting | Description                                                                                                    |
|--------------------------|----------------------------------------------------------------------------------------------------|
| Provided by Input        | Joint primitive motion from physical signal input. The signal provides the desired trajectory of the follower frame with respect to the base frame along the joint primitive axis. |
| Automatically computed   | Joint primitive motion from automatic calculation. Simscape Multibody computes and applies the joint primitive motion based on model dynamics.                                     |

# **Revolute Primitive: Sensing**

Select the variables to sense in the revolute joint primitive. Selecting a variable exposes a physical signal port that outputs the measured quantity as a function of time. Each quantity is measured for the follower frame with respect to the base frame. It is resolved

in the base frame. You can use the measurement signals for analysis or as input in a control system.

#### **Position**

Select this option to sense the relative rotation angle of the follower frame with respect to the base frame about the joint primitive axis.

### Velocity

Select this option to sense the relative angular velocity of the follower frame with respect to the base frame about the joint primitive axis.

#### Acceleration

Select this option to sense the relative angular acceleration of the follower frame with respect to the base frame about the joint primitive axis.

### **Actuator Torque**

Select this option to sense the actuation torque acting on the follower frame with respect to the base frame about the joint primitive axis.

# Composite Force/Torque Sensing

Select the composite, or joint-wide, forces and torques to sense. These are forces and torques that act not at individual joint primitives but at the whole joint. Options include constraint and total forces and torques.

During simulation, the block computes the selected composite forces and torques acting between the base and follower port frames. It outputs these variables using physical signal output ports. Check the port labels to identify the output variables at different ports.

#### Direction

Forces and torques acting at joints do so in pairs. Newton's third law of motion requires that every action be accompanied by an equal and opposite reaction. If the base frame of a joint exerts a force or torque on the follower frame, then the follower frame must exert an equal and opposite force or torque on the base frame.

Select whether to sense the composite forces and torques exerted by the base frame on the follower frame or vice versa. The force and torque vector components are positive if they point along the positive X, Y, and Z axes of the selected resolution frame.

#### **Resolution Frame**

You can resolve a vector quantity into Cartesian components in different frames. If the resolution frames have different orientations, then the measured components are themselves different—even though the vector quantity remains the same.

Select the frame in which to resolve the sensed force and torque variables. Possible resolution frames include Base and Follower. The block outputs the Cartesian components of the sensed force and torque vectors as observed in this frame.

#### Constraint Force

Joint blocks with fewer than three translational degrees of freedom forbid motion along one or more axes. For example, the Gimbal Joint block forbids translation along all axes. To prevent translation along an axis, a joint block applies a constraint force between its base and follower port frames. Constraint forces are orthogonal to joint translation axes and therefore do no work.

Select the check box to compute and output the 3-D constraint force vector  $[fc_x, fc_y, fc_z]$  acting at the joint. Only constraint force components that are orthogonal to the joint translational degrees of freedom have nonzero values. Selecting this option causes the block to expose physical signal port fc.

#### **Constraint Torque**

Joint blocks with fewer than three rotational degrees of freedom forbid motion about one or more axes. For example, the Cartesian Joint block forbids rotation about all axes. To prevent rotation about an axis, a joint block applies a constraint torque between its base and follower port frames. Constraint torques are orthogonal to joint rotation axes and therefore do no work.

Select the check box to compute and output the 3-D constraint torque vector  $[tc_x, tc_y, tc_z]$  acting at the joint. Only constraint torque components that are orthogonal to the joint rotational degrees of freedom have nonzero values. Selecting this option causes the block to expose physical signal port tc.

#### **Total Force**

A joint block generally applies various forces between its port frames:

- Actuation forces that drive prismatic joint primitives.
- Internal spring and damper forces that resist motion at prismatic joint primitives.
- Constraint forces that forbid motion in directions orthogonal to prismatic joint primitives.

The net sum of the different force components equals the total force acting between the joint port frames. Select the check box to compute and output the 3-D total force vector  $[ft_x, ft_y, ft_z]$ . Selecting this option causes the block to expose physical signal port ft.

### **Total Torque**

A joint block generally applies various torques between its port frames:

- Actuation torques that drive revolute or spherical joint primitives.
- Internal spring and damper torques that resist motion at revolute or spherical joint primitives.
- Constraint torques that forbid motion in directions orthogonal to the revolute or spherical joint primitive axes.

The net sum of the different torque components equals the total torque acting at a joint. Select the check box to compute and output the 3-D total torque vector  $[tt_x, tt_y, tt_z]$ . Selecting this option causes the block to expose physical signal port tt.

### **Ports**

This block has two frame ports. It also has optional physical signal ports for specifying actuation inputs and sensing dynamical variables such as forces, torques, and motion. You expose an optional port by selecting the sensing check box corresponding to that port.

### Frame Ports

- B Base frame
- F Follower frame

### **Actuation Ports**

The prismatic joint primitives provide the following actuation ports:

- fx, fy, fz Actuation forces acting on the X, Y, and Z prismatic joint primitives
- px, py, pz Desired trajectories of the X, Y, Z prismatic joint primitives

The revolute joint primitives provide the following actuation ports:

- tx, ty, tz Actuation torques acting on the X, Y, and Z revolute joint primitives
- qx, qy, qz Desired rotations of the X, Y, and Z revolute joint primitives

# **Sensing Ports**

The prismatic joint primitives provide the following sensing ports:

- px, py, pz Positions of the X, Y, and Z prismatic joint primitives
- · vx, vy, vz Velocities of the X, Y, and Z prismatic joint primitives
- ax, ay, az Accelerations of the X, Y, and Z prismatic joint primitives
- fx, fy, fz Actuation forces acting on the X, Y, and Z prismatic joint primitives

The revolute joint primitives provide the following sensing ports:

- qx, qy, qz Angular positions of the X, Y, and Z revolute joint primitives
- · wx, wy, wz Angular velocities of the X, Y, and Z revolute joint primitives
- bx, by, bz Angular accelerations of the X, Y, and Z revolute joint primitives
- · tx, ty, tz Actuation torques acting on the X, Y, and Z revolute joint primitives

The following sensing ports provide the composite forces and torques acting on the joint:

- fc Constraint force
- tc Constraint torque
- ft Total force
- tt Total torque

## See Also

6-DOF Joint | Gimbal Joint | Prismatic Joint | Revolute Joint

# **Topics**

- "Actuating and Sensing with Physical Signals"
- "Motion Sensing"
- "Rotational Measurements"
- "Translational Measurements"

### Introduced in R2012a

# **Cartesian Joint**

Joint with three prismatic primitives

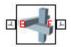

# Library

Joints

# **Description**

This block represents a joint with three translational degrees of freedom. Three prismatic primitives provide the three translational degrees of freedom. The base and follower frames remain parallel during simulation.

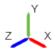

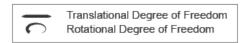

### Joint Degrees of Freedom

The joint block represents motion between the base and follower frames as a sequence of time-varying transformations. Each joint primitive applies one transformation in this sequence. The transformation translates the follower frame with respect to the joint primitive base frame. For all but the first joint primitive, the base frame coincides with the follower frame of the previous joint primitive in the sequence.

At each time step during the simulation, the joint block applies the sequence of timevarying frame transformations in this order:

#### 1 Translation:

- **a** Along the X axis of the X Prismatic Primitive (Px) base frame.
- **b** Along the Y axis of the Y Prismatic Primitive (Py) base frame. This frame is coincident with the X Prismatic Primitive (Px) follower frame.
- Along the Z axis of the Z Prismatic Primitive (Pz) base frame. This frame is coincident with the Y Prismatic Primitive (Py) follower frame.

The figure shows the sequence in which the joint transformations occur at a given simulation time step. The resulting frame of each transformation serves as the base frame for the following transformation.

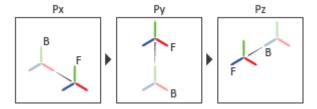

### Joint Transformation Sequence

A set of optional state targets guide assembly for each joint primitive. Targets include position and velocity. A priority level sets the relative importance of the state targets. If two targets are incompatible, the priority level determines which of the targets to satisfy.

Internal mechanics parameters account for energy storage and dissipation at each joint primitive. Springs act as energy storage elements, resisting any attempt to displace the joint primitive from its equilibrium position. Joint dampers act as energy dissipation elements. Springs and dampers are strictly linear.

Each joint primitive has a set of optional actuation and sensing ports. Actuation ports accept physical signal inputs that drive the joint primitives. These inputs can be forces and torques or a desired joint trajectory. Sensing ports provide physical signal outputs that measure joint primitive motion as well as actuation forces and torques. Actuation modes and sensing types vary with joint primitive.

### C/C++ Code Generation

This block supports code generation for real-time simulation tasks. Certain blocks and block settings may be more suitable for simulation on a real-time device. For suggestions on how to improve real-time simulation performance, use the Simulink Performance Advisor (Simulink). Suggestions include ways to reduce model complexity where helpful and to decrease numerical stiffness.

Select Analysis > Performance Tools > Performance Advisor in the Simulink menu bar to open the Performance Advisor. Set the Activity parameter to Execute realtime application to view suggestions specific to real-time simulation performance. Expand the Real-Time node in the tree view pane to select performance checks specific to Simscape products.

# **Parameters**

# **Prismatic Primitive: State Targets**

Specify the prismatic primitive state targets and their priority levels. A state target is the desired value for one of the joint state parameters—position and velocity. The priority level is the relative importance of a state target. It determines how precisely the target must be met. Use the Model Report tool in Mechanics Explorer to check the assembly status for each joint state target.

### **Specify Position Target**

Select this option to specify the desired joint primitive position at time zero. This is the relative position, measured along the joint primitive axis, of the follower frame origin with respect to the base frame origin. The specified target is resolved in the base frame. Selecting this option exposes priority and value fields.

### Specify Velocity Target

Select this option to specify the desired joint primitive velocity at time zero. This is the relative velocity, measured along the joint primitive axis, of the follower frame origin with respect to the base frame origin. It is resolved in the base frame. Selecting this option exposes priority and value fields.

### Priority

Select state target priority. This is the importance level assigned to the state target. If all state targets cannot be simultaneously satisfied, the priority level

determines which targets to satisfy first and how closely to satisfy them. This option applies to both position and velocity state targets.

| Priority Level    | Description                        |
|-------------------|------------------------------------|
| High (desired)    | Satisfy state target precisely     |
| Low (approximate) | Satisfy state target approximately |

**Note** During assembly, high-priority targets behave as exact guides. Low-priority targets behave as rough guides.

#### Value

Enter the state target numerical value. The default is 0. Select or enter a physical unit. The default is m for position and m/s for velocity.

### **Prismatic Primitive: Internal Mechanics**

Specify the prismatic primitive internal mechanics. Internal mechanics include linear spring forces, accounting for energy storage, and damping forces, accounting for energy dissipation. You can ignore internal mechanics by keeping spring stiffness and damping coefficient values at 0.

## **Equilibrium Position**

Enter the spring equilibrium position. This is the distance between base and follower frame origins at which the spring force is zero. The default value is 0. Select or enter a physical unit. The default is m.

### **Spring Stiffness**

Enter the linear spring constant. This is the force required to displace the joint primitive by a unit distance. The default is 0. Select or enter a physical unit. The default is N/m.

### **Damping Coefficient**

Enter the linear damping coefficient. This is the force required to maintain a constant joint primitive velocity between base and follower frames. The default is 0. Select or enter a physical unit. The default is N/(m/s).

### **Prismatic Primitive: Actuation**

Specify actuation options for the prismatic joint primitive. Actuation modes include **Force** and **Motion**. Selecting Provided by Input from the drop-down list for an actuation mode adds the corresponding physical signal port to the block. Use this port to specify the input signal. Actuation signals are resolved in the base frame.

### **Force**

Select an actuation force setting. The default setting is None.

| Actuation Force Setting | Description                                                                                                    |
|-------------------------|----------------------------------------------------------------------------------------------------|
| None                    | No actuation force.                                                                                                    |
| Provided by Input       | Actuation force from physical signal input. The signal provides the force acting on the follower frame with respect to the base frame along the joint primitive axis. An equal and opposite force acts on the base frame. |
| Automatically computed  | Actuation force from automatic calculation. Simscape Multibody computes and applies the actuation force based on model dynamics.                                                                                          |

### Motion

Select an actuation motion setting. The default setting is Automatically Computed.

| Actuation Motion Setting | Description                                                                                                    |
|--------------------------|----------------------------------------------------------------------------------------------------|
| Provided by Input        | Joint primitive motion from physical signal input. The signal provides the desired trajectory of the follower frame with respect to the base frame along the joint primitive axis. |
| Automatically computed   | Joint primitive motion from automatic calculation. Simscape Multibody computes and applies the joint primitive motion based on model dynamics.                                     |

# **Prismatic Primitive: Sensing**

Select the variables to sense in the prismatic joint primitive. Selecting a variable exposes a physical signal port that outputs the measured quantity as a function of time. Each quantity is measured for the follower frame with respect to the base frame. It is resolved in the base frame. You can use the measurement signals for analysis or as input in a control system.

#### Position

Select this option to sense the relative position of the follower frame origin with respect to the base frame origin along the joint primitive axis.

### Velocity

Select this option to sense the relative velocity of the follower frame origin with respect to the base frame origin along the joint primitive axis.

#### Acceleration

Select this option to sense the relative acceleration of the follower frame origin with respect to the base frame origin along the joint primitive axis.

#### **Actuator Force**

Select this option to sense the actuation force acting on the follower frame with respect to the base frame along the joint primitive axis.

# Composite Force/Torque Sensing

Select the composite, or joint-wide, forces and torques to sense. These are forces and torques that act not at individual joint primitives but at the whole joint. Options include constraint and total forces and torques.

During simulation, the block computes the selected composite forces and torques acting between the base and follower port frames. It outputs these variables using physical signal output ports. Check the port labels to identify the output variables at different ports.

#### Direction

Forces and torques acting at joints do so in pairs. Newton's third law of motion requires that every action be accompanied by an equal and opposite reaction. If the base frame of a joint exerts a force or torque on the follower frame, then the follower frame must exert an equal and opposite force or torque on the base frame.

Select whether to sense the composite forces and torques exerted by the base frame on the follower frame or vice versa. The force and torque vector components are positive if they point along the positive X, Y, and Z axes of the selected resolution frame.

#### **Resolution Frame**

You can resolve a vector quantity into Cartesian components in different frames. If the resolution frames have different orientations, then the measured components are themselves different—even though the vector quantity remains the same.

Select the frame in which to resolve the sensed force and torque variables. Possible resolution frames include Base and Follower. The block outputs the Cartesian components of the sensed force and torque vectors as observed in this frame.

#### **Constraint Force**

Joint blocks with fewer than three translational degrees of freedom forbid motion along one or more axes. For example, the Gimbal Joint block forbids translation along all axes. To prevent translation along an axis, a joint block applies a constraint force between its base and follower port frames. Constraint forces are orthogonal to joint translation axes and therefore do no work.

Select the check box to compute and output the 3-D constraint force vector  $[fc_x, fc_y, fc_z]$  acting at the joint. Only constraint force components that are orthogonal to the joint translational degrees of freedom have nonzero values. Selecting this option causes the block to expose physical signal port fc.

### **Constraint Torque**

Joint blocks with fewer than three rotational degrees of freedom forbid motion about one or more axes. For example, the Cartesian Joint block forbids rotation about all axes. To prevent rotation about an axis, a joint block applies a constraint torque between its base and follower port frames. Constraint torques are orthogonal to joint rotation axes and therefore do no work.

Select the check box to compute and output the 3-D constraint torque vector  $[tc_x, tc_y, tc_z]$  acting at the joint. Only constraint torque components that are orthogonal to the joint rotational degrees of freedom have nonzero values. Selecting this option causes the block to expose physical signal port tc.

#### **Total Force**

A joint block generally applies various forces between its port frames:

· Actuation forces that drive prismatic joint primitives.

- Internal spring and damper forces that resist motion at prismatic joint primitives.
- Constraint forces that forbid motion in directions orthogonal to prismatic joint primitives.

The net sum of the different force components equals the total force acting between the joint port frames. Select the check box to compute and output the 3-D total force vector  $[ft_x, ft_y, ft_z]$ . Selecting this option causes the block to expose physical signal port ft.

### **Total Torque**

A joint block generally applies various torques between its port frames:

- Actuation torques that drive revolute or spherical joint primitives.
- Internal spring and damper torques that resist motion at revolute or spherical joint primitives.
- Constraint torques that forbid motion in directions orthogonal to the revolute or spherical joint primitive axes.

The net sum of the different torque components equals the total torque acting at a joint. Select the check box to compute and output the 3-D total torque vector  $[tt_x, tt_y, tt_z]$ . Selecting this option causes the block to expose physical signal port tt.

# **Ports**

This block has two frame ports. It also has optional physical signal ports for specifying actuation inputs and sensing dynamical variables such as forces, torques, and motion. You expose an optional port by selecting the sensing check box corresponding to that port.

### Frame Ports

- B Base frame
- F Follower frame

### **Actuation Ports**

The prismatic joint primitives provide the following actuation ports:

- fx, fy, fz Actuation forces acting on the X, Y, and Z prismatic joint primitives
- px, py, pz Desired trajectories of the X, Y, Z prismatic joint primitives

# **Sensing Ports**

The prismatic joint primitives provide the following sensing ports:

- px, py, pz Positions of the X, Y, and Z prismatic joint primitives
- vx, vy, vz Velocities of the X, Y, and Z prismatic joint primitives
- ax, ay, az Accelerations of the X, Y, and Z prismatic joint primitives
- fx, fy, fz Actuation forces acting on the X, Y, and Z prismatic joint primitives

The following sensing ports provide the composite forces and torques acting on the joint:

- fc Constraint force
- tc Constraint torque
- ft Total force
- tt Total torque

# See Also

Prismatic Joint | Rectangular Joint

# **Topics**

"Actuating and Sensing with Physical Signals"

"Motion Sensing"

"Translational Measurements"

#### Introduced in R2012a

# Common Gear Constraint

Kinematic constraint between two coplanar spur gear bodies with parallel rotation axes Library: Gears and Couplings / Gears

# **Description**

The Common Gear Constraint block represents a kinematic constraint between two coplanar spur gear bodies with parallel rotation axes. The gear meshing can be external to both gears or internal to one of the gears. The base and follower frame ports identify the connection frames on the spur gear bodies. The gear rotation axes coincide with the frame *z*-axes.

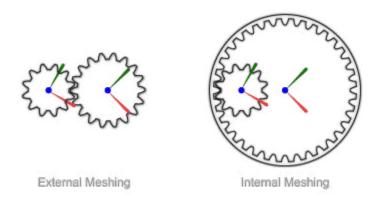

The block represents only the kinematic constraint characteristic to a spur gear system. Gear inertia and geometry are solid properties that you must specify using Solid blocks. The gear constraint model is ideal. Backlash and gear losses due to Coulomb and viscous friction between teeth are ignored. You can, however, model viscous friction at joints by specifying damping coefficients in the joint blocks.

# **Gear Geometry**

The common gear constraint is parameterized in terms of the dimensions of the gear pitch circles. A pitch circle is an imaginary circle concentric with the gear body and tangent to the tooth contact point. The pitch radii, labeled  $R_{\rm B}$  and  $R_{\rm F}$  in the figure, are the radii that the gears would have if they were reduced to friction cylinders in mutual contact.

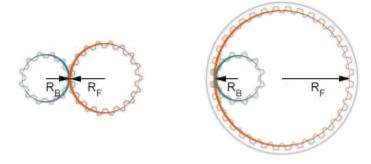

# **Gear Assembly**

Gear constraints occur in closed kinematic loops. The figure shows the closed-loop topology of a simple common gear model. Joint blocks connect the gear bodies to a common fixture or carrier, defining the maximum degrees of freedom between them. A Common Gear Constraint block connects the gear bodies, eliminating one degree of freedom and effectively coupling the two gear motions.

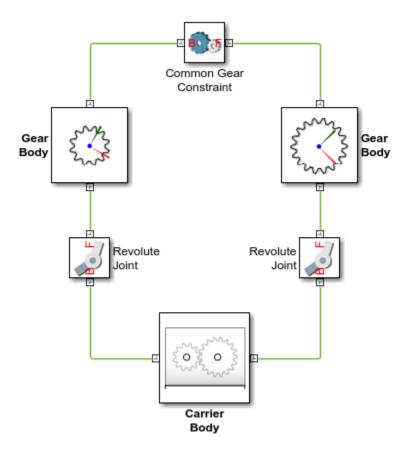

### **Assembly Requirements**

The block imposes special restrictions on the relative positions and orientations of the gear connection frames. The restrictions ensure that the gears assemble only at distances and angles suitable for meshing. The block enforces the restrictions during model assembly, when it first attempts to place the gears in mesh, but relies on the remainder of the model to keep the gears in mesh during simulation.

#### **Position Restrictions**

• The distance between the *z*-axes of the base and follower frame, denoted  $d_{\text{B-F}}$  in the figure, must equal the distance between the gear centers. This constraint ensures that the rotation axes of the gears are at the proper distance for meshing.

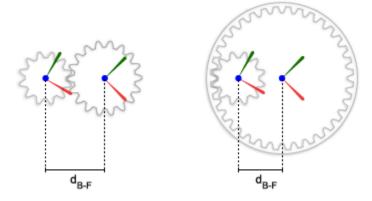

• The follower frame origin must lie on the *xy* plane of the base frame. This constraint ensures that the pitch circle of one gear is coplanar with the pitch circle of the other.

#### **Orientation Restrictions**

• The *z*-axes of the base and follower frames must point in the same direction. This constraint ensures that the gear rotation axes are parallel to each other. The figure shows the *z*-axes of the base and follower frames pointing out of the screen.

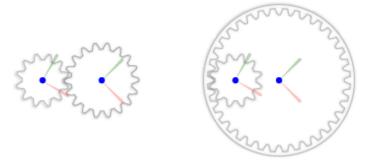

### C/C++ Code Generation

This block supports code generation for real-time simulation tasks. Certain blocks and block settings may be more suitable for simulation on a real-time device. For suggestions on how to improve real-time simulation performance, use the Simulink Performance Advisor (Simulink). Suggestions include ways to reduce model complexity where helpful and to decrease numerical stiffness.

Select Analysis > Performance Tools > Performance Advisor in the Simulink menu bar to open the Performance Advisor. Set the Activity parameter to Execute realtime application to view suggestions specific to real-time simulation performance. Expand the Real-Time node in the tree view pane to select performance checks specific to Simscape products.

### **Ports**

### **Frame**

#### B — Base frame

frame

Connection frame on the base gear body.

#### F — Follower frame

frame

Connection frame on the follower gear body.

### **Parameters**

#### Type — Type of meshing between the base and follower gear bodies

External (default) | Internal

Type of meshing between the base and follower gear bodies. Select External if both gears have outward-facing teeth. Select Internal if one gear has inward-facing teeth. Such a gear is known as a ring gear. The gear with the greater pitch radius serves as the ring gear.

#### Center Distance — Distance between the base and follower gear centers

20 cm (default) | positive scalar in units of length

Distance between the centers of the base and follower gear bodies. This distance is the sum of the base and follower gear pitch radii.

#### **Dependencies**

This parameter is enabled when the **Specification Method** parameter is set to Center Distance and Ratio.

#### Gear Ratio (Nf/Nb) — Ratio of follower gear teeth to base gear teeth

1.0 (default) | unitless positive scalar

Number of follower gear teeth divided by the number of base gear teeth. The block uses this ratio to determine the speed and torque transmitted between the base and follower gear shafts.

#### **Dependencies**

This parameter is enabled when the **Specification Method** parameter is set to Center Distance and Ratio.

### Base Gear Radius — Radius of the pitch circle of the base gear body

10 cm (default) | positive scalar in units of length

Radius of the pitch circle of the base gear body. The pitch circle is an imaginary circle concentric with the gear body and tangent to the tooth contact point.

#### **Dependencies**

This parameter is enabled when the **Specification Method** parameter is set to Pitch Circle Radii.

### Follower Gear Radius — Radius of the pitch circle of the follower gear body

10 cm (default) | positive scalar in units of length

Radius of the pitch circle of the follower gear body. The pitch circle is an imaginary circle concentric with the gear body and tangent to the tooth contact point.

#### **Dependencies**

This parameter is enabled when the **Specification Method** parameter is set to Pitch Circle Radii.

## See Also

Bevel Gear Constraint | Rack and Pinion Constraint | Worm and Gear Constraint

## **Topics**

"External Spur Gear"

"Internal Spur Gear"

### Introduced in R2013a

# **Constant Velocity Joint**

Joint with two rotational DoFs between shafts constrained to spin with equal velocity

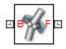

## Library

Joints

## **Description**

This block represents a joint with two rotational degrees of freedom constrained to maintain a constant angular velocity about the base and follower Z axes. The base and follower frame origins remain coincident throughout simulation.

The joint applies three rotation transformations between the base and follower frames in the sequence azimuth  $\rightarrow$  bend angle  $\rightarrow$  -azimuth. Each transformation takes place relative to the intermediate frame resulting from any prior transformations. For example, the bend angle transformation takes place relative to the intermediate frame resulting from the azimuth transformation.

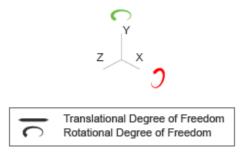

Joint Degrees of Freedom

A set of optional state targets guide assembly for the joint primitive. Targets include position and velocity. A priority level sets the relative importance of the state targets. If two targets are incompatible, the priority level determines which of the targets to satisfy.

Optional sensing ports output the joint primitive motion through physical signals. Motion variables that you can sense include joint position, velocity, and acceleration. Selecting a variable in the Sensing menu exposes the physical signal port for that variable.

#### C/C++ Code Generation

This block supports code generation for real-time simulation tasks. Certain blocks and block settings may be more suitable for simulation on a real-time device. For suggestions on how to improve real-time simulation performance, use the Simulink Performance Advisor (Simulink). Suggestions include ways to reduce model complexity where helpful and to decrease numerical stiffness.

Select Analysis > Performance Tools > Performance Advisor in the Simulink menu bar to open the Performance Advisor. Set the Activity parameter to Execute realtime application to view suggestions specific to real-time simulation performance. Expand the Real-Time node in the tree view pane to select performance checks specific to Simscape products.

### **Parameters**

### **Constant Velocity Primitive: State Targets**

### **Specify Position Target**

Desired joint primitive position at the start of simulation. This is the relative angular position of the follower frame relative to the base frame. Selecting this option exposes priority and value fields.

### **Specify Velocity Target**

Desired joint velocity at the start of simulation. This is the relative angular velocity of the follower frame relative to the base frame. Selecting this option exposes priority and value fields.

#### **Priority**

Select state target priority. This is the importance level assigned to the state target. If all state targets cannot be simultaneously satisfied, the priority level determines which targets to satisfy first and how closely to satisfy them. This option applies to both position and velocity state targets.

| Priority Level Description |                                    |
|----------------------------|------------------------------------|
| High (desired)             | Satisfy state target precisely     |
| Low (approximate)          | Satisfy state target approximately |

**Note** During assembly, high-priority targets behave as exact guides. Low-priority targets behave as rough guides.

#### Value

Joint primitive angles to specify. Angles include bend and azimuth angles.

#### Value: Bend Angle

Angle between the base and follower frame Z axes. The block applies this angle about the rotated Y axis resulting from the azimuth transformation. At zero bend angle, the follower frame Z axis is coincident with the base frame Z axis.

#### Value: Azimuth

Angle about the base frame Z axis prior to bending. At zero azimuth, the base and follower Z axes are in the XZ plane of the base frame.

### **Constant Velocity Primitive: Sensing**

Select the variables to sense in the constant velocity joint primitive. Selecting a variable exposes a physical signal port that outputs the measured quantity as a function of time. Each quantity is measured for the follower frame with respect to the base frame. It is resolved in the base frame.

| Variable                 | Description                                      |
|--------------------------|--------------------------------------------------|
| _                        | Angle between the base and follower frame Z axes |
| Bend Angle: Velocity     | First time derivative of the bend angle.         |
| Bend Angle: Acceleration | Second time derivative of the bend angle.        |

| Variable              | Description                                         |  |
|-----------------------|-----------------------------------------------------|--|
| Azimuth: Position     | Angle about the base frame Z axis prior to bending. |  |
| Azimuth: Velocity     | First time derivative of the azimuth angle.         |  |
| Azimuth: Acceleration | Second time derivative of the azimuth angle.        |  |

### Composite Force/Torque Sensing

Select the composite, or joint-wide, forces and torques to sense. These are forces and torques that act not at individual joint primitives but at the whole joint. Options include constraint and total forces and torques.

During simulation, the block computes the selected composite forces and torques acting between the base and follower port frames. It outputs these variables using physical signal output ports. Check the port labels to identify the output variables at different ports.

#### Direction

Forces and torques acting at joints do so in pairs. Newton's third law of motion requires that every action be accompanied by an equal and opposite reaction. If the base frame of a joint exerts a force or torque on the follower frame, then the follower frame must exert an equal and opposite force or torque on the base frame.

Select whether to sense the composite forces and torques exerted by the base frame on the follower frame or vice versa. The force and torque vector components are positive if they point along the positive X, Y, and Z axes of the selected resolution frame.

#### **Resolution Frame**

You can resolve a vector quantity into Cartesian components in different frames. If the resolution frames have different orientations, then the measured components are themselves different—even though the vector quantity remains the same.

Select the frame in which to resolve the sensed force and torque variables. Possible resolution frames include Base and Follower. The block outputs the Cartesian components of the sensed force and torque vectors as observed in this frame.

#### **Constraint Force**

Joint blocks with fewer than three translational degrees of freedom forbid motion along one or more axes. For example, the Gimbal Joint block forbids translation along all axes. To prevent translation along an axis, a joint block applies a constraint force between its base and follower port frames. Constraint forces are orthogonal to joint translation axes and therefore do no work.

Select the check box to compute and output the 3-D constraint force vector  $[fc_x, fc_y, fc_z]$  acting at the joint. Only constraint force components that are orthogonal to the joint translational degrees of freedom have nonzero values. Selecting this option causes the block to expose physical signal port fc.

#### **Constraint Torque**

Joint blocks with fewer than three rotational degrees of freedom forbid motion about one or more axes. For example, the Cartesian Joint block forbids rotation about all axes. To prevent rotation about an axis, a joint block applies a constraint torque between its base and follower port frames. Constraint torques are orthogonal to joint rotation axes and therefore do no work.

Select the check box to compute and output the 3-D constraint torque vector  $[tc_x, tc_y, tc_z]$  acting at the joint. Only constraint torque components that are orthogonal to the joint rotational degrees of freedom have nonzero values. Selecting this option causes the block to expose physical signal port tc.

#### **Total Force**

A joint block generally applies various forces between its port frames:

- Actuation forces that drive prismatic joint primitives.
- · Internal spring and damper forces that resist motion at prismatic joint primitives.
- Constraint forces that forbid motion in directions orthogonal to prismatic joint primitives.

The net sum of the different force components equals the total force acting between the joint port frames. Select the check box to compute and output the 3-D total force vector  $[ft_x, ft_y, ft_z]$ . Selecting this option causes the block to expose physical signal port ft.

### **Total Torque**

A joint block generally applies various torques between its port frames:

· Actuation torques that drive revolute or spherical joint primitives.

- Internal spring and damper torques that resist motion at revolute or spherical joint primitives.
- Constraint torques that forbid motion in directions orthogonal to the revolute or spherical joint primitive axes.

The net sum of the different torque components equals the total torque acting at a joint. Select the check box to compute and output the 3-D total torque vector  $[tt_x, tt_y, tt_z]$ . Selecting this option causes the block to expose physical signal port tt.

### **Ports**

This block has two frame ports. It also has optional physical signal ports for sensing dynamical variables such as forces, torques, and motion. You expose an optional port by selecting the sensing check box corresponding to that port.

### Frame Ports

- B Base frame
- F Follower frame

### **Sensing Ports**

The constant velocity joint primitive provides the following sensing ports:

- qb Bend angle
- wb First time-derivative of the bend angle
- bb Second time-derivative of the bend angle
- qa Azimuth angle
- wa First time-derivative of the azimuth angle
- · ba Second time-derivative of the azimuth angle

The following sensing ports provide the composite forces and torques acting on the joint:

- fc Constraint force
- tc Constraint torque

- ft Total force
- $\cdot$  tt Total torque

# See Also

Universal Joint

Introduced in R2015a

# Cylindrical Joint

Joint with one prismatic and one revolute primitives possessing parallel motion axes

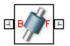

## Library

Joints

## Description

This block represents a joint with one translational and one rotational degree of freedom. One prismatic primitive provides the translational degree of freedom. One revolute primitive provides the rotational degree of freedom. The translation and rotation axes remain aligned during simulation.

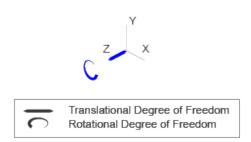

#### Joint Degrees of Freedom

The joint block represents motion between the base and follower frames as a sequence of time-varying transformations. Each joint primitive applies one transformation in this sequence. The transformation translates or rotates the follower frame with respect to the

joint primitive base frame. For all but the first joint primitive, the base frame coincides with the follower frame of the previous joint primitive in the sequence.

At each time step during the simulation, the joint block applies the sequence of timevarying frame transformations in this order:

#### 1 Rotation:

• About the Z axis of the Z Revolute Primitive (Rz) base frame.

#### 2 Translation:

• Along the Z axis of the Z Prismatic Primitive (Pz) base frame.

The figure shows the sequence in which the joint transformations occur at a given simulation time step. The resulting frame of each transformation serves as the base frame for the following transformation.

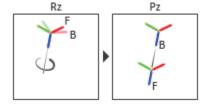

#### **Joint Transformation Sequence**

A set of optional state targets guide assembly for each joint primitive. Targets include position and velocity. A priority level sets the relative importance of the state targets. If two targets are incompatible, the priority level determines which of the targets to satisfy.

Internal mechanics parameters account for energy storage and dissipation at each joint primitive. Springs act as energy storage elements, resisting any attempt to displace the joint primitive from its equilibrium position. Joint dampers act as energy dissipation elements. Springs and dampers are strictly linear.

Each joint primitive has a set of optional actuation and sensing ports. Actuation ports accept physical signal inputs that drive the joint primitives. These inputs can be forces and torques or a desired joint trajectory. Sensing ports provide physical signal outputs that measure joint primitive motion as well as actuation forces and torques. Actuation modes and sensing types vary with joint primitive.

### C/C++ Code Generation

This block supports code generation for real-time simulation tasks. Certain blocks and block settings may be more suitable for simulation on a real-time device. For suggestions on how to improve real-time simulation performance, use the Simulink Performance Advisor (Simulink). Suggestions include ways to reduce model complexity where helpful and to decrease numerical stiffness.

Select Analysis > Performance Tools > Performance Advisor in the Simulink menu bar to open the Performance Advisor. Set the Activity parameter to Execute realtime application to view suggestions specific to real-time simulation performance. Expand the Real-Time node in the tree view pane to select performance checks specific to Simscape products.

### **Parameters**

### **Revolute Primitive: State Targets**

Specify the revolute primitive state targets and their priority levels. A state target is the desired value for one of the joint state parameters—position and velocity. The priority level is the relative importance of a state target. It determines how precisely the target must be met. Use the Model Report tool in Mechanics Explorer to check the assembly status for each joint state target.

### **Specify Position Target**

Select this option to specify the desired joint primitive position at time zero. This is the relative rotation angle, measured about the joint primitive axis, of the follower frame with respect to the base frame. The specified target is resolved in the base frame. Selecting this option exposes priority and value fields.

### **Specify Velocity Target**

Select this option to specify the desired joint primitive velocity at time zero. This is the relative angular velocity, measured about the joint primitive axis, of the follower frame with respect to the base frame. It is resolved in the base frame. Selecting this option exposes priority and value fields.

### **Priority**

Select state target priority. This is the importance level assigned to the state target. If all state targets cannot be simultaneously satisfied, the priority level

determines which targets to satisfy first and how closely to satisfy them. This option applies to both position and velocity state targets.

| Priority Level    | Description                        |  |
|-------------------|------------------------------------|--|
| High (desired)    | Satisfy state target precisely     |  |
| Low (approximate) | Satisfy state target approximately |  |

**Note** During assembly, high-priority targets behave as exact guides. Low-priority targets behave as rough guides.

#### Value

Enter the state target numerical value. The default is 0. Select or enter a physical unit. The default is deg for position and deg/s for velocity.

### **Revolute Primitive: Internal Mechanics**

Specify the revolute primitive internal mechanics. Internal mechanics include linear spring torques, accounting for energy storage, and linear damping torques, accounting for energy dissipation. You can ignore internal mechanics by keeping spring stiffness and damping coefficient values at 0.

### **Equilibrium Position**

Enter the spring equilibrium position. This is the rotation angle between base and follower frames at which the spring torque is zero. The default value is 0. Select or enter a physical unit. The default is deg.

### **Spring Stiffness**

Enter the linear spring constant. This is the torque required to rotate the joint primitive by a unit angle. The default is 0. Select or enter a physical unit. The default is N\*m/deg.

### **Damping Coefficient**

Enter the linear damping coefficient. This is the torque required to maintain a constant joint primitive angular velocity between base and follower frames. The default is 0. Select or enter a physical unit. The default is N\*m/(deg/s).

### **Revolute Primitive: Actuation**

Specify actuation options for the revolute joint primitive. Actuation modes include **Torque** and **Motion**. Selecting Provided by Input from the drop-down list for an actuation mode adds the corresponding physical signal port to the block. Use this port to specify the input signal. Input signals are resolved in the base frame.

### **Torque**

Select an actuation torque setting. The default setting is None.

| Actuation Torque Setting | Description                                                                                                    |
|--------------------------|----------------------------------------------------------------------------------------------------|
| None                     | No actuation torque.                                                                                                    |
| Provided by Input        | Actuation torque from physical signal input. The signal provides the torque acting on the follower frame with respect to the base frame about the joint primitive axis. An equal and opposite torque acts on the base frame. |
| Automatically computed   | Actuation torque from automatic calculation. Simscape Multibody computes and applies the actuation torque based on model dynamics.                                                                                           |

#### Motion

Select an actuation motion setting. The default setting is  ${\tt Automatically}$  Computed.

| Actuation Motion Setting | Description                                                                                                    |
|--------------------------|----------------------------------------------------------------------------------------------------|
| Provided by Input        | Joint primitive motion from physical signal input. The signal provides the desired trajectory of the follower frame with respect to the base frame along the joint primitive axis. |
| Automatically computed   | Joint primitive motion from automatic calculation. Simscape Multibody computes and applies the joint primitive motion based on model dynamics.                                     |

### **Revolute Primitive: Sensing**

Select the variables to sense in the revolute joint primitive. Selecting a variable exposes a physical signal port that outputs the measured quantity as a function of time. Each quantity is measured for the follower frame with respect to the base frame. It is resolved in the base frame. You can use the measurement signals for analysis or as input in a control system.

#### Position

Select this option to sense the relative rotation angle of the follower frame with respect to the base frame about the joint primitive axis.

#### Velocity

Select this option to sense the relative angular velocity of the follower frame with respect to the base frame about the joint primitive axis.

#### Acceleration

Select this option to sense the relative angular acceleration of the follower frame with respect to the base frame about the joint primitive axis.

#### **Actuator Torque**

Select this option to sense the actuation torque acting on the follower frame with respect to the base frame about the joint primitive axis.

### **Prismatic Primitive: State Targets**

Specify the prismatic primitive state targets and their priority levels. A state target is the desired value for one of the joint state parameters—position and velocity. The priority level is the relative importance of a state target. It determines how precisely the target must be met. Use the Model Report tool in Mechanics Explorer to check the assembly status for each joint state target.

### **Specify Position Target**

Select this option to specify the desired joint primitive position at time zero. This is the relative position, measured along the joint primitive axis, of the follower frame origin with respect to the base frame origin. The specified target is resolved in the base frame. Selecting this option exposes priority and value fields.

#### **Specify Velocity Target**

Select this option to specify the desired joint primitive velocity at time zero. This is the relative velocity, measured along the joint primitive axis, of the follower frame origin with respect to the base frame origin. It is resolved in the base frame. Selecting this option exposes priority and value fields.

### Priority

Select state target priority. This is the importance level assigned to the state target. If all state targets cannot be simultaneously satisfied, the priority level determines which targets to satisfy first and how closely to satisfy them. This option applies to both position and velocity state targets.

| Priority Level    | Description                        |  |
|-------------------|------------------------------------|--|
| High (desired)    | Satisfy state target precisely     |  |
| Low (approximate) | Satisfy state target approximately |  |

**Note** During assembly, high-priority targets behave as exact guides. Low-priority targets behave as rough guides.

#### Value

Enter the state target numerical value. The default is 0. Select or enter a physical unit. The default is m for position and m/s for velocity.

### **Prismatic Primitive: Internal Mechanics**

Specify the prismatic primitive internal mechanics. Internal mechanics include linear spring forces, accounting for energy storage, and damping forces, accounting for energy dissipation. You can ignore internal mechanics by keeping spring stiffness and damping coefficient values at 0.

### **Equilibrium Position**

Enter the spring equilibrium position. This is the distance between base and follower frame origins at which the spring force is zero. The default value is 0. Select or enter a physical unit. The default is m.

### **Spring Stiffness**

Enter the linear spring constant. This is the force required to displace the joint primitive by a unit distance. The default is 0. Select or enter a physical unit. The default is N/m.

#### **Damping Coefficient**

Enter the linear damping coefficient. This is the force required to maintain a constant joint primitive velocity between base and follower frames. The default is 0. Select or enter a physical unit. The default is N/(m/s).

### **Prismatic Primitive: Actuation**

Specify actuation options for the prismatic joint primitive. Actuation modes include **Force** and **Motion**. Selecting Provided by Input from the drop-down list for an actuation mode adds the corresponding physical signal port to the block. Use this port to specify the input signal. Actuation signals are resolved in the base frame.

#### **Force**

Select an actuation force setting. The default setting is None.

| Actuation Force Setting | Description                                                                                                    |
|-------------------------|----------------------------------------------------------------------------------------------------|
| None                    | No actuation force.                                                                                                    |
| Provided by Input       | Actuation force from physical signal input. The signal provides the force acting on the follower frame with respect to the base frame along the joint primitive axis. An equal and opposite force acts on the base frame. |
| Automatically computed  | Actuation force from automatic calculation. Simscape Multibody computes and applies the actuation force based on model dynamics.                                                                                          |

#### Motion

Select an actuation motion setting. The default setting is Automatically Computed.

| Actuation Motion Setting | Description                                                                                                    |
|--------------------------|----------------------------------------------------------------------------------------------------|
|                          | Joint primitive motion from physical signal input. The signal provides the desired trajectory of the follower frame with respect to the base frame along the joint primitive axis. |

| Actuation Motion Setting | Description                                                                                                    |
|--------------------------|----------------------------------------------------------------------------------------------------|
|                          | Joint primitive motion from automatic calculation. Simscape Multibody computes and applies the joint primitive motion based on model dynamics. |

### **Prismatic Primitive: Sensing**

Select the variables to sense in the prismatic joint primitive. Selecting a variable exposes a physical signal port that outputs the measured quantity as a function of time. Each quantity is measured for the follower frame with respect to the base frame. It is resolved in the base frame. You can use the measurement signals for analysis or as input in a control system.

#### Position

Select this option to sense the relative position of the follower frame origin with respect to the base frame origin along the joint primitive axis.

### Velocity

Select this option to sense the relative velocity of the follower frame origin with respect to the base frame origin along the joint primitive axis.

#### Acceleration

Select this option to sense the relative acceleration of the follower frame origin with respect to the base frame origin along the joint primitive axis.

#### **Actuator Force**

Select this option to sense the actuation force acting on the follower frame with respect to the base frame along the joint primitive axis.

### Composite Force/Torque Sensing

Select the composite, or joint-wide, forces and torques to sense. These are forces and torques that act not at individual joint primitives but at the whole joint. Options include constraint and total forces and torques.

During simulation, the block computes the selected composite forces and torques acting between the base and follower port frames. It outputs these variables using physical signal output ports. Check the port labels to identify the output variables at different ports.

#### Direction

Forces and torques acting at joints do so in pairs. Newton's third law of motion requires that every action be accompanied by an equal and opposite reaction. If the base frame of a joint exerts a force or torque on the follower frame, then the follower frame must exert an equal and opposite force or torque on the base frame.

Select whether to sense the composite forces and torques exerted by the base frame on the follower frame or vice versa. The force and torque vector components are positive if they point along the positive X, Y, and Z axes of the selected resolution frame.

#### Resolution Frame

You can resolve a vector quantity into Cartesian components in different frames. If the resolution frames have different orientations, then the measured components are themselves different—even though the vector quantity remains the same.

Select the frame in which to resolve the sensed force and torque variables. Possible resolution frames include Base and Follower. The block outputs the Cartesian components of the sensed force and torque vectors as observed in this frame.

#### **Constraint Force**

Joint blocks with fewer than three translational degrees of freedom forbid motion along one or more axes. For example, the Gimbal Joint block forbids translation along all axes. To prevent translation along an axis, a joint block applies a constraint force between its base and follower port frames. Constraint forces are orthogonal to joint translation axes and therefore do no work.

Select the check box to compute and output the 3-D constraint force vector  $[fc_x, fc_y, fc_z]$  acting at the joint. Only constraint force components that are orthogonal to the joint translational degrees of freedom have nonzero values. Selecting this option causes the block to expose physical signal port fc.

#### **Constraint Torque**

Joint blocks with fewer than three rotational degrees of freedom forbid motion about one or more axes. For example, the Cartesian Joint block forbids rotation about all axes. To prevent rotation about an axis, a joint block applies a constraint torque between its base and follower port frames. Constraint torques are orthogonal to joint rotation axes and therefore do no work.

Select the check box to compute and output the 3-D constraint torque vector [ $tc_x$ ,  $tc_y$ ,  $tc_z$ ] acting at the joint. Only constraint torque components that are orthogonal to the

joint rotational degrees of freedom have nonzero values. Selecting this option causes the block to expose physical signal port tc.

#### **Total Force**

A joint block generally applies various forces between its port frames:

- · Actuation forces that drive prismatic joint primitives.
- Internal spring and damper forces that resist motion at prismatic joint primitives.
- Constraint forces that forbid motion in directions orthogonal to prismatic joint primitives.

The net sum of the different force components equals the total force acting between the joint port frames. Select the check box to compute and output the 3-D total force vector  $[ft_x, ft_y, ft_z]$ . Selecting this option causes the block to expose physical signal port ft.

#### **Total Torque**

A joint block generally applies various torques between its port frames:

- · Actuation torques that drive revolute or spherical joint primitives.
- Internal spring and damper torques that resist motion at revolute or spherical joint primitives.
- Constraint torques that forbid motion in directions orthogonal to the revolute or spherical joint primitive axes.

The net sum of the different torque components equals the total torque acting at a joint. Select the check box to compute and output the 3-D total torque vector  $[tt_x, tt_y, tt_z]$ . Selecting this option causes the block to expose physical signal port tt.

### **Ports**

This block has two frame ports. It also has optional physical signal ports for specifying actuation inputs and sensing dynamical variables such as forces, torques, and motion. You expose an optional port by selecting the sensing check box corresponding to that port.

#### Frame Ports

- B Base frame
- F Follower frame

### **Actuation Ports**

The prismatic joint primitive provides the following actuation ports:

- fz Actuation force acting on the Z prismatic joint primitive
- pz Desired trajectory of the Z prismatic joint primitive

The revolute joint primitive provides the following actuation ports:

- tz Actuation torque acting on the Z revolute joint primitive
- qz Desired rotation of the Z revolute joint primitive

### **Sensing Ports**

The prismatic joint primitive provides the following sensing ports:

- pz Position of the Z prismatic joint primitive
- · vz Velocity of the Z prismatic joint primitive
- az Acceleration of the Z prismatic joint primitive
- fz Actuation force acting on the Z prismatic joint primitive

The revolute joint primitive provides the following sensing ports:

- qz Angular position of the Z revolute joint primitive
- · wz Angular velocity of the Z revolute joint primitive
- bz Angular acceleration of the Z revolute joint primitive
- tz Actuation torque acting on the Z revolute joint primitive

The following sensing ports provide the composite forces and torques acting on the joint:

- fc Constraint force
- tc Constraint torque

- ft Total force
- tt Total torque

# See Also

Prismatic Joint | Revolute Joint

## **Topics**

- "Actuating and Sensing with Physical Signals"
- "Motion Sensing"
- "Rotational Measurements"
- "Translational Measurements"

#### Introduced in R2012a

## **Distance Constraint**

Fixed distance between two frame origins

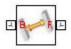

## Library

Constraints

## **Description**

This block applies a fixed distance between the origins of the base and follower port frames. The frames lose one translational degree of freedom with respect to each other. The constraint distance between the frame origins, labeled D in the figure, must be greater than zero.

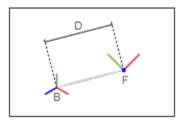

The block provides constraint force sensing in the form of a vector or a signed magnitude. These quantities are contained in physical signals that the block outputs through Simscape PS ports. The constraint force is the force required to maintain the specified distance between the port frame origins.

### C/C++ Code Generation

This block supports code generation for real-time simulation tasks. Certain blocks and block settings may be more suitable for simulation on a real-time device. For suggestions

on how to improve real-time simulation performance, use the Simulink Performance Advisor (Simulink). Suggestions include ways to reduce model complexity where helpful and to decrease numerical stiffness.

Select Analysis > Performance Tools > Performance Advisor in the Simulink menu bar to open the Performance Advisor. Set the Activity parameter to Execute realtime application to view suggestions specific to real-time simulation performance. Expand the Real-Time node in the tree view pane to select performance checks specific to Simscape products.

### **Parameters**

#### **Distance**

Constraint distance between the base and follower frame origins. The distance must be greater than zero. For a distance of zero, use a Spherical Joint or Gimbal Joint block instead. The default value is 1 m.

### **Constraint Force Sensing**

Select whether to compute and output the distance constraint force vector and its signed magnitude. The distance constraint force is the force that the block must apply in order to maintain the distance you specify between the base and follower port frames.

#### Direction

Constraint forces act in pairs. As expressed by Newton's third law of motion, if the base port frame exerts a constraint force on the follower port frame, then the follower port frame must exert an equal and opposite force on the base port frame. Select which of the two constraint forces to sense:

- Follower on Base Sense the constraint force that the follower port frame exerts on the base port frame.
- Base on Follower Sense the constraint force that the base port frame exerts on the follower port frame.

#### **Resolution Frame**

The block expresses the constraint force vector in terms of its Cartesian vector components. The splitting of a vector into vector components is known as vector resolution. The frame whose axes define the vector component directions is known as

the resolution frame. Select whether to resolve the constraint force vector in the base or follower port frame.

#### Force Vector

Compute and output the Cartesian components of the distance constraint force vector. The output signal is a three-dimensional vector,  $[f_x, f_y, f_z]$ .

#### Signed Force Magnitude

Compute and output the magnitude of the distance constraint force, including its sign.

### **Ports**

The block provides two frame ports:

- B Base frame port
- F Follower frame port

In addition, the block provides two physical signal output ports:

- f Distance constraint force vector
- ${}^{\scriptstyle \bullet}$  fm Signed magnitude of the distance constraint force

## See Also

Angle Constraint | Bevel Gear Constraint | Common Gear Constraint | Point on Curve Constraint | Rack and Pinion Constraint

#### Introduced in R2012a

## **Internal Force**

General force acting reciprocally between two frame origins

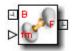

## Library

Forces and Torques

## **Description**

This block represents a general force pair acting reciprocally between base and follower frame origins. The two forces in the pair have equal magnitude but opposite directions. One force acts on the base frame origin, along the vector connecting follower to base frame origins. The other force acts on the follower frame origin, along the vector connecting base to follower frame origins.

To specify the internal force, the block provides physical signal port **fm**. A positive input signal represents a repulsive force, which pushes base and follower frame origins apart. A negative input signal represents an attractive force, which pulls base and follower frame origins together. If at any time the two frame origins are coincident, the internal force direction becomes undefined and Simscape Multibody might stop with an error.

### C/C++ Code Generation

This block supports code generation for real-time simulation tasks. Certain blocks and block settings may be more suitable for simulation on a real-time device. For suggestions on how to improve real-time simulation performance, use the Simulink Performance Advisor (Simulink). Suggestions include ways to reduce model complexity where helpful and to decrease numerical stiffness.

Select Analysis > Performance Tools > Performance Advisor in the Simulink menu bar to open the Performance Advisor. Set the Activity parameter to Execute real-

time application to view suggestions specific to real-time simulation performance. Expand the **Real-Time** node in the tree view pane to select performance checks specific to Simscape products.

### **Ports**

This block contains frame ports **B** and **F**, representing base and follower port frames, respectively. A physical signal port, **fm**, provides the means to specify the internal force acting between the two port frames.

### See Also

External Force and Torque | Inverse Square Law Force | Spring and Damper Force

### **Topics**

"Actuating and Sensing with Physical Signals"

Introduced in R2013a

# **External Force and Torque**

General force and torque arising outside the modeled system

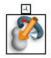

## Library

Forces and Torques

## **Description**

This block represents a general force and torque that an external agency applies on a rigid body frame. The force and torque input can be constant or it can vary with time. The block provides a set of physical signal ports that you use to specify this input. The ports are hidden by default. Selecting an actuation mode exposes the corresponding physical signal port.

Each force and torque input acts on the origin of the follower frame in a direction that depends on the chosen force type and resolution frame. A force/torque vector component acts along/about the associated Cartesian axis, resolved in the chosen resolution frame. For example, the **Force(X)** input acts along the X axis of the resolution frame. A complete force/torque vector acts in the general direction that its components specify, resolved in the chosen resolution frame.

A force input with a positive value acts along the positive direction of the associated axis. A torque input with a positive value acts about the associated axis according to the right-hand rule.

### C/C++ Code Generation

This block supports code generation for real-time simulation tasks. Certain blocks and block settings may be more suitable for simulation on a real-time device. For suggestions

on how to improve real-time simulation performance, use the Simulink Performance Advisor (Simulink). Suggestions include ways to reduce model complexity where helpful and to decrease numerical stiffness.

Select Analysis > Performance Tools > Performance Advisor in the Simulink menu bar to open the Performance Advisor. Set the Activity parameter to Execute realtime application to view suggestions specific to real-time simulation performance. Expand the Real-Time node in the tree view pane to select performance checks specific to Simscape products.

### **Parameters**

### **Actuation: Force**

Select the force inputs to specify and the frame to resolve them in.

#### **Force Resolution Frame**

Select the frame to resolve each force signal in. The components of the force vector align with the axes of the resolution frame. The default setting is Attached Frame. The table summarizes the resolution frames that you can select.

| Resolution Frame | Description                                                                                                    |
|------------------|----------------------------------------------------------------------------------------------------|
| World            | Resolve each force component in the World frame of the model.                                                                                     |
| Attached Frame   | Resolve each force component in the follower frame of the External Force and Torque block. The follower frame is the attached frame of the block. |

### **Force Inputs**

Select the force inputs to specify. Options include the complete force vector and the separate components of that vector. Selecting a force input exposes the physical signal port associated with that input. Use that port to specify the force input via physical signals. The table summarizes the force inputs that you can select.

| Force Input                     | Description                                                                                                    | Input                |
|---------------------------------|----------------------------------------------------------------------------------------------------|----------------------|
| Force(X), Force(Y),<br>Force(Z) | Specify separately the force components acting on the origin of the follower frame along the X, Y, and Z axes of the resolution frame      | Scalar               |
| Force                           | Specify the complete force vector [fx fy fz] acting on the origin of the follower frame along the X, Y, and Z axes of the resolution frame | Three-element vector |

## **Actuation: Torque**

Select the torque inputs to specify and the frame to resolve them in.

### **Torque Resolution Frame**

Select the frame to resolve each torque signal in. The components of the torque vector align with the axes of the resolution frame. The default setting is Attached Frame. The table summarizes the resolution frames that you can select.

| Resolution Frame | Description                                                                                                    |
|------------------|----------------------------------------------------------------------------------------------------|
| World            | Resolve each torque component in the World frame of the model.                                                                                     |
| Attached Frame   | Resolve each torque component in the follower frame of the External Force and Torque block. The follower frame is the attached frame of the block. |

### **Torque Inputs**

Select the torque inputs to specify. Options include the complete torque vector and the separate components of that vector. Selecting a torque input exposes the physical signal port associated with that input. Use that port to specify the torque input via physical signals. The table summarizes the torque inputs that you can select.

| Force Input                     | Description                                                                                                    | Input                |
|---------------------------------|----------------------------------------------------------------------------------------------------|----------------------|
| Torque(X), Torque(Y), Torque(Z) | Specify separately the torque components acting on the origin of the follower frame about the X, Y, and Z axes of the resolution frame                    | Scalar               |
| Torque                          | Specify the complete<br>torque vector [fx fy fz]<br>acting on the origin of the<br>follower frame about a<br>general direction in the<br>resolution frame | Three-element vector |

## **Ports**

The block contains frame port F, representing the follower frame. Selecting an actuation mode exposes additional physical signal ports. Use the ports to input the selected actuation signals.

Each physical signal port has a unique label. The table identifies the actuation modes that the port labels correspond to.

| Port Label | Description                                                                                                  |
|------------|----------------------------------------------------------------------------------------------------|
| fx, fy, fz | Force vector components acting on the origin of the follower frame along the X, Y, and Z axes, respectively  |
| f          | Force vector [fx, fy, fz] acting on the origin of the follower frame along a general direction [X Y Z]       |
| tx, ty, tz | Torque vector components acting on the origin of the follower frame about the X, Y, and Z axes, respectively |
| t          | Torque vector [tx ty tz] acting on the origin of the follower frame about a general direction [X Y Z]        |

# See Also

Internal Force | Inverse Square Law Force | Spring and Damper Force

## **Topics**

"Actuating and Sensing with Physical Signals"

Introduced in R2012a

## **General Variable Mass**

Mass element with variable inertial properties **Library:** Body Elements / Variable Mass

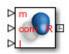

## **Description**

The General Variable Mass block adds to the attached frame a mass element with constant or time-varying inertial properties. The mass element can be a point mass without rotational inertia or a custom mass with rotational inertia. The inertial properties include mass, center of mass, moments of inertia, and products of inertia. Each inertial property can be independently configured as constant or time-varying.

The geometry of the mass element is unspecified. A marker or equivalent inertia ellipsoid identifies the mass element in the visualization pane of Mechanics Explorer. An inertia ellipsoid provides a graphical representation of the principal moments of inertia of the mass element. The block includes an option to hide the variable mass element in the Mechanics Explorer visualization window.

### **Ports**

## Input

#### m - Mass

physical signal specified as a scalar with units of mass

Input port for the time-varying mass.

#### **Dependencies**

This port is enabled when the Inertia > Mass parameter is set to Time-Varying.

#### com — Center of mass

physical signal specified as a 3-by-1 or 1-by-3 vector with units of length

Input port for the time-varying center-of-mass coordinates. Specify the coordinates in the order [x y z] relative to the block reference frame.

#### **Dependencies**

This port is enabled when the **Inertia > Center of Mass** parameter is set to Time-Varying.

#### I — Inertia

physical signal specified as a 3-by-3 matrix with units of mass × length^2

Input port for the time-varying inertia tensor. Specify the tensor elements in the order [Ixx Ixy I xz; Iyx Iyy Iyz; Izx Izy Izz]. The elements are defined relative to a frame with origin at the center of mass and axes aligned with the reference frame. See the **Inertia tensor** parameter description for the definitions of the moments and products of inertia.

#### **Dependencies**

This port is enabled when the **Inertia** > **Type** parameter is set to Custom.

#### Frame

#### R — Reference frame

frame

Local reference frame of the variable mass element. Connect the port to a frame line or another frame port to define the relative position and orientation of the variable mass.

# **Parameters**

#### Inertia

### Type — Choice of point or distributed mass

Custom (default) | Point Mass

Choice of point or distributed mass. Select Point Mass to model a concentrated mass with no rotational inertia. Select Custom to model a distributed mass with the specified inertia tensor and center of mass.

#### Mass — Mass parameterization

```
Time-Varying (default) | Constant
```

Choice of fixed or variable mass. Select Time-Varying to specify the mass as a variable using physical signal input port **m**. Select Constant to specify the mass as a constant parameter.

#### Mass: Value — Aggregate mass of the mass element

```
1 kg (default) | scalar with units of mass
```

Aggregate mass of the mass element. The mass can be a positive or negative value. Specify a negative mass to model the aggregate effect of voids and cavities in a compound body. The mass is constant when this parameter is active.

#### **Dependencies**

This parameter is enabled when the **Mass** parameter is set to Constant.

### Center of Mass — Center-of-mass parameterization

```
Time-Varying (default) | Constant
```

Choice of fixed or variable center of mass. Select Time-Varying to specify the center of mass as a variable using physical signal input port **com**. Select Constant to specify the center of mass as a constant parameter.

#### Center of Mass: Value — Center-of-mass coordinates

```
[0 0 0] m (default) | three-element vector with units of length
```

[x y z] coordinates of the center of mass relative to the origin of the reference frame. The center of mass coincides with the center of gravity in uniform gravitational fields only. The center of mass is constant when this parameter is active.

#### **Dependencies**

This parameter is enabled when the **Center of Mass** parameter is set to Constant.

#### Inertia Matrix — Inertia-matrix parameterization

```
Time-Varying (default) | Constant
```

Choice of a variable or fixed inertia matrix. Select Time-Varying to specify the inertia matrix as a variable using physical signal input port I. Select Constant to specify the moments and products of inertia separately as constant block parameters.

Inertia Matrix: Moments of Inertia — Diagonal elements of the inertia matrix [1 1 1] kg \* m^2 (default) | three-element vector with units of mass\*length^2

Moments of inertia of the variable mass element specified in the order  $[I_{xx} I_{yy} I_{zz}]$ . The moments of inertia are defined relative to a frame with origin at the center of mass and with axes parallel to the reference frame axes. The moments of inertia are the diagonal elements of the inertia tensor.

$$\begin{pmatrix} I_{xx} & & \\ & I_{yy} & \\ & & I_{zz} \end{pmatrix},$$

where:

•

$$I_{xx} = \int_{V} \left(y^2 + z^2\right) dm$$

$$I_{yy} = \int_{V} \left(x^2 + z^2\right) dm$$

$$I_{zz} = \int_{V} \left(x^2 + y^2\right) dm$$

Dependencies

This parameter is enabled when the Inertia Matrix parameter is set to Constant.

Inertia Matrix: Products of Inertia — Off-diagonal elements of the inertia matrix [0 0 0] kg \* m^2 (default) | 3-element array with units of mass \* length^2

Products of inertia of the variable mass element specified in the order  $[I_{yz} I_{zx} I_{xy}]$ . The products of inertia are defined relative to a frame with origin at the center of mass and with axes parallel to the reference frame axes. The products of inertia are the off-diagonal elements of the inertia matrix,

$$\begin{pmatrix} I_{xy} & I_{zx} \\ I_{xy} & I_{yz} \\ I_{zx} & I_{yz} \end{pmatrix},$$

where:

•

$$I_{yz} = -\int_{V} yz \, dm$$

$$I_{zx} = -\int_{V} zx \, dm$$

$$I_{xy} = -\int_{V} xy \, dm$$

#### Dependencies

This parameter is enabled when the Inertia Matrix parameter is set to Constant.

#### Graphic

## Type — Geometry type to use in model visualizations

Equivalent Inertia Ellipsoid (default) | Marker | None

Visualization setting for this solid. Marker dimensions are fixed and specified in pixel units. Ellipsoid dimensions are variable and depend on the specified mass and inertia tensor. The center of the ellipsoid coincides with the specified center of mass. Marker visualization is active on model update and during simulation. Ellipsoid visualization is active during simulation only.

## Marker: Shape — Shape of the graphic marker

Sphere (default) | Cube | Frame

Geometrical shape of the graphic marker. Mechanics Explorer shows the marker using the selected shape.

## Marker: Size — Pixel size of the graphic marker

10 (default) | scalar with units of pixels

Size of the marker in units of pixels. The size does not change with zoom level.

## Visual Properties — Parameterizations for color and opacity

Simple (default) | Advanced

Parameterization for specifying visual properties. Select Simple to specify color and opacity. Select Advanced to add specular highlights, ambient shadows, and self-illumination effects.

### Simple: Color — True color as [R,G,B] vector on 0-1 scale

[0.5 0.5] (default) | three-element vector with values constrained to 0-1

RGB color vector with red (R), green (G), and blue (B) color amounts specified on a 0–1 scale. A color picker provides an alternative interactive means of specifying a color. If you change the **Visual Properties** setting to Advanced, the color specified in this parameter becomes the **Diffuse Color** vector.

### Simple: Opacity — Surface opacity as scalar number on 0-1 scale

1.0 (default) | scalar with value constrained to 0–1

Graphic opacity specified on a scale of 0–1. An opacity of 0 corresponds to a completely transparent graphic and an opacity of 1 to a completely opaque graphic.

## Advanced: Diffuse Color — True color as [R,G,B,A] vector on 0-1 scale

[0.5 0.5] (default) | three-element vector with values constrained to 0-1

True color under direct white light specified as an [R,G,B] or [R,G,B,A] vector on a 0–1 scale. An optional fourth element specifies the color opacity also on a scale of 0–1. Omitting the opacity element is equivalent to specifying a value of 1.

## Advanced: Specular Color — Highlight color as [R,G,B,A] vector on 0-1 scale

 $[0.5 \ 0.5 \ 0.5 \ 1.0]$  (default) | three- or four-element vector with values constrained to 0-1

Color of specular highlights specified as an [R,G,B] or [R,G,B,A] vector on a 0–1 scale. The optional fourth element specifies the color opacity. Omitting the opacity element is equivalent to specifying a value of 1.

#### Advanced: Ambient Color — Shadow color as [R,G,B,A] vector on 0-1 scale

 $[0.5 \ 0.5 \ 0.5 \ 1.0]$  (default) | three- or four-element vector with values constrained to 0-1

Color of shadow areas in diffuse ambient light, specified as an [R,G,B] or [R,G,B,A] vector on a 0–1 scale. The optional fourth element specifies the color opacity. Omitting the opacity element is equivalent to specifying a value of 1.

Advanced: Emissive Color — Self-illumination color as [R,G,B] vector on 0-1 scale [0.5 0.5 0.5 1.0] (default) | three- or four-element vector with values constrained to 0-1

Surface color due to self illumination, specified as an [R,G,B] or [R,G,B,A] vector on a 0–1 scale. The optional fourth element specifies the color opacity. Omitting the opacity element is equivalent to specifying a value of 1.

Advanced: Shininess — Highlight sharpness as scalar number on 0–128 scale 75 (default) | scalar with value constrained to 0–128

Sharpness of specular light reflections, specified as a scalar number on a 0–128 scale. Increase the shininess value for smaller but sharper highlights. Decrease the value for larger but smoother highlights.

## See Also

Graphic | Inertia | Solid | Spline

# **Topics**

"Specifying Custom Inertias"

"Representing Solid Inertia"

"Manipulate the Color of a Solid"

Introduced in R2016b

# **Gimbal Joint**

Joint with three revolute primitives

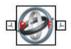

# Library

Joints

# **Description**

This block represents a joint with three rotational degrees of freedom. Three revolute primitives provide the three rotational degrees of freedom. The base and follower frame origins remain coincident during simulation.

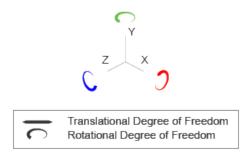

## Joint Degrees of Freedom

The joint block represents motion between the base and follower frames as a sequence of time-varying transformations. Each joint primitive applies one transformation in this sequence. The transformation translates or rotates the follower frame with respect to the joint primitive base frame. For all but the first joint primitive, the base frame coincides with the follower frame of the previous joint primitive in the sequence.

At each time step during the simulation, the joint block applies the sequence of timevarying frame transformations in this order:

#### 1 Rotation:

- **a** About the X axis of the X Revolute Primitive (Rx) base frame.
- **b** About the Y axis of the Y Revolute Primitive (Ry) base frame. This frame is coincident with the X Revolute Primitive (Rx) follower frame.
- **c** About the Z axis of the Z Revolute Primitive (Rz) base frame. This frame is coincident with the Y Revolute Primitive (Ry) follower frame.

The figure shows the sequence in which the joint transformations occur at a given simulation time step. The resulting frame of each transformation serves as the base frame for the following transformation. Because 3-D rotation occurs as a sequence, it is possible for two axes to align, causing to the loss of one rotational degree of freedom. This phenomenon is known as gimbal lock.

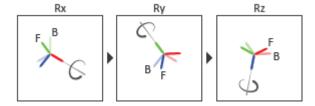

#### Joint Transformation Sequence

A set of optional state targets guide assembly for each joint primitive. Targets include position and velocity. A priority level sets the relative importance of the state targets. If two targets are incompatible, the priority level determines which of the targets to satisfy.

Internal mechanics parameters account for energy storage and dissipation at each joint primitive. Springs act as energy storage elements, resisting any attempt to displace the joint primitive from its equilibrium position. Joint dampers act as energy dissipation elements. Springs and dampers are strictly linear.

Each joint primitive has a set of optional actuation and sensing ports. Actuation ports accept physical signal inputs that drive the joint primitives. These inputs can be forces and torques or a desired joint trajectory. Sensing ports provide physical signal outputs that measure joint primitive motion as well as actuation forces and torques. Actuation modes and sensing types vary with joint primitive.

### C/C++ Code Generation

This block supports code generation for real-time simulation tasks. Certain blocks and block settings may be more suitable for simulation on a real-time device. For suggestions on how to improve real-time simulation performance, use the Simulink Performance Advisor (Simulink). Suggestions include ways to reduce model complexity where helpful and to decrease numerical stiffness.

Select Analysis > Performance Tools > Performance Advisor in the Simulink menu bar to open the Performance Advisor. Set the Activity parameter to Execute realtime application to view suggestions specific to real-time simulation performance. Expand the Real-Time node in the tree view pane to select performance checks specific to Simscape products.

## **Parameters**

## **Revolute Primitive: State Targets**

Specify the revolute primitive state targets and their priority levels. A state target is the desired value for one of the joint state parameters—position and velocity. The priority level is the relative importance of a state target. It determines how precisely the target must be met. Use the Model Report tool in Mechanics Explorer to check the assembly status for each joint state target.

## **Specify Position Target**

Select this option to specify the desired joint primitive position at time zero. This is the relative rotation angle, measured about the joint primitive axis, of the follower frame with respect to the base frame. The specified target is resolved in the base frame. Selecting this option exposes priority and value fields.

## **Specify Velocity Target**

Select this option to specify the desired joint primitive velocity at time zero. This is the relative angular velocity, measured about the joint primitive axis, of the follower frame with respect to the base frame. It is resolved in the base frame. Selecting this option exposes priority and value fields.

### **Priority**

Select state target priority. This is the importance level assigned to the state target. If all state targets cannot be simultaneously satisfied, the priority level

determines which targets to satisfy first and how closely to satisfy them. This option applies to both position and velocity state targets.

| Priority Level    | Description                        |
|-------------------|------------------------------------|
| High (desired)    | Satisfy state target precisely     |
| Low (approximate) | Satisfy state target approximately |

**Note** During assembly, high-priority targets behave as exact guides. Low-priority targets behave as rough guides.

#### Value

Enter the state target numerical value. The default is 0. Select or enter a physical unit. The default is deg for position and deg/s for velocity.

#### **Revolute Primitive: Internal Mechanics**

Specify the revolute primitive internal mechanics. Internal mechanics include linear spring torques, accounting for energy storage, and linear damping torques, accounting for energy dissipation. You can ignore internal mechanics by keeping spring stiffness and damping coefficient values at 0.

## **Equilibrium Position**

Enter the spring equilibrium position. This is the rotation angle between base and follower frames at which the spring torque is zero. The default value is 0. Select or enter a physical unit. The default is deg.

## **Spring Stiffness**

Enter the linear spring constant. This is the torque required to rotate the joint primitive by a unit angle. The default is 0. Select or enter a physical unit. The default is N\*m/deq.

## **Damping Coefficient**

Enter the linear damping coefficient. This is the torque required to maintain a constant joint primitive angular velocity between base and follower frames. The default is 0. Select or enter a physical unit. The default is N\*m/(deg/s).

## **Revolute Primitive: Actuation**

Specify actuation options for the revolute joint primitive. Actuation modes include **Torque** and **Motion**. Selecting Provided by Input from the drop-down list for an actuation mode adds the corresponding physical signal port to the block. Use this port to specify the input signal. Input signals are resolved in the base frame.

### **Torque**

Select an actuation torque setting. The default setting is None.

| Actuation Torque Setting | Description                                                                                                    |
|--------------------------|----------------------------------------------------------------------------------------------------|
| None                     | No actuation torque.                                                                                                    |
| Provided by Input        | Actuation torque from physical signal input. The signal provides the torque acting on the follower frame with respect to the base frame about the joint primitive axis. An equal and opposite torque acts on the base frame. |
| Automatically computed   | Actuation torque from automatic calculation. Simscape Multibody computes and applies the actuation torque based on model dynamics.                                                                                           |

#### Motion

Select an actuation motion setting. The default setting is  ${\tt Automatically}$  Computed.

| Actuation Motion Setting | Description                                                                                                    |
|--------------------------|----------------------------------------------------------------------------------------------------|
| Provided by Input        | Joint primitive motion from physical signal input. The signal provides the desired trajectory of the follower frame with respect to the base frame along the joint primitive axis. |
| Automatically computed   | Joint primitive motion from automatic calculation. Simscape Multibody computes and applies the joint primitive motion based on model dynamics.                                     |

## **Revolute Primitive: Sensing**

Select the variables to sense in the revolute joint primitive. Selecting a variable exposes a physical signal port that outputs the measured quantity as a function of time. Each quantity is measured for the follower frame with respect to the base frame. It is resolved in the base frame. You can use the measurement signals for analysis or as input in a control system.

#### **Position**

Select this option to sense the relative rotation angle of the follower frame with respect to the base frame about the joint primitive axis.

#### Velocity

Select this option to sense the relative angular velocity of the follower frame with respect to the base frame about the joint primitive axis.

#### Acceleration

Select this option to sense the relative angular acceleration of the follower frame with respect to the base frame about the joint primitive axis.

### **Actuator Torque**

Select this option to sense the actuation torque acting on the follower frame with respect to the base frame about the joint primitive axis.

## Composite Force/Torque Sensing

Select the composite, or joint-wide, forces and torques to sense. These are forces and torques that act not at individual joint primitives but at the whole joint. Options include constraint and total forces and torques.

During simulation, the block computes the selected composite forces and torques acting between the base and follower port frames. It outputs these variables using physical signal output ports. Check the port labels to identify the output variables at different ports.

#### Direction

Forces and torques acting at joints do so in pairs. Newton's third law of motion requires that every action be accompanied by an equal and opposite reaction. If the base frame of a joint exerts a force or torque on the follower frame, then the follower frame must exert an equal and opposite force or torque on the base frame.

Select whether to sense the composite forces and torques exerted by the base frame on the follower frame or vice versa. The force and torque vector components are positive if they point along the positive X, Y, and Z axes of the selected resolution frame.

#### **Resolution Frame**

You can resolve a vector quantity into Cartesian components in different frames. If the resolution frames have different orientations, then the measured components are themselves different—even though the vector quantity remains the same.

Select the frame in which to resolve the sensed force and torque variables. Possible resolution frames include Base and Follower. The block outputs the Cartesian components of the sensed force and torque vectors as observed in this frame.

#### **Constraint Force**

Joint blocks with fewer than three translational degrees of freedom forbid motion along one or more axes. For example, the Gimbal Joint block forbids translation along all axes. To prevent translation along an axis, a joint block applies a constraint force between its base and follower port frames. Constraint forces are orthogonal to joint translation axes and therefore do no work.

Select the check box to compute and output the 3-D constraint force vector  $[fc_x, fc_y, fc_z]$  acting at the joint. Only constraint force components that are orthogonal to the joint translational degrees of freedom have nonzero values. Selecting this option causes the block to expose physical signal port fc.

#### **Constraint Torque**

Joint blocks with fewer than three rotational degrees of freedom forbid motion about one or more axes. For example, the Cartesian Joint block forbids rotation about all axes. To prevent rotation about an axis, a joint block applies a constraint torque between its base and follower port frames. Constraint torques are orthogonal to joint rotation axes and therefore do no work.

Select the check box to compute and output the 3-D constraint torque vector  $[tc_x, tc_y, tc_z]$  acting at the joint. Only constraint torque components that are orthogonal to the joint rotational degrees of freedom have nonzero values. Selecting this option causes the block to expose physical signal port tc.

#### **Total Force**

A joint block generally applies various forces between its port frames:

· Actuation forces that drive prismatic joint primitives.

- Internal spring and damper forces that resist motion at prismatic joint primitives.
- Constraint forces that forbid motion in directions orthogonal to prismatic joint primitives.

The net sum of the different force components equals the total force acting between the joint port frames. Select the check box to compute and output the 3-D total force vector  $[ft_x, ft_y, ft_z]$ . Selecting this option causes the block to expose physical signal port ft.

#### **Total Torque**

A joint block generally applies various torques between its port frames:

- · Actuation torques that drive revolute or spherical joint primitives.
- Internal spring and damper torques that resist motion at revolute or spherical joint primitives.
- Constraint torques that forbid motion in directions orthogonal to the revolute or spherical joint primitive axes.

The net sum of the different torque components equals the total torque acting at a joint. Select the check box to compute and output the 3-D total torque vector  $[tt_x, tt_y, tt_z]$ . Selecting this option causes the block to expose physical signal port tt.

## **Ports**

This block has two frame ports. It also has optional physical signal ports for specifying actuation inputs and sensing dynamical variables such as forces, torques, and motion. You expose an optional port by selecting the sensing check box corresponding to that port.

## Frame Ports

- B Base frame
- F Follower frame

## **Actuation Ports**

The revolute joint primitives provide the following actuation ports:

- tx, ty, tz Actuation torques acting on the X, Y, and Z revolute joint primitives
- · qx, qy, qz Desired rotations of the X, Y, and Z revolute joint primitives

## **Sensing Ports**

The revolute joint primitives provide the following sensing ports:

- qx, qy, qz Angular positions of the X, Y, and Z revolute joint primitives
- · wx, wy, wz Angular velocities of the X, Y, and Z revolute joint primitives
- bx, by, bz Angular accelerations of the X, Y, and Z revolute joint primitives
- tx, ty, tz Actuation torques acting on the X, Y, and Z revolute joint primitives

The following sensing ports provide the composite forces and torques acting on the joint:

- fc Constraint force
- tc Constraint torque
- ft Total force
- tt Total torque

## See Also

Bushing Joint | Revolute Joint | Spherical Joint

## **Topics**

- "Actuating and Sensing with Physical Signals"
- "Motion Sensing"
- "Rotational Measurements"

#### Introduced in R2012a

# Graphic

Marker with graphic properties **Library:** Body Elements

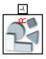

# **Description**

The Graphic block adds a simple marker to the attached frame. The marker has a simple geometry, color, and no inertia. You can use this block to highlight a frame of interest in the Mechanics Explorer visualization pane. The graphic marker has no impact on model dynamics.

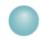

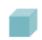

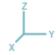

**Graphic Marker Geometries** 

# **Ports**

## **Frame**

#### R — Reference frame

frame

Local reference frame of the graphic marker. Connect to a frame line or frame port to define the relative position and orientation of the marker.

## **Parameters**

#### Shape — Marker geometry type

```
Sphere (default) | Cube | Frame
```

Marker shape to show in the Mechanics Explorer visualization pane.

#### Size — Absolute size in pixels

10 (default)

Marker size in pixels. Zooming has no impact on the apparent marker size.

#### Visual Properties — Parameterizations for color and opacity

```
Simple (default) | Advanced
```

Parameterization for specifying visual properties. Select Simple to specify color and opacity. Select Advanced to add specular highlights, ambient shadows, and self-illumination effects.

### Simple: Color — True color as [R,G,B] vector on 0–1 scale

```
[0.5 0.5] (default) | three-element vector with values constrained to 0-1
```

RGB color vector with red (R), green (G), and blue (B) color amounts specified on a 0–1 scale. A color picker provides an alternative interactive means of specifying a color. If you change the **Visual Properties** setting to Advanced, the color specified in this parameter becomes the **Diffuse Color** vector.

## Simple: Opacity — Surface opacity as scalar number on 0-1 scale

```
1.0 (default) | scalar with value constrained to 0-1
```

Graphic opacity specified on a scale of 0–1. An opacity of 0 corresponds to a completely transparent graphic and an opacity of 1 to a completely opaque graphic.

## Advanced: Diffuse Color — True color as [R,G,B,A] vector on 0-1 scale

```
[0.5 0.5] (default) | three-element vector with values constrained to 0-1
```

True color under direct white light specified as an [R,G,B] or [R,G,B,A] vector on a 0–1 scale. An optional fourth element specifies the color opacity also on a scale of 0–1. Omitting the opacity element is equivalent to specifying a value of 1.

Advanced: Specular Color — Highlight color as [R,G,B,A] vector on 0-1 scale
[0.5 0.5 0.5 1.0] (default) | three- or four-element vector with values constrained to 0-1

Color of specular highlights specified as an [R,G,B] or [R,G,B,A] vector on a 0–1 scale. The optional fourth element specifies the color opacity. Omitting the opacity element is equivalent to specifying a value of 1.

Advanced: Ambient Color — Shadow color as [R,G,B,A] vector on 0-1 scale
[0.5 0.5 0.5 1.0] (default) | three- or four-element vector with values constrained to 0-1

Color of shadow areas in diffuse ambient light, specified as an [R,G,B] or [R,G,B,A] vector on a 0–1 scale. The optional fourth element specifies the color opacity. Omitting the opacity element is equivalent to specifying a value of 1.

Advanced: Emissive Color — Self-illumination color as [R,G,B] vector on 0-1 scale [0.5 0.5 0.5 1.0] (default) | three- or four-element vector with values constrained to 0-1

Surface color due to self illumination, specified as an [R,G,B] or [R,G,B,A] vector on a 0–1 scale. The optional fourth element specifies the color opacity. Omitting the opacity element is equivalent to specifying a value of 1.

Advanced: Shininess — Highlight sharpness as scalar number on 0–128 scale 75 (default) | scalar with value constrained to 0–128

Sharpness of specular light reflections, specified as a scalar number on a 0–128 scale. Increase the shininess value for smaller but sharper highlights. Decrease the value for larger but smoother highlights.

## See Also

Inertia | Solid | Spline

## **Topics**

"Visualize Simscape Multibody Frames"

"Manipulate the Color of a Solid"

## Introduced in R2012a

# **Gravitational Field**

Field of force due to point mass

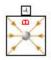

# Library

Forces and Torques

# **Description**

This block represents the gravitational field of a point mass. This field applies a gravitational force at the center of mass of each rigid body. The force magnitude decays with the square distance from the field origin, coincident with the base port frame origin. The force on a rigid body follows from Newton's universal gravitation law:

$$F_g = -G\frac{Mm}{R_{BF}^2},$$

where:

- $F_{\rm g}$  is the force that the gravitational field exerts on a given rigid body.
- \* G is the universal gravitational constant,  $6.67384 \times 10^{\text{-}11} \text{ m}^3 \text{kg}^{\text{-}1} \text{s}^{\text{-}2}$ .
- ullet M is the total mass generating the gravitational field.
- m is the total mass of the rigid body the gravitational force acts upon.
- R<sub>BF</sub> is the distance between the source mass position and the rigid body center of mass.

The figure shows these variables. The plot shows the inverse square dependence between the gravitational force and distance.

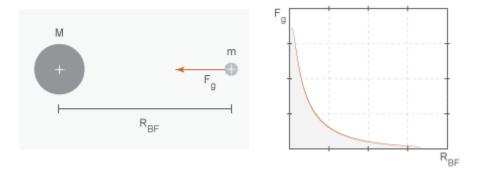

The source mass can be positive or negative. Combine multiple instances of this block to model the gravitational effects that positive and negative mass disturbances impose on a stronger gravitational field, such as a reduction in the gravitational pull of a planet due to a concentration of low-density material along a portion of its surface.

This block excludes the gravitational forces that other rigid bodies exert on the field source mass. To include these forces, you can connect Gravitational Field blocks to other rigid bodies in the model. Alternatively, you can use the Inverse Square Law Force block to model the gravitational forces between a single pair of rigid bodies.

The gravitational field is time invariant. To specify a time-varying, spatially uniform field, use the Mechanism Configuration block.

## C/C++ Code Generation

This block supports code generation for real-time simulation tasks. Certain blocks and block settings may be more suitable for simulation on a real-time device. For suggestions on how to improve real-time simulation performance, use the Simulink Performance Advisor (Simulink). Suggestions include ways to reduce model complexity where helpful and to decrease numerical stiffness.

Select Analysis > Performance Tools > Performance Advisor in the Simulink menu bar to open the Performance Advisor. Set the Activity parameter to Execute realtime application to view suggestions specific to real-time simulation performance. Expand the Real-Time node in the tree view pane to select performance checks specific to Simscape products.

# **Parameters**

#### Mass

Total mass generating the gravitational field. The resulting gravitational forces are directly proportional to this mass. This mass adds no inertia to the model. The default value for the mass parameter is  $1.0~\rm kg$ .

## **Ports**

Frame port B represents a frame with origin at the point mass responsible for the gravitational field.

## See Also

Inverse Square Law Force | Mechanism Configuration

# **Topics**

"Model Gravity in a Planetary System"

#### Introduced in R2014a

# Inertia

Mass element with fixed inertial properties **Library:** Body Elements

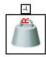

# **Description**

The Inertia block adds a point or distributed mass with fixed inertial properties to the attached frame. The type of mass depends on the inertia parameterization selected. A Point Mass parameterization enables you to model a concentrated mass with no rotational inertia. A Custom parameterization enables you to model a distributed mass with the specified moments of inertia, products of inertia, and center of mass. An inertia icon identifies the inertia location in the Mechanics Explorer visualization pane.

# **Ports**

#### **Frame**

#### R — Reference frame

frame

Local reference frame of the inertia element. Connect to a frame line or frame port to define the relative position and orientation of the inertia.

## **Parameters**

#### Type — Inertia parameterization to use

Point Mass (default) | Custom

Inertia parameterization to use. Select Point Mass to represent a mass with no rotational inertia. Select Custom to represent a distributed mass with rotational inertia.

### Mass — Aggregate mass of the solid

1 kg (default) | scalar with units of mass

Aggregate mass of the solid. The mass can be a positive or negative value. Specify a negative mass to model the aggregate effect of voids and cavities in a compound body.

#### Custom: Center of Mass — Center-of-mass coordinates

[0 0 0] m (default) | three-element vector with units of length

[x y z] coordinates of the center of mass relative to the block reference frame. The center of mass coincides with the center of gravity in uniform gravitational fields only.

### Custom: Moments of Inertia — Diagonal elements of inertia tensor

[1 1 1] kg\*m^2 (default) | three-element vector with units of mass\*length^2

Three-element vector with the  $[I_{xx} \ I_{yy} \ I_{zz}]$  moments of inertia specified relative to a frame with origin at the center of mass and axes parallel to the block reference frame. The moments of inertia are the diagonal elements of the inertia tensor

$$\begin{pmatrix} I_{xx} & & \\ & I_{yy} & \\ & & I_{zz} \end{pmatrix},$$

where:

•

$$I_{xx} = \int_{V} \left(y^2 + z^2\right) dm$$

$$I_{yy} = \int_{V} \left(x^2 + z^2\right) dm$$

$$I_{zz} = \int_{\mathcal{X}} \left(x^2 + y^2\right) dm$$

Custom: Products of Inertia — Off-diagonal elements of inertia tensor

[0 0 0] kg\*m^2 (default) | three-element vector with units of mass\*length^2

Three-element vector with the  $[I_{yz} \ I_{zx} \ I_{xy}]$  products of inertia specified relative to a frame with origin at the center of mass and axes parallel to the block reference frame. The products of inertia are the off-diagonal elements of the inertia tensor

$$\begin{pmatrix} I_{xy} & I_{zx} \\ I_{xy} & I_{yz} \\ I_{zx} & I_{yz} \end{pmatrix},$$

where:

.

$$I_{yz} = -\int_{V} yz \, dm$$

$$I_{zx} = -\int_{V} zx \, dm$$

$$I_{xy} = -\int_{V} xy \, dm$$

# See Also

General Variable Mass | Graphic | Solid

# **Topics**

"Representing Solid Inertia"

#### Introduced in R2012a

<sup>&</sup>quot;Specifying Custom Inertias"

# **Inverse Square Law Force**

Force proportional to the inverse square distance between two frame origins

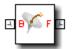

# Library

Forces and Torques

# **Description**

This block represents a force pair that is inversely proportional to the square distance between the base and follower frame origins. The two forces in the pair have equal magnitude but opposite directions. One force acts on the base frame origin, along the vector connecting the follower to base frame origins. The other force acts on the follower frame origin, along the vector connecting base to follower frame origins.

The value of the force depends on a force constant that you specify. A positive force constant represents a repulsive force that pushes the two frame origins apart. A negative force constant represents an attractive force that pulls the two frame origins together.

## C/C++ Code Generation

This block supports code generation for real-time simulation tasks. Certain blocks and block settings may be more suitable for simulation on a real-time device. For suggestions on how to improve real-time simulation performance, use the Simulink Performance Advisor (Simulink). Suggestions include ways to reduce model complexity where helpful and to decrease numerical stiffness.

Select Analysis > Performance Tools > Performance Advisor in the Simulink menu bar to open the Performance Advisor. Set the Activity parameter to Execute realtime application to view suggestions specific to real-time simulation performance.

Expand the **Real-Time** node in the tree view pane to select performance checks specific to Simscape products.

## **Parameters**

#### **Force Constant**

Specify the proportionality constant of the inverse square law force. This constant is a lumped parameter that encodes the dependence of the force magnitude on the inverse square distance between the two frame origins. The default value is 1. Select or specify a physical unit.

#### Sense Force

Select the check box to sense the signed magnitude of the inverse square law force acting between the two frame origins. The block exposes an additional physical signal port to output the force signal. The output signal is a scalar value. This value is positive if the force is repulsive; it is negative if the force is attractive.

## **Ports**

The block contains frame ports B and F, representing base and follower frames, respectively.

Selecting **Sense Force** in the block dialog box exposes an additional physical signal port, **fm**.

# See Also

External Force and Torque | Internal Force | Spring and Damper Force

## **Topics**

"Actuating and Sensing with Physical Signals"

#### Introduced in R2012a

# **Lead Screw Joint**

Joint with coupled rotational and translational degrees of freedom

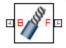

# Library

Joints

# **Description**

This block represents a joint with one rotational degree of freedom coupled with one translational degree of freedom. The coupling between the two degrees of freedom ensures that whenever the joint frames rotate relative to each other, they also translate by a commensurate amount and vice-versa. The joint lead determines the translation distance associated with a unit rotation angle while the joint direction determines whether a positive angle results in a positive or negative translation.

During assembly and simulation, the joint aligns the Z axes of its port frames. The common Z axis functions as the rotation and translation axis. Whenever the joint frames rotate, they do so about the common Z axis, and whenever the joint frames translate, they do so along the common Z axis. You can orient the motion axis in a different direction by applying rotation transforms to the joint frames through Rigid Transform blocks.

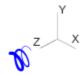

#### Joint Degrees of Freedom

A set of optional state targets guide assembly for the joint primitive. Targets include position and velocity. You can specify these based on the relative rotation or translation

between the joint frames. A priority level sets the relative importance of the state targets. If two targets are incompatible, the priority level determines which of the targets to satisfy.

Each joint primitive has a set of optional sensing ports. These ports provide physical signal outputs that measure joint primitive motion. Variables that you can sense include those describing translational motion, rotational motion, and constraint forces and torques.

## **Parameters**

#### **Lead Screw Primitive**

#### Direction

Handedness of motion between the joint frames. Motion is right-handed if a positive rotation leads to a positive translation and left-handed if a positive rotation leads to a negative translation. The default setting is Right-Hand.

#### Lead

Translation distance between the joint frames due to a unit rotation angle. The larger the lead, the longer the frames must translate before completing a full revolution. The default value is 1.0 mm/rev.

## **Lead Screw Primitive: State Targets**

Specify the lead screw primitive state targets and their priority levels. A state target is the desired value for one of the joint state variables—position or velocity. The priority level is the relative importance of a state target. It determines how precisely the target must be satisfied.

### **Specify Position Target**

Desired joint primitive position at the start of simulation. This is the relative position, rotational or translational, of the follower frame relative to the base frame. Selecting this option exposes priority and value fields.

## **Specify Velocity Target**

Desired joint velocity at the start of simulation. This is the relative velocity, rotational or translational, of the follower frame relative to the base frame. Selecting this option exposes priority and value fields.

### **Priority**

Select state target priority. This is the importance level assigned to the state target. If all state targets cannot be simultaneously satisfied, the priority level determines which targets to satisfy first and how closely to satisfy them. This option applies to both position and velocity state targets.

| Priority Level    | Description                        |
|-------------------|------------------------------------|
| High (desired)    | Satisfy state target precisely     |
| Low (approximate) | Satisfy state target approximately |

**Note** During assembly, high-priority targets behave as exact guides. Low-priority targets behave as rough guides.

#### Based On

Motion type that the state target is based on. Options include Rotation and Translation. The default setting is Translation.

#### Value

Desired value of the position or velocity state target. The default value is 0.

## Lead Screw Primitive: Sensing

Select the variables to sense in the lead screw primitive. Selecting a variable exposes a physical signal port that outputs the measured quantity as a function of time. Each quantity is measured for the follower frame with respect to the base frame. It is resolved in the base frame.

| Variable                  | Description                                                                                                    |
|---------------------------|----------------------------------------------------------------------------------------------------|
| Rotation: <b>Position</b> | Rotation angle of the follower frame relative to the base frame about the common Z axis. Selecting the check box exposes a physical signal port labeled q.      |
| Rotation: <b>Velocity</b> | Rotational velocity of the follower frame relative to the base frame about the common Z axis. Selecting the check box exposes a physical signal port labeled w. |

| Variable                     | Description                                                                                                    |
|------------------------------|----------------------------------------------------------------------------------------------------|
| Rotation: Acceleration       | Rotational acceleration of the follower frame relative to the base frame about the common Z axis. Selecting the check box exposes a physical signal port labeled b.    |
| Translation: <b>Position</b> | Offset distance of the follower frame relative to the base frame along the common Z axis. Selecting the check box exposes a physical signal port labeled p.            |
| Translation: Velocity        | Translational velocity of the follower frame relative to the base frame along the common Z axis. Selecting the check box exposes a physical signal port labeled v.     |
| Translation: Acceleration    | Translational acceleration of the follower frame relative to the base frame along the common Z axis. Selecting the check box exposes a physical signal port labeled a. |

## Composite Force/Torque Sensing

Select the composite, or joint-wide, forces and torques to sense. These are forces and torques that act not at individual joint primitives but at the whole joint. Options include constraint and total forces and torques.

During simulation, the block computes the selected composite forces and torques acting between the base and follower port frames. It outputs these variables using physical signal output ports. Check the port labels to identify the output variables at different ports.

#### Direction

Forces and torques acting at joints do so in pairs. Newton's third law of motion requires that every action be accompanied by an equal and opposite reaction. If the base frame of a joint exerts a force or torque on the follower frame, then the follower frame must exert an equal and opposite force or torque on the base frame.

Select whether to sense the composite forces and torques exerted by the base frame on the follower frame or vice versa. The force and torque vector components are positive if they point along the positive X, Y, and Z axes of the selected resolution frame.

#### **Resolution Frame**

You can resolve a vector quantity into Cartesian components in different frames. If the resolution frames have different orientations, then the measured components are themselves different—even though the vector quantity remains the same.

Select the frame in which to resolve the sensed force and torque variables. Possible resolution frames include Base and Follower. The block outputs the Cartesian components of the sensed force and torque vectors as observed in this frame.

#### Constraint Force

Joint blocks with fewer than three translational degrees of freedom forbid motion along one or more axes. For example, the Gimbal Joint block forbids translation along all axes. To prevent translation along an axis, a joint block applies a constraint force between its base and follower port frames. Constraint forces are orthogonal to joint translation axes and therefore do no work.

Select the check box to compute and output the 3-D constraint force vector  $[fc_x, fc_y, fc_z]$  acting at the joint. Only constraint force components that are orthogonal to the joint translational degrees of freedom have nonzero values. Selecting this option causes the block to expose physical signal port fc.

#### **Constraint Torque**

Joint blocks with fewer than three rotational degrees of freedom forbid motion about one or more axes. For example, the Cartesian Joint block forbids rotation about all axes. To prevent rotation about an axis, a joint block applies a constraint torque between its base and follower port frames. Constraint torques are orthogonal to joint rotation axes and therefore do no work.

Select the check box to compute and output the 3-D constraint torque vector  $[tc_x, tc_y, tc_z]$  acting at the joint. Only constraint torque components that are orthogonal to the joint rotational degrees of freedom have nonzero values. Selecting this option causes the block to expose physical signal port tc.

#### **Total Force**

A joint block generally applies various forces between its port frames:

- Actuation forces that drive prismatic joint primitives.
- Internal spring and damper forces that resist motion at prismatic joint primitives.
- Constraint forces that forbid motion in directions orthogonal to prismatic joint primitives.

The net sum of the different force components equals the total force acting between the joint port frames. Select the check box to compute and output the 3-D total force vector  $[ft_x, ft_y, ft_z]$ . Selecting this option causes the block to expose physical signal port ft.

### **Total Torque**

A joint block generally applies various torques between its port frames:

- Actuation torques that drive revolute or spherical joint primitives.
- Internal spring and damper torques that resist motion at revolute or spherical joint primitives.
- Constraint torques that forbid motion in directions orthogonal to the revolute or spherical joint primitive axes.

The net sum of the different torque components equals the total torque acting at a joint. Select the check box to compute and output the 3-D total torque vector  $[tt_x, tt_y, tt_z]$ . Selecting this option causes the block to expose physical signal port tt.

## **Ports**

This block has two frame ports. It also has optional physical signal ports for sensing dynamical variables such as forces, torques, and motion. You expose an optional port by selecting the sensing check box corresponding to that port.

## Frame Ports

- B Base frame
- F Follower frame

## **Sensing Ports**

The lead screw joint primitive provides the following sensing ports:

- q Angular position
- w Angular velocity
- b Angular acceleration
- p Linear position

- · v Linear velocity
- a Linear acceleration

The following sensing ports provide the composite forces and torques acting on the joint:

- fc Constraint force
- tc Constraint torque
- · ft Total force
- tt Total torque

# See Also

Prismatic Joint | Revolute Joint

Introduced in R2015a

# **Mechanism Configuration**

Mechanism-wide simulation and mechanical parameters

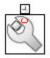

# Library

Utilities

# **Description**

This block provides mechanical and simulation parameters to a mechanism, i.e., a self-contained group of interconnected Simscape Multibody blocks. Parameters include gravity and a linearization delta for computing numerical partial derivatives during linearization. These parameters apply only to the target mechanism, i.e., the mechanism that the block connects to.

The Mechanism Configuration block is optional. If you omit it, the gravitational acceleration vector is set to zero. Use only one instance of this block per mechanism, setting uniform gravity to None if that mechanism contains one or more Gravitational Field blocks.

## C/C++ Code Generation

This block supports code generation for real-time simulation tasks. Certain blocks and block settings may be more suitable for simulation on a real-time device. For suggestions on how to improve real-time simulation performance, use the Simulink Performance Advisor (Simulink). Suggestions include ways to reduce model complexity where helpful and to decrease numerical stiffness.

Select Analysis > Performance Tools > Performance Advisor in the Simulink menu bar to open the Performance Advisor. Set the Activity parameter to Execute real-

time application to view suggestions specific to real-time simulation performance. Expand the **Real-Time** node in the tree view pane to select performance checks specific to Simscape products.

## **Parameters**

#### **Uniform Gravity**

Type of gravitational acceleration vector in effect at the target mechanism. Options include:

- None Specify zero gravity. The block automatically applies the gravitational acceleration vector [0 0 0] to the target mechanism. If the mechanism contains one or more Gravitational Field blocks, you must select this option.
- Constant Specify a gravitational acceleration vector that remains constant in space and in time. Selecting this option exposes an additional parameter, Gravity. If the target mechanism contains one or more Gravitational Field blocks, you must select None instead.
- Time-Varying Specify a gravitational acceleration vector that remains constant in space but varies in time. Selecting this option exposes a physical signal port. Use that port to specify the time-varying gravitational acceleration vector. If the target mechanism contains one or more Gravitational Field blocks, you must select None instead.

#### Gravity

Nominal acceleration vector due to gravity. The block resolves this vector in the mechanism World frame. The default vector is [0 0 -9.80665] m/s^2.

#### Linearization Delta

Perturbation value for computing numerical partial derivatives during linearization. The default value is 0.001.

# **Ports**

| Port | Description                                                                          |
|------|--------------------------------------------------------------------------------------|
|      | Frame port that identifies the target mechanism to which the block parameters apply. |
| 8    | Physical signal port through which you specify a time-varying gravity vector.        |

# See Also

Gravitational Field

Introduced in R2012a

# **Pin Slot Joint**

Joint with one prismatic and one revolute primitives possessing mutually orthogonal motion axes

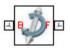

# Library

Joints

# **Description**

This block represents a joint with one translational and one rotational degrees of freedom. One prismatic primitive provides the translational degree of freedom. One revolute primitive provides the rotational degree of freedom. Prismatic and revolute axes are mutually orthogonal.

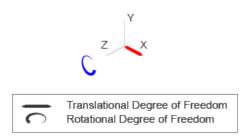

### Joint Degrees of Freedom

The joint block represents motion between the base and follower frames as a sequence of time-varying transformations. Each joint primitive applies one transformation in this sequence. The transformation translates or rotates the follower frame with respect to the

joint primitive base frame. For all but the first joint primitive, the base frame coincides with the follower frame of the previous joint primitive in the sequence.

At each time step during the simulation, the joint block applies the sequence of timevarying frame transformations in this order:

#### 1 Translation:

• Along the X axis of the X Prismatic Primitive (Px) base frame.

### 2 Rotation:

• About the Z axis of the Z Revolute Primitive (Rz) base frame. This frame is coincident with the X Prismatic Primitive (Px) follower frame.

The figure shows the sequence in which the joint transformations occur at a given simulation time step. The resulting frame of each transformation serves as the base frame for the following transformation.

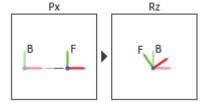

### **Joint Transformation Sequence**

A set of optional state targets guide assembly for each joint primitive. Targets include position and velocity. A priority level sets the relative importance of the state targets. If two targets are incompatible, the priority level determines which of the targets to satisfy.

Internal mechanics parameters account for energy storage and dissipation at each joint primitive. Springs act as energy storage elements, resisting any attempt to displace the joint primitive from its equilibrium position. Joint dampers act as energy dissipation elements. Springs and dampers are strictly linear.

Each joint primitive has a set of optional actuation and sensing ports. Actuation ports accept physical signal inputs that drive the joint primitives. These inputs can be forces and torques or a desired joint trajectory. Sensing ports provide physical signal outputs that measure joint primitive motion as well as actuation forces and torques. Actuation modes and sensing types vary with joint primitive.

### C/C++ Code Generation

This block supports code generation for real-time simulation tasks. Certain blocks and block settings may be more suitable for simulation on a real-time device. For suggestions on how to improve real-time simulation performance, use the Simulink Performance Advisor (Simulink). Suggestions include ways to reduce model complexity where helpful and to decrease numerical stiffness.

Select Analysis > Performance Tools > Performance Advisor in the Simulink menu bar to open the Performance Advisor. Set the Activity parameter to Execute realtime application to view suggestions specific to real-time simulation performance. Expand the Real-Time node in the tree view pane to select performance checks specific to Simscape products.

# **Parameters**

# **Prismatic Primitive: State Targets**

Specify the prismatic primitive state targets and their priority levels. A state target is the desired value for one of the joint state parameters—position and velocity. The priority level is the relative importance of a state target. It determines how precisely the target must be met. Use the Model Report tool in Mechanics Explorer to check the assembly status for each joint state target.

## **Specify Position Target**

Select this option to specify the desired joint primitive position at time zero. This is the relative position, measured along the joint primitive axis, of the follower frame origin with respect to the base frame origin. The specified target is resolved in the base frame. Selecting this option exposes priority and value fields.

## Specify Velocity Target

Select this option to specify the desired joint primitive velocity at time zero. This is the relative velocity, measured along the joint primitive axis, of the follower frame origin with respect to the base frame origin. It is resolved in the base frame. Selecting this option exposes priority and value fields.

### **Priority**

Select state target priority. This is the importance level assigned to the state target. If all state targets cannot be simultaneously satisfied, the priority level

determines which targets to satisfy first and how closely to satisfy them. This option applies to both position and velocity state targets.

| Priority Level    | Description                        |
|-------------------|------------------------------------|
| High (desired)    | Satisfy state target precisely     |
| Low (approximate) | Satisfy state target approximately |

**Note** During assembly, high-priority targets behave as exact guides. Low-priority targets behave as rough guides.

#### Value

Enter the state target numerical value. The default is 0. Select or enter a physical unit. The default is m for position and m/s for velocity.

### **Prismatic Primitive: Internal Mechanics**

Specify the prismatic primitive internal mechanics. Internal mechanics include linear spring forces, accounting for energy storage, and damping forces, accounting for energy dissipation. You can ignore internal mechanics by keeping spring stiffness and damping coefficient values at 0.

# **Equilibrium Position**

Enter the spring equilibrium position. This is the distance between base and follower frame origins at which the spring force is zero. The default value is 0. Select or enter a physical unit. The default is m.

## **Spring Stiffness**

Enter the linear spring constant. This is the force required to displace the joint primitive by a unit distance. The default is 0. Select or enter a physical unit. The default is N/m.

## **Damping Coefficient**

Enter the linear damping coefficient. This is the force required to maintain a constant joint primitive velocity between base and follower frames. The default is 0. Select or enter a physical unit. The default is N/(m/s).

## **Prismatic Primitive: Actuation**

Specify actuation options for the prismatic joint primitive. Actuation modes include **Force** and **Motion**. Selecting Provided by Input from the drop-down list for an actuation mode adds the corresponding physical signal port to the block. Use this port to specify the input signal. Actuation signals are resolved in the base frame.

### **Force**

Select an actuation force setting. The default setting is None.

| Actuation Force Setting | Description                                                                                                    |
|-------------------------|----------------------------------------------------------------------------------------------------|
| None                    | No actuation force.                                                                                                    |
| Provided by Input       | Actuation force from physical signal input. The signal provides the force acting on the follower frame with respect to the base frame along the joint primitive axis. An equal and opposite force acts on the base frame. |
| Automatically computed  | Actuation force from automatic calculation. Simscape Multibody computes and applies the actuation force based on model dynamics.                                                                                          |

### Motion

Select an actuation motion setting. The default setting is Automatically Computed.

| Actuation Motion Setting | Description                                                                                                    |
|--------------------------|----------------------------------------------------------------------------------------------------|
| Provided by Input        | Joint primitive motion from physical signal input. The signal provides the desired trajectory of the follower frame with respect to the base frame along the joint primitive axis. |
| Automatically computed   | Joint primitive motion from automatic calculation. Simscape Multibody computes and applies the joint primitive motion based on model dynamics.                                     |

# **Prismatic Primitive: Sensing**

Select the variables to sense in the prismatic joint primitive. Selecting a variable exposes a physical signal port that outputs the measured quantity as a function of time. Each quantity is measured for the follower frame with respect to the base frame. It is resolved in the base frame. You can use the measurement signals for analysis or as input in a control system.

#### Position

Select this option to sense the relative position of the follower frame origin with respect to the base frame origin along the joint primitive axis.

### Velocity

Select this option to sense the relative velocity of the follower frame origin with respect to the base frame origin along the joint primitive axis.

#### Acceleration

Select this option to sense the relative acceleration of the follower frame origin with respect to the base frame origin along the joint primitive axis.

#### **Actuator Force**

Select this option to sense the actuation force acting on the follower frame with respect to the base frame along the joint primitive axis.

# Revolute Primitive: State Targets

Specify the revolute primitive state targets and their priority levels. A state target is the desired value for one of the joint state parameters—position and velocity. The priority level is the relative importance of a state target. It determines how precisely the target must be met. Use the Model Report tool in Mechanics Explorer to check the assembly status for each joint state target.

### **Specify Position Target**

Select this option to specify the desired joint primitive position at time zero. This is the relative rotation angle, measured about the joint primitive axis, of the follower frame with respect to the base frame. The specified target is resolved in the base frame. Selecting this option exposes priority and value fields.

### **Specify Velocity Target**

Select this option to specify the desired joint primitive velocity at time zero. This is the relative angular velocity, measured about the joint primitive axis, of the follower frame with respect to the base frame. It is resolved in the base frame. Selecting this option exposes priority and value fields.

### **Priority**

Select state target priority. This is the importance level assigned to the state target. If all state targets cannot be simultaneously satisfied, the priority level determines which targets to satisfy first and how closely to satisfy them. This option applies to both position and velocity state targets.

| Priority Level    | Description                        |
|-------------------|------------------------------------|
| High (desired)    | Satisfy state target precisely     |
| Low (approximate) | Satisfy state target approximately |

**Note** During assembly, high-priority targets behave as exact guides. Low-priority targets behave as rough guides.

#### Value

Enter the state target numerical value. The default is 0. Select or enter a physical unit. The default is deg for position and deg/s for velocity.

# **Revolute Primitive: Internal Mechanics**

Specify the revolute primitive internal mechanics. Internal mechanics include linear spring torques, accounting for energy storage, and linear damping torques, accounting for energy dissipation. You can ignore internal mechanics by keeping spring stiffness and damping coefficient values at 0.

## **Equilibrium Position**

Enter the spring equilibrium position. This is the rotation angle between base and follower frames at which the spring torque is zero. The default value is 0. Select or enter a physical unit. The default is deg.

# **Spring Stiffness**

Enter the linear spring constant. This is the torque required to rotate the joint primitive by a unit angle. The default is 0. Select or enter a physical unit. The default is N\*m/deq.

### **Damping Coefficient**

Enter the linear damping coefficient. This is the torque required to maintain a constant joint primitive angular velocity between base and follower frames. The default is 0. Select or enter a physical unit. The default is N\*m/(deg/s).

### **Revolute Primitive: Actuation**

Specify actuation options for the revolute joint primitive. Actuation modes include **Torque** and **Motion**. Selecting Provided by Input from the drop-down list for an actuation mode adds the corresponding physical signal port to the block. Use this port to specify the input signal. Input signals are resolved in the base frame.

### **Torque**

Select an actuation torque setting. The default setting is None.

| Actuation Torque Setting | Description                                                                                                    |
|--------------------------|----------------------------------------------------------------------------------------------------|
| None                     | No actuation torque.                                                                                                    |
| Provided by Input        | Actuation torque from physical signal input. The signal provides the torque acting on the follower frame with respect to the base frame about the joint primitive axis. An equal and opposite torque acts on the base frame. |
| Automatically computed   | Actuation torque from automatic calculation. Simscape Multibody computes and applies the actuation torque based on model dynamics.                                                                                           |

#### Motion

Select an actuation motion setting. The default setting is Automatically Computed.

| Actuation Motion Setting | Description                                                                                                    |
|--------------------------|----------------------------------------------------------------------------------------------------|
|                          | Joint primitive motion from physical signal input. The signal provides the desired trajectory of the follower frame with respect to the base frame along the joint primitive axis. |

| Actuation Motion Setting | Description                                                                                                    |
|--------------------------|----------------------------------------------------------------------------------------------------|
|                          | Joint primitive motion from automatic calculation. Simscape Multibody computes and applies the joint primitive motion based on model dynamics. |

# **Revolute Primitive: Sensing**

Select the variables to sense in the revolute joint primitive. Selecting a variable exposes a physical signal port that outputs the measured quantity as a function of time. Each quantity is measured for the follower frame with respect to the base frame. It is resolved in the base frame. You can use the measurement signals for analysis or as input in a control system.

#### Position

Select this option to sense the relative rotation angle of the follower frame with respect to the base frame about the joint primitive axis.

### Velocity

Select this option to sense the relative angular velocity of the follower frame with respect to the base frame about the joint primitive axis.

#### Acceleration

Select this option to sense the relative angular acceleration of the follower frame with respect to the base frame about the joint primitive axis.

### **Actuator Torque**

Select this option to sense the actuation torque acting on the follower frame with respect to the base frame about the joint primitive axis.

# Composite Force/Torque Sensing

Select the composite, or joint-wide, forces and torques to sense. These are forces and torques that act not at individual joint primitives but at the whole joint. Options include constraint and total forces and torques.

During simulation, the block computes the selected composite forces and torques acting between the base and follower port frames. It outputs these variables using physical signal output ports. Check the port labels to identify the output variables at different ports.

#### Direction

Forces and torques acting at joints do so in pairs. Newton's third law of motion requires that every action be accompanied by an equal and opposite reaction. If the base frame of a joint exerts a force or torque on the follower frame, then the follower frame must exert an equal and opposite force or torque on the base frame.

Select whether to sense the composite forces and torques exerted by the base frame on the follower frame or vice versa. The force and torque vector components are positive if they point along the positive X, Y, and Z axes of the selected resolution frame.

#### Resolution Frame

You can resolve a vector quantity into Cartesian components in different frames. If the resolution frames have different orientations, then the measured components are themselves different—even though the vector quantity remains the same.

Select the frame in which to resolve the sensed force and torque variables. Possible resolution frames include Base and Follower. The block outputs the Cartesian components of the sensed force and torque vectors as observed in this frame.

#### Constraint Force

Joint blocks with fewer than three translational degrees of freedom forbid motion along one or more axes. For example, the Gimbal Joint block forbids translation along all axes. To prevent translation along an axis, a joint block applies a constraint force between its base and follower port frames. Constraint forces are orthogonal to joint translation axes and therefore do no work.

Select the check box to compute and output the 3-D constraint force vector  $[fc_x, fc_y, fc_z]$  acting at the joint. Only constraint force components that are orthogonal to the joint translational degrees of freedom have nonzero values. Selecting this option causes the block to expose physical signal port fc.

### **Constraint Torque**

Joint blocks with fewer than three rotational degrees of freedom forbid motion about one or more axes. For example, the Cartesian Joint block forbids rotation about all axes. To prevent rotation about an axis, a joint block applies a constraint torque between its base and follower port frames. Constraint torques are orthogonal to joint rotation axes and therefore do no work.

Select the check box to compute and output the 3-D constraint torque vector  $[tc_x, tc_y, tc_z]$  acting at the joint. Only constraint torque components that are orthogonal to the

joint rotational degrees of freedom have nonzero values. Selecting this option causes the block to expose physical signal port tc.

#### **Total Force**

A joint block generally applies various forces between its port frames:

- Actuation forces that drive prismatic joint primitives.
- Internal spring and damper forces that resist motion at prismatic joint primitives.
- Constraint forces that forbid motion in directions orthogonal to prismatic joint primitives.

The net sum of the different force components equals the total force acting between the joint port frames. Select the check box to compute and output the 3-D total force vector  $[ft_x, ft_y, ft_z]$ . Selecting this option causes the block to expose physical signal port ft.

### **Total Torque**

A joint block generally applies various torques between its port frames:

- · Actuation torques that drive revolute or spherical joint primitives.
- Internal spring and damper torques that resist motion at revolute or spherical joint primitives.
- Constraint torques that forbid motion in directions orthogonal to the revolute or spherical joint primitive axes.

The net sum of the different torque components equals the total torque acting at a joint. Select the check box to compute and output the 3-D total torque vector  $[tt_x, tt_y, tt_z]$ . Selecting this option causes the block to expose physical signal port tt.

## **Ports**

This block has two frame ports. It also has optional physical signal ports for specifying actuation inputs and sensing dynamical variables such as forces, torques, and motion. You expose an optional port by selecting the sensing check box corresponding to that port.

### Frame Ports

- B Base frame
- F Follower frame

### **Actuation Ports**

The prismatic joint primitive provides the following actuation ports:

- fx Actuation force acting on the X prismatic joint primitive
- px Desired trajectory of the X prismatic joint primitive

The revolute joint primitive provides the following actuation ports:

- tz Actuation torque acting on the Z revolute joint primitive
- qz Desired rotation of the Z revolute joint primitive

# **Sensing Ports**

The prismatic joint primitive provides the following sensing ports:

- px Position of the X prismatic joint primitive
- vx Velocity of the X prismatic joint primitive
- ax Acceleration of the X prismatic joint primitive
- fx Actuation force acting on the X prismatic joint primitive

The revolute joint primitive provides the following sensing ports:

- qz Angular position of the Z revolute joint primitive
- · wz Angular velocity of the Z revolute joint primitive
- bz Angular acceleration of the Z revolute joint primitive
- tz Actuation torque acting on the Z revolute joint primitive

The following sensing ports provide the composite forces and torques acting on the joint:

- fc Constraint force
- tc Constraint torque

- ft Total force
- tt Total torque

# See Also

Cylindrical Joint | Prismatic Joint | Revolute joint

# **Topics**

- "Actuating and Sensing with Physical Signals"
- "Motion Sensing"
- "Rotational Measurements"
- "Translational Measurements"

### Introduced in R2013a

# **Planar Joint**

Joint with one revolute and two prismatic primitives

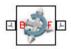

# Library

Joints

# **Description**

This block represents a joint with one rotational and two translational degrees of freedom. Two prismatic primitives provide the two translational degrees of freedom. One revolute primitive provides the rotational degree of freedom.

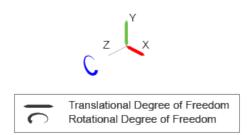

### Joint Degrees of Freedom

The joint block represents motion between the base and follower frames as a sequence of time-varying transformations. Each joint primitive applies one transformation in this sequence. The transformation translates or rotates the follower frame with respect to the joint primitive base frame. For all but the first joint primitive, the base frame coincides with the follower frame of the previous joint primitive in the sequence.

At each time step during the simulation, the joint block applies the sequence of timevarying frame transformations in this order:

#### 1 Translation:

- **a** Along the X axis of the X Prismatic Primitive (Px) base frame.
- **b** Along the Y axis of the Y Prismatic Primitive (Py) base frame. This frame is coincident with the X Prismatic Primitive (Px) follower frame.

#### **2** Rotation:

• About the Z axis of the Z Revolute Primitive (Rz) base frame. This frame is coincident with the Y Prismatic Primitive (Py) follower frame.

The figure shows the sequence in which the joint transformations occur at a given simulation time step. The resulting frame of each transformation serves as the base frame for the following transformation.

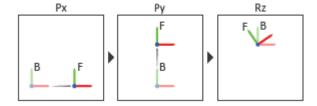

#### **Joint Transformation Sequence**

A set of optional state targets guide assembly for each joint primitive. Targets include position and velocity. A priority level sets the relative importance of the state targets. If two targets are incompatible, the priority level determines which of the targets to satisfy.

Internal mechanics parameters account for energy storage and dissipation at each joint primitive. Springs act as energy storage elements, resisting any attempt to displace the joint primitive from its equilibrium position. Joint dampers act as energy dissipation elements. Springs and dampers are strictly linear.

Each joint primitive has a set of optional actuation and sensing ports. Actuation ports accept physical signal inputs that drive the joint primitives. These inputs can be forces and torques or a desired joint trajectory. Sensing ports provide physical signal outputs that measure joint primitive motion as well as actuation forces and torques. Actuation modes and sensing types vary with joint primitive.

### C/C++ Code Generation

This block supports code generation for real-time simulation tasks. Certain blocks and block settings may be more suitable for simulation on a real-time device. For suggestions on how to improve real-time simulation performance, use the Simulink Performance Advisor (Simulink). Suggestions include ways to reduce model complexity where helpful and to decrease numerical stiffness.

Select Analysis > Performance Tools > Performance Advisor in the Simulink menu bar to open the Performance Advisor. Set the Activity parameter to Execute realtime application to view suggestions specific to real-time simulation performance. Expand the Real-Time node in the tree view pane to select performance checks specific to Simscape products.

# **Parameters**

# **Prismatic Primitive: State Targets**

Specify the prismatic primitive state targets and their priority levels. A state target is the desired value for one of the joint state parameters—position and velocity. The priority level is the relative importance of a state target. It determines how precisely the target must be met. Use the Model Report tool in Mechanics Explorer to check the assembly status for each joint state target.

## **Specify Position Target**

Select this option to specify the desired joint primitive position at time zero. This is the relative position, measured along the joint primitive axis, of the follower frame origin with respect to the base frame origin. The specified target is resolved in the base frame. Selecting this option exposes priority and value fields.

## **Specify Velocity Target**

Select this option to specify the desired joint primitive velocity at time zero. This is the relative velocity, measured along the joint primitive axis, of the follower frame origin with respect to the base frame origin. It is resolved in the base frame. Selecting this option exposes priority and value fields.

### Priority

Select state target priority. This is the importance level assigned to the state target. If all state targets cannot be simultaneously satisfied, the priority level

determines which targets to satisfy first and how closely to satisfy them. This option applies to both position and velocity state targets.

| Priority Level    | Description                        |
|-------------------|------------------------------------|
| High (desired)    | Satisfy state target precisely     |
| Low (approximate) | Satisfy state target approximately |

**Note** During assembly, high-priority targets behave as exact guides. Low-priority targets behave as rough guides.

#### Value

Enter the state target numerical value. The default is 0. Select or enter a physical unit. The default is m for position and m/s for velocity.

### **Prismatic Primitive: Internal Mechanics**

Specify the prismatic primitive internal mechanics. Internal mechanics include linear spring forces, accounting for energy storage, and damping forces, accounting for energy dissipation. You can ignore internal mechanics by keeping spring stiffness and damping coefficient values at 0.

### **Equilibrium Position**

Enter the spring equilibrium position. This is the distance between base and follower frame origins at which the spring force is zero. The default value is 0. Select or enter a physical unit. The default is m.

## **Spring Stiffness**

Enter the linear spring constant. This is the force required to displace the joint primitive by a unit distance. The default is 0. Select or enter a physical unit. The default is N/m.

## **Damping Coefficient**

Enter the linear damping coefficient. This is the force required to maintain a constant joint primitive velocity between base and follower frames. The default is 0. Select or enter a physical unit. The default is N/(m/s).

## **Prismatic Primitive: Actuation**

Specify actuation options for the prismatic joint primitive. Actuation modes include **Force** and **Motion**. Selecting Provided by Input from the drop-down list for an actuation mode adds the corresponding physical signal port to the block. Use this port to specify the input signal. Actuation signals are resolved in the base frame.

### **Force**

Select an actuation force setting. The default setting is None.

| Actuation Force Setting | Description                                                                                                    |
|-------------------------|----------------------------------------------------------------------------------------------------|
| None                    | No actuation force.                                                                                                    |
| Provided by Input       | Actuation force from physical signal input. The signal provides the force acting on the follower frame with respect to the base frame along the joint primitive axis. An equal and opposite force acts on the base frame. |
| Automatically computed  | Actuation force from automatic calculation. Simscape Multibody computes and applies the actuation force based on model dynamics.                                                                                          |

### Motion

Select an actuation motion setting. The default setting is  ${\tt Automatically}$  Computed.

| Actuation Motion Setting | Description                                                                                                    |
|--------------------------|----------------------------------------------------------------------------------------------------|
| Provided by Input        | Joint primitive motion from physical signal input. The signal provides the desired trajectory of the follower frame with respect to the base frame along the joint primitive axis. |
| Automatically computed   | Joint primitive motion from automatic calculation. Simscape Multibody computes and applies the joint primitive motion based on model dynamics.                                     |

# **Prismatic Primitive: Sensing**

Select the variables to sense in the prismatic joint primitive. Selecting a variable exposes a physical signal port that outputs the measured quantity as a function of time. Each quantity is measured for the follower frame with respect to the base frame. It is resolved in the base frame. You can use the measurement signals for analysis or as input in a control system.

#### Position

Select this option to sense the relative position of the follower frame origin with respect to the base frame origin along the joint primitive axis.

### Velocity

Select this option to sense the relative velocity of the follower frame origin with respect to the base frame origin along the joint primitive axis.

#### Acceleration

Select this option to sense the relative acceleration of the follower frame origin with respect to the base frame origin along the joint primitive axis.

#### **Actuator Force**

Select this option to sense the actuation force acting on the follower frame with respect to the base frame along the joint primitive axis.

# Revolute Primitive: State Targets

Specify the revolute primitive state targets and their priority levels. A state target is the desired value for one of the joint state parameters—position and velocity. The priority level is the relative importance of a state target. It determines how precisely the target must be met. Use the Model Report tool in Mechanics Explorer to check the assembly status for each joint state target.

## **Specify Position Target**

Select this option to specify the desired joint primitive position at time zero. This is the relative rotation angle, measured about the joint primitive axis, of the follower frame with respect to the base frame. The specified target is resolved in the base frame. Selecting this option exposes priority and value fields.

### **Specify Velocity Target**

Select this option to specify the desired joint primitive velocity at time zero. This is the relative angular velocity, measured about the joint primitive axis, of the follower frame with respect to the base frame. It is resolved in the base frame. Selecting this option exposes priority and value fields.

### Priority

Select state target priority. This is the importance level assigned to the state target. If all state targets cannot be simultaneously satisfied, the priority level determines which targets to satisfy first and how closely to satisfy them. This option applies to both position and velocity state targets.

| Priority Level    | Description                        |
|-------------------|------------------------------------|
| High (desired)    | Satisfy state target precisely     |
| Low (approximate) | Satisfy state target approximately |

**Note** During assembly, high-priority targets behave as exact guides. Low-priority targets behave as rough guides.

#### Value

Enter the state target numerical value. The default is 0. Select or enter a physical unit. The default is deg for position and deg/s for velocity.

# **Revolute Primitive: Internal Mechanics**

Specify the revolute primitive internal mechanics. Internal mechanics include linear spring torques, accounting for energy storage, and linear damping torques, accounting for energy dissipation. You can ignore internal mechanics by keeping spring stiffness and damping coefficient values at 0.

### **Equilibrium Position**

Enter the spring equilibrium position. This is the rotation angle between base and follower frames at which the spring torque is zero. The default value is 0. Select or enter a physical unit. The default is deg.

# **Spring Stiffness**

Enter the linear spring constant. This is the torque required to rotate the joint primitive by a unit angle. The default is 0. Select or enter a physical unit. The default is N\*m/deq.

### **Damping Coefficient**

Enter the linear damping coefficient. This is the torque required to maintain a constant joint primitive angular velocity between base and follower frames. The default is 0. Select or enter a physical unit. The default is N\*m/(deg/s).

### **Revolute Primitive: Actuation**

Specify actuation options for the revolute joint primitive. Actuation modes include **Torque** and **Motion**. Selecting Provided by Input from the drop-down list for an actuation mode adds the corresponding physical signal port to the block. Use this port to specify the input signal. Input signals are resolved in the base frame.

### **Torque**

Select an actuation torque setting. The default setting is None.

| Actuation Torque Setting | Description                                                                                                    |
|--------------------------|----------------------------------------------------------------------------------------------------|
| None                     | No actuation torque.                                                                                                    |
| Provided by Input        | Actuation torque from physical signal input. The signal provides the torque acting on the follower frame with respect to the base frame about the joint primitive axis. An equal and opposite torque acts on the base frame. |
| Automatically computed   | Actuation torque from automatic calculation. Simscape Multibody computes and applies the actuation torque based on model dynamics.                                                                                           |

#### Motion

Select an actuation motion setting. The default setting is Automatically Computed.

| Actuation Motion Setting | Description                                                                                                    |
|--------------------------|----------------------------------------------------------------------------------------------------|
|                          | Joint primitive motion from physical signal input. The signal provides the desired trajectory of the follower frame with respect to the base frame along the joint primitive axis. |

| Actuation Motion Setting | Description                                                                                                    |
|--------------------------|----------------------------------------------------------------------------------------------------|
|                          | Joint primitive motion from automatic calculation. Simscape Multibody computes and applies the joint primitive motion based on model dynamics. |

# **Revolute Primitive: Sensing**

Select the variables to sense in the revolute joint primitive. Selecting a variable exposes a physical signal port that outputs the measured quantity as a function of time. Each quantity is measured for the follower frame with respect to the base frame. It is resolved in the base frame. You can use the measurement signals for analysis or as input in a control system.

#### Position

Select this option to sense the relative rotation angle of the follower frame with respect to the base frame about the joint primitive axis.

### Velocity

Select this option to sense the relative angular velocity of the follower frame with respect to the base frame about the joint primitive axis.

#### Acceleration

Select this option to sense the relative angular acceleration of the follower frame with respect to the base frame about the joint primitive axis.

### **Actuator Torque**

Select this option to sense the actuation torque acting on the follower frame with respect to the base frame about the joint primitive axis.

# Composite Force/Torque Sensing

Select the composite, or joint-wide, forces and torques to sense. These are forces and torques that act not at individual joint primitives but at the whole joint. Options include constraint and total forces and torques.

During simulation, the block computes the selected composite forces and torques acting between the base and follower port frames. It outputs these variables using physical signal output ports. Check the port labels to identify the output variables at different ports.

#### Direction

Forces and torques acting at joints do so in pairs. Newton's third law of motion requires that every action be accompanied by an equal and opposite reaction. If the base frame of a joint exerts a force or torque on the follower frame, then the follower frame must exert an equal and opposite force or torque on the base frame.

Select whether to sense the composite forces and torques exerted by the base frame on the follower frame or vice versa. The force and torque vector components are positive if they point along the positive X, Y, and Z axes of the selected resolution frame.

#### Resolution Frame

You can resolve a vector quantity into Cartesian components in different frames. If the resolution frames have different orientations, then the measured components are themselves different—even though the vector quantity remains the same.

Select the frame in which to resolve the sensed force and torque variables. Possible resolution frames include Base and Follower. The block outputs the Cartesian components of the sensed force and torque vectors as observed in this frame.

#### **Constraint Force**

Joint blocks with fewer than three translational degrees of freedom forbid motion along one or more axes. For example, the Gimbal Joint block forbids translation along all axes. To prevent translation along an axis, a joint block applies a constraint force between its base and follower port frames. Constraint forces are orthogonal to joint translation axes and therefore do no work.

Select the check box to compute and output the 3-D constraint force vector  $[fc_x, fc_y, fc_z]$  acting at the joint. Only constraint force components that are orthogonal to the joint translational degrees of freedom have nonzero values. Selecting this option causes the block to expose physical signal port fc.

### **Constraint Torque**

Joint blocks with fewer than three rotational degrees of freedom forbid motion about one or more axes. For example, the Cartesian Joint block forbids rotation about all axes. To prevent rotation about an axis, a joint block applies a constraint torque between its base and follower port frames. Constraint torques are orthogonal to joint rotation axes and therefore do no work.

Select the check box to compute and output the 3-D constraint torque vector  $[tc_x, tc_y, tc_z]$  acting at the joint. Only constraint torque components that are orthogonal to the

joint rotational degrees of freedom have nonzero values. Selecting this option causes the block to expose physical signal port tc.

#### **Total Force**

A joint block generally applies various forces between its port frames:

- Actuation forces that drive prismatic joint primitives.
- Internal spring and damper forces that resist motion at prismatic joint primitives.
- Constraint forces that forbid motion in directions orthogonal to prismatic joint primitives.

The net sum of the different force components equals the total force acting between the joint port frames. Select the check box to compute and output the 3-D total force vector  $[ft_x, ft_y, ft_z]$ . Selecting this option causes the block to expose physical signal port ft.

### **Total Torque**

A joint block generally applies various torques between its port frames:

- · Actuation torques that drive revolute or spherical joint primitives.
- Internal spring and damper torques that resist motion at revolute or spherical joint primitives.
- Constraint torques that forbid motion in directions orthogonal to the revolute or spherical joint primitive axes.

The net sum of the different torque components equals the total torque acting at a joint. Select the check box to compute and output the 3-D total torque vector  $[tt_x, tt_y, tt_z]$ . Selecting this option causes the block to expose physical signal port tt.

## **Ports**

This block has two frame ports. It also has optional physical signal ports for specifying actuation inputs and sensing dynamical variables such as forces, torques, and motion. You expose an optional port by selecting the sensing check box corresponding to that port.

### Frame Ports

- B Base frame
- F Follower frame

### **Actuation Ports**

The prismatic joint primitives provide the following actuation ports:

- fx, fy Actuation forces acting on the X and Y prismatic joint primitives
- px, py Desired trajectories of the X and Y prismatic joint primitives

The revolute joint primitive provides the following actuation ports:

- tz Actuation torque acting on the Z revolute joint primitive
- qz Desired rotation of the Z revolute joint primitive

# **Sensing Ports**

The prismatic joint primitives provide the following sensing ports:

- px, py Positions of the X and Y prismatic joint primitives
- · vx, vy Velocities of the X and Y prismatic joint primitives
- ax, ay Accelerations of the X and Y prismatic joint primitives
- · fx, fy Actuator forces acting on the X and Y prismatic joint primitives

The revolute joint primitive provides the following sensing ports:

- qz Angular position of the Z revolute joint primitive
- wz Angular velocity of the Z revolute joint primitive
- bz Angular acceleration of the Z revolute joint primitive
- tz Actuation torque acting on the Z revolute joint primitive

The following sensing ports provide the composite forces and torques acting on the joint:

- fc Constraint force
- tc Constraint torque

- ft Total force
- tt Total torque

# See Also

Prismatic Joint | Rectangular Joint | Revolute Joint

# **Topics**

- "Actuating and Sensing with Physical Signals"
- "Motion Sensing"
- "Rotational Measurements"
- "Translational Measurements"

### Introduced in R2012a

# **Point On Curve Constraint**

Kinematic constraint between a frame origin and a curved path

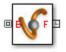

# Library

Constraints

# **Description**

This block represents a kinematic constraint between a point and a curve. The constraint allows the follower frame origin to translate only along the curve connected to the base geometry port. The follower frame is free to rotate depending on other constraints in the model. Use this block to model point-on-curve constraints, such as that between a roller coaster and a track or a cam follower and a cam.

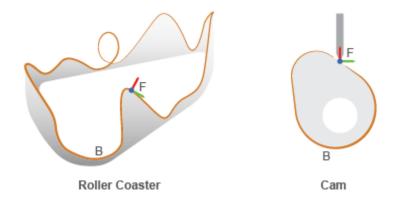

### **Examples of Point-on-Curve Constraints**

Specify the constraint curve by connecting a curve block to the base geometry port. As a best practice, always use the curve block as part of a rigid body, for example, by keeping

it inside a rigid body subsystem. This enables you to quickly switch, for example, between different cams or roller coaster tracks. Avoid curves with sharp changes in slope, as these can cause simulation issues.

## **Parameters**

# **Constraint Force Sensing**

#### Direction

Select the force in the constraint action-reaction force pair to sense. You can sense the force that the follower frame exerts on the base curve or vice-versa. The default setting is Follower on Base.

#### **Resolution Frame**

Select the frame to resolve the constraint force measurement in. You can select the base or follower frame. The default setting is Base.

#### Force Vector

Select the check box to sense the constraint force. The block exposes physical signal output port f, which outputs the force measurement as a three-dimensional vector,  $[F_x, F_y, F_z]$ .

## **Ports**

The block contains two ports:

- B Base geometry port representing the constraint curve
- ullet F Follower frame port representing the constrained point

An optional port appears when you select constraint force sensing:

• f — Physical signal with the constraint force components  $[F_x, F_y, F_z]$ 

# See Also

Angle Constraint | Bevel Gear Constraint | Common Gear Constraint | Distance Constraint | Rack and Pinion Constraint | Spline

# **Topics**

sm\_cam\_flapping\_wing

Introduced in R2015b

# **Prismatic Joint**

Joint with one prismatic primitive

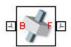

# Library

Joints

# **Description**

This block represents a joint with one translational degree of freedom. One prismatic primitive provides the translational degree of freedom. The base and follower frames remain parallel during simulation.

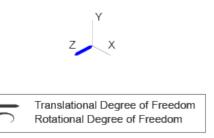

### Joint Degrees of Freedom

The joint block represents motion between the base and follower frames as a single time-varying transformation. The Z prismatic primitive (Pz) applies this transformation, which causes the follower frame to translate with respect to the base frame along the common Z axis.

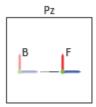

#### Joint Transformation

A set of optional state targets guide assembly for each joint primitive. Targets include position and velocity. A priority level sets the relative importance of the state targets. If two targets are incompatible, the priority level determines which of the targets to satisfy.

Internal mechanics parameters account for energy storage and dissipation at each joint primitive. Springs act as energy storage elements, resisting any attempt to displace the joint primitive from its equilibrium position. Joint dampers act as energy dissipation elements. Springs and dampers are strictly linear.

Each joint primitive has a set of optional actuation and sensing ports. Actuation ports accept physical signal inputs that drive the joint primitives. These inputs can be forces and torques or a desired joint trajectory. Sensing ports provide physical signal outputs that measure joint primitive motion as well as actuation forces and torques. Actuation modes and sensing types vary with joint primitive.

### C/C++ Code Generation

This block supports code generation for real-time simulation tasks. Certain blocks and block settings may be more suitable for simulation on a real-time device. For suggestions on how to improve real-time simulation performance, use the Simulink Performance Advisor (Simulink). Suggestions include ways to reduce model complexity where helpful and to decrease numerical stiffness.

Select Analysis > Performance Tools > Performance Advisor in the Simulink menu bar to open the Performance Advisor. Set the Activity parameter to Execute realtime application to view suggestions specific to real-time simulation performance. Expand the Real-Time node in the tree view pane to select performance checks specific to Simscape products.

# **Parameters**

# **Prismatic Primitive: State Targets**

Specify the prismatic primitive state targets and their priority levels. A state target is the desired value for one of the joint state parameters—position and velocity. The priority level is the relative importance of a state target. It determines how precisely the target must be met. Use the Model Report tool in Mechanics Explorer to check the assembly status for each joint state target.

### **Specify Position Target**

Select this option to specify the desired joint primitive position at time zero. This is the relative position, measured along the joint primitive axis, of the follower frame origin with respect to the base frame origin. The specified target is resolved in the base frame. Selecting this option exposes priority and value fields.

### **Specify Velocity Target**

Select this option to specify the desired joint primitive velocity at time zero. This is the relative velocity, measured along the joint primitive axis, of the follower frame origin with respect to the base frame origin. It is resolved in the base frame. Selecting this option exposes priority and value fields.

## **Priority**

Select state target priority. This is the importance level assigned to the state target. If all state targets cannot be simultaneously satisfied, the priority level determines which targets to satisfy first and how closely to satisfy them. This option applies to both position and velocity state targets.

| Priority Level    | Description                        |
|-------------------|------------------------------------|
| High (desired)    | Satisfy state target precisely     |
| Low (approximate) | Satisfy state target approximately |

**Note** During assembly, high-priority targets behave as exact guides. Low-priority targets behave as rough guides.

#### Value

Enter the state target numerical value. The default is 0. Select or enter a physical unit. The default is m for position and m/s for velocity.

### **Prismatic Primitive: Internal Mechanics**

Specify the prismatic primitive internal mechanics. Internal mechanics include linear spring forces, accounting for energy storage, and damping forces, accounting for energy dissipation. You can ignore internal mechanics by keeping spring stiffness and damping coefficient values at 0.

### **Equilibrium Position**

Enter the spring equilibrium position. This is the distance between base and follower frame origins at which the spring force is zero. The default value is 0. Select or enter a physical unit. The default is m.

### **Spring Stiffness**

Enter the linear spring constant. This is the force required to displace the joint primitive by a unit distance. The default is 0. Select or enter a physical unit. The default is N/m.

### **Damping Coefficient**

Enter the linear damping coefficient. This is the force required to maintain a constant joint primitive velocity between base and follower frames. The default is 0. Select or enter a physical unit. The default is N/(m/s).

## **Prismatic Primitive: Actuation**

Specify actuation options for the prismatic joint primitive. Actuation modes include **Force** and **Motion**. Selecting Provided by Input from the drop-down list for an actuation mode adds the corresponding physical signal port to the block. Use this port to specify the input signal. Actuation signals are resolved in the base frame.

#### Force

Select an actuation force setting. The default setting is None.

| Actuation Force Setting | Description         |
|-------------------------|---------------------|
| None                    | No actuation force. |

| Actuation Force Setting | Description                                                                                                    |
|-------------------------|----------------------------------------------------------------------------------------------------|
| Provided by Input       | Actuation force from physical signal input. The signal provides the force acting on the follower frame with respect to the base frame along the joint primitive axis. An equal and opposite force acts on the base frame. |
| Automatically computed  | Actuation force from automatic calculation. Simscape Multibody computes and applies the actuation force based on model dynamics.                                                                                          |

#### Motion

Select an actuation motion setting. The default setting is Automatically Computed.

| Actuation Motion Setting | Description                                                                                                    |
|--------------------------|----------------------------------------------------------------------------------------------------|
| Provided by Input        | Joint primitive motion from physical signal input. The signal provides the desired trajectory of the follower frame with respect to the base frame along the joint primitive axis. |
| Automatically computed   | Joint primitive motion from automatic calculation. Simscape Multibody computes and applies the joint primitive motion based on model dynamics.                                     |

# **Prismatic Primitive: Sensing**

Select the variables to sense in the prismatic joint primitive. Selecting a variable exposes a physical signal port that outputs the measured quantity as a function of time. Each quantity is measured for the follower frame with respect to the base frame. It is resolved in the base frame. You can use the measurement signals for analysis or as input in a control system.

### **Position**

Select this option to sense the relative position of the follower frame origin with respect to the base frame origin along the joint primitive axis.

### Velocity

Select this option to sense the relative velocity of the follower frame origin with respect to the base frame origin along the joint primitive axis.

#### Acceleration

Select this option to sense the relative acceleration of the follower frame origin with respect to the base frame origin along the joint primitive axis.

#### **Actuator Force**

Select this option to sense the actuation force acting on the follower frame with respect to the base frame along the joint primitive axis.

# Composite Force/Torque Sensing

Select the composite, or joint-wide, forces and torques to sense. These are forces and torques that act not at individual joint primitives but at the whole joint. Options include constraint and total forces and torques.

During simulation, the block computes the selected composite forces and torques acting between the base and follower port frames. It outputs these variables using physical signal output ports. Check the port labels to identify the output variables at different ports.

#### Direction

Forces and torques acting at joints do so in pairs. Newton's third law of motion requires that every action be accompanied by an equal and opposite reaction. If the base frame of a joint exerts a force or torque on the follower frame, then the follower frame must exert an equal and opposite force or torque on the base frame.

Select whether to sense the composite forces and torques exerted by the base frame on the follower frame or vice versa. The force and torque vector components are positive if they point along the positive X, Y, and Z axes of the selected resolution frame.

#### Resolution Frame

You can resolve a vector quantity into Cartesian components in different frames. If the resolution frames have different orientations, then the measured components are themselves different—even though the vector quantity remains the same.

Select the frame in which to resolve the sensed force and torque variables. Possible resolution frames include Base and Follower. The block outputs the Cartesian components of the sensed force and torque vectors as observed in this frame.

#### **Constraint Force**

Joint blocks with fewer than three translational degrees of freedom forbid motion along one or more axes. For example, the Gimbal Joint block forbids translation along all axes. To prevent translation along an axis, a joint block applies a constraint force between its base and follower port frames. Constraint forces are orthogonal to joint translation axes and therefore do no work.

Select the check box to compute and output the 3-D constraint force vector  $[fc_x, fc_y, fc_z]$  acting at the joint. Only constraint force components that are orthogonal to the joint translational degrees of freedom have nonzero values. Selecting this option causes the block to expose physical signal port fc.

### **Constraint Torque**

Joint blocks with fewer than three rotational degrees of freedom forbid motion about one or more axes. For example, the Cartesian Joint block forbids rotation about all axes. To prevent rotation about an axis, a joint block applies a constraint torque between its base and follower port frames. Constraint torques are orthogonal to joint rotation axes and therefore do no work.

Select the check box to compute and output the 3-D constraint torque vector  $[tc_x, tc_y, tc_z]$  acting at the joint. Only constraint torque components that are orthogonal to the joint rotational degrees of freedom have nonzero values. Selecting this option causes the block to expose physical signal port tc.

### **Total Force**

A joint block generally applies various forces between its port frames:

- Actuation forces that drive prismatic joint primitives.
- Internal spring and damper forces that resist motion at prismatic joint primitives.
- Constraint forces that forbid motion in directions orthogonal to prismatic joint primitives.

The net sum of the different force components equals the total force acting between the joint port frames. Select the check box to compute and output the 3-D total force vector  $[ft_x, ft_y, ft_z]$ . Selecting this option causes the block to expose physical signal port ft.

### **Total Torque**

A joint block generally applies various torques between its port frames:

- Actuation torques that drive revolute or spherical joint primitives.
- Internal spring and damper torques that resist motion at revolute or spherical joint primitives.
- Constraint torques that forbid motion in directions orthogonal to the revolute or spherical joint primitive axes.

The net sum of the different torque components equals the total torque acting at a joint. Select the check box to compute and output the 3-D total torque vector  $[tt_x, tt_y, tt_z]$ . Selecting this option causes the block to expose physical signal port tt.

# **Ports**

This block has two frame ports. It also has optional physical signal ports for specifying actuation inputs and sensing dynamical variables such as forces, torques, and motion. You expose an optional port by selecting the sensing check box corresponding to that port.

## Frame Ports

- B Base frame
- F Follower frame

## **Actuation Ports**

The prismatic joint primitive provides the following actuation ports:

- f Actuation force acting on the Z prismatic joint primitive
- p Desired trajectory of the Z prismatic joint primitive

## **Sensing Ports**

The prismatic joint primitive provides the following sensing ports:

- p Position of the Z prismatic joint primitive
- v Velocity of the Z prismatic joint primitive
- · a Acceleration of the Z prismatic joint primitive
- f Actuation force acting on the Z prismatic joint primitive

The following sensing ports provide the composite forces and torques acting on the joint:

- fc Constraint force
- tc Constraint torque
- ft Total force
- tt Total torque

# See Also

Revolute Joint | Spherical Joint

# **Topics**

"Actuating and Sensing with Physical Signals"

"Motion Sensing"

"Translational Measurements"

### Introduced in R2012a

# Rack and Pinion Constraint

Kinematic constraint between a translating rack body and a rotating pinion body **Library:** Gears and Couplings / Gears

# **Description**

The Rack and Pinion Constraint block represents a kinematic constraint between a translating rack body and a rotating pinion body. The base frame port identifies the connection frame on the pinion body and the follower frame port identifies the connection frame on the rack body. The pinion rotation axis and the rack translation axis coincide with the frame *z*-axes.

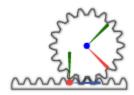

The block represents only the kinematic constraint characteristic to a rack-and-pinion system. Gear inertia and geometry are solid properties that you must specify using Solid blocks. The gear constraint model is ideal. Backlash and gear losses due to Coulomb and viscous friction between teeth are ignored. You can, however, model viscous friction at joints by specifying damping coefficients in the joint blocks.

# **Gear Geometry**

The rack-and-pinion constraint is parameterized in terms of the dimensions of the pinion pitch circle. The pitch circle is an imaginary circle concentric with the pinion body and tangent to the tooth contact point. The pitch radius, labeled  $R_{\text{B}}$  in the figure, is the radius that the pinion would have if it was reduced to a friction cylinder in contact with a brick approximation of the rack.

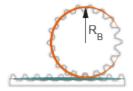

# **Gear Assembly**

Gear constraints occur in closed kinematic loops. The figure shows the closed-loop topology of a simple rack-and-pinion model. Joint blocks connect the rack and pinion bodies to a common fixture or carrier, defining the maximum degrees of freedom between them. A Rack and Pinion Constraint block connects the rack and pinion bodies, eliminating one degree of freedom and effectively coupling the rack and pinion motions.

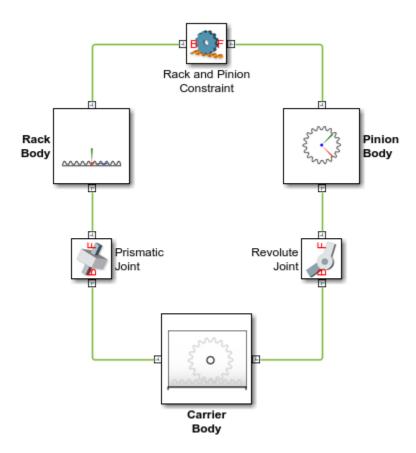

# **Assembly Requirements**

The block imposes special restrictions on the relative positions and orientations of the gear connection frames. The restrictions ensure that the gears assemble only at distances and angles suitable for meshing. The block enforces the restrictions during model assembly, when it first attempts to place the gears in mesh, but relies on the remainder of the model to keep the gears in mesh during simulation.

### **Position Restrictions**

- The distance between the base and follower frame origins along the follower frame *y*-axis must equal the pinion radius. This constraint ensures that the pitch point of the rack is at the proper distance from the rotation axis of the pinion.
- The follower frame origin must lie on the *xy* plane of the base frame. This constraint ensures that the pitch point of the rack is coplanar with the pitch circle of the pinion.

### **Orientation Restrictions**

• The *x*-axis of the follower frame must be perpendicular to the *xy* plane of the base frame. This constraint ensures that the rack and pinion are coplanar, and therefore that their motion axes are perpendicular to each other.

### C/C++ Code Generation

This block supports code generation for real-time simulation tasks. Certain blocks and block settings may be more suitable for simulation on a real-time device. For suggestions on how to improve real-time simulation performance, use the Simulink Performance Advisor (Simulink). Suggestions include ways to reduce model complexity where helpful and to decrease numerical stiffness.

Select Analysis > Performance Tools > Performance Advisor in the Simulink menu bar to open the Performance Advisor. Set the Activity parameter to Execute realtime application to view suggestions specific to real-time simulation performance. Expand the Real-Time node in the tree view pane to select performance checks specific to Simscape products.

# **Ports**

## **Frame**

#### в — Base frame

frame

Connection frame on the pinion body.

### F — Follower frame

frame

Connection frame on the rack body.

# **Parameters**

Pinion Radius — Radius of the pitch circle of the pinion body

10 cm (default) | positive scalar in units of length

Radius of the pitch circle of the pinion body. The pitch circle is an imaginary circle concentric with the pinion body and tangent to the tooth contact point.

# See Also

Bevel Gear Constraint | Common Gear Constraint | Worm and Gear Constraint

# **Topics**

"Rack and Pinion"

Introduced in R2013a

# Rectangular Joint

Joint with two prismatic primitives

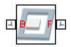

# Library

Joints

# **Description**

This block represents a joint with two translational degrees of freedom. Two prismatic primitives provide the two translational degrees of freedom. The base and follower frames remain parallel during simulation.

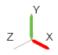

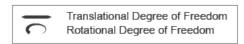

## Joint Degrees of Freedom

The joint block represents motion between the base and follower frames as a sequence of time-varying transformations. Each joint primitive applies one transformation in this sequence. The transformation translates or rotates the follower frame with respect to the joint primitive base frame. For all but the first joint primitive, the base frame coincides with the follower frame of the previous joint primitive in the sequence.

At each time step during the simulation, the joint block applies the sequence of timevarying frame transformations in this order:

### 1 Translation:

- **a** Along the X axis of the X Prismatic Primitive (Px) base frame.
- **b** Along the Y axis of the Y Prismatic Primitive (Py) base frame. This frame is coincident with the X Prismatic Primitive (Px) follower frame.

The figure shows the sequence in which the joint transformations occur at a given simulation time step. The resulting frame of each transformation serves as the base frame for the following transformation.

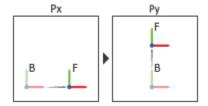

### Joint Transformation Sequence

A set of optional state targets guide assembly for each joint primitive. Targets include position and velocity. A priority level sets the relative importance of the state targets. If two targets are incompatible, the priority level determines which of the targets to satisfy.

Internal mechanics parameters account for energy storage and dissipation at each joint primitive. Springs act as energy storage elements, resisting any attempt to displace the joint primitive from its equilibrium position. Joint dampers act as energy dissipation elements. Springs and dampers are strictly linear.

Each joint primitive has a set of optional actuation and sensing ports. Actuation ports accept physical signal inputs that drive the joint primitives. These inputs can be forces and torques or a desired joint trajectory. Sensing ports provide physical signal outputs that measure joint primitive motion as well as actuation forces and torques. Actuation modes and sensing types vary with joint primitive.

# C/C++ Code Generation

This block supports code generation for real-time simulation tasks. Certain blocks and block settings may be more suitable for simulation on a real-time device. For suggestions

on how to improve real-time simulation performance, use the Simulink Performance Advisor (Simulink). Suggestions include ways to reduce model complexity where helpful and to decrease numerical stiffness.

Select Analysis > Performance Tools > Performance Advisor in the Simulink menu bar to open the Performance Advisor. Set the Activity parameter to Execute realtime application to view suggestions specific to real-time simulation performance. Expand the Real-Time node in the tree view pane to select performance checks specific to Simscape products.

## **Parameters**

# **Prismatic Primitive: State Targets**

Specify the prismatic primitive state targets and their priority levels. A state target is the desired value for one of the joint state parameters—position and velocity. The priority level is the relative importance of a state target. It determines how precisely the target must be met. Use the Model Report tool in Mechanics Explorer to check the assembly status for each joint state target.

## **Specify Position Target**

Select this option to specify the desired joint primitive position at time zero. This is the relative position, measured along the joint primitive axis, of the follower frame origin with respect to the base frame origin. The specified target is resolved in the base frame. Selecting this option exposes priority and value fields.

## **Specify Velocity Target**

Select this option to specify the desired joint primitive velocity at time zero. This is the relative velocity, measured along the joint primitive axis, of the follower frame origin with respect to the base frame origin. It is resolved in the base frame. Selecting this option exposes priority and value fields.

## **Priority**

Select state target priority. This is the importance level assigned to the state target. If all state targets cannot be simultaneously satisfied, the priority level determines which targets to satisfy first and how closely to satisfy them. This option applies to both position and velocity state targets.

| Priority Level    | Description                        |
|-------------------|------------------------------------|
| High (desired)    | Satisfy state target precisely     |
| Low (approximate) | Satisfy state target approximately |

**Note** During assembly, high-priority targets behave as exact guides. Low-priority targets behave as rough guides.

### Value

Enter the state target numerical value. The default is 0. Select or enter a physical unit. The default is m for position and m/s for velocity.

## **Prismatic Primitive: Internal Mechanics**

Specify the prismatic primitive internal mechanics. Internal mechanics include linear spring forces, accounting for energy storage, and damping forces, accounting for energy dissipation. You can ignore internal mechanics by keeping spring stiffness and damping coefficient values at 0.

### **Equilibrium Position**

Enter the spring equilibrium position. This is the distance between base and follower frame origins at which the spring force is zero. The default value is 0. Select or enter a physical unit. The default is m.

## **Spring Stiffness**

Enter the linear spring constant. This is the force required to displace the joint primitive by a unit distance. The default is 0. Select or enter a physical unit. The default is N/m.

## **Damping Coefficient**

Enter the linear damping coefficient. This is the force required to maintain a constant joint primitive velocity between base and follower frames. The default is 0. Select or enter a physical unit. The default is  $\mathbb{N}/(\mathbb{m}/\mathbb{s})$ .

## **Prismatic Primitive: Actuation**

Specify actuation options for the prismatic joint primitive. Actuation modes include **Force** and **Motion**. Selecting Provided by Input from the drop-down list for an

actuation mode adds the corresponding physical signal port to the block. Use this port to specify the input signal. Actuation signals are resolved in the base frame.

### **Force**

Select an actuation force setting. The default setting is None.

| Actuation Force Setting | Description                                                                                                    |
|-------------------------|----------------------------------------------------------------------------------------------------|
| None                    | No actuation force.                                                                                                    |
| Provided by Input       | Actuation force from physical signal input. The signal provides the force acting on the follower frame with respect to the base frame along the joint primitive axis. An equal and opposite force acts on the base frame. |
| Automatically computed  | Actuation force from automatic calculation. Simscape Multibody computes and applies the actuation force based on model dynamics.                                                                                          |

### Motion

Select an actuation motion setting. The default setting is Automatically Computed.

| Actuation Motion Setting | Description                                                                                                    |
|--------------------------|----------------------------------------------------------------------------------------------------|
| Provided by Input        | Joint primitive motion from physical signal input. The signal provides the desired trajectory of the follower frame with respect to the base frame along the joint primitive axis. |
| Automatically computed   | Joint primitive motion from automatic calculation. Simscape Multibody computes and applies the joint primitive motion based on model dynamics.                                     |

# **Prismatic Primitive: Sensing**

Select the variables to sense in the prismatic joint primitive. Selecting a variable exposes a physical signal port that outputs the measured quantity as a function of time. Each quantity is measured for the follower frame with respect to the base frame. It is resolved

in the base frame. You can use the measurement signals for analysis or as input in a control system.

### **Position**

Select this option to sense the relative position of the follower frame origin with respect to the base frame origin along the joint primitive axis.

## Velocity

Select this option to sense the relative velocity of the follower frame origin with respect to the base frame origin along the joint primitive axis.

#### Acceleration

Select this option to sense the relative acceleration of the follower frame origin with respect to the base frame origin along the joint primitive axis.

#### Actuator Force

Select this option to sense the actuation force acting on the follower frame with respect to the base frame along the joint primitive axis.

# Composite Force/Torque Sensing

Select the composite, or joint-wide, forces and torques to sense. These are forces and torques that act not at individual joint primitives but at the whole joint. Options include constraint and total forces and torques.

During simulation, the block computes the selected composite forces and torques acting between the base and follower port frames. It outputs these variables using physical signal output ports. Check the port labels to identify the output variables at different ports.

#### Direction

Forces and torques acting at joints do so in pairs. Newton's third law of motion requires that every action be accompanied by an equal and opposite reaction. If the base frame of a joint exerts a force or torque on the follower frame, then the follower frame must exert an equal and opposite force or torque on the base frame.

Select whether to sense the composite forces and torques exerted by the base frame on the follower frame or vice versa. The force and torque vector components are positive if they point along the positive X, Y, and Z axes of the selected resolution frame.

#### **Resolution Frame**

You can resolve a vector quantity into Cartesian components in different frames. If the resolution frames have different orientations, then the measured components are themselves different—even though the vector quantity remains the same.

Select the frame in which to resolve the sensed force and torque variables. Possible resolution frames include Base and Follower. The block outputs the Cartesian components of the sensed force and torque vectors as observed in this frame.

#### Constraint Force

Joint blocks with fewer than three translational degrees of freedom forbid motion along one or more axes. For example, the Gimbal Joint block forbids translation along all axes. To prevent translation along an axis, a joint block applies a constraint force between its base and follower port frames. Constraint forces are orthogonal to joint translation axes and therefore do no work.

Select the check box to compute and output the 3-D constraint force vector  $[fc_x, fc_y, fc_z]$  acting at the joint. Only constraint force components that are orthogonal to the joint translational degrees of freedom have nonzero values. Selecting this option causes the block to expose physical signal port fc.

### **Constraint Torque**

Joint blocks with fewer than three rotational degrees of freedom forbid motion about one or more axes. For example, the Cartesian Joint block forbids rotation about all axes. To prevent rotation about an axis, a joint block applies a constraint torque between its base and follower port frames. Constraint torques are orthogonal to joint rotation axes and therefore do no work.

Select the check box to compute and output the 3-D constraint torque vector  $[tc_x, tc_y, tc_z]$  acting at the joint. Only constraint torque components that are orthogonal to the joint rotational degrees of freedom have nonzero values. Selecting this option causes the block to expose physical signal port tc.

### **Total Force**

A joint block generally applies various forces between its port frames:

- Actuation forces that drive prismatic joint primitives.
- Internal spring and damper forces that resist motion at prismatic joint primitives.
- Constraint forces that forbid motion in directions orthogonal to prismatic joint primitives.

The net sum of the different force components equals the total force acting between the joint port frames. Select the check box to compute and output the 3-D total force vector  $[ft_x, ft_y, ft_z]$ . Selecting this option causes the block to expose physical signal port ft.

## **Total Torque**

A joint block generally applies various torques between its port frames:

- Actuation torques that drive revolute or spherical joint primitives.
- Internal spring and damper torques that resist motion at revolute or spherical joint primitives.
- Constraint torques that forbid motion in directions orthogonal to the revolute or spherical joint primitive axes.

The net sum of the different torque components equals the total torque acting at a joint. Select the check box to compute and output the 3-D total torque vector  $[tt_x, tt_y, tt_z]$ . Selecting this option causes the block to expose physical signal port tt.

# **Ports**

This block has two frame ports. It also has optional physical signal ports for specifying actuation inputs and sensing dynamical variables such as forces, torques, and motion. You expose an optional port by selecting the sensing check box corresponding to that port.

## Frame Ports

- B Base frame
- F Follower frame

## **Actuation Ports**

The prismatic joint primitives provide the following actuation ports:

- fx, fy Actuation forces acting on the X and Y prismatic joint primitives
- px, py Desired trajectories of the X and Y prismatic joint primitives

# **Sensing Ports**

The prismatic joint primitives provide the following sensing ports:

- px, py Positions of the X and Y prismatic joint primitives
- vx, vy Velocities of the X and Y prismatic joint primitives
- · ax, ay Accelerations of the X and Y prismatic joint primitives
- fx, fy Actuation forces acting on the X and Y prismatic joint primitives

The following sensing ports provide the composite forces and torques acting on the joint:

- fc Constraint force
- tc Constraint torque
- ft Total force
- tt Total torque

# See Also

Planar Joint | Prismatic Joint

# **Topics**

"Actuating and Sensing with Physical Signals"

### Introduced in R2012a

<sup>&</sup>quot;Motion Sensing"

<sup>&</sup>quot;Translational Measurements"

# Reference Frame

Non-inertial reference frame

**Library:** Frames and Transforms

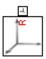

# **Description**

This block represents a reference frame with respect to which you can define other frames. The reference frame is generally non-inertial. It can accelerate with respect to the World frame. This block is optional in a model.

# **Ports**

## **Frame**

### R — Reference frame

frame

Local reference frame represented by the block. Connect to a frame line or frame port to define the relative position and orientation of the reference frame.

# See Also

Rigid Transform | World Frame

# **Topics**

- "Working with Frames"
- "Creating Connection Frames"
- "Visualize Simscape Multibody Frames"

## Introduced in R2012a

# **Revolute Joint**

Joint with one revolute primitive

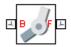

# Library

Joints

# Description

This block represents a joint with one rotational degree of freedom. One revolute primitive provides the rotational degree of freedom. The base and follower frame origins remain coincident during simulation.

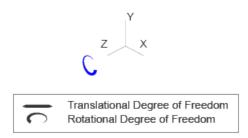

## Joint Degrees of Freedom

The joint block represents motion between the base and follower frames as a single time-varying transformation. The Z revolute primitive (Pz) applies this transformation, which causes the follower frame to rotate with respect to the base frame about the common Z axis.

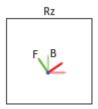

#### Joint Transformation

A set of optional state targets guide assembly for each joint primitive. Targets include position and velocity. A priority level sets the relative importance of the state targets. If two targets are incompatible, the priority level determines which of the targets to satisfy.

Internal mechanics parameters account for energy storage and dissipation at each joint primitive. Springs act as energy storage elements, resisting any attempt to displace the joint primitive from its equilibrium position. Joint dampers act as energy dissipation elements. Springs and dampers are strictly linear.

Each joint primitive has a set of optional actuation and sensing ports. Actuation ports accept physical signal inputs that drive the joint primitives. These inputs can be forces and torques or a desired joint trajectory. Sensing ports provide physical signal outputs that measure joint primitive motion as well as actuation forces and torques. Actuation modes and sensing types vary with joint primitive.

### C/C++ Code Generation

This block supports code generation for real-time simulation tasks. Certain blocks and block settings may be more suitable for simulation on a real-time device. For suggestions on how to improve real-time simulation performance, use the Simulink Performance Advisor (Simulink). Suggestions include ways to reduce model complexity where helpful and to decrease numerical stiffness.

Select Analysis > Performance Tools > Performance Advisor in the Simulink menu bar to open the Performance Advisor. Set the Activity parameter to Execute realtime application to view suggestions specific to real-time simulation performance. Expand the Real-Time node in the tree view pane to select performance checks specific to Simscape products.

# **Parameters**

# **Revolute Primitive: State Targets**

Specify the revolute primitive state targets and their priority levels. A state target is the desired value for one of the joint state parameters—position and velocity. The priority level is the relative importance of a state target. It determines how precisely the target must be met. Use the Model Report tool in Mechanics Explorer to check the assembly status for each joint state target.

## **Specify Position Target**

Select this option to specify the desired joint primitive position at time zero. This is the relative rotation angle, measured about the joint primitive axis, of the follower frame with respect to the base frame. The specified target is resolved in the base frame. Selecting this option exposes priority and value fields.

### **Specify Velocity Target**

Select this option to specify the desired joint primitive velocity at time zero. This is the relative angular velocity, measured about the joint primitive axis, of the follower frame with respect to the base frame. It is resolved in the base frame. Selecting this option exposes priority and value fields.

## **Priority**

Select state target priority. This is the importance level assigned to the state target. If all state targets cannot be simultaneously satisfied, the priority level determines which targets to satisfy first and how closely to satisfy them. This option applies to both position and velocity state targets.

| Priority Level    | Description                        |
|-------------------|------------------------------------|
| High (desired)    | Satisfy state target precisely     |
| Low (approximate) | Satisfy state target approximately |

**Note** During assembly, high-priority targets behave as exact guides. Low-priority targets behave as rough guides.

### Value

Enter the state target numerical value. The default is 0. Select or enter a physical unit. The default is deg for position and deg/s for velocity.

## **Revolute Primitive: Internal Mechanics**

Specify the revolute primitive internal mechanics. Internal mechanics include linear spring torques, accounting for energy storage, and linear damping torques, accounting for energy dissipation. You can ignore internal mechanics by keeping spring stiffness and damping coefficient values at 0.

### **Equilibrium Position**

Enter the spring equilibrium position. This is the rotation angle between base and follower frames at which the spring torque is zero. The default value is 0. Select or enter a physical unit. The default is deg.

### **Spring Stiffness**

Enter the linear spring constant. This is the torque required to rotate the joint primitive by a unit angle. The default is 0. Select or enter a physical unit. The default is N\*m/deg.

## **Damping Coefficient**

Enter the linear damping coefficient. This is the torque required to maintain a constant joint primitive angular velocity between base and follower frames. The default is 0. Select or enter a physical unit. The default is N\*m/(deg/s).

## **Revolute Primitive: Actuation**

Specify actuation options for the revolute joint primitive. Actuation modes include **Torque** and **Motion**. Selecting Provided by Input from the drop-down list for an actuation mode adds the corresponding physical signal port to the block. Use this port to specify the input signal. Input signals are resolved in the base frame.

## Torque

Select an actuation torque setting. The default setting is None.

| Actuation Torque Setting | Description          |
|--------------------------|----------------------|
| None                     | No actuation torque. |

| Actuation Torque Setting | Description                                                                                                    |
|--------------------------|----------------------------------------------------------------------------------------------------|
| Provided by Input        | Actuation torque from physical signal input. The signal provides the torque acting on the follower frame with respect to the base frame about the joint primitive axis. An equal and opposite torque acts on the base frame. |
| Automatically computed   | Actuation torque from automatic calculation. Simscape Multibody computes and applies the actuation torque based on model dynamics.                                                                                           |

### Motion

Select an actuation motion setting. The default setting is Automatically Computed.

| Actuation Motion Setting | Description                                                                                                    |
|--------------------------|----------------------------------------------------------------------------------------------------|
| Provided by Input        | Joint primitive motion from physical signal input. The signal provides the desired trajectory of the follower frame with respect to the base frame along the joint primitive axis. |
| Automatically computed   | Joint primitive motion from automatic calculation. Simscape Multibody computes and applies the joint primitive motion based on model dynamics.                                     |

# **Revolute Primitive: Sensing**

Select the variables to sense in the revolute joint primitive. Selecting a variable exposes a physical signal port that outputs the measured quantity as a function of time. Each quantity is measured for the follower frame with respect to the base frame. It is resolved in the base frame. You can use the measurement signals for analysis or as input in a control system.

### **Position**

Select this option to sense the relative rotation angle of the follower frame with respect to the base frame about the joint primitive axis.

### Velocity

Select this option to sense the relative angular velocity of the follower frame with respect to the base frame about the joint primitive axis.

#### Acceleration

Select this option to sense the relative angular acceleration of the follower frame with respect to the base frame about the joint primitive axis.

### **Actuator Torque**

Select this option to sense the actuation torque acting on the follower frame with respect to the base frame about the joint primitive axis.

# Composite Force/Torque Sensing

Select the composite, or joint-wide, forces and torques to sense. These are forces and torques that act not at individual joint primitives but at the whole joint. Options include constraint and total forces and torques.

During simulation, the block computes the selected composite forces and torques acting between the base and follower port frames. It outputs these variables using physical signal output ports. Check the port labels to identify the output variables at different ports.

#### Direction

Forces and torques acting at joints do so in pairs. Newton's third law of motion requires that every action be accompanied by an equal and opposite reaction. If the base frame of a joint exerts a force or torque on the follower frame, then the follower frame must exert an equal and opposite force or torque on the base frame.

Select whether to sense the composite forces and torques exerted by the base frame on the follower frame or vice versa. The force and torque vector components are positive if they point along the positive X, Y, and Z axes of the selected resolution frame.

### **Resolution Frame**

You can resolve a vector quantity into Cartesian components in different frames. If the resolution frames have different orientations, then the measured components are themselves different—even though the vector quantity remains the same.

Select the frame in which to resolve the sensed force and torque variables. Possible resolution frames include Base and Follower. The block outputs the Cartesian components of the sensed force and torque vectors as observed in this frame.

#### **Constraint Force**

Joint blocks with fewer than three translational degrees of freedom forbid motion along one or more axes. For example, the Gimbal Joint block forbids translation along all axes. To prevent translation along an axis, a joint block applies a constraint force between its base and follower port frames. Constraint forces are orthogonal to joint translation axes and therefore do no work.

Select the check box to compute and output the 3-D constraint force vector  $[fc_x, fc_y, fc_z]$  acting at the joint. Only constraint force components that are orthogonal to the joint translational degrees of freedom have nonzero values. Selecting this option causes the block to expose physical signal port fc.

### **Constraint Torque**

Joint blocks with fewer than three rotational degrees of freedom forbid motion about one or more axes. For example, the Cartesian Joint block forbids rotation about all axes. To prevent rotation about an axis, a joint block applies a constraint torque between its base and follower port frames. Constraint torques are orthogonal to joint rotation axes and therefore do no work.

Select the check box to compute and output the 3-D constraint torque vector  $[tc_x, tc_y, tc_z]$  acting at the joint. Only constraint torque components that are orthogonal to the joint rotational degrees of freedom have nonzero values. Selecting this option causes the block to expose physical signal port tc.

### **Total Force**

A joint block generally applies various forces between its port frames:

- Actuation forces that drive prismatic joint primitives.
- Internal spring and damper forces that resist motion at prismatic joint primitives.
- Constraint forces that forbid motion in directions orthogonal to prismatic joint primitives.

The net sum of the different force components equals the total force acting between the joint port frames. Select the check box to compute and output the 3-D total force vector  $[ft_x, ft_y, ft_z]$ . Selecting this option causes the block to expose physical signal port ft.

## **Total Torque**

A joint block generally applies various torques between its port frames:

- Actuation torques that drive revolute or spherical joint primitives.
- Internal spring and damper torques that resist motion at revolute or spherical joint primitives.
- Constraint torques that forbid motion in directions orthogonal to the revolute or spherical joint primitive axes.

The net sum of the different torque components equals the total torque acting at a joint. Select the check box to compute and output the 3-D total torque vector  $[tt_x, tt_y, tt_z]$ . Selecting this option causes the block to expose physical signal port tt.

# **Ports**

This block has two frame ports. It also has optional physical signal ports for specifying actuation inputs and sensing dynamical variables such as forces, torques, and motion. You expose an optional port by selecting the sensing check box corresponding to that port.

## Frame Ports

- B Base frame
- F Follower frame

## **Actuation Ports**

The revolute joint primitive provides the following actuation ports:

- t Actuation torque acting on the Z revolute joint primitive
- q Desired rotation of the Z revolute joint primitive

# **Sensing Ports**

The revolute joint primitive provides the following sensing ports:

- q Angular position of the Z revolute joint primitive
- w Angular velocity of the Z revolute joint primitive
- b Angular acceleration of the Z revolute joint primitive
- t Actuation torque acting on the Z revolute joint primitive

The following sensing ports provide the composite forces and torques acting on the joint:

- fc Constraint force
- tc Constraint torque
- · ft Total force
- tt Total torque

# See Also

Prismatic Joint | Spherical Joint

# **Topics**

"Actuating and Sensing with Physical Signals"

"Motion Sensing"

"Rotational Measurements"

### Introduced in R2012a

# Rigid Transform

Fixed spatial relationship between frames **Library:** Frames and Transforms

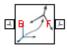

# Description

This block applies a time-invariant transformation between two frames. The transformation rotates and translates the follower port frame (F) with respect to the base port frame (B). Connecting the frame ports in reverse causes the transformation itself to reverse. The frames remain fixed with respect to each other during simulation, moving only as a single unit. Combine Rigid Transform and Solid blocks to model compound rigid bodies.

# **Ports**

## **Frame**

в — Base frame

frame

Frame with respect to which you specify the transforms.

### F — Follower frame

frame

Frame to which you apply the transforms.

# **Parameters**

## Rotation: Method — Method for specifying the rotation transform

None (default) | Aligned Axes | Standard Axis | Arbitrary Axis | Rotation Sequence | Rotation Matrix

Method to use to specify the rotation transform between the base and follower frames. The table summarizes the available options.

| Method            | Description                                                                        |
|-------------------|------------------------------------------------------------------------------------|
| None              | Constrain the base and follower frames to share the same orientation.              |
| Aligned Axes      | Set frame rotation by aligning two follower frame axes with two base frame axes.   |
| Standard Axis     | Specify frame rotation as an angle about a standard axis $(x, y, \text{ or } z)$ . |
| Arbitrary Axis    | Specify frame rotation as an angle about a general $[x, y, z]$ axis.               |
| Rotation Sequence | Specify frame rotation as a sequence of three elementary rotations.                |
| Rotation Matrix   | Specify frame rotation as a right-handed orthogonal rotation matrix.               |

### Aligned Axes

Select two pairs of base-follower frame axes.

| Parameter | Description                                                                                             |
|-----------|----------------------------------------------------------------------------------------------------|
| Pair 1    | First pair of base-follower frame axes to align.                                                        |
|           | Second pair of base-follower frame axes to align. Axis choices depend on <b>Pair 1</b> axis selections. |

### Standard Axis

Select a standard rotation axis, resolved in the base frame, and specify the follower frame rotation angle.

| Parameter | Description                                                                           |
|-----------|---------------------------------------------------------------------------------------|
| Axis      | Standard rotation axis (X, Y, or Z) resolved in the base frame.                       |
| Angle     | Follower frame rotation angle about the rotation axis with respect to the base frame. |

### Arbitrary Axis

Select a general 3-D rotation axis, resolved in the base frame, and specify the follower frame rotation angle.

| Parameter | Description                                                                           |
|-----------|---------------------------------------------------------------------------------------|
| Axis      | General rotation axis [X Y Z] resolved in the base frame.                             |
| Angle     | Follower frame rotation angle about the rotation axis with respect to the base frame. |

### Rotation Sequence

Specify a sequence of three elementary rotations about the selected permutation of x, y, and z axes. These rotation sequences are also known as Euler and Tait-Bryan sequences. The rotations are those of the follower frame relative to the frame selected in the **Rotate About** parameter.

If you set the **Rotate About** parameter to Follower Frame, the follower frame rotates about its own axes. These axes change orientation with each successive rotation. If you set the **Rotate About** parameter to Base Frame, the follower frame rotates about the fixed base frame axes.

| Parameter      | Description                                                                                                    |
|----------------|----------------------------------------------------------------------------------------------------|
| Rotation About | Frame whose axes to rotate the follower frame about.                                                            |
| Sequence       | Sequence of axes about which to apply the elementary rotations.                                                 |
| Angles         | Three-element vector with elementary rotation angles about the axes specified in the <b>Sequence</b> parameter. |

#### Rotation Matrix

Specify the 3×3 transformation matrix of a proper rotation between the base and follower frames. The matrix must be orthogonal and have determinant +1. The default matrix is [1 0 0; 0 1 0; 0 0 1].

### Translation: Method — Method for specifying the translation transform

None (default) | Cartesian | Standard Axis | Cylindrical

Method to use to specify the translation transform between the base and follower frames. The table summarizes the available options.

| Method        | Description                                                                   |  |  |
|---------------|-------------------------------------------------------------------------------|--|--|
| None          | Make base and follower frames coincident. This method requires no parameters. |  |  |
| Cartesian     | Specify a 3-D translation in terms of<br>Cartesian coordinates                |  |  |
| Standard Axis | Specify a 1-D translation along the X, Y, or Z axis                           |  |  |
| Cylindrical   | Specify a 3-D translation in terms of cylindrical coordinates                 |  |  |

### Cartesian Axis

Specify the **Offset** of the follower frame with respect to the base frame. This is the 3-D translation vector that brings the base frame into coincidence with the follower frame. Select or enter a physical unit.

#### Standard Axis

Specify the offset of the follower frame with respect to the base frame along the base frame X, Y, or Z axis. Select or enter a physical unit.

| Parameter | Description                                                                               |
|-----------|-------------------------------------------------------------------------------------------|
| Axis      | Axis the follower frame translates along                                                  |
|           | Translation of the follower frame with respect to the base frame along the specified axis |

### Cylindrical

Specify in cylindrical coordinates the translation that brings the base frame into coincidence with the follower frame. Select or enter a physical unit.

| Parameter | Description                                                                                                    |  |  |  |
|-----------|----------------------------------------------------------------------------------------------------|--|--|--|
| Radius    | Distance between the origin of the follower frame and the Z axis of the base frame. This is the cylindrical radius coordinate.                           |  |  |  |
| Theta     | Rotation angle of the line connecting base and follower frame origins with respect to the base frame X axis. This is the cylindrical azimuth coordinate. |  |  |  |
| Z Offset  | Distance between base and follower frame origins along the base frame Z axis. This is the cylindrical length coordinate.                                 |  |  |  |

# See Also

Reference Frame | Transform Sensor | Variable Brick Solid | World Frame

# **Topics**

- "Working with Frames"
- "Creating Connection Frames"
- "Visualize Simscape Multibody Frames"

## Introduced in R2012a

# Solid

Solid element with geometry, inertia, and color **Library:** Body Elements

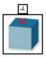

# **Description**

The Solid block adds to the attached frame a solid element with geometry, inertia, and color. The solid element can be a simple rigid body or part of a compound rigid body—a group of rigidly connected solids, often separated in space through rigid transformations. Combine Solid and Rigid Transform blocks to model a compound rigid body.

Geometry parameters include shape and size. You can choose from a list of preset shapes or import a custom shape from an external file in STL or STEP format. By default, for all but STL-derived shapes, the block automatically computes the mass properties of the solid from the specified geometry and either mass or mass density. You can change this setting in the **Inertia** > **Type** block parameter.

A reference frame encodes the position and orientation of the solid. In the default configuration, the block provides only the reference frame. A frame-creation interface provides the means to define additional frames based on solid geometry features. You access this interface by selecting the Create button in the **Frames** expandable area.

## **Derived Properties**

You can view the calculated values of the solid mass properties directly in the block dialog box. Setting the **Inertia** > **Type** parameter to Calculate from Geometry causes the block to expose a new node, **Derived Values**. Click the **Update** button provided under this node to calculate the mass properties and display their values in the fields below the button.

| ■ Inertia           |                             |        |        |              |   |  |
|---------------------|-----------------------------|--------|--------|--------------|---|--|
| Туре                | Calculate from Geometry     |        |        | ~            |   |  |
| Based on            | Density                     |        |        |              | ~ |  |
| Density             | 1000                        | kg/m^3 | ~      | Compile-time | ~ |  |
| ☐ Derived Values    |                             |        | Update |              |   |  |
| Mass                | 1000                        |        |        | kg           |   |  |
| Center of Mass      | [0, 0, 0]                   |        |        | m            |   |  |
| Moments of Inertia  | [166.667, 166.667, 166.667] |        |        | kg*m^2       |   |  |
| Products of Inertia | [-0, -0, -0]                |        |        | kg*m^2       |   |  |

### **Derived Values Display**

## Visualization Pane

The block dialog box contains a collapsible visualization pane. This pane provides instant visual feedback on the solid you are modeling. Use it to find and fix any issues with the shape and color of the solid. You can examine the solid from different perspectives by selecting a standard view or by rotating, panning, and zooming the solid.

Select the Update Visualization button to view the latest changes to the solid geometry in the visualization pane. Select **Apply** or **OK** to commit your changes to the solid. Closing the block dialog box without first selecting **Apply** or **OK** causes the block to discard those changes.

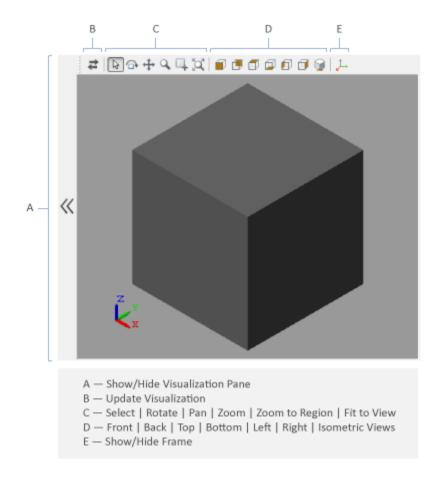

### Solid Visualization Pane

Right-click the visualization pane to access the visualization context-sensitive menu. This menu provides additional options so that you can change the background color, split the visualization pane into multiple tiles, and modify the view convention from the default **+Z up (XY Top)** setting.

#### **Ports**

#### **Frame**

#### R — Reference frame

frame

Local reference frame of the solid. This frame is fixed with respect to the solid geometry. For the frame placement relative to a specific geometry see "Shape" on page 1-0 . Connect this port to a frame entity—port, line, or junction—to resolve the placement of the reference frame in a model. For more information, see "Working with Frames".

### **Parameters**

#### Geometry

#### Shape — Shape parameterization to use

Brick (default) | Cylinder | Sphere | Ellipsoid | Regular Extrusion | General Extrusion | Revolution | From File

Shape parameterization to use. Select a preset shape such as Sphere or use the From File option to import an external STEP or STL geometry.

• Cylinder — Cylindrical shape with geometry center coincident with the reference frame origin and symmetry axis coincident with the reference frame z axis.

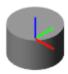

 Sphere — Spherical shape with geometry center coincident with the reference frame origin.

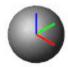

• Brick — Prismatic shape with geometry center coincident with the reference frame origin and prismatic surfaces normal to the reference frame x, y, and z axes.

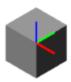

• Ellipsoid — Three-dimensional extension of the ellipse with geometry center coincident with the reference frame origin and semi-principal axes coincident with the reference frame x, y, and z axes.

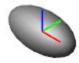

 Regular Extrusion — Translational sweep of a regular polygon cross section with geometry center coincident with the reference frame origin and extrusion axis coincident with the reference frame z axis.

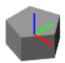

• General Extrusion — Translational sweep of a general cross section with geometry center coincident with the [0 0] coordinate on the cross-sectional XY plane and extrusion axis coincident with the reference frame z axis.

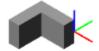

• Revolution — Rotational sweep of a general cross section with geometry center coincident with the [0 0] coordinate on the cross-sectional XZ plane and revolution axis coincident with the reference frame z axis.

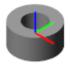

• From File — Imported custom shape with geometry center and orientation as defined in STL or STEP geometry file.

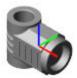

### Cylinder: Radius — Radius of the cylinder

1 m (default) | scalar with units of length

Distance between the axis of the cylinder and its surface.

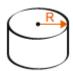

#### Cylinder: Length — Length of the cylinder

1 m (default) | scalar with units of length

Distance between the opposing ends of the cylinder.

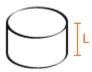

#### Sphere: Radius — Radius of the sphere

1 m (default) | scalar with units of length

Distance between the center of the sphere and its surface.

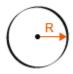

#### Brick: Dimensions — Width, thickness, and height of the brick

[1 1 1] m (default) | scalar with units of length

Lengths of the brick sides along the x-, y-, and z-axes of the solid reference frame. These lengths give, in no specific order, the width, thickness, and height of the brick.

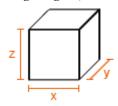

#### Ellipsoid: Radii — Ellipsoid radii along the x, y, and z semiprincipal axes

[1,1,1] m (default) | scalar with units of length

Ellipsoid radii along the *x*, *y*, and *z* axes of the solid reference frame. The ellipsoid becomes a sphere if all radii are equal.

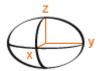

## Regular Extrusion: Number of Sides — Number of sides of the extrusion cross-section

3 (default) | scalar with units of length

Number of sides of the extrusion cross-section. The cross-section is by definition a regular polygon—one whose sides are of equal lenth. The number specified must be greater than two.

## Regular Extrusion: Outer Radius — Radius of the inscribed circle of the extrusion cross-section

1 m (default) | scalar with units of length

Radius of the circle that fully inscribes the extrusion cross-section. The cross-section is by definition a regular polygon—one whose sides are of equal length.

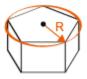

#### Regular Extrusion: Length — Sweep length of the extrusion

1 m (default) | scalar with units of length

Length by which to sweep the specified extrusion cross-section. The extrusion axis is the *z*-axis of the solid reference frame. The cross-section is swept by equal amounts in the positive and negative directions.

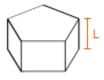

## General Extrusion: Cross-section — Cross-section coordinates specified on the XY plane

[1 1; -1 1; -1 -1; 1 -1] (default) | two-column matrix with units of length

Cross-sectional shape specified as an [x,y] coordinate matrix, with each row corresponding to a point on the cross-sectional profile. The coordinates specified must define a closed loop with no self-intersecting segments.

The coordinates must be arranged such that from one point to the next the solid region always lies to the left. The block extrudes the cross-sectional shape specified along the z axis to obtain the extruded solid.

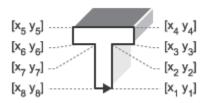

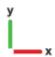

#### General Extrusion: Length — Sweep length of the extrusion

1 m (default) | scalar with units of length

Length by which to sweep the specified extrusion cross-section. The extrusion axis is the *z*-axis of the solid reference frame. The cross-section is swept by equal amounts in the positive and negative directions.

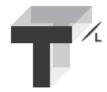

## ${\tt Revolution: Cross-section} \ \ \hbox{$-$ cross-section coordinates specified on the XZ plane}$

[1 1; 1 -1; 2 -1; 2 1] m (default) | two-column matrix with units of length

Cross-sectional shape specified as an [x,z] coordinate matrix, with each row corresponding to a point on the cross-sectional profile. The coordinates specified must define a closed loop with no self-intersecting segments.

The coordinates must be arranged such that from one point to the next the solid region always lies to the left. The block revolves the cross-sectional shape specified about the reference frame z axis to obtain the revolved solid.

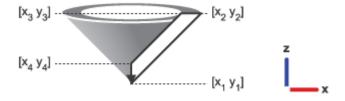

## Revolution: Extent of Revolution — Selection of a full or partial revolution Full (default) | Custom

Type of revolution sweep to use. Use the default setting of Full to revolve the cross-sectional shape by the maximum 360 degrees. Select Custom to revolve the cross-sectional shape by a lesser angle.

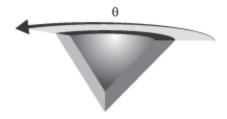

#### Revolution: Revolution Angle — Sweep angle of a partial revolution

180 (default) | scalar number in the specified units

Angle of the rotational sweep associated with the revolution.

## From File: File Type — Type of geometry file to import

STEP (default) | STL

Type of geometry file to import. Automatic inertia calculation is available for STEP files only. You must specify all inertial properties explicitly for STL files.

#### From File: File Name — Geometry file name

character vector with the geometry file name

Name, path, and extension of the geometry file—e.g., 'C:/Users/Jdoe/Documents/myShape.STEP'. File paths can be absolute or relative.

### From File: Units — Unit of length for the STL file

m (default) | cm | mm | km | in | ft | yd | mi

Unit of length to apply to the STL file. You can change the units to scale the dimensions of the imported geometry.

#### Inertia

#### Type — Inertia parameterization to use

Calculate from Geometry (default) | Point Mass | Custom

Inertia parameterization to use. Select Point Mass to model a concentrated mass with negligible rotational inertia. Select Custom to model a distributed mass with the specified moments and products of inertia. The default setting, Calculate from Geometry, enables the block to automatically calculate the rotational inertia properties from the solid geometry and specified mass or mass density.

#### Based on — Parameter to base inertia calculation on

Density (default) | Mass

Parameter to use in inertia calculation. The block obtains the inertia tensor from the solid geometry and the parameter selected. Use Density if the material properties are known. Use Mass if the total solid mass if known.

#### Density — Mass per unit volume of material

1000 kg/m^3 (default)

Mass per unit volume of material. The mass density can take on a positive or negative value. Specify a negative mass density to model the effects of a void or cavity in a solid body.

#### Mass — Aggregate mass of the solid

1 kg (default) | scalar with units of mass

Aggregate mass of the solid. The mass can be a positive or negative value. Specify a negative mass to model the aggregate effect of voids and cavities in a compound body.

#### Custom: Center of Mass — Center-of-mass coordinates

[0 0 0] m (default) | three-element vector with units of length

[x y z] coordinates of the center of mass relative to the block reference frame. The center of mass coincides with the center of gravity in uniform gravitational fields only.

#### Custom: Moments of Inertia — Diagonal elements of inertia tensor

[1 1 1] kg\*m^2 (default) | three-element vector with units of mass\*length^2

Three-element vector with the  $[I_{xx} \ I_{yy} \ I_{zz}]$  moments of inertia specified relative to a frame with origin at the center of mass and axes parallel to the block reference frame. The moments of inertia are the diagonal elements of the inertia tensor

$$\begin{pmatrix} I_{xx} & & & \\ & I_{yy} & & \\ & & I_{zz} \end{pmatrix}$$

where:

.

$$I_{xx} = \int_{V} \left( y^2 + z^2 \right) dm$$

•

$$I_{yy} = \int_{V} \left(x^2 + z^2\right) dm$$

$$I_{zz} = \int \left(x^2 + y^2\right) dm$$

Custom: Products of Inertia — Off-diagonal elements of inertia tensor

[0 0 0] kg\*m^2 (default) | three-element vector with units of mass\*length^2

Three-element vector with the  $[I_{yz}\ I_{zx}\ I_{xy}]$  products of inertia specified relative to a frame with origin at the center of mass and axes parallel to the block reference frame. The products of inertia are the off-diagonal elements of the inertia tensor

$$\begin{pmatrix} I_{xy} & I_{zx} \\ I_{xy} & I_{yz} \\ I_{zx} & I_{yz} \end{pmatrix},$$

where:

.

$$I_{yz} = -\int_{V} yz \, dm$$

$$I_{zx} = -\int_{V} zx \, dm$$

$$I_{xy} = -\int_{V} xy \, dm$$

Calculate from Geometry: Derived Values — Display of calculated values of mass properties

button

Display of the calculated values of the solid mass properties—mass, center of mass, moments of inertia, and products of inertia. Click the **Update** button to calculate and display the mass properties of the solid. Click this button following any changes to the block parameters to ensure that the displayed values are still current.

The center of mass is resolved in the local reference frame of the solid. The moments and products of inertia are each resolved in the inertia frame of resolution—a frame whose

axes are parallel to those of the reference frame but whose origin coincides with the solid center of mass.

#### **Dependencies**

The option to calculate and display the mass properties is active when the **Inertia** > **Type** block parameter is set to Calculate from Geometry.

#### Graphic

#### Type — Solid visualization setting

```
From Geometry (default) | Marker | None
```

Visualization setting for this solid. Use the default setting, From Geometry, to show the solid geometry. Select Marker to show a graphic marker such as a sphere or frame. Select None to disable visualization for this solid.

#### Marker: Shape - Shape of the graphic marker

```
Sphere (default) | Cube | Frame
```

Geometrical shape of the graphic marker. Mechanics Explorer shows the marker using the selected shape.

#### Marker: Size — Pixel size of the graphic marker

```
10 (default) | scalar with units of pixels
```

Absolute size of the graphic marker in screen pixels. The marker size is invariant with zoom level.

#### Visual Properties — Parameterizations for color and opacity

```
Simple (default) | Advanced
```

Parameterization for specifying visual properties. Select Simple to specify color and opacity. Select Advanced to add specular highlights, ambient shadows, and self-illumination effects.

#### Simple: Color — True color as [R,G,B] vector on 0-1 scale

```
[0.5 0.5] (default) | three-element vector with values constrained to 0-1
```

RGB color vector with red (R), green (G), and blue (B) color amounts specified on a 0–1 scale. A color picker provides an alternative interactive means of specifying a color. If you

change the **Visual Properties** setting to Advanced, the color specified in this parameter becomes the **Diffuse Color** vector.

## Simple: Opacity — Surface opacity as scalar number on 0-1 scale 1.0 (default) | scalar with value constrained to 0-1

Graphic opacity specified on a scale of 0–1. An opacity of 0 corresponds to a completely transparent graphic and an opacity of 1 to a completely opaque graphic.

```
Advanced: Diffuse Color — True color as [R,G,B,A] vector on 0-1 scale
[0.5 0.5 0.5] (default) | three-element vector with values constrained to 0-1
```

True color under direct white light specified as an [R,G,B] or [R,G,B,A] vector on a 0–1 scale. An optional fourth element specifies the color opacity also on a scale of 0–1. Omitting the opacity element is equivalent to specifying a value of 1.

# Advanced: Specular Color — Highlight color as [R,G,B,A] vector on 0-1 scale [0.5 0.5 0.5 1.0] (default) | three- or four-element vector with values constrained to 0-1

Color of specular highlights specified as an [R,G,B] or [R,G,B,A] vector on a 0–1 scale. The optional fourth element specifies the color opacity. Omitting the opacity element is equivalent to specifying a value of 1.

```
Advanced: Ambient Color — Shadow color as [R,G,B,A] vector on 0-1 scale
[0.5 0.5 0.5 1.0] (default) | three- or four-element vector with values constrained to 0-1
```

Color of shadow areas in diffuse ambient light, specified as an [R,G,B] or [R,G,B,A] vector on a 0–1 scale. The optional fourth element specifies the color opacity. Omitting the opacity element is equivalent to specifying a value of 1.

```
Advanced: Emissive Color — Self-illumination color as [R,G,B] vector on 0-1 scale [0.5 0.5 0.5 1.0] (default) | three- or four-element vector with values constrained to 0-1
```

Surface color due to self illumination, specified as an [R,G,B] or [R,G,B,A] vector on a 0–1 scale. The optional fourth element specifies the color opacity. Omitting the opacity element is equivalent to specifying a value of 1.

```
Advanced: Shininess — Highlight sharpness as scalar number on 0–128 scale 75 (default) | scalar with value constrained to 0–128
```

Sharpness of specular light reflections, specified as a scalar number on a 0–128 scale. Increase the shininess value for smaller but sharper highlights. Decrease the value for larger but smoother highlights.

#### **Frames**

## Show Port R — Show the reference frame port for connection to other blocks checked (default) | cleared

Clear the check box to hide the reference frame port in the Solid block. Hiding the reference frame port suppresses the frame visualization in Mechanics Explorer. You must expose the reference frame port if the block has no custom frames.

## New Frame — Create a custom frame for connection to other blocks empty (default)

Select the Create button to define a new frame using the frame-creation interface. Each new frame appears on a row above the **New Frame** parameter. To edit an existing frame, select the Edit button . To delete an existing frame, select the Delete button.

#### Frame Creation Interface

#### Frame Name — MATLAB® string used to identify the custom frame

custom character vector

Frame identifier specified as a MATLAB string. This string identifies the frame port in the block diagram and in the tree view pane of Mechanics Explorer. Keep the frame name short to ensure it fits in the block icon width.

#### Frame Origin — Position of the custom frame origin

At Reference Frame Origin (default) | At Center of Mass | Based on Geometric Feature

Select the location of the frame origin. Options include:

- At Reference Frame Origin Make the new frame origin coincident with the reference frame origin. This is the default option.
- At Center of Mass Make the new frame origin coincident with the solid center of
  mass. The reference frame origin is located at the center of mass in symmetrical
  shapes such as spheres and bricks but not in certain extrusions or revolutions.

• Based on Geometric Feature — Place the new frame origin at the center of the selected geometry feature. Valid geometry features include surfaces, lines, and points. You must select a geometry feature from the visualization pane and then select the Use Selected Feature button. The name of the selected geometry feature appears in the field below this option.

## Frame Axes: Primary Axis — Axis used to constrain the possible directions of the remaining frame axes

Along Reference Frame Axis (default) | Along Principal Inertia Axis | Based on Geometric Feature

Select the axis of the new frame that you want to set as the primary axis. The primary axis constrains the possible orientations of the remaining two axes. Specify the orientation of the primary axis by selecting from the following options:

- Along Reference Frame Axis Align the primary axis with the selected axis of the reference frame.
- Along Principal Inertia Axis Align the primary axis with the selected principal
  inertia axis. The principal inertia axes are those about which the products of inertia
  are zero.
- Based on Geometric Feature Align the primary axis with the vector associated with the selected geometric feature. Valid geometric features include surfaces and lines.

## Frame Axes: Secondary Axis — Axis used to constrain the possible directions of the remaining frame axis

Along Reference Frame Axis (default) | Along Principal Inertia Axis | Based on Geometric Feature

Select the axis of the new frame that you want to set as the secondary axis. The secondary axis is the projection of the selected direction onto the normal plane of the primary axis. Select the direction to project from the following options:

- Along Reference Frame Axis Project the selected reference frame axis onto the normal plane of the primary axis. Align the secondary axis with the projection.
- Along Principal Inertia Axis Project the selected principal inertia axis onto the normal plane of the primary axis. Align the secondary axis with the projection. The principal inertia axes are those about which the products of inertia are zero.
- Based on Geometric Feature Project the vector associated with the selected geometry feature onto the normal plane of the primary axis. Align the secondary axis

with the projection. Valid geometry features include surfaces and lines. You must select a geometry feature from the visualization pane and then select the **Use Selected Feature** button.

## See Also

Rigid Transform | Variable Brick Solid | Variable Cylindrical Solid | Variable Spherical Solid

## **Topics**

- "Modeling Bodies"
- "Representing Solid Geometry"
- "Specifying Custom Inertias"
- "Creating Custom Solid Frames"
- "Manipulate the Color of a Solid"

#### Introduced in R2012a

## **Spherical Joint**

Joint with one spherical primitive

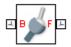

## Library

Joints

## **Description**

This block represents a joint with three rotational degrees of freedom. One spherical primitive provides the three rotational degrees of freedom. The base and follower frame origins remain coincident during simulation.

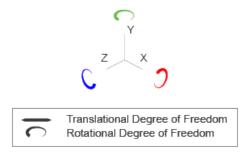

#### Joint Degrees of Freedom

The joint block represents motion between the base and follower frames as a single timevarying transformation. The spherical primitive (S) applies this transformation, which causes the follower frame to rotate with respect to the base frame about an arbitrary 3-D axis. This joint primitive is not susceptible to gimbal lock.

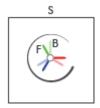

#### Joint Transformation

A set of optional state targets guide assembly for each joint primitive. Targets include position and velocity. A priority level sets the relative importance of the state targets. If two targets are incompatible, the priority level determines which of the targets to satisfy.

Internal mechanics parameters account for energy storage and dissipation at each joint primitive. Springs act as energy storage elements, resisting any attempt to displace the joint primitive from its equilibrium position. Joint dampers act as energy dissipation elements. Springs and dampers are strictly linear.

Each joint primitive has a set of optional actuation and sensing ports. Actuation ports accept physical signal inputs that drive the joint primitives. These inputs can be forces and torques or a desired joint trajectory. Sensing ports provide physical signal outputs that measure joint primitive motion as well as actuation forces and torques. Actuation modes and sensing types vary with joint primitive.

## **Parameters**

### **Spherical Primitive: State Targets**

Specify the spherical primitive state targets and their priority levels. A state target is the desired value for one of the joint state parameters—position and velocity. The priority level is the relative importance of a state target. It determines how precisely the target must be met. Use the Model Report tool in Mechanics Explorer to check the assembly status for each joint state target.

### **Specify Position Target**

Select this option to specify the desired joint primitive position at time zero. This is the relative rotation of the follower frame with respect to the base frame. It is resolved in the base frame. Selecting this option exposes priority and value fields.

#### **Priority**

Select state target priority. This is the importance level assigned to the state target. If all state targets cannot be simultaneously satisfied, the priority level determines which targets to satisfy first and how closely to satisfy them. This option applies to both position and velocity state targets.

| Priority Level    | Description                        |
|-------------------|------------------------------------|
| High (desired)    | Satisfy state target precisely     |
| Low (approximate) | Satisfy state target approximately |

**Note** During assembly, high-priority targets behave as exact guides. Low-priority targets behave as rough guides.

#### Value

Select a method to specify the joint primitive state target.

| Method            | Description                                                                                     |
|-------------------|-------------------------------------------------------------------------------------------------|
| None              | Constrain the base and follower frames to share the same orientation.                           |
| Aligned Axes      | Set frame rotation by aligning two follower frame axes with two base frame axes.                |
| Standard Axis     | Specify frame rotation as an angle about a standard axis ( <i>x</i> , <i>y</i> , or <i>z</i> ). |
| Arbitrary Axis    | Specify frame rotation as an angle about a general $[x, y, z]$ axis.                            |
| Rotation Sequence | Specify frame rotation as a sequence of three elementary rotations.                             |
| Rotation Matrix   | Specify frame rotation as a right-handed orthogonal rotation matrix.                            |

#### Aligned Axes

Select two pairs of base-follower frame axes.

| Parameter | Description                                                                                             |
|-----------|----------------------------------------------------------------------------------------------------|
| Pair 1    | First pair of base-follower frame axes to align.                                                        |
|           | Second pair of base-follower frame axes to align. Axis choices depend on <b>Pair 1</b> axis selections. |

#### Standard Axis

Select a standard rotation axis, resolved in the base frame, and specify the follower frame rotation angle.

| Parameter | Description                                                                           |
|-----------|---------------------------------------------------------------------------------------|
| Axis      | Standard rotation axis (X, Y, or Z) resolved in the base frame.                       |
|           | Follower frame rotation angle about the rotation axis with respect to the base frame. |

#### Arbitrary Axis

Select a general 3-D rotation axis, resolved in the base frame, and specify the follower frame rotation angle.

| Parameter | Description                                                                           |
|-----------|---------------------------------------------------------------------------------------|
| Axis      | General rotation axis [X Y Z] resolved in the base frame.                             |
| Angle     | Follower frame rotation angle about the rotation axis with respect to the base frame. |

#### Rotation Sequence

Specify a sequence of three elementary rotations about the selected permutation of x, y, and z axes. These rotation sequences are also known as Euler and Tait-Bryan sequences. The rotations are those of the follower frame relative to the frame selected in the **Rotate About** parameter.

If you set the **Rotate About** parameter to Follower Frame, the follower frame rotates about its own axes. These axes change orientation with each successive rotation. If you set the **Rotate About** parameter to Base Frame, the follower frame rotates about the fixed base frame axes.

| Parameter      | Description                                                                                                    |
|----------------|----------------------------------------------------------------------------------------------------|
| Rotation About | Frame whose axes to rotate the follower frame about.                                                            |
| Sequence       | Sequence of axes about which to apply the elementary rotations.                                                 |
| Angles         | Three-element vector with elementary rotation angles about the axes specified in the <b>Sequence</b> parameter. |

#### Rotation Matrix

Specify the 3×3 transformation matrix of a proper rotation between the base and follower frames. The matrix must be orthogonal and have determinant +1. The default matrix is [1 0 0; 0 1 0; 0 0 1].

#### **Specify Velocity Target**

Select this option to specify the desired joint primitive velocity at time zero. This is the relative angular velocity of the follower frame with respect to the base frame. It is resolved in the base frame. Selecting this option exposes priority and value fields. The priority field is identical to that used for the position state target.

#### Value

Enter a three element vector with the angular velocity components of the follower frame with respect to the base frame. Select a physical unit. The default is deg/s (degree/second).

#### **Resolution Frame**

From the drop-down list, select a resolution frame. This is the frame in which the state target is resolved. It identifies the axes the velocity vector components apply to. The default is Follower.

#### Spherical Primitive: Internal Mechanics

Specify the spherical primitive internal mechanics. This includes linear spring and damping forces, accounting for energy storage and dissipation, respectively. To ignore internal mechanics, keep spring stiffness and damping coefficient values at the default value of 0.

#### **Equilibrium Position**

Select a method to specify the spring equilibrium position. The equilibrium position is the rotation angle between base and follower port frames at which the spring torque is zero.

| Method            | Description                                                                                     |
|-------------------|-------------------------------------------------------------------------------------------------|
| None              | Constrain the base and follower frames to share the same orientation.                           |
| Aligned Axes      | Set frame rotation by aligning two follower frame axes with two base frame axes.                |
| Standard Axis     | Specify frame rotation as an angle about a standard axis ( <i>x</i> , <i>y</i> , or <i>z</i> ). |
| Arbitrary Axis    | Specify frame rotation as an angle about a general $[x, y, z]$ axis.                            |
| Rotation Sequence | Specify frame rotation as a sequence of three elementary rotations.                             |
| Rotation Matrix   | Specify frame rotation as a right-handed orthogonal rotation matrix.                            |

#### Aligned Axes

Select two pairs of base-follower frame axes.

| Parameter | Description                                                                                      |
|-----------|--------------------------------------------------------------------------------------------------|
| Pair 1    | First pair of base-follower frame axes to align.                                                 |
| Pair 2    | Second pair of base-follower frame axes to align. Axis choices depend on Pair 1 axis selections. |

#### Standard Axis

Select a standard rotation axis, resolved in the base frame, and specify the follower frame rotation angle.

| Parameter | Description                         |
|-----------|-------------------------------------|
| Axis      | Standard rotation axis (X, Y, or Z) |
|           | resolved in the base frame.         |

| Parameter | Description                                                                           |
|-----------|---------------------------------------------------------------------------------------|
| •         | Follower frame rotation angle about the rotation axis with respect to the base frame. |

#### Arbitrary Axis

Select a general 3-D rotation axis, resolved in the base frame, and specify the follower frame rotation angle.

| Parameter | Description                                                                           |
|-----------|---------------------------------------------------------------------------------------|
| Axis      | General rotation axis [X Y Z] resolved in the base frame.                             |
| Angle     | Follower frame rotation angle about the rotation axis with respect to the base frame. |

#### Rotation Sequence

Specify a sequence of three elementary rotations about the selected permutation of x, y, and z axes. These rotation sequences are also known as Euler and Tait-Bryan sequences. The rotations are those of the follower frame relative to the frame selected in the **Rotate About** parameter.

If you set the **Rotate About** parameter to Follower Frame, the follower frame rotates about its own axes. These axes change orientation with each successive rotation. If you set the **Rotate About** parameter to Base Frame, the follower frame rotates about the fixed base frame axes.

| Parameter      | Description                                                                                                    |
|----------------|----------------------------------------------------------------------------------------------------|
| Rotation About | Frame whose axes to rotate the follower frame about.                                                            |
| Sequence       | Sequence of axes about which to apply the elementary rotations.                                                 |
| Angles         | Three-element vector with elementary rotation angles about the axes specified in the <b>Sequence</b> parameter. |

#### Rotation Matrix

Specify the 3×3 transformation matrix of a proper rotation between the base and follower frames. The matrix must be orthogonal and have determinant +1. The default matrix is [1 0 0; 0 1 0; 0 0 1].

#### **Spring Stiffness**

Enter the linear spring constant. This is the torque required to displace the joint primitive by a unit angle. The term linear refers to the mathematical form of the spring equation. The default is 0. Select a physical unit. The default is N\*m/deg.

#### **Damping Coefficient**

Enter the linear damping coefficient. This is the torque required to maintain a constant joint primitive angular velocity between base and follower frames. The default is 0. Select a physical unit. The default is N\*m/(deg/s).

## **Spherical Primitive: Actuation**

Specify actuation options for the spherical joint primitive. Actuation modes include **Torque** only. Selecting a torque input adds the corresponding physical signal port to the block. Use this port to specify the actuation torque signal.

#### **Torque**

Select a source for the actuation torque. The default setting is None.

| Actuation Torque Setting | Description                                                                                                    |
|--------------------------|----------------------------------------------------------------------------------------------------|
| None                     | Apply no actuation torque.                                                                                                    |
| Provided by Input        | Apply an actuation torque based on a physical signal. The signal specifies the torque acting on the follower frame with respect to the base frame. An equal and opposite torque acts on the base frame. Selecting this option exposes additional parameters. |

#### Torque (X), Torque (Y), Torque (Z)

Select in order to actuate the spherical joint primitive about each standard Cartesian axis (X, Y, Z) separately. The block exposes the corresponding physical signal ports. Use these ports to specify the actuation torque signals. The signals must be scalar values.

#### Torque (XYZ)

Select in order to actuate the spherical joint primitive about an arbitrary axis [X Y Z]. The block exposes the corresponding physical signal port. Use this port to specify the actuation torque signal. The signal must be a 3-D vector.

#### **Frame**

Select the frame to resolve the actuation torque signal in. The axes of this frame establish the directions of the X, Y, and Z torque components. The default setting is Base.

### **Spherical Primitive: Sensing**

Select the motion variables to sense in the spherical joint primitive. The block adds the corresponding physical signal ports. Use these ports to output the numerical values of the motion variables.

The block measures each motion variable for the follower frame with respect to the base frame. It resolves that variable in the resolution frame that you select from the **Frame** drop-down list.

| Motion Variables                                        | Description                                                                                                    |
|---------------------------------------------------------|----------------------------------------------------------------------------------------------------|
| Position                                                | Quaternion describing follower frame rotation with respect to base frame. The quaternion coefficients are $\left[\cos\left(\frac{\theta}{2}\right), n_x \sin\left(\frac{\theta}{2}\right), n_y \sin\left(\frac{\theta}{2}\right), n_z \sin\left(\frac{\theta}{2}\right)\right].$ The measurement is the same in all measurement frames. |
| Velocity (X), Velocity (Y), Velocity (Z)                | Angular velocity components about X, Y, and Z axes.                                                                                                    |
| Velocity                                                | 3–D angular velocity vector with components about X, Y, and Z axes.                                                                                                    |
| Acceleration (X), Acceleration (Y),<br>Acceleration (Z) | Angular acceleration components about X, Y, and Z axes.                                                                                                    |
| Acceleration                                            | 3–D angular acceleration vector with components about X, Y, and Z axes.                                                                                                    |

#### Frame

Select the frame to resolve the measurement in. The axes of this frame establish the directions of X, Y, and Z vector components. The default setting is Base.

### Composite Force/Torque Sensing

Select the composite, or joint-wide, forces and torques to sense. These are forces and torques that act not at individual joint primitives but at the whole joint. Options include constraint and total forces and torques.

During simulation, the block computes the selected composite forces and torques acting between the base and follower port frames. It outputs these variables using physical signal output ports. Check the port labels to identify the output variables at different ports.

#### Direction

Forces and torques acting at joints do so in pairs. Newton's third law of motion requires that every action be accompanied by an equal and opposite reaction. If the base frame of a joint exerts a force or torque on the follower frame, then the follower frame must exert an equal and opposite force or torque on the base frame.

Select whether to sense the composite forces and torques exerted by the base frame on the follower frame or vice versa. The force and torque vector components are positive if they point along the positive X, Y, and Z axes of the selected resolution frame.

#### **Resolution Frame**

You can resolve a vector quantity into Cartesian components in different frames. If the resolution frames have different orientations, then the measured components are themselves different—even though the vector quantity remains the same.

Select the frame in which to resolve the sensed force and torque variables. Possible resolution frames include Base and Follower. The block outputs the Cartesian components of the sensed force and torque vectors as observed in this frame.

#### Constraint Force

Joint blocks with fewer than three translational degrees of freedom forbid motion along one or more axes. For example, the Gimbal Joint block forbids translation along all axes. To prevent translation along an axis, a joint block applies a constraint force between its base and follower port frames. Constraint forces are orthogonal to joint translation axes and therefore do no work.

Select the check box to compute and output the 3-D constraint force vector  $[fc_x, fc_y, fc_z]$  acting at the joint. Only constraint force components that are orthogonal to the joint translational degrees of freedom have nonzero values. Selecting this option causes the block to expose physical signal port fc.

#### **Constraint Torque**

Joint blocks with fewer than three rotational degrees of freedom forbid motion about one or more axes. For example, the Cartesian Joint block forbids rotation about all axes. To prevent rotation about an axis, a joint block applies a constraint torque between its base and follower port frames. Constraint torques are orthogonal to joint rotation axes and therefore do no work.

Select the check box to compute and output the 3-D constraint torque vector  $[tc_x, tc_y, tc_z]$  acting at the joint. Only constraint torque components that are orthogonal to the joint rotational degrees of freedom have nonzero values. Selecting this option causes the block to expose physical signal port tc.

#### **Total Force**

A joint block generally applies various forces between its port frames:

- Actuation forces that drive prismatic joint primitives.
- Internal spring and damper forces that resist motion at prismatic joint primitives.
- Constraint forces that forbid motion in directions orthogonal to prismatic joint primitives.

The net sum of the different force components equals the total force acting between the joint port frames. Select the check box to compute and output the 3-D total force vector  $[ft_x, ft_y, ft_z]$ . Selecting this option causes the block to expose physical signal port ft.

#### **Total Torque**

A joint block generally applies various torques between its port frames:

- · Actuation torques that drive revolute or spherical joint primitives.
- Internal spring and damper torques that resist motion at revolute or spherical joint primitives.
- Constraint torques that forbid motion in directions orthogonal to the revolute or spherical joint primitive axes.

The net sum of the different torque components equals the total torque acting at a joint. Select the check box to compute and output the 3-D total torque vector  $[tt_x, tt_y, tt_z]$ . Selecting this option causes the block to expose physical signal port tt.

### **Ports**

This block has two frame ports. It also has optional physical signal ports for specifying actuation inputs and sensing dynamical variables such as forces, torques, and motion. You expose an optional port by selecting the sensing check box corresponding to that port.

#### Frame Ports

- · B Base frame
- F Follower frame

#### **Actuation Ports**

The spherical joint primitive provides the following actuation ports:

- t Actuation torque vector [tx, ty, tz] acting on the spherical joint primitive
- \* tx, ty, tz X, Y, and Z components of the actuation torque acting on the spherical joint primitive

### **Sensing Ports**

The spherical primitive provides the following sensing ports:

- ullet Q Orientation of the spherical joint primitive in quaternion form
- $\bullet$  wx, wy, wz X, Y, and Z angular velocity components of the spherical joint primitive
- w Angular velocity [wx, wy, wz] of the spherical joint primitive
- bx, by, bz X, Y, and Z angular acceleration components of the spherical joint primitive
- b Angular acceleration [bx, by, bz] of the spherical joint primitive

The following sensing ports provide the composite forces and torques acting on the joint:

- fc Constraint force
- tc Constraint torque
- ft Total force

• tt — Total torque

## See Also

6-DOF Joint | Bushing Joint | Gimbal Joint | Revolute joint

## **Topics**

- "Motion Sensing"
- "Measurement Frames"
- "Actuating and Sensing with Physical Signals"

#### Introduced in R2012a

## **Spline**

Cubic interpolating plane curve or space curve **Library:** Curves and Surfaces

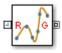

## **Description**

This block represents a continuous spline curve based on cubic interpolation between the points specified. The curve can be two-dimensional, such as a planar cam profile, or three-dimensional, such as a roller coaster track. Depending on the end conditions selected, the curve can be either open or closed.

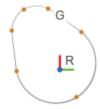

#### Cam profile — An Example of a 2-D Spline Curve

Whether a spline curve is two- or three-dimensional depends solely on the coordinate matrix dimensions. A two-column matrix specifies a two-dimensional curve in the xy plane. Each row in this matrix provides the [x, y] coordinates of a point. A three-column matrix specifies a three-dimensional curve. Each row in this matrix provides the [x, y, z] coordinates of a point. All coordinates are resolved in the local reference frame of the block.

The spline curve is a piecewise function of third-order polynomial segments connected end-to-end. The curve is built such that adjacent polynomial segments have the same first and second derivatives at the shared end point. If the curve is periodic, an additional curve segment connects the last point specified to the first point. The first and second derivatives of this segment matches those of the adjacent segments at the shared end point.

### **Ports**

#### **Frame**

#### R — Reference frame

frame

Spline curve reference frame. Connect this frame port to that of another block to resolve the placement of the spline curve in a model.

#### G — Geometry Specification

geometry

Spline curve geometry. Connect this geometry port to that of a Point On Curve Constraint block to provide that block with a spline curve specification.

## **Parameters**

#### Interpolation Points — Matrix of points used to generate the spline

6-by-3 matrix associated with a space curve (default) | Two-column matrix for plane curves | Three-column matrix for space curves

Coordinates of the interpolation points specified as an [x, y] matrix for a 2-D curve or [x, y, x] matrix for a 3-D curve. Coordinates are resolved in the reference frame of the block.

If you set the end conditions to Periodic (Closed), the block joins the first and last data points with an additional spline segment. Like all spline segments, the additional segment and its first two derivatives are continuous at the shared point.

Each data point in the coordinate matrix must be unique. If the curve is closed, you must ensure that the first and last data points have different coordinates.

#### End Conditions — Treatment to apply to the curve end points

Sphere (default) | Cube | Frame

Type of end conditions to use. Periodic end conditions correspond to a closed curve. Natural end conditions correspond to an open curve. The default setting is Periodic (Closed).

#### Graphic

#### Type — Solid visualization setting

From Geometry (default) | Marker | None

Visualization setting for this solid. Use the default setting, From Geometry, to show the solid geometry. Select Marker to show a graphic marker such as a sphere or frame. Select None to disable visualization for this solid.

#### Marker: Shape — Shape of the graphic marker

Sphere (default) | Cube | Frame

Geometrical shape of the graphic marker. Mechanics Explorer shows the marker using the selected shape.

#### Marker: Size — Pixel size of the graphic marker

10 (default)

Absolute size of the graphic marker in screen pixels. The marker size is invariant with zoom level

#### Visual Properties — Parameterizations for color and opacity

Simple (default) | Advanced

Parameterization for specifying visual properties. Select Simple to specify color and opacity. Select Advanced to add specular highlights, ambient shadows, and self-illumination effects.

#### Simple: Color — True color as [R,G,B] vector on 0-1 scale

[0.5 0.5] (default) | three-element vector with values constrained to 0-1

RGB color vector with red (R), green (G), and blue (B) color amounts specified on a 0–1 scale. A color picker provides an alternative interactive means of specifying a color. If you change the **Visual Properties** setting to Advanced, the color specified in this parameter becomes the **Diffuse Color** vector.

#### Simple: Opacity — Surface opacity as scalar number on 0–1 scale

1.0 (default) | scalar with value constrained to 0-1

Graphic opacity specified on a scale of 0–1. An opacity of 0 corresponds to a completely transparent graphic and an opacity of 1 to a completely opaque graphic.

## Advanced: Diffuse Color — True color as [R,G,B,A] vector on 0-1 scale [0.5 0.5 0.5] (default) | three-element vector with values constrained to 0-1

True color under direct white light specified as an [R,G,B] or [R,G,B,A] vector on a 0–1 scale. An optional fourth element specifies the color opacity also on a scale of 0–1. Omitting the opacity element is equivalent to specifying a value of 1.

Advanced: Specular Color — Highlight color as [R,G,B,A] vector on 0-1 scale [0.5 0.5 0.5 1.0] (default) | three- or four-element vector with values constrained to 0-1

Color of specular highlights specified as an [R,G,B] or [R,G,B,A] vector on a 0–1 scale. The optional fourth element specifies the color opacity. Omitting the opacity element is equivalent to specifying a value of 1.

Advanced: Ambient Color — Shadow color as [R,G,B,A] vector on 0-1 scale
[0.5 0.5 0.5 1.0] (default) | three- or four-element vector with values constrained to 0-1

Color of shadow areas in diffuse ambient light, specified as an [R,G,B] or [R,G,B,A] vector on a 0–1 scale. The optional fourth element specifies the color opacity. Omitting the opacity element is equivalent to specifying a value of 1.

Advanced: Emissive Color — Self-illumination color as [R,G,B] vector on 0-1 scale [0.5 0.5 0.5 1.0] (default) | three- or four-element vector with values constrained to 0-1

Surface color due to self illumination, specified as an [R,G,B] or [R,G,B,A] vector on a 0–1 scale. The optional fourth element specifies the color opacity. Omitting the opacity element is equivalent to specifying a value of 1.

Advanced: Shininess — Highlight sharpness as scalar number on 0–128 scale 75 (default) | scalar with value constrained to 0–128

Sharpness of specular light reflections, specified as a scalar number on a 0–128 scale. Increase the shininess value for smaller but sharper highlights. Decrease the value for larger but smoother highlights.

## See Also

Inertia | Solid

## **Topics**

"Visualize Simscape Multibody Frames" "Manipulate the Color of a Solid"

Introduced in R2015b

## **Spring and Damper Force**

Force proportional to the distance and relative velocity between two frame origins

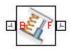

## Library

Forces and Torques

## **Description**

This block represents a linear spring and damper force pair acting reciprocally between base and follower frame origins. The two forces in the pair have equal magnitude but opposite directions. One force acts on the base frame origin, along the vector connecting follower to base frame origins. The other force acts on the follower frame origin, along the vector connecting base to follower frame origins.

The magnitude of the spring force component is proportional to the distance between base and follower frame origins. This distance is the length of the straight line segment connecting the two origins. The magnitude of the damper force component is proportional to the relative velocity of the follower frame origin with respect to the base frame.

## **Parameters**

#### Natural Length

Enter the equilibrium distance between the base and follower frame origins. This is the distance at which the magnitude of the spring force is zero. The default value is 0. Select or enter a physical unit.

#### **Spring Stiffness**

Enter the value of the linear spring constant. The value must be greater than or equal to zero. The default value is zero. Select or enter a physical unit.

#### **Damping Coefficient**

Enter the value of the linear damping coefficient. The value must be greater than or equal to zero. The default value is zero. Select or enter a physical unit.

#### **Sense Force**

Select to sense the signed magnitude of the spring and damper force acting between the two frame origins. The block exposes an additional physical signal port to output the force signal. The output signal is a scalar value. This value is positive if the force is repulsive; it is negative if the force is attractive.

### **Ports**

The block contains frame ports B and F, representing base and follower frames, respectively.

Selecting the **Sense Force** check box in the block dialog box adds a physical signal port, **fm**.

## See Also

External Force and Torque | Internal Force | Inverse Square Law Force

## **Topics**

"Actuating and Sensing with Physical Signals"

#### Introduced in R2012a

## **Telescoping Joint**

Joint with one prismatic and one spherical joint primitive

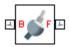

## Library

Joints

## **Description**

This block represents a joint with one translational and three rotational degrees of freedom. One prismatic primitive provides the translational degree of freedom. One spherical primitive provides the three rotational degrees of freedom.

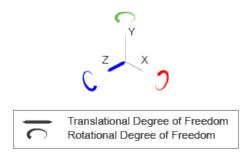

### Joint Degrees of Freedom

The joint block represents motion between the base and follower frames as a sequence of time-varying transformations. Each joint primitive applies one transformation in this sequence. The transformation translates or rotates the follower frame with respect to the joint primitive base frame. For all but the first joint primitive, the base frame coincides with the follower frame of the previous joint primitive in the sequence.

At each time step during the simulation, the joint block applies the sequence of timevarying frame transformations in this order:

#### 1 Rotation:

· About an arbitrary 3-D axis resolved in the Spherical Primitive (S) base frame.

#### 2 Translation:

• Along the Z axis of the Z Prismatic Primitive (Pz) base frame. This frame is coincident with the Spherical Primitive (S) follower frame.

The figure shows the sequence in which the joint transformations occur at a given simulation time step. The resulting frame of each transformation serves as the base frame for the following transformation. Because 3-D rotation occurs as a single rotation about an arbitrary 3-D axis (as opposed to three separate rotations about the X, Y, Z axes), gimbal lock does not occur.

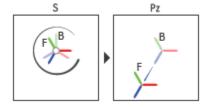

#### **Joint Transformation Sequence**

A set of optional state targets guide assembly for each joint primitive. Targets include position and velocity. A priority level sets the relative importance of the state targets. If two targets are incompatible, the priority level determines which of the targets to satisfy.

Internal mechanics parameters account for energy storage and dissipation at each joint primitive. Springs act as energy storage elements, resisting any attempt to displace the joint primitive from its equilibrium position. Joint dampers act as energy dissipation elements. Springs and dampers are strictly linear.

Each joint primitive has a set of optional actuation and sensing ports. Actuation ports accept physical signal inputs that drive the joint primitives. These inputs can be forces and torques or a desired joint trajectory. Sensing ports provide physical signal outputs that measure joint primitive motion as well as actuation forces and torques. Actuation modes and sensing types vary with joint primitive.

# **Parameters**

# **Spherical Primitive: State Targets**

Specify the spherical primitive state targets and their priority levels. A state target is the desired value for one of the joint state parameters—position and velocity. The priority level is the relative importance of a state target. It determines how precisely the target must be met. Use the Model Report tool in Mechanics Explorer to check the assembly status for each joint state target.

### **Specify Position Target**

Select this option to specify the desired joint primitive position at time zero. This is the relative rotation of the follower frame with respect to the base frame. It is resolved in the base frame. Selecting this option exposes priority and value fields.

### **Priority**

Select state target priority. This is the importance level assigned to the state target. If all state targets cannot be simultaneously satisfied, the priority level determines which targets to satisfy first and how closely to satisfy them. This option applies to both position and velocity state targets.

| Priority Level    | Description                        |
|-------------------|------------------------------------|
| High (desired)    | Satisfy state target precisely     |
| Low (approximate) | Satisfy state target approximately |

**Note** During assembly, high-priority targets behave as exact guides. Low-priority targets behave as rough guides.

#### Value

Select a method to specify the joint primitive state target.

| Method | Description                                                           |
|--------|-----------------------------------------------------------------------|
|        | Constrain the base and follower frames to share the same orientation. |

| Method            | Description                                                                        |
|-------------------|------------------------------------------------------------------------------------|
| Aligned Axes      | Set frame rotation by aligning two follower frame axes with two base frame axes.   |
| Standard Axis     | Specify frame rotation as an angle about a standard axis $(x, y, \text{ or } z)$ . |
| Arbitrary Axis    | Specify frame rotation as an angle about a general $[x, y, z]$ axis.               |
| Rotation Sequence | Specify frame rotation as a sequence of three elementary rotations.                |
| Rotation Matrix   | Specify frame rotation as a right-handed orthogonal rotation matrix.               |

#### Aligned Axes

Select two pairs of base-follower frame axes.

| Parameter | Description                                                                                             |
|-----------|----------------------------------------------------------------------------------------------------|
| Pair 1    | First pair of base-follower frame axes to align.                                                        |
| Pair 2    | Second pair of base-follower frame axes to align. Axis choices depend on <b>Pair 1</b> axis selections. |

#### Standard Axis

Select a standard rotation axis, resolved in the base frame, and specify the follower frame rotation angle.

| Parameter | Description                                                                           |
|-----------|---------------------------------------------------------------------------------------|
| Axis      | Standard rotation axis (X, Y, or Z) resolved in the base frame.                       |
| Angle     | Follower frame rotation angle about the rotation axis with respect to the base frame. |

### Arbitrary Axis

Select a general 3-D rotation axis, resolved in the base frame, and specify the follower frame rotation angle.

| Parameter | Description                                                                           |
|-----------|---------------------------------------------------------------------------------------|
| Axis      | General rotation axis [X Y Z] resolved in the base frame.                             |
| Angle     | Follower frame rotation angle about the rotation axis with respect to the base frame. |

#### Rotation Sequence

Specify a sequence of three elementary rotations about the selected permutation of x, y, and z axes. These rotation sequences are also known as Euler and Tait-Bryan sequences. The rotations are those of the follower frame relative to the frame selected in the **Rotate About** parameter.

If you set the **Rotate About** parameter to Follower Frame, the follower frame rotates about its own axes. These axes change orientation with each successive rotation. If you set the **Rotate About** parameter to Base Frame, the follower frame rotates about the fixed base frame axes.

| Parameter      | Description                                                                                                    |
|----------------|----------------------------------------------------------------------------------------------------|
| Rotation About | Frame whose axes to rotate the follower frame about.                                                            |
| Sequence       | Sequence of axes about which to apply the elementary rotations.                                                 |
| Angles         | Three-element vector with elementary rotation angles about the axes specified in the <b>Sequence</b> parameter. |

#### Rotation Matrix

Specify the 3×3 transformation matrix of a proper rotation between the base and follower frames. The matrix must be orthogonal and have determinant +1. The default matrix is [1 0 0; 0 1 0; 0 0 1].

### **Specify Velocity Target**

Select this option to specify the desired joint primitive velocity at time zero. This is the relative angular velocity of the follower frame with respect to the base frame. It is resolved in the base frame. Selecting this option exposes priority and value fields. The priority field is identical to that used for the position state target.

#### Value

Enter a three element vector with the angular velocity components of the follower frame with respect to the base frame. Select a physical unit. The default is deg/s (degree/second).

#### **Resolution Frame**

From the drop-down list, select a resolution frame. This is the frame in which the state target is resolved. It identifies the axes the velocity vector components apply to. The default is Follower.

# **Spherical Primitive: Internal Mechanics**

Specify the spherical primitive internal mechanics. This includes linear spring and damping forces, accounting for energy storage and dissipation, respectively. To ignore internal mechanics, keep spring stiffness and damping coefficient values at the default value of 0.

### **Equilibrium Position**

Select a method to specify the spring equilibrium position. The equilibrium position is the rotation angle between base and follower port frames at which the spring torque is zero.

| Method            | Description                                                                        |
|-------------------|------------------------------------------------------------------------------------|
| None              | Constrain the base and follower frames to share the same orientation.              |
| Aligned Axes      | Set frame rotation by aligning two follower frame axes with two base frame axes.   |
| Standard Axis     | Specify frame rotation as an angle about a standard axis $(x, y, \text{ or } z)$ . |
| Arbitrary Axis    | Specify frame rotation as an angle about a general $[x, y, z]$ axis.               |
| Rotation Sequence | Specify frame rotation as a sequence of three elementary rotations.                |
| Rotation Matrix   | Specify frame rotation as a right-handed orthogonal rotation matrix.               |

#### Aligned Axes

Select two pairs of base-follower frame axes.

| Parameter | Description                                                                                             |
|-----------|----------------------------------------------------------------------------------------------------|
| Pair 1    | First pair of base-follower frame axes to align.                                                        |
| Pair 2    | Second pair of base-follower frame axes to align. Axis choices depend on <b>Pair 1</b> axis selections. |

#### Standard Axis

Select a standard rotation axis, resolved in the base frame, and specify the follower frame rotation angle.

| Parameter | Description                                                                           |
|-----------|---------------------------------------------------------------------------------------|
| Axis      | Standard rotation axis (X, Y, or Z) resolved in the base frame.                       |
| Angle     | Follower frame rotation angle about the rotation axis with respect to the base frame. |

#### Arbitrary Axis

Select a general 3-D rotation axis, resolved in the base frame, and specify the follower frame rotation angle.

| Parameter | Description                                                                           |
|-----------|---------------------------------------------------------------------------------------|
| Axis      | General rotation axis [X Y Z] resolved in the base frame.                             |
| Angle     | Follower frame rotation angle about the rotation axis with respect to the base frame. |

#### Rotation Sequence

Specify a sequence of three elementary rotations about the selected permutation of x, y, and z axes. These rotation sequences are also known as Euler and Tait-Bryan sequences. The rotations are those of the follower frame relative to the frame selected in the **Rotate About** parameter.

If you set the **Rotate About** parameter to Follower Frame, the follower frame rotates about its own axes. These axes change orientation with each successive

rotation. If you set the **Rotate About** parameter to Base Frame, the follower frame rotates about the fixed base frame axes.

| Parameter      | Description                                                                                                    |
|----------------|----------------------------------------------------------------------------------------------------|
| Rotation About | Frame whose axes to rotate the follower frame about.                                                            |
| Sequence       | Sequence of axes about which to apply the elementary rotations.                                                 |
| Angles         | Three-element vector with elementary rotation angles about the axes specified in the <b>Sequence</b> parameter. |

Rotation Matrix

Specify the 3×3 transformation matrix of a proper rotation between the base and follower frames. The matrix must be orthogonal and have determinant +1. The default matrix is [1 0 0; 0 1 0; 0 0 1].

### **Spring Stiffness**

Enter the linear spring constant. This is the torque required to displace the joint primitive by a unit angle. The term linear refers to the mathematical form of the spring equation. The default is 0. Select a physical unit. The default is N\*m/deg.

### **Damping Coefficient**

Enter the linear damping coefficient. This is the torque required to maintain a constant joint primitive angular velocity between base and follower frames. The default is 0. Select a physical unit. The default is N\*m/(deg/s).

# **Spherical Primitive: Actuation**

Specify actuation options for the spherical joint primitive. Actuation modes include **Torque** only. Selecting a torque input adds the corresponding physical signal port to the block. Use this port to specify the actuation torque signal.

### **Torque**

Select a source for the actuation torque. The default setting is None.

| Actuation Torque Setting | Description                |
|--------------------------|----------------------------|
| None                     | Apply no actuation torque. |

| Actuation Torque Setting | Description                                                                                                    |
|--------------------------|----------------------------------------------------------------------------------------------------|
| Provided by Input        | Apply an actuation torque based on a physical signal. The signal specifies the torque acting on the follower frame with respect to the base frame. An equal and opposite torque acts on the base frame. Selecting this option exposes additional parameters. |

### Torque (X), Torque (Y), Torque (Z)

Select in order to actuate the spherical joint primitive about each standard Cartesian axis (X, Y, Z) separately. The block exposes the corresponding physical signal ports. Use these ports to specify the actuation torque signals. The signals must be scalar values.

### Torque (XYZ)

Select in order to actuate the spherical joint primitive about an arbitrary axis [X Y Z]. The block exposes the corresponding physical signal port. Use this port to specify the actuation torque signal. The signal must be a 3-D vector.

#### **Frame**

Select the frame to resolve the actuation torque signal in. The axes of this frame establish the directions of the X, Y, and Z torque components. The default setting is Base.

# **Spherical Primitive: Sensing**

Select the motion variables to sense in the spherical joint primitive. The block adds the corresponding physical signal ports. Use these ports to output the numerical values of the motion variables.

The block measures each motion variable for the follower frame with respect to the base frame. It resolves that variable in the resolution frame that you select from the **Frame** drop-down list.

| Motion Variables                                        | Description                                                                                                    |
|---------------------------------------------------------|----------------------------------------------------------------------------------------------------|
| Position                                                | Quaternion describing follower frame rotation with respect to base frame. The quaternion coefficients are $\left[\cos\left(\frac{\theta}{2}\right), n_x \sin\left(\frac{\theta}{2}\right), n_y \sin\left(\frac{\theta}{2}\right), n_z \sin\left(\frac{\theta}{2}\right)\right].$ The measurement is the same in all measurement frames. |
| Velocity (X), Velocity (Y), Velocity (Z)                | Angular velocity components about X, Y, and Z axes.                                                                                                    |
| Velocity                                                | 3–D angular velocity vector with components about X, Y, and Z axes.                                                                                                    |
| Acceleration (X), Acceleration (Y),<br>Acceleration (Z) | Angular acceleration components about X, Y, and Z axes.                                                                                                    |
| Acceleration                                            | 3–D angular acceleration vector with components about X, Y, and Z axes.                                                                                                    |

#### Frame

Select the frame to resolve the measurement in. The axes of this frame establish the directions of X, Y, and Z vector components. The default setting is Base.

# **Prismatic Primitive: State Targets**

Specify the prismatic primitive state targets and their priority levels. A state target is the desired value for one of the joint state parameters—position and velocity. The priority level is the relative importance of a state target. It determines how precisely the target must be met. Use the Model Report tool in Mechanics Explorer to check the assembly status for each joint state target.

### **Specify Position Target**

Select this option to specify the desired joint primitive position at time zero. This is the relative position, measured along the joint primitive axis, of the follower frame origin with respect to the base frame origin. The specified target is resolved in the base frame. Selecting this option exposes priority and value fields.

### **Specify Velocity Target**

Select this option to specify the desired joint primitive velocity at time zero. This is the relative velocity, measured along the joint primitive axis, of the follower frame origin with respect to the base frame origin. It is resolved in the base frame. Selecting this option exposes priority and value fields.

### **Priority**

Select state target priority. This is the importance level assigned to the state target. If all state targets cannot be simultaneously satisfied, the priority level determines which targets to satisfy first and how closely to satisfy them. This option applies to both position and velocity state targets.

| Priority Level    | Description                        |
|-------------------|------------------------------------|
| High (desired)    | Satisfy state target precisely     |
| Low (approximate) | Satisfy state target approximately |

**Note** During assembly, high-priority targets behave as exact guides. Low-priority targets behave as rough guides.

#### Value

Enter the state target numerical value. The default is 0. Select or enter a physical unit. The default is m for position and m/s for velocity.

## **Prismatic Primitive: Internal Mechanics**

Specify the prismatic primitive internal mechanics. Internal mechanics include linear spring forces, accounting for energy storage, and damping forces, accounting for energy dissipation. You can ignore internal mechanics by keeping spring stiffness and damping coefficient values at 0.

### **Equilibrium Position**

Enter the spring equilibrium position. This is the distance between base and follower frame origins at which the spring force is zero. The default value is 0. Select or enter a physical unit. The default is m.

### **Spring Stiffness**

Enter the linear spring constant. This is the force required to displace the joint primitive by a unit distance. The default is 0. Select or enter a physical unit. The default is N/m.

### **Damping Coefficient**

Enter the linear damping coefficient. This is the force required to maintain a constant joint primitive velocity between base and follower frames. The default is 0. Select or enter a physical unit. The default is N/(m/s).

### **Prismatic Primitive: Actuation**

Specify actuation options for the prismatic joint primitive. Actuation modes include **Force** and **Motion**. Selecting Provided by Input from the drop-down list for an actuation mode adds the corresponding physical signal port to the block. Use this port to specify the input signal. Actuation signals are resolved in the base frame.

#### Force

Select an actuation force setting. The default setting is None.

| Actuation Force Setting | Description                                                                                                    |
|-------------------------|----------------------------------------------------------------------------------------------------|
| None                    | No actuation force.                                                                                                    |
| Provided by Input       | Actuation force from physical signal input. The signal provides the force acting on the follower frame with respect to the base frame along the joint primitive axis. An equal and opposite force acts on the base frame. |
| Automatically computed  | Actuation force from automatic calculation. Simscape Multibody computes and applies the actuation force based on model dynamics.                                                                                          |

#### Motion

Select an actuation motion setting. The default setting is Automatically Computed.

| Actuation Motion Setting | Description                                                                                                    |
|--------------------------|----------------------------------------------------------------------------------------------------|
| Provided by Input        | Joint primitive motion from physical signal input. The signal provides the desired trajectory of the follower frame with respect to the base frame along the joint primitive axis. |
| Automatically computed   | Joint primitive motion from automatic calculation. Simscape Multibody computes and applies the joint primitive motion based on model dynamics.                                     |

# **Prismatic Primitive: Sensing**

Select the variables to sense in the prismatic joint primitive. Selecting a variable exposes a physical signal port that outputs the measured quantity as a function of time. Each quantity is measured for the follower frame with respect to the base frame. It is resolved in the base frame. You can use the measurement signals for analysis or as input in a control system.

#### Position

Select this option to sense the relative position of the follower frame origin with respect to the base frame origin along the joint primitive axis.

#### Velocity

Select this option to sense the relative velocity of the follower frame origin with respect to the base frame origin along the joint primitive axis.

#### Acceleration

Select this option to sense the relative acceleration of the follower frame origin with respect to the base frame origin along the joint primitive axis.

#### **Actuator Force**

Select this option to sense the actuation force acting on the follower frame with respect to the base frame along the joint primitive axis.

# Composite Force/Torque Sensing

Select the composite, or joint-wide, forces and torques to sense. These are forces and torques that act not at individual joint primitives but at the whole joint. Options include constraint and total forces and torques.

During simulation, the block computes the selected composite forces and torques acting between the base and follower port frames. It outputs these variables using physical signal output ports. Check the port labels to identify the output variables at different ports.

#### Direction

Forces and torques acting at joints do so in pairs. Newton's third law of motion requires that every action be accompanied by an equal and opposite reaction. If the base frame of a joint exerts a force or torque on the follower frame, then the follower frame must exert an equal and opposite force or torque on the base frame.

Select whether to sense the composite forces and torques exerted by the base frame on the follower frame or vice versa. The force and torque vector components are positive if they point along the positive X, Y, and Z axes of the selected resolution frame.

#### **Resolution Frame**

You can resolve a vector quantity into Cartesian components in different frames. If the resolution frames have different orientations, then the measured components are themselves different—even though the vector quantity remains the same.

Select the frame in which to resolve the sensed force and torque variables. Possible resolution frames include Base and Follower. The block outputs the Cartesian components of the sensed force and torque vectors as observed in this frame.

#### **Constraint Force**

Joint blocks with fewer than three translational degrees of freedom forbid motion along one or more axes. For example, the Gimbal Joint block forbids translation along all axes. To prevent translation along an axis, a joint block applies a constraint force between its base and follower port frames. Constraint forces are orthogonal to joint translation axes and therefore do no work.

Select the check box to compute and output the 3-D constraint force vector  $[fc_x, fc_y, fc_z]$  acting at the joint. Only constraint force components that are orthogonal to the joint translational degrees of freedom have nonzero values. Selecting this option causes the block to expose physical signal port fc.

### **Constraint Torque**

Joint blocks with fewer than three rotational degrees of freedom forbid motion about one or more axes. For example, the Cartesian Joint block forbids rotation about all axes. To prevent rotation about an axis, a joint block applies a constraint torque

between its base and follower port frames. Constraint torques are orthogonal to joint rotation axes and therefore do no work.

Select the check box to compute and output the 3-D constraint torque vector  $[tc_x, tc_y, tc_z]$  acting at the joint. Only constraint torque components that are orthogonal to the joint rotational degrees of freedom have nonzero values. Selecting this option causes the block to expose physical signal port tc.

#### **Total Force**

A joint block generally applies various forces between its port frames:

- Actuation forces that drive prismatic joint primitives.
- Internal spring and damper forces that resist motion at prismatic joint primitives.
- Constraint forces that forbid motion in directions orthogonal to prismatic joint primitives.

The net sum of the different force components equals the total force acting between the joint port frames. Select the check box to compute and output the 3-D total force vector  $[ft_x, ft_y, ft_z]$ . Selecting this option causes the block to expose physical signal port ft.

### **Total Torque**

A joint block generally applies various torques between its port frames:

- · Actuation torques that drive revolute or spherical joint primitives.
- Internal spring and damper torques that resist motion at revolute or spherical joint primitives.
- Constraint torques that forbid motion in directions orthogonal to the revolute or spherical joint primitive axes.

The net sum of the different torque components equals the total torque acting at a joint. Select the check box to compute and output the 3-D total torque vector  $[tt_x, tt_y, tt_z]$ . Selecting this option causes the block to expose physical signal port tt.

# **Ports**

This block has two frame ports. It also has optional physical signal ports for specifying actuation inputs and sensing dynamical variables such as forces, torques, and motion. You expose an optional port by selecting the sensing check box corresponding to that port.

### Frame Ports

- B Base frame
- F Follower frame

### **Actuation Ports**

The prismatic joint primitive provides the following actuation ports:

- fz Actuation force of the Z prismatic joint primitive
- pz Desired trajectory of the Z prismatic joint primitive

The spherical joint primitive provides the following actuation ports:

- t Actuation torque vector [tx, ty, tz] acting on the spherical joint primitive
- \* tx, ty, tz X, Y, and Z components of the actuation torque acting on the spherical joint primitive

# **Sensing Ports**

The prismatic primitive provides the following sensing ports:

- pz Position of the Z prismatic joint primitive
- vz Velocity of the Z prismatic joint primitive
- az Acceleration of the Z prismatic joint primitive
- fz Actuation force acting on the Z prismatic joint primitive

The spherical primitive provides the following sensing ports:

- ullet Q Orientation of the spherical joint primitive in quaternion form
- · wx, wy, wz X, Y, and Z angular velocity components of the spherical joint primitive
- w Angular velocity [wx, wy, wz] of the spherical joint primitive
- bx, by, bz X, Y, and Z angular acceleration components of the spherical joint primitive
- b Angular acceleration [bx, by, bz] of the spherical joint primitive

The following sensing ports provide the composite forces and torques acting on the joint:

- fc Constraint force
- tc Constraint torque
- $\bullet \quad \text{ft} \text{Total force} \\$
- tt Total torque

# See Also

Prismatic Joint | Spherical Joint

Introduced in R2012a

# **Transform Sensor**

Sensor that measures the spatial relationship between two frames

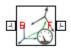

# Library

Frames and Transforms

# **Description**

This block represents a sensor that measures the spatial relationship between two frames. Parameters that this sensor measures include rotational and translational position, velocity, and acceleration. The sensor can measure these parameters between any two frames in a model. This block provides the broadest motion sensing capability in Simscape Multibody.

Each measurement provides the value of a parameter for the follower frame with respect to the base frame, resolved in the **Measurement Frame** that you choose. Measurement frames include World as well as rotating and non-rotating base and follower frames.

To output a parameter, the block provides a set of optional physical signal ports. Ports remain hidden until you select the corresponding parameters in the dialog box. Each port outputs a parameter as a time-varying physical signal. By default, measurements are in SI units. If connecting to Simulink blocks, you can use the PS-Simulink Converter block to select a different physical unit.

# **Parameters**

#### **Measurement Frame**

Select a frame in which to resolve the selected spatial measurements. The choice of measurement frame affects the expression of a vector quantity in terms of its X, Y,

and Z components. Some quantities, such as **Angle**, are not affected by the choice of measurement frame. For more information, see "Measurement Frames". The default is World.

### Rotation

Select the rotation parameters to sense. These parameters encode the rotation operation required to bring the base frame into coincidence with the follower frame. Rotation observes the right-hand rule: with the rotation axis pointing out of the screen, counterclockwise motion defines positive rotation, while clockwise motion defines negative rotation.

Non-vector quantities require no measurement frame for resolution; these quantities are unaffected by measurement frame choice. Vector quantities, such as **Axis**, are *always* resolved in either base or follower measurement frames; the World measurement frame does not apply.

### Angle

3–D rotation angle of the follower frame with respect to the base frame. Selecting **Angle** exposes physical signal port **q**.

#### Axis

Vector components of the normalized rotation axis. The output is a three-element vector with the X, Y, and Z axis components resolved in the measurement frame. Selecting **Axis** exposes physical signal port **axs**.

## Quaternion

Unit quaternion that describes the pure rotation of the follower frame with respect to the base frame. The output is a four-element vector with the scalar (S) and vector ( $V_x$ ,  $V_y$ ,  $V_z$ ) quaternion coefficients. The vector provides the coefficients in the order [ $SV_x$ ]. Selecting **Quaternion** exposes physical signal port **Q**.

#### **Transform**

Transform matrix that describes the pure rotation of the follower frame with respect to the base frame. The output is a nine-element,  $3\times3$  matrix. Selecting **Transform** exposes physical signal port **R**.

# **Angular Velocity**

Select the angular velocity parameters to sense. The parameters encode the angular velocity of the follower frame with respect to the base frame, resolved in the

measurement frame. Rotation observes the right-hand rule: with the rotation axis pointing out of the screen, counterclockwise motion defines positive rotation, while clockwise motion defines negative rotation.

### Omega X/Omega Y/Omega Z

Relative angular velocities about the X, Y, and Z axes of the base frame. Selecting **Omega X**, **Omega Y**, and **Omega Z** exposes physical signal ports **wx**, **wy**, and **wz**.

### Quaternion

Unit quaternion that describes the angular velocity of the follower frame with respect to the base frame. The output is a four-element vector with the scalar (S) and vector ( $V_x$ ,  $V_y$ ,  $V_z$ ) quaternion coefficients. The vector provides the coefficients in the order [ $S_x$ ,  $V_y$ ,  $V_z$ ]. Selecting **Quaternion** exposes physical signal port **Qd**.

#### **Transform**

Transform matrix that describes the angular velocity of the follower frame with respect to the base frame. The output is a nine-element, 3×3 matrix. Selecting **Transform** exposes physical signal port **Rd**.

# **Angular Acceleration**

Select the angular acceleration parameters to sense. The parameters encode the angular acceleration of the follower frame with respect to the base frame, resolved in the measurement frame. Rotation observes the right-hand rule: with the rotation axis pointing out of the screen, counterclockwise motion defines positive rotation, while clockwise motion defines negative rotation.

## Alpha X/Alpha Y/Alpha Z

Relative angular accelerations about the X, Y, and Z axes of the base frame. Selecting **Alpha X**, **Alpha Y**, and **Alpha Z** exposes physical signal ports **bx**, **by**, and **bz**.

## Quaternion

Unit quaternion that describes the angular acceleration of the follower frame with respect to the base frame. The output is a four-element vector with the scalar (S) and vector ( $V_x$ ,  $V_y$ ,  $V_z$ ) quaternion coefficients. The vector provides the coefficients in the order [ $S V_x V_y V_z$ ]. Selecting **Quaternion** exposes physical signal port **Qdd**.

#### **Transform**

Transform matrix that describes the angular acceleration of the follower frame with respect to the base frame. The output is a nine-element, 3×3 matrix. Selecting **Transform** exposes physical signal port **Rdd**.

### **Translation**

Select the translation parameters to sense. The parameters encode the translation of the follower frame with respect to the base frame, resolved in the measurement frame.

#### X/Y/Z

Offset vector from the base frame origin to the follower frame origin along the X, Y, and Z axes. Selecting X, Y, and Z exposes physical signal ports x, y, and z.

#### Radius

Standard radius coordinate found in cylindrical coordinate systems. This radius is the shortest distance from the base frame Z axis to the follower frame origin. The value of the radius is always greater than or equal to zero. Selecting **Radius** exposes physical signal port **rad**.

The figure shows the cylindrical translation parameters **Z**, **Radius**, and **Azimuth**.

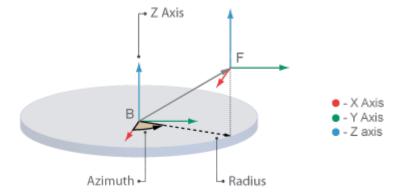

#### Azimuth

Standard azimuth coordinate found in cylindrical and spherical coordinate systems. The azimuth is the angle from the base frame +X axis to the projection of the ray connecting base to follower frame origins onto the base frame XY plane. The angle measurement observes the right-hand rule. The azimuth falls in the range [-180°, +180°]. If base and follower frame origins coincide with each other, the azimuth is undefined. Selecting **Azimuth** exposes sensing port **azm**.

#### Distance

Standard radius found in spherical coordinate systems. This is the distance from the origin of the base frame to the origin of the follower frame. This distance is always equal to or greater than zero. Selecting **Distance** exposes sensing port **dst**.

The figure shows the spherical translation parameters **Azimuth**, **Distance**, and **Inclination**.

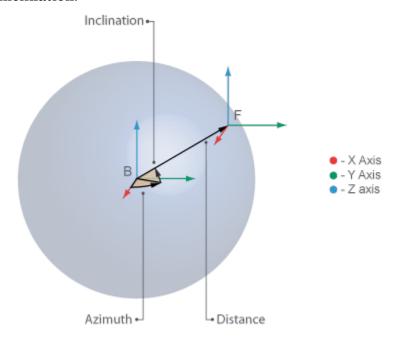

#### Inclination

Standard inclination found in spherical coordinate systems. The inclination is the angle of the ray connecting base to follower frame origins with respect to the projection of this ray onto the base frame XY plane. The angle measurement observes the right-hand rule. The inclination falls in the range [-90°, +90°]. If base and follower frame origins coincide with each other, the inclination is undefined. Selecting **Inclination** exposes sensing port **inc**.

# Velocity

Select the linear velocity parameters to sense. The parameters encode the linear velocity of the follower frame with respect to the base frame, resolved in the measurement frame.

Differentiation of a translation parameter occurs in measurement coordinates, after that parameter is resolved in the chosen measurement frame.

#### X/Y/Z

Relative linear velocities along the X, Y, and Z axes. Selecting X, Y, and Z exposes physical signal ports vx, vy, and vz.

#### Radius

Time rate of change of the **Radius** coordinate defined under **Translation**. Selecting **Radius** exposes physical signal port **vrad**.

#### Azimuth

Time rate of change of the **Azimuth** coordinate defined under **Translation**. Selecting **Azimuth** exposes physical signal port **vazm**.

#### Distance

Time rate of change of the **Distance** coordinate defined under **Translation**. Selecting **Distance** exposes physical signal port **vdst**.

#### Inclination

Time rate of change of the **Inclination** coordinate defined under **Translation**. Selecting **Inclination** exposes physical signal port **vinc**.

# Acceleration

Select the linear acceleration parameters to sense. The parameters encode the linear acceleration of the follower frame with respect to the base frame, resolved in the measurement frame. Differentiation of a translation parameter occurs in measurement coordinates, after that parameter is resolved in the chosen measurement frame.

#### X/Y/Z

Relative linear accelerations along the X, Y, and Z axes. Selecting X, Y, and Z exposes physical signal ports ax, ay, and az.

#### Radius

Second time-derivative of the **Radius** coordinate defined under **Translation**. Selecting **Radius** exposes physical signal port **arad**.

#### Azimuth

Second time-derivative of the **Azimuth** coordinate defined under **Translation**. Selecting **Azimuth** exposes physical signal port **aazm**.

#### **Distance**

Second time-derivative of the **Distance** coordinate defined under **Translation**. Selecting **Distance** exposes physical signal port **adst**.

#### **Inclination**

Second time-derivative of the **Inclination** coordinate defined under **Translation**. Selecting **Inclination** exposes physical signal port **ainc**.

# **Ports**

The block contains frame ports B and F, representing base and follower frames, respectively.

# See Also

Rigid Transform

# **Topics**

"Motion Sensing"
"Working with Frames"

#### Introduced in R2012a

# **Universal Joint**

Joint with two revolute primitives

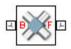

# Library

Joints

# **Description**

This block represents a joint with two rotational degrees of freedom. Two revolute primitives provide the two rotational degrees of freedom. The base and follower frame origins remain coincident during simulation.

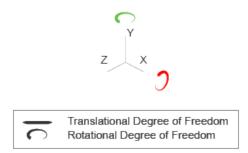

### Joint Degrees of Freedom

The joint block represents motion between the base and follower frames as a sequence of time-varying transformations. Each joint primitive applies one transformation in this sequence. The transformation translates or rotates the follower frame with respect to the joint primitive base frame. For all but the first joint primitive, the base frame coincides with the follower frame of the previous joint primitive in the sequence.

At each time step during the simulation, the joint block applies the sequence of timevarying frame transformations in this order:

#### 1 Rotation:

- **a** About the X axis of the X Revolute Primitive (Rx) base frame.
- **b** About the Y axis of the Y Revolute Primitive (Ry) base frame. This frame is coincident with the X Revolute Primitive (Rx) follower frame.

The figure shows the sequence in which the joint transformations occur at a given simulation time step. The resulting frame of each transformation serves as the base frame for the following transformation.

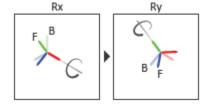

#### Joint Transformation Sequence

A set of optional state targets guide assembly for each joint primitive. Targets include position and velocity. A priority level sets the relative importance of the state targets. If two targets are incompatible, the priority level determines which of the targets to satisfy.

Internal mechanics parameters account for energy storage and dissipation at each joint primitive. Springs act as energy storage elements, resisting any attempt to displace the joint primitive from its equilibrium position. Joint dampers act as energy dissipation elements. Springs and dampers are strictly linear.

Each joint primitive has a set of optional actuation and sensing ports. Actuation ports accept physical signal inputs that drive the joint primitives. These inputs can be forces and torques or a desired joint trajectory. Sensing ports provide physical signal outputs that measure joint primitive motion as well as actuation forces and torques. Actuation modes and sensing types vary with joint primitive.

# **Parameters**

# **Revolute Primitive: State Targets**

Specify the revolute primitive state targets and their priority levels. A state target is the desired value for one of the joint state parameters—position and velocity. The priority level is the relative importance of a state target. It determines how precisely the target must be met. Use the Model Report tool in Mechanics Explorer to check the assembly status for each joint state target.

### **Specify Position Target**

Select this option to specify the desired joint primitive position at time zero. This is the relative rotation angle, measured about the joint primitive axis, of the follower frame with respect to the base frame. The specified target is resolved in the base frame. Selecting this option exposes priority and value fields.

### **Specify Velocity Target**

Select this option to specify the desired joint primitive velocity at time zero. This is the relative angular velocity, measured about the joint primitive axis, of the follower frame with respect to the base frame. It is resolved in the base frame. Selecting this option exposes priority and value fields.

## **Priority**

Select state target priority. This is the importance level assigned to the state target. If all state targets cannot be simultaneously satisfied, the priority level determines which targets to satisfy first and how closely to satisfy them. This option applies to both position and velocity state targets.

| Priority Level    | Description                        |
|-------------------|------------------------------------|
| High (desired)    | Satisfy state target precisely     |
| Low (approximate) | Satisfy state target approximately |

**Note** During assembly, high-priority targets behave as exact guides. Low-priority targets behave as rough guides.

#### Value

Enter the state target numerical value. The default is 0. Select or enter a physical unit. The default is deg for position and deg/s for velocity.

### **Revolute Primitive: Internal Mechanics**

Specify the revolute primitive internal mechanics. Internal mechanics include linear spring torques, accounting for energy storage, and linear damping torques, accounting for energy dissipation. You can ignore internal mechanics by keeping spring stiffness and damping coefficient values at 0.

### **Equilibrium Position**

Enter the spring equilibrium position. This is the rotation angle between base and follower frames at which the spring torque is zero. The default value is 0. Select or enter a physical unit. The default is deg.

### **Spring Stiffness**

Enter the linear spring constant. This is the torque required to rotate the joint primitive by a unit angle. The default is 0. Select or enter a physical unit. The default is N\*m/deg.

### **Damping Coefficient**

Enter the linear damping coefficient. This is the torque required to maintain a constant joint primitive angular velocity between base and follower frames. The default is 0. Select or enter a physical unit. The default is N\*m/(deg/s).

## **Revolute Primitive: Actuation**

Specify actuation options for the revolute joint primitive. Actuation modes include **Torque** and **Motion**. Selecting Provided by Input from the drop-down list for an actuation mode adds the corresponding physical signal port to the block. Use this port to specify the input signal. Input signals are resolved in the base frame.

### Torque

Select an actuation torque setting. The default setting is None.

| Actuation Torque Setting | Description          |
|--------------------------|----------------------|
| None                     | No actuation torque. |

| Actuation Torque Setting | Description                                                                                                    |
|--------------------------|----------------------------------------------------------------------------------------------------|
| Provided by Input        | Actuation torque from physical signal input. The signal provides the torque acting on the follower frame with respect to the base frame about the joint primitive axis. An equal and opposite torque acts on the base frame. |
| Automatically computed   | Actuation torque from automatic calculation. Simscape Multibody computes and applies the actuation torque based on model dynamics.                                                                                           |

#### Motion

Select an actuation motion setting. The default setting is Automatically Computed.

| Actuation Motion Setting | Description                                                                                                    |
|--------------------------|----------------------------------------------------------------------------------------------------|
| Provided by Input        | Joint primitive motion from physical signal input. The signal provides the desired trajectory of the follower frame with respect to the base frame along the joint primitive axis. |
| Automatically computed   | Joint primitive motion from automatic calculation. Simscape Multibody computes and applies the joint primitive motion based on model dynamics.                                     |

# **Revolute Primitive: Sensing**

Select the variables to sense in the revolute joint primitive. Selecting a variable exposes a physical signal port that outputs the measured quantity as a function of time. Each quantity is measured for the follower frame with respect to the base frame. It is resolved in the base frame. You can use the measurement signals for analysis or as input in a control system.

#### **Position**

Select this option to sense the relative rotation angle of the follower frame with respect to the base frame about the joint primitive axis.

### Velocity

Select this option to sense the relative angular velocity of the follower frame with respect to the base frame about the joint primitive axis.

#### Acceleration

Select this option to sense the relative angular acceleration of the follower frame with respect to the base frame about the joint primitive axis.

### **Actuator Torque**

Select this option to sense the actuation torque acting on the follower frame with respect to the base frame about the joint primitive axis.

# Composite Force/Torque Sensing

Select the composite, or joint-wide, forces and torques to sense. These are forces and torques that act not at individual joint primitives but at the whole joint. Options include constraint and total forces and torques.

During simulation, the block computes the selected composite forces and torques acting between the base and follower port frames. It outputs these variables using physical signal output ports. Check the port labels to identify the output variables at different ports.

#### Direction

Forces and torques acting at joints do so in pairs. Newton's third law of motion requires that every action be accompanied by an equal and opposite reaction. If the base frame of a joint exerts a force or torque on the follower frame, then the follower frame must exert an equal and opposite force or torque on the base frame.

Select whether to sense the composite forces and torques exerted by the base frame on the follower frame or vice versa. The force and torque vector components are positive if they point along the positive X, Y, and Z axes of the selected resolution frame.

#### **Resolution Frame**

You can resolve a vector quantity into Cartesian components in different frames. If the resolution frames have different orientations, then the measured components are themselves different—even though the vector quantity remains the same. Select the frame in which to resolve the sensed force and torque variables. Possible resolution frames include Base and Follower. The block outputs the Cartesian components of the sensed force and torque vectors as observed in this frame.

#### **Constraint Force**

Joint blocks with fewer than three translational degrees of freedom forbid motion along one or more axes. For example, the Gimbal Joint block forbids translation along all axes. To prevent translation along an axis, a joint block applies a constraint force between its base and follower port frames. Constraint forces are orthogonal to joint translation axes and therefore do no work.

Select the check box to compute and output the 3-D constraint force vector  $[fc_x, fc_y, fc_z]$  acting at the joint. Only constraint force components that are orthogonal to the joint translational degrees of freedom have nonzero values. Selecting this option causes the block to expose physical signal port fc.

#### **Constraint Torque**

Joint blocks with fewer than three rotational degrees of freedom forbid motion about one or more axes. For example, the Cartesian Joint block forbids rotation about all axes. To prevent rotation about an axis, a joint block applies a constraint torque between its base and follower port frames. Constraint torques are orthogonal to joint rotation axes and therefore do no work.

Select the check box to compute and output the 3-D constraint torque vector  $[tc_x, tc_y, tc_z]$  acting at the joint. Only constraint torque components that are orthogonal to the joint rotational degrees of freedom have nonzero values. Selecting this option causes the block to expose physical signal port tc.

#### **Total Force**

A joint block generally applies various forces between its port frames:

- Actuation forces that drive prismatic joint primitives.
- Internal spring and damper forces that resist motion at prismatic joint primitives.
- Constraint forces that forbid motion in directions orthogonal to prismatic joint primitives.

The net sum of the different force components equals the total force acting between the joint port frames. Select the check box to compute and output the 3-D total force vector  $[ft_x, ft_y, ft_z]$ . Selecting this option causes the block to expose physical signal port ft.

### **Total Torque**

A joint block generally applies various torques between its port frames:

- Actuation torques that drive revolute or spherical joint primitives.
- Internal spring and damper torques that resist motion at revolute or spherical joint primitives.
- Constraint torques that forbid motion in directions orthogonal to the revolute or spherical joint primitive axes.

The net sum of the different torque components equals the total torque acting at a joint. Select the check box to compute and output the 3-D total torque vector  $[tt_x, tt_y, tt_z]$ . Selecting this option causes the block to expose physical signal port tt.

# **Ports**

This block has two frame ports. It also has optional physical signal ports for specifying actuation inputs and sensing dynamical variables such as forces, torques, and motion. You expose an optional port by selecting the sensing check box corresponding to that port.

### Frame Ports

- B Base frame
- F Follower frame

## **Actuation Ports**

The revolute joint primitives provide the following actuation ports:

- tx, ty Actuation torques acting on the X and Y revolute joint primitives
- qx, qy Desired rotations of the X and Y revolute joint primitives

# **Sensing Ports**

The revolute joint primitives provide the following sensing ports:

- qx, qy Angular positions of the X and Y revolute joint primitives
- · wx, wy Angular velocities of the X and Y revolute joint primitives
- bx, by Angular accelerations of the X and Y revolute joint primitives
- · tx, ty Actuation torques acting on the X and Y revolute joint primitives

The following sensing ports provide the composite forces and torques acting on the joint:

- fc Constraint force
- tc Constraint torque
- ft Total force
- tt Total torque

# See Also

Gimbal Joint | Revolute Joint

# **Topics**

"Actuating and Sensing with Physical Signals"

"Motion Sensing"

"Rotational Measurements"

Introduced in R2012a

# Variable Brick Solid

Solid brick with variable mass and size **Library:** Body Elements / Variable Mass

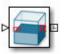

# Description

The Variable Brick Solid block adds to the attached frame a solid brick with variable mass and size. The mass and side lengths (x, y, and z) of the brick can each be a constant or vary with time. A variable quantity can be specified directly as a physical signal or it can be calculated as a function of the remaining quantities. Only one quantity, either mass or one side length, can be calculated during simulation.

A reference frame encodes the position and orientation of the solid in a model. The frame origin is located at the midpoint of the *x*- and *y*-dimensions and at the lower end of the *z*-dimension. These relationships are preserved during simulation. The *z*-dimension increases asymmetrically relative to the lower *z*-plane, along the positive direction of the *z*-axis.

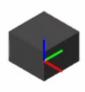

#### Variable Brick with z-Dimension Calculated from Mass

Visualization is dynamic. Solid dimensions update continuously as they occur, in the visualization pane of **Mechanics Explorer**. The initial dimensions of the solid depend on the parameters and physical signals that you specify. It is possible for a variable

dimension to begin with a zero value—for example, if it derives from a physical signal whose initial value is zero also.

Density can itself be constant or variable. This quantity is specified as a constant if at least one solid parameter is calculated during simulation. It is calculated as a variable if all solid parameters are explicitly specified, either as (constant) block parameters or as physical signals. As in the case of the Solid block, you can specify a negative density, for example, to model voids in compound bodies.

## **Ports**

#### Frame

#### R — Reference frame

frame

Local reference frame of the solid. This frame is fixed with respect to the solid geometry. Its origin is located at the center of geometry. Its *x*-, *y*-, and *z*-axes align with the length, width, and height dimensions of the brick, respectively. Connect this port to a frame entity—port, line, or junction—to resolve the frame placement in a model. For more information, see "Working with Frames".

## **Physical Signal Input**

#### 1x — x-dimension of the brick

physical signal

Input port for the *x*-dimension of the brick.

#### 1y — y-dimension of the brick

physical signal

Input port for the *y*-dimension of the brick.

#### 1z — z-dimension of the brick

physical signal

Input port for the z-dimension of the brick.

#### m - Brick mass

physical signal

Input port for the mass of the brick.

# **Physical Signal Output**

#### 1x — x-dimension of the brick

physical signal

Output port for the *x*-dimension of the brick.

### 1y — y-dimension of the brick

physical signal

Output port for the y-dimension of the brick.

#### 1z — z-dimension of the brick

physical signal

Output port for the z-dimension of the brick.

#### m - Brick mass

physical signal

Output port for the mass of the brick.

#### com — Center-of-mass coordinates of the brick

physical signal

Output port for the center of mass of the brick, reported as a three-element vector with Cartesian coordinates resolved in the reference frame of the solid.

#### I — Inertia matrix of the brick

physical signal

Output port for the inertia matrix of the brick, reported as a nine-element matrix resolved in the inertia frame of resolution of the solid—a virtual copy of the reference frame whose origin has been shifted to the center of mass. The axes of the inertia frame of resolution are parallel to the axes of the reference frame. The diagonal elements of the matrix are the moments of inertia and the off-diagonal elements are the products of inertia.

# **Parameters**

#### Geometry and Inertia

#### X Length — Parameterization of the x dimension

Constant (default) | Calculate from Mass | Provided by Input

Parameterization of the x dimension of the solid—the length along the x-axis of the local reference frame. Select Constant to specify a fixed value as a block parameter. Select Provided by Input to specify a variable value as a physical signal input. Use the default setting (Calculated from Mass) to obtain this parameter from the specified solid density and remaining dimensions. Selecting Provided by Input exposes a new physical signal input port, labeled lx, through which to specify the variable value.

#### X Length: Value — Value of the x dimension

1 m (default) | scalar with units of length

Length of the solid along the *x*-axis of the local reference frame. The *x* dimension is constant when this block parameter is active.

#### **Parameter Dependencies**

This parameter is active when the X Length parameter is set to Constant.

#### Y Length — Parameterization of the y dimension

```
Constant (default) | Calculate from Mass | Provided by Input
```

Parameterization of the y dimension of the solid—the length along the y-axis of the local reference frame. Select Constant to specify a fixed value as a block parameter. Select Provided by Input to specify a variable value as a physical signal input. Use the default setting (Calculated from Mass) to obtain this parameter from the specified solid density and remaining dimensions. Selecting Provided by Input exposes a new physical signal input port, labeled ly, through which to specify the variable value.

## Y Length: Value — Value of the y dimension

1 m (default) | scalar with units of length

Length of the solid along the *y*-axis of the local reference frame. The *y* dimension is constant when this block parameter is active.

#### **Parameter Dependencies**

This parameter is active when the Y Length parameter is set to Constant.

#### Z Length — Parameterization of the z dimension

```
Calculate from Mass (default) | Constant | Provided by Input
```

Parameterization of the z dimension of the solid—the length along the z-axis of the local reference frame. Select Constant to specify a fixed value as a block parameter. Select Provided by Input to specify a variable value as a physical signal input. Use the default setting (Calculated from Mass) to obtain this parameter from the specified solid density and remaining dimensions. Selecting Provided by Input exposes a new physical signal input port, labeled lz, through which to specify the variable value.

#### Z Length: Value — Value of the z dimension

1 m (default) | scalar with units of length

Length of the solid along the *z*-axis of the local reference frame. The *z* dimension is constant when this block parameter is active.

#### **Parameter Dependencies**

This parameter is active when the **Z Length** parameter is set to Constant.

#### Mass — Mass parameterization

```
Provided by Input (default) | Calculate from Geometry
```

Parameterization of the mass of the solid. Select Calculate from Geometry to obtain this parameter from the specified solid density and dimensions. Use the default setting (Provided by Input) to specify this parameter directly as a time-variable physical signal. This option exposes a new physical signal input port, labeled M, through which to specify the time-variable solid mass.

### Mass: Density — Mass per unit volume of material

```
1000 kg/m<sup>3</sup> (default) | scalar in units of mass per unit volume
```

Mass per unit volume of material. The mass density can take on a positive or negative value. Specify a negative mass density to model the effects of a void or cavity in a solid body. The default value, 1000 kg/m^3, is characteristic of polymers such as ABS plastic.

#### **Parameter Dependencies**

This parameter is active when the **Mass** parameter is set to Calculate from Geometry.

#### Sensing

#### X Length — Sensing selection for the x dimension

cleared (default) | checked

Sensing selection for the x dimension of the solid. Check to expose a new physical signal output port, labeled lx, through which to output the time-varying value of the x dimension.

#### Y Length — Sensing selection for the y dimension

cleared (default) | checked

Sensing selection for the *y* dimension of the solid. Check to expose a new physical signal output port, labeled **ly**, through which to output the time-varying value of the *y* dimension.

#### Z Length — Sensing selection for the z dimension

cleared (default) | checked

Sensing selection for the z dimension of the solid. Check to expose a new physical signal output port, labeled lz, through which to output the time-varying value of the z dimension.

#### Mass — Sensing selection for the total mass

cleared (default) | checked

Sensing selection for the total mass of the solid. Check to expose a new physical signal output port, labeled **m**, through which to output the time-varying value of the solid mass.

#### ${\tt Center\ of\ Mass-Sensing\ selection\ for\ the\ center-of-mass\ coordinates}$

cleared (default) | checked

Sensing selection for the coordinates of the center of mass of the solid. Check to expose a new physical signal output port, labeled **com**, through which to output the time-varying coordinates. The output is a three-element vector with Cartesian coordinates resolved in the reference frame of the solid.

#### Inertia Matrix — Sensing option for the inertia matrix

cleared (default) | checked

Sensing selection for the inertia matrix of the solid. Check to expose a new physical signal output port, labeled **I**, through which to output the time-varying inertia matrix. The output is a nine-element matrix with the moments of inertia in the diagonal positions and the products of inertia in the off-diagonal positions. The moments and products of inertia are resolve in the inertia frame of resolution—a frame with axes parallel to those of the reference frame but origin at the center of mass.

#### Graphic

#### Type — Solid visualization setting

From Geometry (default) | Marker | None

Visualization setting for this solid. Use the default setting, From Geometry, to show the solid geometry. Select Marker to show a graphic marker such as a sphere or frame. Select None to disable visualization for this solid.

#### Marker: Shape — Shape of the graphic marker

Sphere (default) | Cube | Frame

Geometrical shape of the graphic marker. Mechanics Explorer shows the marker using the selected shape.

#### Marker: Size — Pixel size of the graphic marker

10 (default) | scalar with units of pixels

Size of the marker in units of pixels. The size does not change with zoom level.

#### Visual Properties — Parameterizations for color and opacity

Simple (default) | Advanced

Parameterization for specifying visual properties. Select Simple to specify color and opacity. Select Advanced to add specular highlights, ambient shadows, and self-illumination effects.

#### ${\tt Simple: Color -- True \ color \ as \ [R,G,B] \ vector \ on \ 0-1 \ scale}$

[0.5 0.5] (default) | three-element vector with values constrained to 0-1

RGB color vector with red (R), green (G), and blue (B) color amounts specified on a 0–1 scale. A color picker provides an alternative interactive means of specifying a color. If you

change the **Visual Properties** setting to Advanced, the color specified in this parameter becomes the **Diffuse Color** vector.

# Simple: Opacity — Surface opacity as scalar number on 0-1 scale 1.0 (default) | scalar with value constrained to 0-1

Graphic opacity specified on a scale of 0–1. An opacity of 0 corresponds to a completely transparent graphic and an opacity of 1 to a completely opaque graphic.

# Advanced: Diffuse Color — True color as [R,G,B,A] vector on 0-1 scale [0.5 0.5 0.5] (default) | three-element vector with values constrained to 0-1

True color under direct white light specified as an [R,G,B] or [R,G,B,A] vector on a 0–1 scale. An optional fourth element specifies the color opacity also on a scale of 0–1. Omitting the opacity element is equivalent to specifying a value of 1.

# Advanced: Specular Color — Highlight color as [R,G,B,A] vector on 0-1 scale [0.5 0.5 0.5 1.0] (default) | three- or four-element vector with values constrained to 0-1

Color of specular highlights specified as an [R,G,B] or [R,G,B,A] vector on a 0–1 scale. The optional fourth element specifies the color opacity. Omitting the opacity element is equivalent to specifying a value of 1.

```
Advanced: Ambient Color — Shadow color as [R,G,B,A] vector on 0-1 scale [0.5 0.5 0.5 1.0] (default) | three- or four-element vector with values constrained to 0-1
```

Color of shadow areas in diffuse ambient light, specified as an [R,G,B] or [R,G,B,A] vector on a 0–1 scale. The optional fourth element specifies the color opacity. Omitting the opacity element is equivalent to specifying a value of 1.

```
Advanced: Emissive Color — Self-illumination color as [R,G,B] vector on 0-1 scale [0.5 0.5 0.5 1.0] (default) | three- or four-element vector with values constrained to 0-1
```

Surface color due to self illumination, specified as an [R,G,B] or [R,G,B,A] vector on a 0–1 scale. The optional fourth element specifies the color opacity. Omitting the opacity element is equivalent to specifying a value of 1.

```
Advanced: Shininess — Highlight sharpness as scalar number on 0–128 scale 75 (default) | scalar with value constrained to 0–128
```

Sharpness of specular light reflections, specified as a scalar number on a 0–128 scale. Increase the shininess value for smaller but sharper highlights. Decrease the value for larger but smoother highlights.

#### See Also

Rigid Transform | Solid | Variable Cylindrical Solid | Variable Spherical Solid

#### **Topics**

- "Modeling Bodies"
- "Representing Solid Geometry"
- "Manipulate the Color of a Solid"

#### Introduced in R2017b

# Variable Cylindrical Solid

Solid cylinder with variable mass and size

Library: Body Elements / Variable Mass

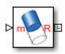

# Description

The Variable Cylindrical Solid block adds to the attached frame a solid cylinder with variable mass and side. The mass, radius, and length of the cylinder can each be constant or vary with time. A variable quantity can be specified directly as a physical signal or it can be calculated as a function of the remaining quantities. Either the mass or the cylinder dimensions can be calculated during simulation, but not both simultaneously.

A reference frame encodes the position and orientation of the solid in a model. The frame is defined relative to the solid geometry so that its origin is located at the intersection of the longitudinal axis of the cylinder (as observed with a Z up view convention). This relationship is preserved during simulation. Length increases asymmetrically relative to the bottom surface, along the positive direction of the *z*-axis.

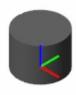

#### Variable Cylinder with Length Calculated from Mass

Visualization is dynamic. Solid dimensions update continuously as they occur, in the visualization pane of **Mechanics Explorer**. The initial dimensions of the solid depend on the parameters and physical signals that you specify. It is possible for a variable

dimension to begin with a zero value—for example, if it derives from a physical signal whose initial value is zero also.

Density can itself be constant or variable. This quantity is specified as a constant if at least one solid parameter is calculated during simulation. It is calculated as a variable if all solid parameters are explicitly specified, either as (constant) block parameters or as physical signals. As in the case of the Solid block, you can specify a negative density, for example, to model voids in compound bodies.

#### **Ports**

#### **Frame**

#### R — Reference frame

frame

Local reference frame of the solid. This frame is fixed with respect to the solid geometry. Its origin is located at the center of geometry and its *z*-axis is aligned with the longitudinal axis of the cylinder. Connect this port to a frame entity—port, line, or junction—to resolve the frame placement in a model. For more information, see "Working with Frames".

#### **Physical Signal Input**

#### 1en — Cylinder length

physical signal

Input port for the length of the cylinder.

#### r — Radius of the cylinder

physical signal

Input port for the radius of the cylinder.

#### m — Mass of the cylinder

physical signal

Input port for the mass of the cylinder.

#### **Physical Signal Output**

#### 1en - Length of the cylinder

physical signal

Output port for the length of the cylinder.

#### r - Radius of the cylinder

physical signal

Output port for the width of the cylinder.

#### m — Mass of the cylinder

physical signal

Output port for the mass of the cylinder.

#### com — Center-of-mass coordinates of the cylinder

physical signal

Output port for the center of mass of the cylinder, reported as a three-element vector with Cartesian coordinates resolved in the reference frame of the solid.

#### I — Inertia matrix of the cylinder

physical signal

Output port for the inertia matrix of the cylinder, reported as a nine-element matrix resolved in the inertia frame of resolution of the solid—a virtual copy of the reference frame whose origin has been shifted to the center of mass. The axes of the inertia frame of resolution are parallel to the axes of the reference frame. The diagonal elements of the matrix are the moments of inertia and the off-diagonal elements are the products of inertia.

#### **Parameters**

#### Geometry and Inertia

#### Radius — Radius parameterization

Calculate from Mass (default) | Constant | Provided by Input

Parameterization of the radius of the solid. Select Constant to specify a fixed value as a block parameter. Select Provided by Input to specify a variable value as a physical signal input. Use the default setting (Calculated from Mass) to obtain this parameter from the specified solid density and remaining dimensions. Selecting Provided by Input exposes a new physical signal input port, labeled  $\mathbf{r}$ , through which to specify the variable value.

#### Radius: Value - Value of the radius

1 m (default) | scalar with units of length

Radius of the solid. The longitudinal axis of the solid is aligned with the *z*-axis of the local reference frame. The *z* dimension is constant when this block parameter is active.

#### **Parameter Dependencies**

This parameter is active when the Radius parameter is set to Constant.

#### Length — Length parameterization

Calculate from Mass (default) | Constant | Provided by Input

Parameterization of the length of the solid. Select Constant to specify a fixed value as a block parameter. Select Provided by Input to specify a variable value as a physical signal input. Use the default setting (Calculated from Mass) to obtain this parameter from the specified solid density and remaining dimensions. Selecting Provided by Input exposes a new physical signal input port, labeled len, through which to specify the variable value.

#### Length: Value — Value of the length

1 m (default) | scalar with units of length

Length of the solid. The longitudinal axis of the cylinder is aligned with the z-axis of the local reference frame. The z dimension is constant when this block parameter is active.

#### **Parameter Dependencies**

This parameter is active when the Length parameter is set to Constant.

#### Mass — Mass parameterization

Provided by Input (default) | Calculate from Geometry

Parameterization of the mass of the solid. Select Calculate from Geometry to obtain this parameter from the specified solid density and dimensions. Use the default setting

(Provided by Input) to specify this parameter directly as a time-variable physical signal. This option exposes a new physical signal input port, labeled **M**, through which to specify the time-variable solid mass.

#### Mass: Density — Mass per unit volume of material

1000 kg/m<sup>3</sup> (default) | scalar in units of mass per unit volume

Mass per unit volume of material. The mass density can take on a positive or negative value. Specify a negative mass density to model the effects of a void or cavity in a solid body. The default value, 1000 kg/m^3, is characteristic of polymers such as ABS plastic.

#### **Parameter Dependencies**

This parameter is active when the **Mass** parameter is set to Calculate from Geometry.

#### Sensing

#### Radius — Sensing selection for the radius

cleared (default) | checked

Sensing selection for the radius of the solid. Check to expose a new physical signal output port, labeled **r**, through which to output the time-varying value of the radius.

#### Length — Sensing selection for the length

cleared (default) | checked

Sensing selection for the *z* dimension of the solid. Check to expose a new physical signal output port, labeled **len**, through which to output the time-varying value of the length.

#### Mass — Sensing selection for the total mass

cleared (default) | checked

Sensing selection for the total mass of the solid. Check to expose a new physical signal output port, labeled **m**, through which to output the time-varying value of the solid mass.

#### ${\tt Center\ of\ Mass-Sensing\ selection\ for\ the\ center-of-mass\ coordinates}$

cleared (default) | checked

Sensing selection for the coordinates of the center of mass of the solid. Check to expose a new physical signal output port, labeled **com**, through which to output the time-varying coordinates. The output is a three-element vector with Cartesian coordinates resolved in the reference frame of the solid.

#### Inertia Matrix — Sensing option for the inertia matrix

cleared (default) | checked

Sensing selection for the inertia matrix of the solid. Check to expose a new physical signal output port, labeled **I**, through which to output the time-varying inertia matrix. The output is a nine-element matrix with the moments of inertia in the diagonal positions and the products of inertia in the off-diagonal positions. The moments and products of inertia are resolve in the inertia frame of resolution—a frame with axes parallel to those of the reference frame but origin at the center of mass.

#### Graphic

#### Type — Solid visualization setting

From Geometry (default) | Marker | None

Visualization setting for this solid. Use the default setting, From Geometry, to show the solid geometry. Select Marker to show a graphic marker such as a sphere or frame. Select None to disable visualization for this solid.

#### Marker: Shape — Shape of the graphic marker

Sphere (default) | Cube | Frame

Geometrical shape of the graphic marker. Mechanics Explorer shows the marker using the selected shape.

#### Marker: Size — Pixel size of the graphic marker

10 (default) | scalar with units of pixels

Size of the marker in units of pixels. The size does not change with zoom level.

#### Visual Properties — Parameterizations for color and opacity

Simple (default) | Advanced

Parameterization for specifying visual properties. Select Simple to specify color and opacity. Select Advanced to add specular highlights, ambient shadows, and self-illumination effects.

#### ${\tt Simple: Color -- True \ color \ as \ [R,G,B] \ vector \ on \ 0-1 \ scale}$

[0.5 0.5] (default) | three-element vector with values constrained to 0-1

RGB color vector with red (R), green (G), and blue (B) color amounts specified on a 0–1 scale. A color picker provides an alternative interactive means of specifying a color. If you

change the **Visual Properties** setting to Advanced, the color specified in this parameter becomes the **Diffuse Color** vector.

# Simple: Opacity — Surface opacity as scalar number on 0–1 scale 1.0 (default) | scalar with value constrained to 0–1

Graphic opacity specified on a scale of 0–1. An opacity of 0 corresponds to a completely transparent graphic and an opacity of 1 to a completely opaque graphic.

# Advanced: Diffuse Color — True color as [R,G,B,A] vector on 0-1 scale [0.5 0.5 0.5] (default) | three-element vector with values constrained to 0-1

True color under direct white light specified as an [R,G,B] or [R,G,B,A] vector on a 0–1 scale. An optional fourth element specifies the color opacity also on a scale of 0–1. Omitting the opacity element is equivalent to specifying a value of 1.

# Advanced: Specular Color — Highlight color as [R,G,B,A] vector on 0-1 scale [0.5 0.5 0.5 1.0] (default) | three- or four-element vector with values constrained to 0-1

Color of specular highlights specified as an [R,G,B] or [R,G,B,A] vector on a 0–1 scale. The optional fourth element specifies the color opacity. Omitting the opacity element is equivalent to specifying a value of 1.

# Advanced: Ambient Color — Shadow color as [R,G,B,A] vector on 0-1 scale [0.5 0.5 0.5 1.0] (default) | three- or four-element vector with values constrained to 0-1

Color of shadow areas in diffuse ambient light, specified as an [R,G,B] or [R,G,B,A] vector on a 0–1 scale. The optional fourth element specifies the color opacity. Omitting the opacity element is equivalent to specifying a value of 1.

```
Advanced: Emissive Color — Self-illumination color as [R,G,B] vector on 0-1 scale [0.5 0.5 0.5 1.0] (default) | three- or four-element vector with values constrained to 0-1
```

Surface color due to self illumination, specified as an [R,G,B] or [R,G,B,A] vector on a 0–1 scale. The optional fourth element specifies the color opacity. Omitting the opacity element is equivalent to specifying a value of 1.

```
Advanced: Shininess — Highlight sharpness as scalar number on 0–128 scale 75 (default) | scalar with value constrained to 0–128
```

Sharpness of specular light reflections, specified as a scalar number on a 0–128 scale. Increase the shininess value for smaller but sharper highlights. Decrease the value for larger but smoother highlights.

#### See Also

Rigid Transform | Solid | Variable Brick Solid | Variable Spherical Solid

#### **Topics**

"Specifying Custom Inertias"

"Representing Solid Inertia"

Introduced in R2017b

# Variable Spherical Solid

Solid sphere with variable mass and size **Library:** Body Elements / Variable Mass

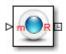

# Description

The Variable Spherical Solid block adds to the attached frame a solid sphere with variable mass and size. The mass and radius of the sphere can each be constant or vary with time. A variable quantity can be specified directly as a physical signal or it can be calculated as a function of the remaining quantity. Only one quantity, mass or radius, can be calculated during simulation.

A reference frame encodes the position and orientation of the solid relative to other components in a model. The frame is defined relative to the solid geometry so that its origin is located at the center of the sphere. This relationship is preserved during simulation. The radius increases symmetrically in all directions with respect to the frame origin.

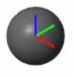

#### Variable Sphere with Radius Calculated from Mass

Visualization is dynamic. Solid dimensions update continuously as they occur, in the visualization pane of **Mechanics Explorer**. The initial dimensions of the solid depend on the parameters and physical signals that you specify. It is possible for a variable

dimension to begin with a zero value—for example, if it derives from a physical signal whose initial value is zero also.

Density can itself be constant or variable. This quantity is specified as a constant if either mass or radius is calculated during simulation. It is calculated as a variable if both mass and radius are explicitly specified, either as (constant) block parameters or as physical signals. As in the case of the Solid block, you can specify a negative density, for example, to model voids in compound bodies.

#### **Ports**

#### **Frame**

#### R — Reference frame

frame

Local reference frame of the solid. This frame is fixed with respect to the solid geometry. The frame origin is located at the center of geometry. Connect this port to a frame entity —port, line, or junction—to resolve the frame placement in a model. For more information, see "Working with Frames".

#### **Physical Signal Input**

#### r — Radius of the sphere

physical signal

Input port for the radius of the sphere.

#### m — Mass of the sphere

physical signal

Input port for the mass of the sphere.

#### **Physical Signal Output**

#### r — Radius of the sphere

physical signal

Output port for the radius of the sphere.

#### m — Mass of the sphere

physical signal

Output port for the mass of the sphere.

#### com — Center-of-mass coordinates of the sphere

physical signal

Output port for the center of mass of the sphere, reported as a three-element vector with Cartesian coordinates resolved in the reference frame of the solid.

#### I — Inertia matrix of the sphere

physical signal

Output port for the inertia matrix of the sphere, reported as a nine-element matrix resolved in the inertia frame of resolution of the solid—a virtual copy of the reference frame whose origin has been shifted to the center of mass. The axes of the inertia frame of resolution are parallel to the axes of the reference frame. The diagonal elements of the matrix are the moments of inertia and the off-diagonal elements are the products of inertia.

#### **Parameters**

#### Geometry and Inertia

#### Radius — Radius parameterization

Calculate from Mass (default) | Constant | Provided by Input

Parameterization of the radius of the solid. Select Constant to specify a fixed value as a block parameter. Select Provided by Input to specify a variable value as a physical signal input. Use the default setting (Calculated from Mass) to obtain this parameter from the specified solid density and remaining dimensions. Selecting Provided by Input exposes a new physical signal input port, labeled  $\mathbf{r}$ , through which to specify the variable value.

#### Radius: Value - Value of the radius

1 m (default) | scalar with units of length

Radius of the solid. The longitudinal axis of the solid is aligned with the *z*-axis of the local reference frame. The *z* dimension is constant when this block parameter is active.

#### **Parameter Dependencies**

This parameter is active when the **Radius** parameter is set to Constant.

#### Mass — Mass parameterization

Provided by Input (default) | Calculate from Geometry

Parameterization of the mass of the solid. Select Calculate from Geometry to obtain this parameter from the specified solid density and dimensions. Use the default setting (Provided by Input) to specify this parameter directly as a time-variable physical signal. This option exposes a new physical signal input port, labeled M, through which to specify the time-variable solid mass.

#### Mass: Density — Mass per unit volume of material

1000 kg/m<sup>3</sup> (default) | scalar in units of mass per unit volume

Mass per unit volume of material. The mass density can take on a positive or negative value. Specify a negative mass density to model the effects of a void or cavity in a solid body. The default value, 1000 kg/m^3, is characteristic of polymers such as ABS plastic.

#### **Parameter Dependencies**

This parameter is active when the **Mass** parameter is set to Calculate from Geometry.

#### Sensing

#### Radius — Sensing selection for the radius

cleared (default) | checked

Sensing selection for the radius of the solid. Check to expose a new physical signal output port, labeled **r**, through which to output the time-varying value of the radius.

#### Mass — Sensing selection for the total mass

cleared (default) | checked

Sensing selection for the total mass of the solid. Check to expose a new physical signal output port, labeled **m**, through which to output the time-varying value of the solid mass.

#### Center of Mass — Sensing selection for the center-of-mass coordinates

cleared (default) | checked

Sensing selection for the coordinates of the center of mass of the solid. Check to expose a new physical signal output port, labeled **com**, through which to output the time-varying coordinates. The output is a three-element vector with Cartesian coordinates resolved in the reference frame of the solid.

#### Inertia Matrix — Sensing option for the inertia matrix

cleared (default) | checked

Sensing selection for the inertia matrix of the solid. Check to expose a new physical signal output port, labeled **I**, through which to output the time-varying inertia matrix. The output is a nine-element matrix with the moments of inertia in the diagonal positions and the products of inertia in the off-diagonal positions. The moments and products of inertia are resolve in the inertia frame of resolution—a frame with axes parallel to those of the reference frame but origin at the center of mass.

#### Graphic

#### Type — Solid visualization setting

From Geometry (default) | Marker | None

Visualization setting for this solid. Use the default setting, From Geometry, to show the solid geometry. Select Marker to show a graphic marker such as a sphere or frame. Select None to disable visualization for this solid.

#### Marker: Shape — Shape of the graphic marker

Sphere (default) | Cube | Frame

Geometrical shape of the graphic marker. Mechanics Explorer shows the marker using the selected shape.

#### Marker: Size — Pixel size of the graphic marker

10 (default) | scalar with units of pixels

Size of the marker in units of pixels. The size does not change with zoom level.

#### Visual Properties — Parameterizations for color and opacity

Simple (default) | Advanced

Parameterization for specifying visual properties. Select Simple to specify color and opacity. Select Advanced to add specular highlights, ambient shadows, and self-illumination effects.

# Simple: Color — True color as [R,G,B] vector on 0–1 scale

[0.5 0.5] (default) | three-element vector with values constrained to 0-1

RGB color vector with red (R), green (G), and blue (B) color amounts specified on a 0–1 scale. A color picker provides an alternative interactive means of specifying a color. If you change the **Visual Properties** setting to Advanced, the color specified in this parameter becomes the **Diffuse Color** vector.

#### Simple: Opacity — Surface opacity as scalar number on 0-1 scale

1.0 (default) | scalar with value constrained to 0-1

Graphic opacity specified on a scale of 0–1. An opacity of 0 corresponds to a completely transparent graphic and an opacity of 1 to a completely opaque graphic.

#### Advanced: Diffuse Color — True color as [R,G,B,A] vector on 0-1 scale

[0.5 0.5] (default) | three-element vector with values constrained to 0-1

True color under direct white light specified as an [R,G,B] or [R,G,B,A] vector on a 0–1 scale. An optional fourth element specifies the color opacity also on a scale of 0–1. Omitting the opacity element is equivalent to specifying a value of 1.

#### Advanced: Specular Color — Highlight color as [R,G,B,A] vector on 0–1 scale

 $[0.5 \ 0.5 \ 0.5 \ 1.0]$  (default) | three- or four-element vector with values constrained to 0-1

Color of specular highlights specified as an [R,G,B] or [R,G,B,A] vector on a 0–1 scale. The optional fourth element specifies the color opacity. Omitting the opacity element is equivalent to specifying a value of 1.

#### Advanced: Ambient Color — Shadow color as [R,G,B,A] vector on 0-1 scale

 $[0.5 \ 0.5 \ 0.5 \ 1.0]$  (default) | three- or four-element vector with values constrained to 0-1

Color of shadow areas in diffuse ambient light, specified as an [R,G,B] or [R,G,B,A] vector on a 0–1 scale. The optional fourth element specifies the color opacity. Omitting the opacity element is equivalent to specifying a value of 1.

#### Advanced: Emissive Color — Self-illumination color as [R,G,B] vector on 0-1 scale

 $[0.5 \ 0.5 \ 0.5 \ 1.0]$  (default) | three- or four-element vector with values constrained to 0-1

Surface color due to self illumination, specified as an [R,G,B] or [R,G,B,A] vector on a 0–1 scale. The optional fourth element specifies the color opacity. Omitting the opacity element is equivalent to specifying a value of 1.

#### Advanced: Shininess — Highlight sharpness as scalar number on 0–128 scale

75 (default) | scalar with value constrained to 0–128

Sharpness of specular light reflections, specified as a scalar number on a 0–128 scale. Increase the shininess value for smaller but sharper highlights. Decrease the value for larger but smoother highlights.

#### See Also

Rigid Transform | Solid | Variable Brick Solid | Variable Cylindrical Solid

#### **Topics**

"Specifying Custom Inertias"

"Representing Solid Inertia"

#### Introduced in R2017b

# **Weld Joint**

Joint with zero primitives

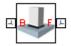

# Library

Joints

# **Description**

This block represents a joint with zero degrees of freedom. It contains no joint primitives. Base and follower frames, each connected to a separate rigid body, are coincident for all time. The block dialog box provides sensing options for constraint and total forces and torques.

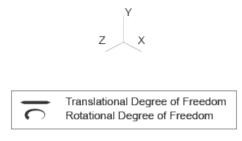

Joint Degrees of Freedom

#### **Parameters**

#### Composite Force/Torque Sensing

Select the composite, or joint-wide, forces and torques to sense. These are forces and torques that act not at individual joint primitives but at the whole joint. Options include constraint and total forces and torques.

During simulation, the block computes the selected composite forces and torques acting between the base and follower port frames. It outputs these variables using physical signal output ports. Check the port labels to identify the output variables at different ports.

#### Direction

Forces and torques acting at joints do so in pairs. Newton's third law of motion requires that every action be accompanied by an equal and opposite reaction. If the base frame of a joint exerts a force or torque on the follower frame, then the follower frame must exert an equal and opposite force or torque on the base frame.

Select whether to sense the composite forces and torques exerted by the base frame on the follower frame or vice versa. The force and torque vector components are positive if they point along the positive X, Y, and Z axes of the selected resolution frame.

#### **Resolution Frame**

You can resolve a vector quantity into Cartesian components in different frames. If the resolution frames have different orientations, then the measured components are themselves different—even though the vector quantity remains the same.

Select the frame in which to resolve the sensed force and torque variables. Possible resolution frames include Base and Follower. The block outputs the Cartesian components of the sensed force and torque vectors as observed in this frame.

#### Constraint Force

Joint blocks with fewer than three translational degrees of freedom forbid motion along one or more axes. For example, the Gimbal Joint block forbids translation along all axes. To prevent translation along an axis, a joint block applies a constraint force between its base and follower port frames. Constraint forces are orthogonal to joint translation axes and therefore do no work.

Select the check box to compute and output the 3-D constraint force vector  $[fc_x, fc_y, fc_z]$  acting at the joint. Only constraint force components that are orthogonal to the joint translational degrees of freedom have nonzero values. Selecting this option causes the block to expose physical signal port fc.

#### **Constraint Torque**

Joint blocks with fewer than three rotational degrees of freedom forbid motion about one or more axes. For example, the Cartesian Joint block forbids rotation about all axes. To prevent rotation about an axis, a joint block applies a constraint torque between its base and follower port frames. Constraint torques are orthogonal to joint rotation axes and therefore do no work.

Select the check box to compute and output the 3-D constraint torque vector  $[tc_x, tc_y, tc_z]$  acting at the joint. Only constraint torque components that are orthogonal to the joint rotational degrees of freedom have nonzero values. Selecting this option causes the block to expose physical signal port tc.

#### **Total Force**

A joint block generally applies various forces between its port frames:

- · Actuation forces that drive prismatic joint primitives.
- · Internal spring and damper forces that resist motion at prismatic joint primitives.
- Constraint forces that forbid motion in directions orthogonal to prismatic joint primitives.

The net sum of the different force components equals the total force acting between the joint port frames. Select the check box to compute and output the 3-D total force vector  $[ft_x, ft_y, ft_z]$ . Selecting this option causes the block to expose physical signal port ft.

#### **Total Torque**

A joint block generally applies various torques between its port frames:

- Actuation torques that drive revolute or spherical joint primitives.
- Internal spring and damper torques that resist motion at revolute or spherical joint primitives.
- Constraint torques that forbid motion in directions orthogonal to the revolute or spherical joint primitive axes.

The net sum of the different torque components equals the total torque acting at a joint. Select the check box to compute and output the 3-D total torque vector  $[tt_x, tt_y, tt_z]$ . Selecting this option causes the block to expose physical signal port tt.

#### **Ports**

This block has two frame ports. It also has optional physical signal ports for sensing dynamical variables such as forces, torques, and motion. You expose an optional port by selecting the sensing check box corresponding to that port.

#### Frame Ports

- B Base frame
- F Follower frame

#### **Sensing Ports**

The following sensing ports provide the composite forces and torques acting on the joint:

- fc Constraint force
- tc Constraint torque
- ft Total force
- tt Total torque

#### See Also

Rigid Transform

Introduced in R2012a

# **World Frame**

Inertial reference frame

**Library:** Frames and Transforms

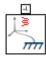

# **Description**

This block represents the global reference frame in a model. This frame is inertial and at absolute rest. Rigidly connecting a frame to the World frame makes that frame inertial. Frame axes are orthogonal and arranged according to the right-hand rule.

In a frame network, the World frame is the ultimate reference frame. Directly or indirectly, all other frames are defined with respect to the World frame. If multiple World Frame blocks connect to the same frame network, those blocks identify the same frame. If no World Frame block connects to a frame network, a copy of an existing frame, frozen in its initial position and orientation, serves as the World frame.

# **Ports**

#### **Frame**

w - World frame

frame

World frame represented by the block. Connect to another frame to fix the position and orientation of that frame to the world frame.

#### See Also

Reference Frame | Rigid Transform

**Topics**"Working with Frames"
"Creating Connection Frames"

#### Introduced in R2012a

# Worm and Gear Constraint

Kinematic constraint between worm and gear bodies with perpendicular non-intersecting rotation axes

**Library:** Gears and Couplings / Gears

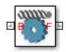

# Description

The Worm and Gear Constraint block represents a kinematic constraint between worm and gear bodies held at a right angle. The base frame port identifies the connection frame on the worm and the follower frame port identifies the connection frame on the gear. The rotation axes coincide with the connection frame *z*-axes. The worm and gear rotate at a fixed velocity ratio determined by the gear pitch radii or tooth-thread ratio.

The worm thread direction can follow either right-hand or left-hand conventions. The convention used determines the relative directions of the worm and gear rotational velocities. A right-hand convention causes the worm and gear to rotate in the same direction about the respective z-axes. A left-hand convention causes the worm and gear to rotate in opposite directions instead.

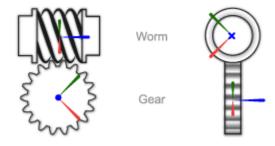

The block represents only the kinematic constraint characteristic to a worm-and-gear system. Gear inertia and geometry are solid properties that you must specify using Solid blocks. The gear constraint model is ideal. Backlash and gear losses due to Coulomb and

viscous friction between teeth are ignored. You can, however, model viscous friction at joints by specifying damping coefficients in the joint blocks.

#### **Gear Geometry**

The rack-and-pinion constraint is parameterized in terms of the dimensions of the worm and gear pitch circles. The pitch circles are imaginary circles concentric with the worm and gear bodies and tangent to the thread contact point. The pitch radii, labeled  $R_{\text{B}}$  and  $R_{\text{F}}$  in the figure, are the radii that the worm and gear would have if they were reduced to friction cylinders in mutual contact.

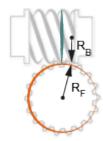

## Gear Assembly

Gear constraints occur in closed kinematic loops. The figure shows the closed-loop topology of a simple worm-and-gear model. Joint blocks connect the worm and gear bodies to a common fixture or carrier, defining the maximum degrees of freedom between them. A Worm and Gear Constraint block connects the worm and gear bodies, eliminating one degree of freedom and effectively coupling the worm and gear motions.

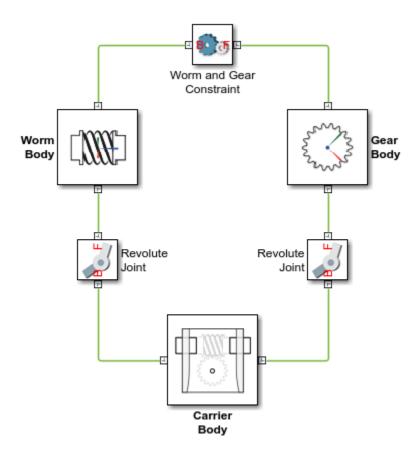

## **Assembly Requirements**

The block imposes special restrictions on the relative positions and orientations of the gear connection frames. The restrictions ensure that the gears assemble only at distances and angles suitable for meshing. The block enforces the restrictions during model assembly, when it first attempts to place the gears in mesh, but relies on the remainder of the model to keep the gears in mesh during simulation.

#### **Position Restrictions**

• The distance between the base and follower frame z-axes, denoted  $d_{B-F}$  in the figure, must be equal to the distance between the gear centers.

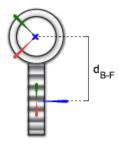

The translational offset between the base and follower frame origins along the follower frame z-axis, denoted  $\Delta Z_F$  in the figure, must be zero.

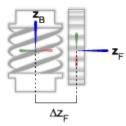

#### **Orientation Restrictions**

• The *z*-axes of the base and follower frames must be perpendicular to each other. The *z*-axes are shown in blue in the figure.

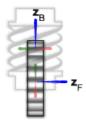

• The cross product of the follower frame z-axis with the base frame z-axis must be a vector aimed from the follower frame origin to the base frame z-axis. The z-axes and their cross-product vector are shown in the figure. The cross product is defined as

$$\hat{\mathbf{z}}_F imes \hat{\mathbf{z}}_B$$
.

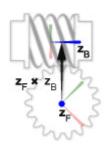

# **Ports**

#### **Frame**

#### в — Base frame

frame

Connection frame on the worm body.

#### F — Follower frame

frame

Connection frame on the gear body.

#### **Parameters**

#### Worm Direction — Winding direction of the worm thread

Right-Hand (default) | Left-Hand

Winding direction of the worm thread relative to the base frame z-axis. As viewed from the base frame origin, a right-hand thread is one that wraps around the base frame z-axis in a counterclockwise direction. A left-hand thread is one that wraps in a clockwise direction. This parameter determines the relative directions of motion of the worm and gear bodies.

#### Worm Lead Angle — Angle between the worm thread and rotation plane

10 deg (default) | positive scalar between 0 and 180 in units of angle

Angle between the tangent to the worm thread and the plane perpendicular to the base frame z-axis. The lead angle impacts the gear rotation corresponding to a full worm revolution.

#### Specification Method — Gear geometry parameterization

Center Distance and Ratio (default) | Pitch Circle Radii

Parameterization for specifying the worm and gear geometries. You can specify the gear dimensions in terms of the distance between the gear centers or the individual gear radii.

#### Center Distance — Distance between the worm and gear centers

20 cm (default) | positive scalar in units of length

Distance between the worm and gear centers. This distance must equal that enforced by rigid transforms, joints, and any other constraints located between the gear bodies and the common carrier body.

#### **Dependencies**

This parameter is enabled when the **Specification Method** parameter is set to Center Distance and Ratio.

#### Ratio (Ng/Nw) — Ratio of gear teeth to worm threads

1 (default) | positive unitless scalar

Ratio of gear teeth to worm threads, or *starts*. This ratio impacts the torque transmitted between the worm and gear.

#### **Dependencies**

This parameter is enabled when the **Specification Method** parameter is set to Center Distance and Ratio.

#### Worm Radius — Radius of the worm pitch circle

10 cm (default) | positive scalar in units of length

Radius of the worm pitch circle. This is the distance between the worm rotation axis and the tooth-thread contact point. This parameter impacts the torque transmitted between the worm and gear.

#### **Dependencies**

This parameter is enabled when the **Specification Method** parameter is set to Pitch Circle Radius.

#### Gear Radius — Radius of the gear pitch circle

10 cm (default) | positive scalar in units of length

Radius of the gear pitch circle. This is the distance between the gear rotation axis and the tooth-thread contact point. This parameter impacts the torque transmitted between the worm and gear.

#### **Dependencies**

This parameter is enabled when the **Specification Method** parameter is set to Pitch Circle Radius.

#### See Also

Bevel Gear Constraint | Common Gear Constraint | Rack and Pinion Constraint

#### **Topics**

"Worm and Gear"

#### Introduced in R2016b

# **Configuration Parameters**

- "Simscape Multibody Pane: General" on page 2-2
- "Simscape Multibody Pane: Diagnostics" on page 2-3
- "Simscape Multibody Pane: Explorer" on page 2-10

# Simscape Multibody Pane: General

The SimMechanics Second Generation (2G) configuration parameters are arranged into the following sections:

#### Diagnostics

This section contains configurable diagnostic messages. The messages can be configured to be ignored or to be reported as warnings or errors. Errors will prevent simulation while warnings will allow simulation to proceed. The Mechanics Explorer (if selected) will be opened and visualization shown in all cases.

#### Explorer

This section contains parameters that configure the Mechanics Explorer.

## Simscape Multibody Pane Overview

Configure the mechanical settings for an entire Simscape Multibody model.

#### Configuration

- This pane appears only if your model contains at least one block from the Simscape product or a product based on the Simscape product, such as the Simscape Multibody product.
- The settings in this pane are saved only if your model contains at least one Simscape Multibody block.

# Simscape Multibody Pane: Diagnostics

In this section...

| Evaluation                                |           |
|-------------------------------------------|-----------|
| Invalid visual properties:                | warning 🔻 |
| Repeated vertices in a cross-section:     | warning 🔻 |
| Topology                                  |           |
| Unconnected frame port:                   | warning 🔻 |
| Redundant block:                          | warning ▼ |
| Conflicting reference frames:             | warning ▼ |
| Rigidly constrained block:                | error 🔻   |
| Assembly                                  |           |
| Unsatisfied high priority state targets:  | warning 🔻 |
| Overspecified targets in kinematic loops: | error ▼   |

"Unsatisfied high priority state targets" on page 2-8 "Overspecified targets in kinematic loops" on page 2-9

# "Invalid visual properties" on page 2-4 "Repeated vertices in a cross-section" on page 2-4 "Unconnected frame port" on page 2-5 "Unconnected Geometry port" on page 2-5 "Redundant block" on page 2-6 "Conflicting reference frames" on page 2-7 "Rigidly constrained block" on page 2-7

#### Invalid visual properties

Select the diagnostic action to take if the application detects an improperly specified color vector.

#### **Settings**

Default: warning

none

The application does not check for this situation.

warning

When the application detects this situation, it displays a warning.

error

When the application detects this situation, it terminates the simulation and displays an error message.

#### **Command-Line Information**

Parameter: SimMechanicsInvalidVisualProperty

Type: string

Value: none | warning | error

Default: warning

# Repeated vertices in a cross-section

Select the diagnostic action to take if the application detects repeated vertices in a cross-section.

#### Settings

Default: warning

none

The application does not check for this situation.

warning

When the application detects this situation, it displays a warning.

error

When the application detects this situation, it terminates the simulation and displays an error message.

#### **Command-Line Information**

Parameter: SimMechanicsCrossSectionNullEdge

Type: string

Value: none | warning | error

Default: warning

### Unconnected frame port

Select the diagnostic action to take if the application detects an unconnected frame port.

#### Settings

Default: Warning

none

The application does not check for this situation.

warning

When the application detects this situation, it displays a warning.

error

When the application detects this situation, it terminates the simulation and displays an error message.

#### Command-Line Information

Parameter: SimMechanicsUnconnectedFramePorts

Type: string

Value: none | warning | error

Default: warning

### **Unconnected Geometry port**

Select the diagnostic action to take if the application detects an unconnected geometry port.

#### **Settings**

Default: Warning

none

The application does not check for this situation.

warning

When the application detects this situation, it displays a warning.

error

When the application detects this situation, it terminates the simulation and displays an error message.

#### **Command-Line Information**

Parameter: SimMechanicsUnconnectedGeometryPorts

Type: string

Value: none | warning | error

Default: warning

#### Redundant block

Select the diagnostic action to take if the application detects a redundant block in the model.

#### **Settings**

Default: warning

none

The application does not check for this situation.

warning

When the application detects this situation, it displays a warning.

error

When the application detects this situation, it terminates the simulation and displays an error message.

#### **Command-Line Information**

Parameter: SimMechanicsRedundantBlock

Type: string

Value: none | warning | error

Default: warning

### Conflicting reference frames

Select the diagnostic action to take if the application detects conflicting reference frames in the model

#### **Settings**

Default: warning

none

The application does not check for this situation.

warning

When the application detects this situation, it displays a warning.

error

When the application detects this situation, it terminates the simulation and displays an error message.

#### Command-Line Information

Parameter: SimMechanicsConflictingReferenceFrames

Type: string

Value: none | warning | error

Default: warning

### Rigidly constrained block

Select the diagnostic action to take if the application detects a rigidly constrained block in the model.

#### **Settings**

Default: warning

none

The application does not check for this situation.

warning

When the application detects this situation, it displays a warning.

error

When the application detects this situation, it terminates the simulation and displays an error message.

#### **Command-Line Information**

Parameter: SimMechanicsRigidlyBoundBlock

Type: string

Value: none | warning | error

Default: error

### Unsatisfied high priority state targets

Select the diagnostic action to take if the application detects targets with unsatisfied desired states in the model.

#### **Settings**

Default: warning

none

The application does not check for this situation.

warning

When the application detects this situation, it displays a warning.

error

When the application detects this situation, it terminates the simulation and displays an error message.

#### Command-Line Information

 $\textbf{Parameter:} \ \texttt{SimMechanicsUnsatisfiedHighPriorityTargets}$ 

Type: string

Value: none | warning | error

Default: warning

### Overspecified targets in kinematic loops

Select the diagnostic action to take if the application detects overspecified targets contained in kinematic loops in the model.

#### **Settings**

Default: warning

none

The application does not check for this situation.

warning

When the application detects this situation, it displays a warning.

error

When the application detects this situation, it terminates the simulation and displays an error message.

#### **Command-Line Information**

Parameter: SimMechanicsJointTargetOverSpecification

Type: string

Value: none | warning | error

Default: error

### Simscape Multibody Pane: Explorer

Open Mechanics Explorer on model update or simulation

### Open Mechanics Explorer on model update or simulation

Start Mechanics Explorer when model is updated or simulated.

#### **Settings**

#### Default: on

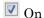

Model Explorer starts when model is updated or simulated.

Off

Model Explorer does not start when model is updated or simulated.

#### Tip

If you clear this check box, you can start Model Explorer by selecting **Desktop** > **Mechanics Explorers** from the MATLAB Command Window.

#### **Command-Line Information**

Parameter: SimMechanicsOpenEditorOnUpdate

Type: string

Value: 'on' | 'off'

Default: 'on'

# **Multibody Visualization**

### **Mechanics Explorer**

Visualize and explore multibody models

### **Description**

Mechanics Explorer is a Simscape Multibody tool based on the Silicon Graphics OpenGL® API that lets you visualize and explore your multibody models. The tool comprises a visualization pane to view the model, a tree view pane to explore the model hierarchy, and a properties pane to examine the individual component parameters.

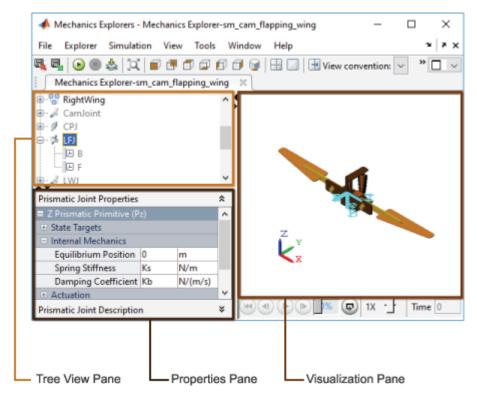

The visualization pane is interactive and allows you to manipulate the model viewpoint. You can rotate, roll, pan, and zoom the model to more clearly view its components. You

can also select from a list of preset viewpoints that includes isometric, front, side, and top views. To access the view manipulation tools, use the Mechanics Explorer **View** menu.

For more information on view manipulation, see "Manipulate the Visualization Viewpoint".

A Camera Manager tool allows you to create, edit, and delete dynamic cameras with moving viewpoints. You can interactively set the camera views at discrete playback times (Keyframes mode) or constrain the camera to coordinate frames in your model (Tracking mode). To open Camera Manager, in the Mechanics Explorer menu bar, select Tools > Camera Manager.

For more information on dynamic cameras, see "Create a Dynamic Camera".

A **Video Creator** tool allows you to configure and create videos from your multibody animations. You can set the video frame rate, frame size, playback speed ratio, and file format. Video Creator captures the model animation as shown in the active visualization tile the moment you click the **Create** button. To open Video Creator, in the Mechanics Explorer menu bar, select **Tools > Video Creator**.

For more information on video creation, see "Create a Model Animation Video".

### Open the Mechanics Explorer App

Update or simulate the model you want to visualize. By default, Mechanics Explorer opens automatically with the corresponding model visualization. The visualization shows the initial model configuration on model update and a dynamic animation during model simulation. If Mechanics Explorer fails to open, check that automatic model visualization is enabled:

- 1 In the Simulink menu bar, select **Simulation > Model Configuration**Parameters.
- 2 In the Model Configuration Parameters window, select **Simscape Multibody** > **Explorer**.
- 3 Select the Open Mechanics Explorer on model update or simulation check box.

### **Examples**

- "Manipulate the Visualization Viewpoint"
- "Create a Dynamic Camera"
- · "Selectively Show and Hide Model Components"
- "Visualize Simscape Multibody Frames"
- · "Go to a Block from Mechanics Explorer"
- "Create a Model Animation Video"

### See Also

### **Topics**

"Manipulate the Visualization Viewpoint"

"Create a Dynamic Camera"

"Selectively Show and Hide Model Components"

"Visualize Simscape Multibody Frames"

"Go to a Block from Mechanics Explorer"

"Create a Model Animation Video"

#### Introduced in R2012a

### Camera Manager

Create, edit, and delete dynamic cameras

### Description

Camera Manager is a **Mechanics Explorer** tool that lets you create, edit, and delete cameras with dynamic viewpoints.

You can constrain the camera trajectories using keyframe and tracking modes. Use the keyframe mode to set the camera viewpoints at specific playback times and apply smooth interpolation between them. Use the tracking mode to fix the camera position and aim to coordinate frames and follow them during playback.

The cameras that you create appear in the cameras list shown in the visualization context-sensitive menu. To select a camera, right-click the visualization pane and select **Camera**. If the visualization pane is split into tiles, you can assign a different camera to each tile. All dynamic cameras use a perspective projection to capture the visualization contents.

### Open the Camera Manager App

From the Mechanics Explorer menu bar, select **Tools > Camera Manager**. To open the camera definition pane, click the button in the **New Camera** field or the button in an existing camera field. Use the camera definition pane to set the camera mode and trajectory constraints.

### **Parameters**

Camera Name — Name of the camera

MATLAB string

Label used to identify the camera in the main pane of Camera Manager and in the visualization context-sensitive menu.

#### Mode — Dynamic camera mode

Keyframes (default) | Tracking

Select a mode for defining the camera trajectory:

- Keyframes Set the camera viewpoints at specific playback times. The camera trajectory is the result of smooth interpolation applied between keyframes.
- Tracking Constrain the camera position, aim, and up vector to coordinate frames
  in the model. The camera trajectory is the result of the constraints applied to the
  camera.

#### Keyframes — Set, remove, and navigate keyframes

Buttons

Use the buttons to set, remove, and navigate camera keyframes:

- Set Define a keyframe with the current viewpoint shown in the active visualization tile. Click Set for an existing keyframe to modify its definition.
- **Remove** Remove the currently selected keyframe from the camera trajectory definition. The location of the playback slider identifies the selected keyframe.
- **Previous** and **Next** Jump to the previous or next defined keyframes.

Before setting keyframes, you must simulate the model and pause playback. The **Keyframes** parameter is active only when the **Mode** parameter is set to Keyframes.

### Position — Fix the camera position to a frame origin

Button

Frame origin used to constrain the camera position. During simulation, the camera position follows the trajectory traced by the selected frame origin. To set the camera position:

- 1 In the Mechanics Explorer visualization or tree view panes, select a coordinate frame.
- 2 In Camera Manager, click the Use Selected Frame button.

Be sure to select the frame itself and not simply the solid or body it belongs to. The **Position** parameter is active only when the **Mode** parameter is set to Tracking.

#### Aim — Fix the camera aim to a frame origin or along a frame axis

Button

Frame origin or axis used to constrain the camera orientation. During simulation, the camera aim stays fixed on the selected frame origin or aligned along the selected frame axis. To set the camera aim:

- 1 In the Mechanics Explorer visualization or tree view panes, select a coordinate frame.
- 2 In Camera Manager, click the Use Selected Frame button.
- **3** From the adjacent drop-down list, select the frame origin or axis to constrain the camera aim to.

Be sure to select the frame itself and not simply the solid or body it belongs to. The **Aim** parameter is active only when the **Mode** parameter is set to Tracking.

### Up Vector — Fix the camera up direction along a frame axis

Button

Frame axis used to constrain the camera up direction. During simulation, the up direction stays aligned with the selected axis. To set the camera up direction:

- 1 In the Mechanics Explorer visualization or tree view panes, select a coordinate frame.
- 2 In Camera Manager, click the Use Selected Frame button.
- **3** From the adjacent drop-down list, select the frame axis to align the camera up direction with.

Be sure to select the frame itself and not simply the solid or body it belongs to. This parameter is active only when the **Mode** parameter is set to Tracking.

### See Also

### **Topics**

"Visualization Cameras"

"Create a Dynamic Camera"

#### Introduced in R2016a

### Video Creator

Configure and create multibody animation videos

### **Description**

Video Creator is a **Mechanics Explorer** tool that lets you configure and create videos of multibody animations. You can modify the video playback speed, frame rate, file format, and frame size. Click **Create** to generate a video with the specified properties. Use the smwritevideo function for a programmatic alternative to Video Creator.

### Open the Video Creator App

From the Mechanics Explorer menu bar, select **Tools > Video Creator**. You must simulate the model in order to use Video Creator or the programmatic equivalent smwritevideo function.

### **Parameters**

## Playback Speed Ratio — Video playback speed relative to real time 1.0 (default)

Video playback speed relative to real time, specified as a positive number. The video plays faster than real time at values greater than 1 and slower at values smaller than 1. For example, a ratio of 2 doubles the playback speed while a ratio of 0.5 halves it.

## Frame Rate (FPS) — Number of video frames per second 30 (default)

Number of video frames per second of playback time, specified as a positive number. Larger frame rates result in smoother video playback time but also larger file sizes.

#### Video Format — Video file format

Motion JPEG AVI (default) | Archival | Motion JPEG 2000 | MPEG-4 | Uncompressed AVI

File format to save the video in. The dropdown list provides various formats to select from, including compressed and uncompressed formats.

#### Frame Size — Video frame width and height

auto (default)

Video frame width and height, specified in pixel units as the two-element row vector [Width Height]. The frame dimensions must be positive integers. For example, the vector [800 400] sets the video frame dimensions to 800 pixels in width and 400 pixels in height. Enter the string auto instead to use the current dimensions of the active visualization tile in Mechanics Explorer.

### See Also

smwritevideo

Introduced in R2016b

# Functions—Alphabetical List

### sm\_lib

Open the Simscape Multibody block library

### **Syntax**

sm lib

### **Description**

sm\_lib opens the Simscape Multibody block library. Use this function to access Simscape Multibody blocks without having to wait for the Simulink and Simscape libraries to load.

### **Examples**

### Open the Simscape Multibody Block Library

Open the block library from the MATLAB command prompt

```
sm_lib
```

The Simscape Multibody block library opens in a new window.

· "Start a New Model"

### See Also

smnew

### **Topics**

"Start a New Model"

### Introduced in R2012a

### smexportonshape

Export a CAD assembly model from Onshape cloud software

### **Syntax**

```
multibodyDescriptionFile = smexportonshape(assemblyURL)
multibodyDescriptionFile = smexportonshape(assemblyURL,Name,Value)
```

### **Description**

multibodyDescriptionFile = smexportonshape (assemblyURL) generates the files that you need in order to import an Onshape® assembly model into the Simscape Multibody environment.

The assembly URL argument is the web address of the Onshape assembly model to export. To obtain the web address, open the Onshape model, select the assembly tab, and copy the URL shown on your web browser.

The generated files include an XML multibody description file and a set of STEP files. The XML file identifies the bodies that comprise the model and defines their kinematic relationships. The STEP files provide the 3-D geometries of the bodies. By default, all files are stored in the current MATLAB folder.

The multibodyDescriptionFile output is the name of the XML multibody description file. You must use the smimport function with this name as an argument in order to import the Onshape model into the Simscape Multibody environment. The figure shows the export and import stages of the Onshape CAD translation workflow. The Simscape Multibody model and M data file are the product of the import stage.

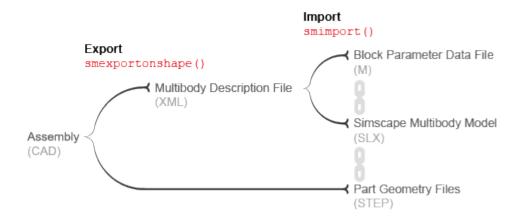

#### **Onshape CAD Translation Workflow**

You must have an active Onshape account. The first time you use this function, you must give the Simscape Multibody Exporter access privileges to your Onshape account. The function uses these privileges strictly to access and export your Onshape models. Onshape software grants the function access via Javascript tokens that keep your login credentials and any user information secure and visible only to you.

To obtain the access tokens for your account, Simscape Multibody software requires you to log in to your Onshape account once per MATLAB session. A secure Onshape log-in page opens automatically on the first use of the smexportonshape function of a MATLAB session.

You can revoke the access privileges granted to the Simscape Multibody Exporter at any time. You must, however, restore those privileges if you want to export additional Onshape models. If you revoke the access privileges, then on your next use of smexportonshape an Onshape web page opens prompting you to accept or reject a request to restore those privileges.

multibodyDescriptionFile = smexportonshape(assemblyURL, Name, Value) adds a name-value pair argument to specify the folder in which to save the XML and STEP files for the model.

### **Examples**

#### **Export a Humanoid Robot Model**

Export an Onshape model of a humanoid robot assembly into the current MATLAB folder using the smexportonshape function. Then, import the generated model files into the Simscape Multibody environment using the smimport function.

- 1 Store the URL of the Onshape model in a MATLAB variable named url. The URL must always correspond to the Onshape assembly tab that you want to export.
  - url = 'https://cad.onshape.com/documents/5817806f96eae5105bfa5085/w/15ab3bfb58cacbf
- 2 Export the humanoid robot model using the smexportonshape function. Store the name of the generated multibody description file in a variable named xmlFile. You may be prompted to log in to your Onshape account.
  - xmlFile = smexportonshape(url);
- 3 Import the model into the Simscape Multibody environment using the smimport function. Simscape Multibody software recreates the Onshape model as a block diagram.
  - smimport(xmlFile);
- **4** Update the block diagram. Mechanics Explorer opens with a static visualization of the model in its initial configuration—one matching the pose of the Onshape model at the time of export.

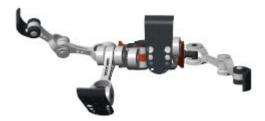

Note that the vertical axis of the robot (+Y) differs from the default vertical axis used in the Mechanics Explorer visualization pane (+Z). To orient the robot vertically, select **View > View convention > Y Up (XY Front)**. Select a standard view from the **View > Standard Views** menu to activate the new view convention.

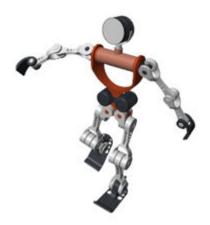

#### Export a Humanoid Robot Model to a Specific Folder

Export an Onshape model of a humanoid robot assembly into a specific folder using the smexportonshape function.

1 Store the URL of the Onshape model in a MATLAB variable named url and the folder in which to save the model in a variable named folder. You must create the folder shown or replace that folder with one to which you have write privileges.

```
url = 'https://cad.onshape.com/documents/5817806f96eae5105bfa5085/w/15ab3bfb58cacbf
folder = 'C:\Documents\Export
```

Export the humanoid robot model using the smexportonshape function. Use the FolderPath name-value pair argument to specify the export folder.

```
xmlFile = smexportonshape(url, 'FolderPath', folder);
```

Import the model into the Simscape Multibody environment as before using the smimport function. Update the diagram to visualize the imported model in Mechanics Explorer.

### **Input Arguments**

assemblyURL — Web address of the Onshape assembly model to export

custom string or character vector

Web address of the Onshape assembly model to export. The function uses this address to access the assembly model and export it in a format compatible with Simscape Multibody software.

To obtain the URL, open the Onshape assembly model, select the assembly tab, and copy the URL from the web browser. The assembly model need not belong to your Onshape account if it is shared with you or made public.

Example: https://cad.onshape.com/documents/3e07ba43d290f9b924933ce8/w/eb80497ae2e1a3af0c4ce16d/e/f7903984700a200643fb6141

Data Types: char | string

### Name-Value Arguments

Specify optional comma-separated pairs of Name, Value arguments. Name is the argument name and Value is the corresponding value. Name must appear inside single quotes (' '). You can specify several name and value pair arguments in any order as Name1, Value1, ..., NameN, ValueN.

Example: xmlFile = smexportonshape('https://cad.onshape.com/documents/  $5817806f96eae5105bfa5085/w/15ab3bfb58cacbf427d77ff3/e/181493813f84966648a8db1b', 'FolderPath', 'C:\Documents\Export');$ 

#### folderPath — Destination folder for exported files

custom string or character vector

Path of the folder in which to save the XML and STEP files generated during model export. The path can be absolute or relative. You must have write privileges to the folder in order to save the files there.

Example: 'C:/Documents/Models'

Data Types: char | string

### **Output Arguments**

multibodyDescriptionFile — Name of the XML multibody description file generated during export

character vector

Name of the XML multibody description file generated during Onshape CAD export. The name is derived from the OnShape assembly name. You use this name as an argument in the smimport function to import the model into the Simscape Multibody environment.

Data Types: char

### See Also

smimport

Introduced in R2017a

### smimport

Import a multibody model from a URDF or Simscape Multibody XML file

### **Syntax**

```
[H,dataFileName] = smimport(multibodyDescriptionFile)
[H,dataFileName] = smimport(multibodyDescriptionFile,Name,Value)
```

### **Description**

[H, dataFileName] = smimport (multibodyDescriptionFile) generates a Simscape Multibody model from a multibody description file conforming to the URDF XML specification or to the Simscape Multibody XML schema. Models generated from Simscape Multibody XML files are accompanied by data files that provide the block parameter values.

H is the model handle and dataFileName is the name of the supporting data file. By default, the model and data file are named after the URDF or XML multibody description file. If the name of the multibody description file does not conform to MATLAB naming rules, a modified version of the file name is used in its place.

multibodyDescriptionFile is the name of the multibody description file. The file path can be absolute or relative. If no path is given, the function searches for the file on the MATLAB path. The file extension is optional. In the absence of an extension, the function treats the file as a Simscape Multibody XML file.

The multibody description file details the structure and properties of the model to import. The file can be in URDF or Simscape Multibody XML formats. URDF files must conform to the URDF XML specification. Simscape Multibody XML files must conform to the Simscape Multibody XML schema.

You can use the Simscape Multibody Link CAD plug-in to generate a valid Simscape Multibody XML file from the following CAD applications:

Autodesk Inventor®

- PTC® Creo™
- SolidWorks®

The data file, which accompanies models generated from Simscape Multibody XML files, provides the numerical values of the block parameters in the form of a MATLAB data structure. Blocks in the imported model reference the MATLAB structure fields through the model workspace. The default structure name is smiData.

[H, dataFileName] = smimport (multibodyDescriptionFile, Name, Value) adds options for specifying a CAD import mode, a CAD model simplification mode, and various file names. Set ImportMode to dataFile in order to generate a new data file for a previously imported CAD assembly model. Specify PriorDataFile to catch unexpected changes to the XML multibody description file, such as part name changes or the addition and deletion of parts. Only the ModelName argument applies if importing from a URDF multibody description file.

### Input Arguments

#### multibodyDescriptionFile — Multibody description file to import

custom string or character vector

Name, extension, and path of the multibody description file to import. The file must conform to the published URDF specification or the Simscape Multibody XML schema. The file extension and path are optional parts of the argument. In the absence of a file extension, the function treats the file as a Simscape Multibody XML file. In the absence of a file path, the function searches for the file on the MATLAB path.

```
Example: 'robotto.xml'
Data Types: char | string
```

### Name-Value Arguments

Specify optional comma-separated pairs of Name, Value arguments. Name is the argument name and Value is the corresponding value. Name must appear inside single quotes (' '). You can specify several name and value pair arguments in any order as Name1, Value1, ..., NameN, ValueN.

#### Example:

smimport('sm robot','ModelName','robotto','DataFileName','robottos data file');

#### ModelSimplification — Topology simplification mode

none (default) | dataFile

Topology simplification mode to use during CAD import. Set ModelSimplification to:

- bringJointsToTop to group rigidly connected parts into subsystems and promote joints to the top level in the model hierarchy.
- groupRigidBodies to group rigidly connected parts into subsystems but leave joints in their original places in the model hierarchy.
- None to import the model as is, without simplification.

Joints brought to the top level of a model are renamed using generic names based on the joint type—for example, Revolute\_Joint1. Subsystems of rigidly connected components that have been grouped together are given generic names based on the string RigidSubsystem—for example, RigidSubsystem1. This argument does not apply to multibody description files in URDF format.

Example: bringJointsToTop

Data Types: char | string

#### ImportMode — Choice of model import or data file update function modes

modelAndDataFile (default) | dataFile

Option to generate a new model or update existing model data. Set ImportMode to modelAndDataFile to generate a new model and data file. Set ImportMode to dataFile to generate a new data file for a previously imported model. The function does not update the block diagram itself. If you do not specify ImportMode, the function runs in modelAndDataFile mode. This argument does not apply to multibody description files in URDF format.

Example: 'dataFile'

Data Types: char | string

#### ModelName — Name of the multibody model to generate

custom string or character vector

Name of the Simscape Multibody model to generate. The model is saved in SLX format. This argument is not valid when ImportMode is set to dataFile. If you do not specify ModelName, the model file is named after the multibody description file. If the multibody

description file name is inconsistent with MATLAB naming rules, a modified version is used instead.

Example: 'robotto'

Data Types: char | string

#### DataFileName — Name of the parameter data file to generate

custom string or character vector

Name of the supporting parameter data file. The data file is an M file with the block parameter values referenced in the imported Simscape Multibody model. If you do not specify <code>DataFileName</code>, the data file is named after the multibody description file. If the multibody description file name is inconsistent with MATLAB naming rules, a modified version is used instead. This argument does not apply to multibody description files in URDF format.

Example: 'robottos\_new\_data'

Data Types: char | string

#### PriorDataFile — Name of the last used parameter data file

custom string or character vector

Name of the last parameter data file associated with a previously imported model. The prior data file helps to identify changes requiring special attention, such as new physical units, added and deleted components, and model topology changes. This argument is valid only when ImportMode is set to dataFile. This argument does not apply to multibody description files in URDF format.

Example: 'robottos\_original\_data'
Data Types: char | string

## **VariableName** — Name of the MATLAB structure provided in the parameter data file custom string or character vector

Name of the MATLAB data structure provided in the parameter data file. This structure contains the numerical values of all block parameters in the Simscape Multibody model. If you specify neither PriorDataFile nor VariableName, the data structure is named smiData. If you specify PriorDataFile but not VariableName, the data structure name is derived from the prior data file. This argument does not apply to multibody description files in URDF format.

```
Example: 'robottosData'

Data Types: char | string
```

### **Output Arguments**

#### н — Model handle

double

Model handle returned as a double. Use the model handle to get or set model parameters, for example, using the get param and set param functions.

## dataFileName — Name of the parameter data file string

Name of the parameter data file. The data file is an M file with the block parameter values referenced in the imported Simscape Multibody model. This output argument does not apply to models generated from URDF multibody description files.

Data Types: double

### **Examples**

### Import a CAD Robotic Arm Model

Import a model of a robotic arm from an XML multibody description file named sm\_robot.xml. The XML file is part of your Simscape Multibody installation.

1 Import the model and store it in memory as Untitled. You can later save the model with your name of choice.

```
smimport('sm robot');
```

2 Update the diagram to assemble the model and visualize it in Mechanics Explorer. You can update the diagram from the Simulink menu bar by selecting Simulation > Update Diagram.

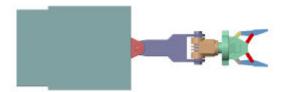

The view convention of the source CAD platform differs from that of Simscape Multibody software, causing the model to appear on its side.

3 In the Mechanics Explorer tool strip, set the View convention parameter to Y up (XY Front) and select a standard viewpoint, such as the isometric view shown below.

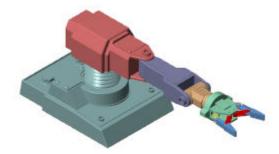

Selecting a standard view activates the new view convention. The visualization rotates to show the robot arm in the proper orientation.

**4** Simulate the model. The robot arm lacks a control system and swings around under the influence of gravity.

Build on the model by adding control subsystems to simulate useful tasks. Add internal mechanics and state targets at joints to dampen motion and configure the starting pose of the arm.

### Import a CAD Robotic Model Using Custom File Names

Generate a CAD robotic arm model from the sm\_robot.xml multibody description file included in your Simscape Multibody installation. Specify the model name as robotto and the data file name as robottos\_data\_file. At the MATLAB command prompt, enter the following code.

```
smimport('sm_robot','ModelName','robotto',...
'DataFileName','robottos data file');
```

## Regenerate the Data File for a Previously Imported CAD Robotic Arm Model

Regenerate the data file for the previously imported CAD robotic arm model. Specify the data file name as robottos\_new\_data\_file to avoid overwriting the original data file. At the MATLAB command prompt, enter the following code.

```
smimport('sm_robot','ImportMode','dataFile','DataFileName',...
'robottos_new_data_file','PriorDataFile','robottos_data_file');
```

Point the previously generated model to the new data file and reinitialize the model workspace using the following MATLAB code.

```
hws = get_param(bdroot, 'modelworkspace');
hws.DataSource = 'MATLAB File';
hws.FileName = 'robotFileData';
hws.reload;
```

You can perform the same task using Model Explorer. In the **Model Workspace** pane for the imported model, enter the updated **File Name** parameter. Then, click the **Reinitialize from Source** button.

### Import a URDF Humanoid Robot Model

Import a URDF model of a humanoid robot from the URDF model file sm humanoid.urdf. The URDF file is part of the Simscape Multibody installation.

1 Import the model and store it in memory as Untitled. You can later save the model with your name of choice. The file extension is optional when importing XML files but required when importing URDF files.

```
smimport('sm_humanoid.urdf');
```

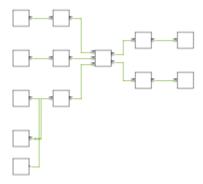

Update the diagram to assemble the model and visualize it in Mechanics Explorer. You can update the diagram from the Simulink menu bar by selecting Simulation > Update Diagram.

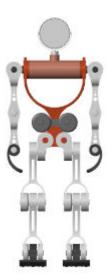

3 Simulate the model. The robot arm lacks a control system and swings around under the influence of gravity. The shoulder line is the root body in the URDF model and it is fixed to the world frame in the imported model.

Try modifying the model—for example, by removing the rigid connection between the shoulder line and the world frame and by adding control subsystems at the various joints. See the Humanoid Robot featured example for a version of the model with

basic motion controls. You can open the example by entering  $sm\_import\_humanoid\_urdf$  at the MATLAB command prompt.

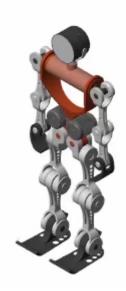

See Also

smexportonshape

Introduced in R2012b

#### smnew

Open Simscape Multibody model template and block library

### **Syntax**

```
smnew
smnew (modelName)
smnew (modelName, solverType)
```

### **Description**

smnew creates a model from the Simscape Multibody template. The template includes several commonly used blocks and an automatic variable-step solver selection. Simscape data logging is enabled by default, with the data history limited to 10,000 data points.

smnew (modelName) adds an option to name the model built from the template.

smnew (modelName, solverType) adds an option to specify the Simulink solver to use with the model.

### **Examples**

#### Create a Simscape Multibody Model

Create a model from the Simscape Multibody template at the MATLAB command prompt:

smnew

The model name is untitled and the solver type is auto.

#### Create a Simscape Multibody Model with the Specified Name

Create a model named robotto from the Simscape Multibody template:

```
smnew('robotto')
```

The solver type is auto.

#### Create a Simscape Multibody Model with the Specified Name and Solver Type

Create a model named robotto with the Simulink solver type set to ode15s from the Simscape Multibody template:

```
smnew('robotto','ode15s')
```

"Start a New Model"

### **Input Arguments**

#### modelName — Name of the model to create from the template

untitled (default) | String or character vector with the model name

Name of the model to create from the template. The name must conform to the MATLAB naming rules. Do not include the file path in the model name. If the specified character vector is invalid, the model is named untitled.

```
Example: 'robotto'

Data Types: char | string
```

#### solverType — Simulink solver to use for simulation

```
auto (default) | String or character vector with the solver name
```

Solver to use for simulation. The solver type must be a valid Simulink solver, such as ode45, or ode15s. For best performance, consider using a variable-step solver unless you have a specific need for fixed-step simulation.

```
Example: 'ode15s'

Data Types: char | string
```

# See Also

sm\_lib

# Topics

"Start a New Model"

Introduced in R2012a

# smwritevideo

Configure and create multibody animation videos

# **Syntax**

smwritevideo(modelIdentifier, videoName)
smwritevideo(modelIdentifier, videoName, Name, Value)

# **Description**

smwritevideo (modelIdentifier, videoName) creates an animated video from the visualization results of a multibody simulation. modelIdentifier is the source model name or handle. videoName is the generated video file name and path. You can open the video file with any compatible media player.

The video properties are those specified in the **Video Creator** interface the moment you run the function. If the Video Creator parameters are in their default settings, the video properties are set to those defaults.

Before running smwritevideo, you must simulate the model. In addition, the model visualization results must open in a Mechanics Explorer window. If you have previously disabled model visualization, reenable it before continuing. To do this, see "Enable Mechanics Explorer".

If the model visualization pane is split into tiles, the function captures only the active tile. A colored outline identifies the active tile. Select the desired tile before creating a video.

smwritevideo (modelIdentifier, videoName, Name, Value) adds options for specifying the video properties. Use the Name, Value pair arguments to change the video file format, frame refresh rate, frame width and height, and playback speed ratio. Unused arguments are set to the latest settings specified in the **Video Creator** tool.

# **Examples**

### Create Video of Flapping Wing Model

Create a video named flapping\_wing\_video from the simulation results of the sm\_cam\_flapping\_wing featured example. Use the video settings currently specified in the Video Creator tool.

1 Open the flapping wing featured example.

```
sm_cam_flapping_wing
```

2 Simulate the model.

```
sim('sm cam flapping wing')
```

**3** Create a video of the simulation results.

```
smwritevideo('sm cam flapping wing','flapping wing video');
```

The function saves the video as flapping\_wing\_video in the current MATLAB folder. The video file format is that specified in the Video Creator tool. Open the video using your media player of choice.

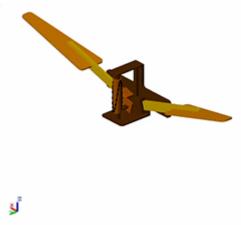

### Create Video of Double Wishbone Suspension Model

Create a video named wishbone\_suspension\_video from the simulation results of the sm\_double\_wishbone\_suspension featured example. Change the video settings as shown in the table.

| Property             | Argument           | Setting          |
|----------------------|--------------------|------------------|
| Playback Speed Ratio | PlaybackSpeedRatio | 2.0              |
| Frame Rate (FPS)     | FrameRate          | 60               |
| Video Format         | VideoFormat        | uncompressed avi |

1 Open the wishbone suspension featured example.

sm\_double\_wishbone\_suspension

2 Simulate the model.

sim(s'm double wishbone suspension')

**3** Create a video of the simulation results.

```
smwritevideo('sm_double_wishbone_suspension', 'wishbone_suspension_video',...
'PlaybackSpeedRatio', 2.0, 'FrameRate', 60, 'VideoFormat', 'uncompressed avi');
```

The function saves the video as wishbone\_suspension\_video.avi in the current MATLAB folder. Open the video using your media player of choice. The video plays at twice the original speed seen in Mechanics Explorer.

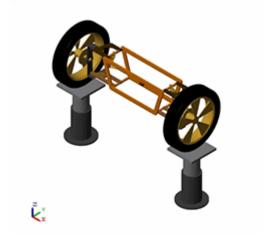

# Input Arguments

### modelIdentifier — Name or handle of the source model

Character vector with the model name or handle

Name or handle of the source model, specified as a MATLAB string. You must simulate the specified model before using this function. The model visualization window must be open in order for the function to create a video.

Example: 'sm\_cam\_flapping\_wing'

Data Types: string

### videoName — Name and path of the video file

Character vector with the desired video file name

Name and full or relative path of the video file, specified as a string. In the absence of a file path, the function saves the video file in the current MATLAB folder. The file format is determined from the video settings specified using the Video Creator tool or the VideoFormat Name, Value pair argument.

Example: 'flapping\_wing\_video'

Data Types: string

# Name-Value Pair Arguments

Specify optional comma-separated pairs of Name, Value arguments. Name is the argument name and Value is the corresponding value. Name must appear inside single quotes (' '). You can specify several name and value pair arguments in any order as Name1, Value1, ..., NameN, ValueN.

Example: 'PlaybackSpeedRatio', 2.0

### PlaybackSpeedRatio — Playback speed relative to real time

1.0 (default)

Video playback speed relative to real time, specified as a positive scalar. Increase this factor for faster playback speeds. For example, a value of 2.0 doubles the video playback speed relative to the base playback speed used in Mechanics Explorer.

Data Types: single | double | int8 | int16 | int32 | int64 | uint8 | uint16 | uint32 | uint64

# FrameRate — Number of video frames per second of playback time 30 (default)

Number of video frames per second of playback time, specified as a positive scalar. Increase this factor for smoother playback but larger video files. Small numbers may lead to choppy videos.

Data Types: single | double | int8 | int16 | int32 | int64 | uint8 | uint16 | uint32 | uint64

### VideoFormat — Video file format

motion jpeg avi (default) | archival | motion jpeg 2000 | mpeg-4 | uncompressed avi

File format to save the video in, specified as a string. Select from a list of compressed and uncompressed formats with varying quality levels and storage space requirements. Use the default format of uncompressed jpeg avi if file size is a concern. Use uncompressed avi if top video quality is a priority. The mpeg-4 format is not supported in Linux systems.

Data Types: string

### FrameSize — Video frame width and height

auto (default) | custom width and height

Width (W) and height (H) of the video contents, specified in pixel units as the twoelement row vector [W H]. The vector elements must be positive integers. Use the default setting of auto to obtain the video dimensions from the Mechanics Explorer visualization pane size.

Example: [800 800]

Data Types: single | double | int8 | int16 | int32 | int64 | uint8 | uint16 | uint32 | uint64

# See Also

**Video Creator** 

Introduced in R2016b

# **First-Generation Conversion**

# **Convert a First-Generation Model**

The Simscape Multibody environment spans two product generations. The first builds on a modeling paradigm introduced at the inception of the product and actively developed up to software version R2011b. The second builds on a revamped modeling paradigm introduced in software version R2012a and actively developed to this day.

Second-generation technology is not only an alternative to its first-generation counterpart, it is its intended replacement. You should, for this reason, create all new models using second-generation features alone. In addition, to ensure that your older models remain in a functional state, you should recreate those dependent on first-generation features using second-generation features instead.

The following sections summarize the key similarities and differences between the two software generations. The vast majority of first-generation features have second-generation analogues. The sparse few that do not, massless joint connectors and velocity drivers among them, have relatively simple workarounds. Those workarounds are discussed in detail in those cases that might not at first sight seem obvious.

# Frames and Signals

The axis triads known in first-generation models as coordinate systems are referred to in second-generation models as frames. Frames serve an important role in your modeling workflow. They encode in their origins and axes the positions and orientations of bodies in a model. You use frames to connect bodies, constrain their motions, even apply forces and sense motion.

In a manner similar to first-generation blocks, second-generation blocks use frame ports to identify their respective frames. The connection rules for these ports remain much the same. A direct connection line between frame ports establishes an identity relationship between them, making the corresponding frames coincident in space. Placing a Rigid Transform block between any two frames enables you to offset those frames in space—by applying a translational offset, a rotational offset, or a mixed translational-rotational offset between them.

The input and output ports of blocks are now compatible only with Simscape physical signals. In first-generation blocks, the same types of ports were compatible only with Simulink signals. The switch to physical signal inputs and outputs allows for tighter integration with other Simscape physical domains. For example, you can now directly connect the output of a Simscape Fluids subsystem to the input of a Simscape Multibody block.

Simulink signals remain a practical means of specifying model inputs and analyzing model outputs. You can still interface Simscape Multibody blocks with Simulink blocks. You must, however, convert between physical signals and Simulink signals. You do this by using the appropriate converter block—PS-Simulink Converter or Simulink-PS Converter.

### **Rigid Bodies**

Bodies are the source of all geometries and nearly all inertias in a model. In a first-generation model, a Body block, complete with inertia, geometry, and coordinate systems (now frames) represents a body. In the second-generation environment, this role is filled by the Solid block, often in conjunction with the Rigid Transform block, by means of which the solid frames can be properly placed, e.g., for connection to other bodies. The figure shows an example.

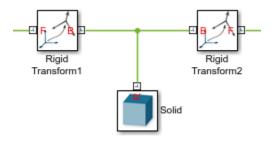

The table compares the first- and second-generation features relevant to the modeling of bodies. A green icon denotes a feature that is maximally supported. A yellow icon denotes a feature that is partially supported. A red icon denotes a feature that is not supported.

| Feature                     | First Generation | Second<br>Generation |
|-----------------------------|------------------|----------------------|
| Native solid geometries     | •                | •                    |
| Imported solid geometries   | •                | •                    |
| Manual inertia inputs       | •                | •                    |
| Derived inertia parameters  | •                | •                    |
| Variable inertia parameters | •                | •                    |

| Feature                    | First Generation | Second<br>Generation |
|----------------------------|------------------|----------------------|
| Body visualization         | •                | •                    |
| Interactive frame creation | •                | •                    |

### Geometry, Inertia, and Frames

The Solid block provides a selection of native geometries parameterized in terms of key dimensions, such as Sphere (parameterized in terms of radius) and Cylinder (parameterized in terms of radius and length). These geometries replace the more primitive convex hulls and inertia ellipsoids used in the Body block. You can also import detailed geometries in STL format (both generations) and STEP format (second generation only).

The Solid block provides other features not found in the Body block. You can specify the mass properties of the solid explicitly or, for ease of modeling, you can have them derived from density and geometry. You can track the current state of the solid and the placement of its frames using a visualization pane embedded in the block dialog box. And you can add new frames to the solid and place them using geometry features such as vertices, edges, and planes as guides.

A second-generation library of variable-mass blocks enables you to model bodies whose dimensions and mass properties can evolved over time. These blocks, which include General Variable Mass, Variable Brick Solid, Variable Cylindrical Solid, and Variable Spherical Solid, replace the first-generation functionality provided by the combination of the Body block with the Variable Mass & Inertia Actuator block.

#### Frame Definitions as Local

Unlike the coordinate systems of first-generation models, the frames of second-generation models are always locally defined. The position and orientation of a frame provided by a Rigid Transform block is always specified relative to a local frame (the *base* frame of the block). This approach is in contrast to that taken in first-generation models. There, the coordinate systems of a Body block are variously defined relative to local coordinate systems (base or follower) or to the world coordinate system.

The requirement that all frames in a model be locally defined ensures that all bodies in that model are reusable. In a second-generation model, you can generally connect a body elsewhere in the model, or even in a different model, without first having to redefine its connection frames. You can in principle create a custom library of body blocks and use them in your models without worrying about which frame a particular connection frame is defined against.

# **Multibody Assembly**

Joints are the primary means of connecting bodies in a model. Specialized kinematic constraints, such as those characteristic of gears, provide a means to recreate motions not possible through joints alone. Most joint blocks in the first-generation library have second-generation counterparts, and these are built on the same concept of joint primitive found also in first-generation joint blocks. Most constraint blocks have second-generation counterparts also, with the exception of Velocity Driver, although the functionality of this block is easily reproduced with joint blocks.

Disassembled joint blocks and massless connector blocks are among the joint blocks no longer provided in the second-generation library. Disassembled joints are those few whose rotational axes were freely and automatically aligned during the model assembly stage. Such joints provided a convenience in models with loop topologies, where the placement of one joint could be automatically determined from the placement of all others upon closure of the loop. Massless connector blocks are pairs of joints connected to each other without a mass element in between. You can approximate a massless joint connector in a second-generation model using other available blocks.

The table compares the first- and second-generation features relevant to the assembly of bodies by means of joints and constraints. A green icon denotes a feature that is maximally supported. A yellow icon denotes a feature that is partially supported. A red icon denotes a feature that is not supported.

| Feature                           | First Generation | Second<br>Generation |
|-----------------------------------|------------------|----------------------|
| Angle and Distance<br>Constraints | •                | •                    |
| Point-on-curve constraint         | •                | •                    |
| Gear constraints                  | •                | •                    |
| Velocity constraints              | •                | •                    |
| Massless joint connectors         | •                | •                    |
| Disassembled joints               | •                | •                    |

| Feature                     | First Generation | Second<br>Generation |
|-----------------------------|------------------|----------------------|
| Joint initial state targets | •                | •                    |

For more information, see:

- "Modeling Joint Connections"
- · "Modeling Gear Constraints"

### **Reproducing Massless Joint Connectors**

You can approximate a massless joint connector by means of rigid transforms and Solid or Inertia blocks:

- 1 Connect the joints that you want to use in the massless connector—for example, two Revolute Joint blocks—with a frame connection line.
- 2 Insert a Rigid Transform block in the connection line and use it to specify the translational and rotational offsets between the joints.
- 3 Place a Solid or Inertia block between the joints and set its mass to a small value. This block satisfies the simulation requirement that joints with rotational degrees of freedom connect on each side to a nonzero inertia. The small value of the mass ensures that the connector behaves approximately as though it were massless.

## System Dynamics

The forces and torques specified in a model determine to a great extent the dynamics exhibited during simulation. You can specify those forces and torques directly: as actuation inputs to joints and the use of specialized forces and torques such as those provided by External Force and Torque and Inverse Square Law Force blocks. You can also specify those forces and torques indirectly: in terms of the joint motions that they must, on the aggregate, produce, and by the introduction of a gravitational acceleration constant (a mere proxy for the gravitational force itself).

Both generations support the use of joint force and torque actuation as well as of joint motion actuation, with some notable differences. While in a first-generation model the actuation inputs derive from separate Joint Actuator blocks, in a second-generation model they are specified directly through the joint blocks themselves. The actuation inputs are in the form of Simulink signals in a first-generation model, but in the form of Simscape physical signals in a second-generation model.

The table compares the first- and second-generation features relevant to the specification and sensing of forces, torques, and motion variables in a model. A green icon denotes a feature that is maximally supported. A yellow icon denotes a feature that is partially supported. A red icon denotes a feature that is not at all supported.

| Feature                    | First Generation | Second<br>Generation |
|----------------------------|------------------|----------------------|
| Constant uniform gravity   | •                | •                    |
| Variable uniform gravity   | •                | •                    |
| Gravitational fields       | •                | •                    |
| Force and torque actuation | •                | •                    |
| Force and torque sensing   | •                | •                    |
| Motion actuation           | •                | •                    |
| Motion sensing             | •                | •                    |
| Joint springs and dampers  | •                | •                    |

### Reproducing the Effects of Velocity Drivers

In a second-generation model, all motion inputs are specified directly through joints—the components from which bodies derive their degrees of freedom. If you want to constrain the relative velocity of a body, you must configure the appropriate joint to accept motion signals as actuation inputs. The motion signals must by definition provide the timevariable position of the body. As such, if your known variable is velocity, you must first integrate velocity to obtain the final position input.

### **Model Visualization**

Visualization provides a means to explore and analyze the results of a multibody simulation. In a second-generation model, visualization is handled by **Mechanics Explorer**, the replacement to the visualization utility of the first-generation environment. By default, Mechanics Explorer opens automatically when you first update or simulate a model. You can manipulate the visualization contents using controls familiar from the first-generation utility—such as Pan, Rotate, and Zoom—and others new in Mechanics Explorer, such as Roll.

The visualization is static on model update and dynamic during simulation. You can replay a dynamic visualization, more aptly referred to as an *animation*, without having to simulate the model again—a requirement of first-generation models. You can selectively hide bodies, for example, to more clearly visualize others, and navigate to the block corresponding to a selected component. So that you can share the results of your simulations, a **Video Creator** tool enables you to record animations and save them in formats such as MPEG-4 and uncompressed AVI.

Mechanics Explorer supports also dynamic visualization cameras—those that can move during the course of simulation. You can constrain the camera trajectories via keyframes, each a point in time at which you specify the desired camera position and orientation. You can also constrain the camera trajectory by attaching it to and aiming it at frames that you select. Dynamic cameras are useful when visualizing models of moving vehicles, such as that shown in the featured example Configuring Dynamic Cameras - Vehicle Slalom.

The table compares the first- and second-generation features relevant to the visualization of a multibody model. A green icon denotes a feature that is maximally supported. A yellow icon denotes a feature that is partially supported. A red icon denotes a feature that is not at all supported.

| Feature                  | First Generation | Second<br>Generation |
|--------------------------|------------------|----------------------|
| Static visualization     | •                | •                    |
| Dynamic visualization    | •                | •                    |
| 3-D model exploration    | •                | •                    |
| Animation replay         | •                | •                    |
| Visualization filtering  | •                | •                    |
| Video Creation           | •                | •                    |
| Dynamic Cameras          | •                | •                    |
| "Go to Block" Navigation | •                | •                    |

For more information, see: "Selective Model Visualization"

- "Selective Model Visualization"
- · "Create a Model Animation Video"

- · "Go to a Block from Mechanics Explorer"
- · "Visualization Cameras"

# Simulation and Analysis

Machine dimensionality and analysis mode are no longer required parameters in a model. In the first-generation environment, both were specified explicitly via the Machine Environment block. In the second-generation environment, dimensionality is determined automatically from the relative placement of joints and constraints. The types of analysis allowed during simulation are a direct consequence of the actuation inputs specified at, and the sensing outputs provided at, joints.

The table compares the first- and second-generation features relevant to the analysis of model parameters and simulation data. A green icon denotes a feature that is maximally supported. A yellow icon denotes a feature that is partially supported. A red icon denotes a feature that is not at all supported.

| Feature                      | First Generation | Second<br>Generation |
|------------------------------|------------------|----------------------|
| 2-D and 3-D simulation       | •                | •                    |
| Forward and inverse dynamics | •                | •                    |
| Trimming and linearization   | •                | •                    |
| Simscape data logging        | •                | •                    |
| Simscape variable viewer     | •                | •                    |
| Simscape statistics viewer   | •                | •                    |

### Reproducing the First-Generation Analysis Modes

The (first-generation) Machine Environment block provides a selection of four analysis modes:

- Forward dynamics Compute the motions of bodies (their positions and velocities) given some force and torque inputs and some initial positions and velocities.
- Inverse dynamics Compute the forces and torques acting on bodies arranged in an open-loop structure given some position and velocity inputs and some initial positions and velocities.

- Kinematics Compute the forces and torques acting on bodies arranged in a closed-loop structure given some position and velocity inputs and some initial positions and velocities. This mode is merely the closed-loop analogue of Inverse dynamics.
- Trimming Configure a model for trimming via the Simulink trim function or the more powerful Control Design Toolbox findop function. Trimming is the discovery of steady-state operating points. Models are often linearized about such points, for example, by means of the Simulink linmod function.

You can trim and linearize a second-generation model using the appropriate Simulink tools. No special Simscape Multibody setting is required to perform either task. The size of perturbations applied in linearization tasks is specified through the Mechanism Configuration block.

# **Third-Party Model Import**

CAD import remains an important modeling workflow in the second-generation environment. The <code>smimport</code> function replaces the <code>mech\_import</code> function as the means of importing a CAD assembly model. URDF model import is now also possible by means of the same function, as is Onshape model export, by means of the <code>smexportonshape</code> function.

The table compares the first- and second-generation features relevant to the import of third-party multibody models into the Simscape Multibody environment. A green icon denotes a feature that is maximally supported. A yellow icon denotes a feature that is partially supported. A red icon denotes a feature that is not at all supported.

| Feature                       | First Generation | Second<br>Generation |
|-------------------------------|------------------|----------------------|
| CAD assembly import           | •                | •                    |
| CAD assembly update           | •                | •                    |
| Imported-model simplification | •                | •                    |
| URDF assembly import          | •                | •                    |
| Onshape assembly export       | •                | •                    |

For more information, see:

- "CAD Translation"
- "URDF Import"
- "Onshape Import"